DM 6.- ÖS 50 SF 6.-Juni '88 Das Magazin für alle Schneider-Computer 1. Jahrgand Rätz-Eberl **uriftgestaltung mit CPC Grafikdesign-Programm** "Proscript" im Test **Listing: Buchoma** • Vermögensverwaltung für den privaten Gebrauch **Neue Zeichen s .** NLQ-Zeichensatzeditor für PC unter Basic2 **Software fur a PC-Public-Domain in Deutsch** und mit Anleitung

Der neue Spieleteil im Schneider Magazin

## **MEGAGAMES**

★ News ★ Trends ★ Reviews ★ Tips ★ 30 Top-Spiele zu gewinnen!

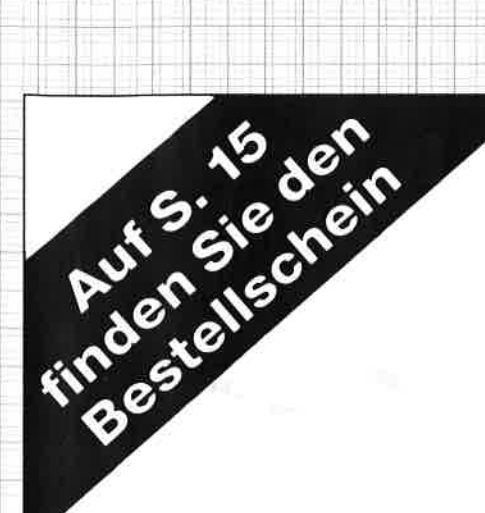

Utilities <sup>1</sup> Best.-Nr. PC-PD 01

#### DOSEDIT

Speichert die letzten Befehle auf DOS-Ebene und ermöglicht ihre Editierung.

#### DRUCKER!

Ein speicherresidentes Programm, mit dem Druckereinstellungen vom Computer auch aus laufenden Programmen heraus vorgenommen werden können.

#### CGA.EMULATOR

Wenn lhr PC mit einer Hercules-Grafikkarte ausgerüstet ist, können Sie mit diesem Programm ab sofort auch alle Programme laufen lassen, die die CGA-Karte benötigen.

Public-Domain-Software für PCs Utilities 2

Best.-Nr. PC-PD 02

#### DESKMATE

Notizbuch, Kalender, Telefonverzeichnis und vieles mehr stellt lhnen dieses Programm auf Tastendruck zur Verfügung.

#### **COPYPLUS**

Ein einfaches, aber schnelles Kopierprogramm zur Erstellung von Sicherheitskopien von lhren Programmen.

#### **SOUND**

Verblüffende Tonwiedergabe auch auf dem PC. Musikstücke werden mitgeliefert. Der Autor des Programms erstellt laufend neue Melodien.

Spiele <sup>1</sup> Best.-Nr. PC-PD 03 ii

#### STRIKER

PC-PD

Klassisches, grafisch orientiertes Hubschrauberspiel mit verschiedenen Schwierigkeitsstufen.

#### **SCHACH**

Einfaches Schachprogramm mit Grafikdarstellung und 6 Schwierigkeitsstufen.

#### KNIFFEL

Das bekannte Würfelspiel auf dem Computer. Bis zu 10 Spieler wählbar.

Alle Programme werden mit gedruckter deutschsprachiger Anleitung geliefert. Außerdem sind auf jeder Diskette zu den einzelnen Programmen weitere Hinweise in Deutsch enthalten.

Jede Diskette ist mit einem komfortablen Texteditor ausgestattet, der lhnen das Lesen der Anleitung erleichtert. Nach Verlassen des Editors befinden Sie sich im Unterverzeichnis mit den für das jeweilige Programm nötigen Dateien, die automatisch aufgelistet werden.

Public-Domain-Software vom Schneider-Magazin sind Programme mit dem besonderen Service!

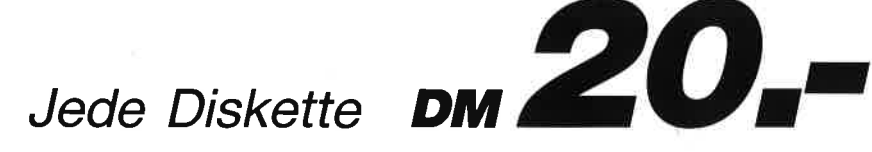

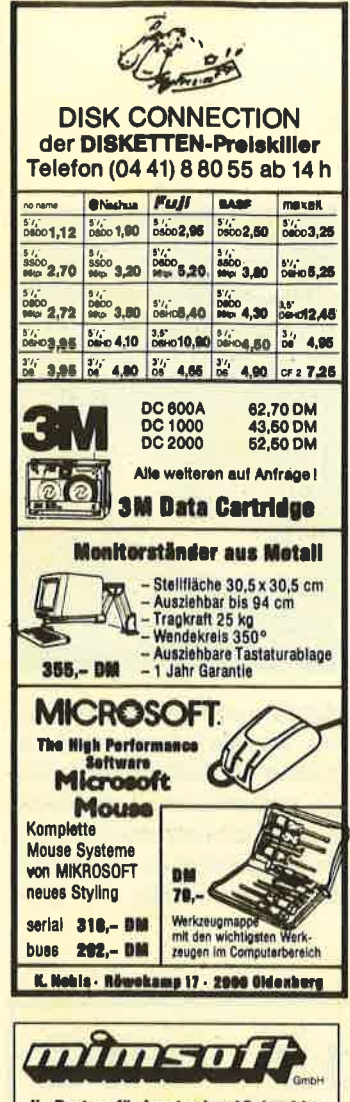

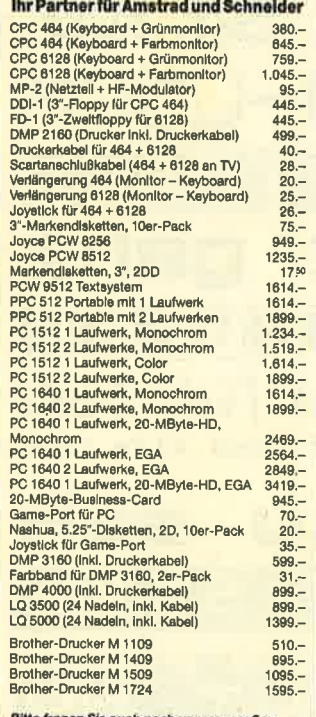

Wolfhager Straße 377 · 3500 Kass<br>Telefon 05 61 / 82 28 46

# Editorial

## **Liebe Leser,**

wieder einmal hat sich Ihre Meinung durchgesetzt. Eine übergroße Mehrheit bekundete anläßlich der letzten Leserumfrage ihre Unlust am Puzzlespiel. Schade. Ab dieser Ausgabe des Schneider Magazins hat es sich also ausgepuzzlet. Noch einmal herzlichen Dank an Christoph Schillo, der sich viel Mühe mit den Puzzlebildern gemacht hat. Die Grafik-Gags hingegen stießen bisher auf große Gegenliebe und bleiben daher erhalten. Ein bißchen Tradition muß sein.

Ganz anders dagegen das Problem PC. Einerseits kursieren schon wieder Gerüchte über einen 80486. Meiner Meinung nach müssen wir aber ganz bestimmt mit einem 8090 oder gar einem 806432 rechnen. Sie, liebe CPC-Anwender, können trotzdem recht zufrieden sein mit Ihrem System, da schon ein Preisvergleich von Peripherie und Software für den CPC-Bereich mit dem des PC-Bereichs klarmacht. daß die feineren Anwendungen für den CPC oft eine Stelle weniger vor dem Komma aufweisen. Ich vermute, daß für viele die Finanzierung des Computerhobbys eben doch eine entscheidende Rolle bei der Kaufentscheidung spielt. Deshalb wird es auch weiterhin CPC-Käufer geben und nicht alle werden auf den PC-Zug aufspringen.

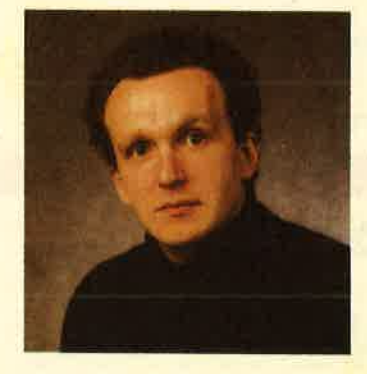

Die Trennung von Schneider und Amstrad ist nun ja vollzogen, und so kann es flott weiter in die Zukunft gehen. Auch bei den eigenständigen Entwicklern für Peripherie und Anwender-Software hat sich einiges verändert. Einige sind abgesprungen, neue kamen hinzu und einige sind auch weiterhin tapfer dabei. Da haben sich natürlich Erfahrungen angesammelt, die sich jetzt für den Käufer solcher Produkte positiv bemerkbar machen. Die Zeiten, in denen sich die Updates jagten, sind mit aller Wahrscheinlichkeit vorüber. Dadurch bleibt wieder etwas mehr Zeit für die Kundenbetreuung.

**Ihr** 

H. H. Fischer

## INHALT

#### MARKT

Funkuhr . Farbbänder und Farben . Finanzmanager für CPC ' Druckerständer . Tragbare Festplatte . Novarext 2.0 . Grafix für Joyce Comac Kasse . Notiztaschenrechner . Tastatur . OKI Microline 5320S . SPI in der Schweiz' Hackersichere Modem. MicroLink 2400M

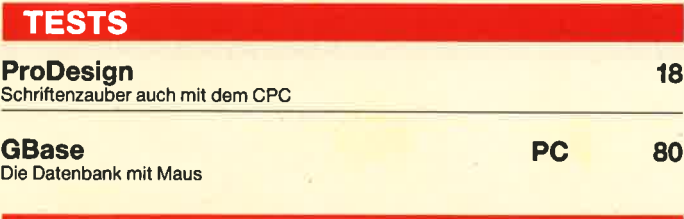

#### LISTINGS DES MONATS

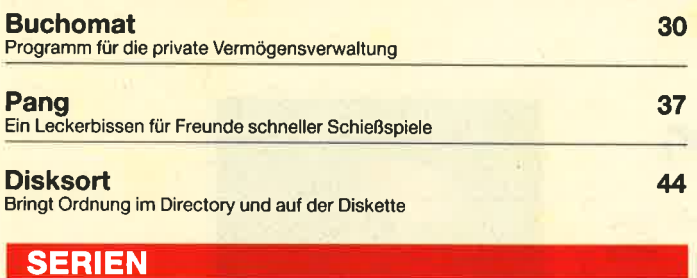

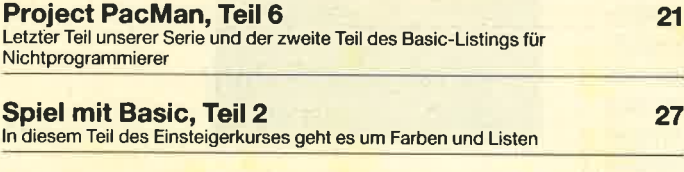

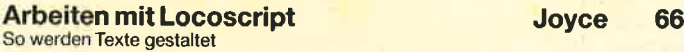

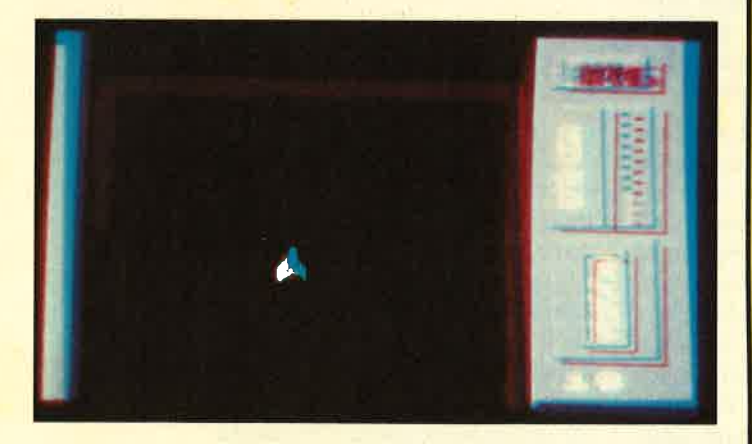

Ohne Umwege sagt der Name bei unserem "Spiel des Monats",<br>worum es geht. "Pang" ist weitgehend in Maschinensprache<br>programmiert und daher ein superschnelles Vergnügen für die<br>Liebhaber von Schießspielen. Das Listing finden

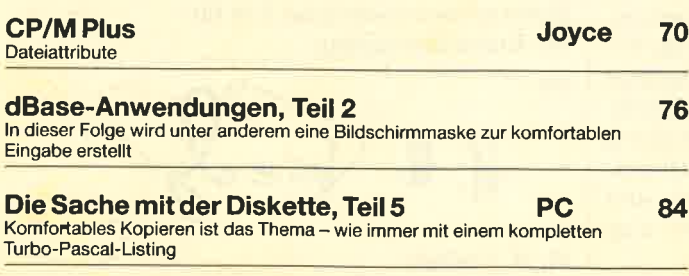

#### Vermögen

6-10

kann groß sein oder klein, einen Uberblick hätte man dennoch gerne über sein Eigentum. Allen jenen, die<br>Heimcomputer nur als Heimcomputer Spielzeug betrachten, sei<br>unser Programm "Buchomat" als Gegenbeispiel empfohlen. Denjenigen un' ter unseren Lesern, die ihre -Finanzen in Ordnung und nicht durch den Kauf eines Programms gleich wieder in Unordnung bringen wol-

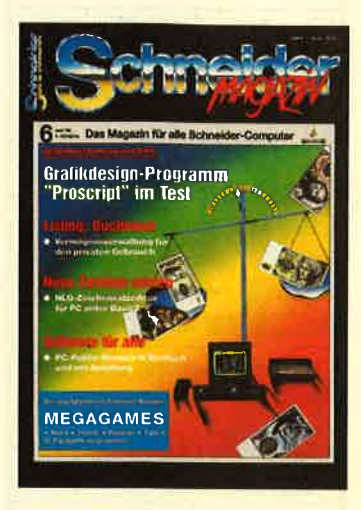

len, raten wir, das Listing abzutippen, und schon steht ih, nen ein Hilfsmittel zur Verfügung, das sie bald nicht mehr missen wollen. Den Programmieren schließlich wird das Programm, da komplett in Basic, sicherlich als Lehrstück dienen können, wie mit relativ wenig Aufwand auch im gelegentlich verschmähten Basic Beachtliches zustande gebracht werden kann. Unsere "Anwendung des Monats" finden Sie ab Seite 30.

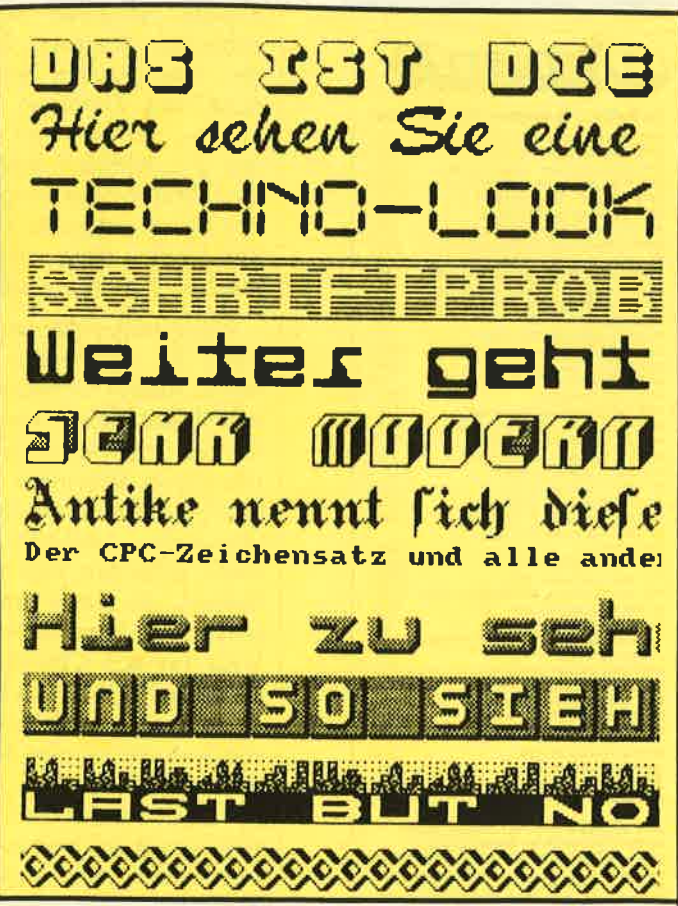

Vor kurzem war an dieser Stelle ein ähnliches Bild zu sehen. Al-<br>Ierdings kamen die Schriften damals aus dem PC. Jetzt haben<br>wir ein Programm für CPCs ausgemacht: "ProDesign" bringt<br>zum kleinen Preis Schwung in Ihre Ausdru

## **JUNI '88**

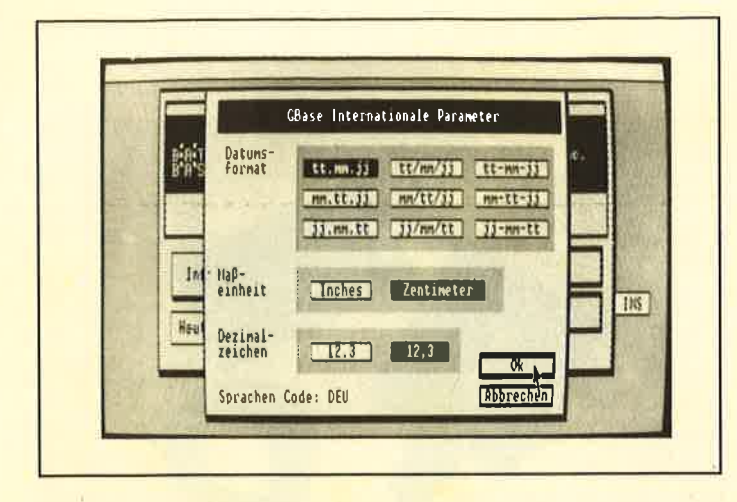

"GBase" verbindet die Leistungsfähigkeit eines relationalen Datenbankprogramms mit dem Komfort von GEM. Die Datenbank mit Maus verspricht einen einfachen Umgang mit den Daten auch bei höchsten Ansprüchen an die Dateiverwaltung. Unseren Bericht finden Sie auf Seite 80.

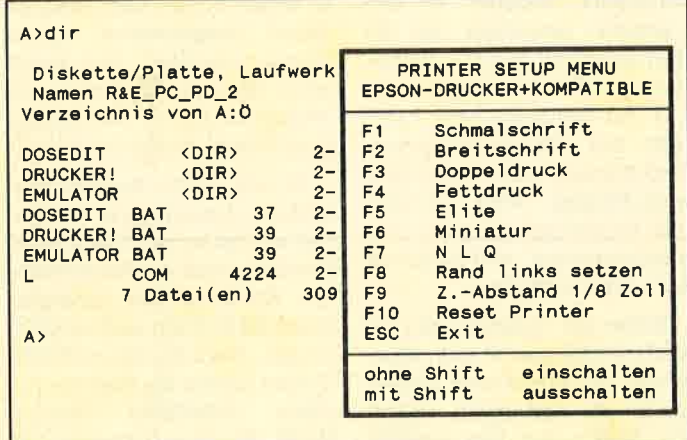

Public-Domain-Software für PCs wird an jeder Ecke angeboten. Da es oft nur um die schnelle Mark geht, ist sie weder in deutscher Sprache noch mit Anleitung. Aber es geht auch anders. Lesen Sie dazu Seite 11.

## MEGAGAMES

- **Neue Compilations**
- **Low-budget-Spiele** für den kleinen **Geldbeutel**
- **Neuheiten** kurz **gesichtet**
- "Paranoia" demnächst auf CPC
- Raubkopierer packt aus

**SPIELREVIEWS:** 

**Buggy Boy, Rolling** Thunder, Tetris, Anarchy, Druid II, North Star, Arkanoid II, Gryzor, **Knightmare, Energy Warrior, Garfield, Gauntlet II, Blood Valley** 

- **TOP TEN Juni '88**
- **Tips unserer Leser:** u.a. mit Komplettlösung für "The Guild of Thieves"

## **Gewinnen Sie Ihr Spiel!**

**MEGAGAMES** verlost 30 topaktuelle Spiele. Schreiben Sie uns Ihre Meinung zum neuen Spieleteil im Schneider Magazin. Neben 10 Disketten mit

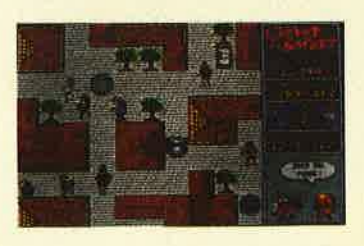

"Clever & Smart" gibt es<br>je 10 "Western Games" und **Volleyball** Simulator" zu gewinnen. Mit etwas Glück läuft eines dieser Spiele demnächstauf **Ihrem CPC!** 

96-113

#### **TIPS UND TRICKS LINE INPUT** Experimente mit einem Befehl 26 Hardcopy für Seikosha SP-1000 CPC 29 Kein Problem mit HI-Dump 36 Verschiebungen Basic-Adresse des Basic-RAMs verändern 43 NEWDIR V 1.3 Einen Namen für jede Diskettenseite 46 dk'tronics und CP/M Besser geht es mit CP/M Plus 47 File-Label Zusätzliche Datei-Infos auf Diskette **Hardcopy unter Turbo-Pascal**<br>Funktioniert auch mit der Speichererweiterung 50  $\mathbf G$ **CPC-Map Systeminformationen** 51 **Kursivschrift** Mit einem kleinen Trick auf dem Monitor 52 **Superscript** Bildschirmausgabe 2,5mal schneller 56 8-Bit-Zeichen Selbstdefinierte Zeichen ohne Tricks 60 Patch für CP/M 2.2. Schnellere Zeichenausgabe und Editor mit Komfort 62 60 Hertz Höhere Frequenz für den Monitor 5R Label Jump Sprünge ohne Zeilennummern 64 **Beruhigendes usw. Weitere Grafikgags** 65 DMP 2000 mit 8 KByte Kleiner Umbau, große Wirkung! **PC** 72 Sonderzeichen Basic2-Programm für neue Zeichensätze auf Ihrem Drucker

**PC** 88 PC 1640 mit Festplatte Beruhigung für die Floppy **RUBRIKEN Software-Service** 54 89 **Buchbesprechungen** 92 Kleinanzeigen

114 Inserentenverzeichnis, Vorschau, Impressum

Der neue Spieleteil im Schneider Magazin

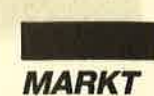

### Genaueste Zeit im Gomputer

Eine einzige Sekunde Abweichung in 300 000 Jahren! So groß ist die theoretische Genauigkeit cines Funkuhrensystcms, nach dcm sich mittlerwcilc in dcr Bundesrcpublik fast alle richtcn, die von cincr aktucllen und genauen Zeitmessung ab-<br>hängig sind.

**Funktion dieses Systems**<br>ist relativ einfach erklärt. Bei Mainflingcn strahlt dcr PTB-Scndcr DCF-77 cinmal pro Minute die aktuelle amtliche Uhrzeit der Bundesrepublik Deutschland als kodiertes Zeit-<br>signal aus. Dieses ist extrem genau und somit fast überall als Richtwert gebräuchlich.

Will man diese "Funkuhr" nutzcn, so bcnötigt man lcdiglich cin Empfängcrmodul wie das DCF-77 für den Space-Timer 3000 von Conrad Elcctronic. Dann ist man in der Lagc, das Signal zu cmpfangcn, zu dckodicrcn und an cin Anzcigcmodul weitcrzulcitcn. Wic läßt sich dics abcr mit dem Computcr vcrbindcn2 Ganz einfach, Conrad Elcctronic bietct das Empfangsmodul mit Antenne und den notwendigen Utensilicn zum Preis von 298.- DM komplett für PCs an. Die Steckkarte DXTA von der Firma Auerswald in Cremlingen wird einfach in den kurzen Slot des PC

gesteckt und mittels eines Kabels mit 9-Pin-Stecker am Antennenmodul angeschlossen. Dieses ist dann lediglich noch auf den Sender auszurichten, und sofort erscheint die aktuelle Uhrzeit auf dem Bildschirm.

Zum Lieferumfang gehören außerdem eine Diskette mit diversen kleinen Programmen, Erläuterungen dazu und eihe Bedienungsanleitung. Zusätzlich sind auf der Diskette die Hardware- und Port-Beschreibungen nebst einer Erklärung dcs Zeitsignalsenders zu finden. Als Bonbon enthält sie am Rande noch eine Erläuterung des MC-Assemblers.

Wo liegt nun der Vorteil eines solchcn Systems gegenüber der verbreiteteren Uhrenplatine für Computer? Zunächst einmal ist die Genauigkeit dieses amtlichcn Sendcrs fast nicht zu über: bieten. Außerdem sorgt das Signal ständig für die aktuelle Zeit, was bei einer Uhrenplatine mit altem, entladenem Akku oder ungenau eingestellter Zeit nicht unbedingt zutreffen muß. Auch verfügt man mit der "Funkuhr" immer über die aktuelle amtliche deutsche Zeit (Winter- und Sommerzeit!), ohne sich darüber jemals Gedanken machen zu müssen!

Wozu benötigt man aber derartig genaue Zeitangaben ? Wer das DCF-77 nicht mit dem extra erhältlichen LED-Anzeigemodul als normale Elektronikuhr

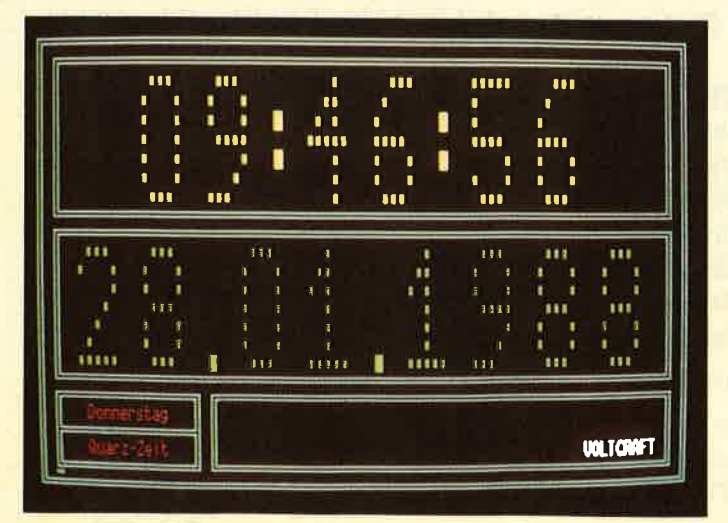

schon an die Qualitätsmerkma- Elne kurze Karte und der Funkemplänger Im cchwarzen Käst- chen etgänzen den ft um eine Funkuhr -=l

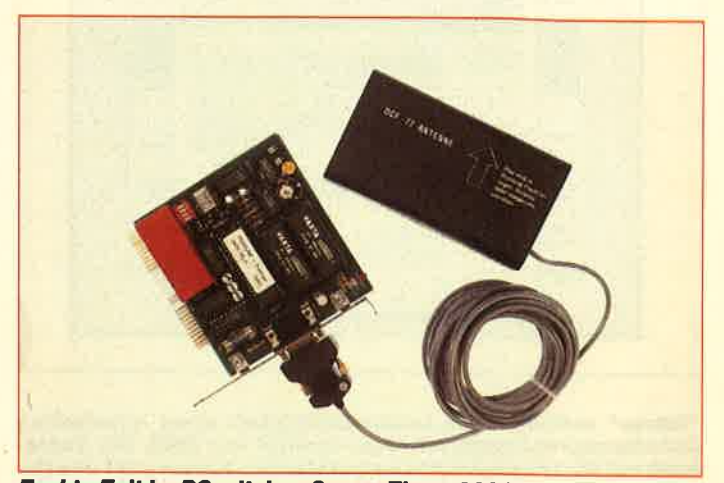

Exakte Zelt im PC mit dem Space-Timer 3000

verwendet, sondern an den Computer anschließt, hat die Zeit immer gut im Griff. Besonders präzise Messungen, die z.B. zur Steuerung einer Fernrohr- bzw. Teleskopantennen-Nachführung oder für andere zeitabhängige Meß-, Steuerund Regelvorgänge gerne verwendet werden, sind so aktuell und sicher verfügbar.

Sollte der Empfang des Signals einmal gestört sein, übernimmt das eingebaute Uhrenmodul die Zeitangabe. Selbst das Stellen der Uhr entfällt! Und weres mitdereinen Sekunde Ungenauigkeit in 300 <sup>000</sup> Jahren ganz genau wissen möchte, muß viel Zeit mitbringen.

Conrad Electronic Klaus-Conrad-Str. I 8452 Hirschau Te|.08376/30-0

## Drucker farbbänder und -farben

Ein überzeugendes Beispiel für Ideenreichtum ist das Kon zept eines auf Farbbänder und entsprechende Farben speziali- sierten Berliner Unterneh mens. Seine Leistungen auf die sem Gebiet dürften mit zuneh mender Verfeinerung der Tech nik sicherlich auch immer ge' fragter werden.

Welcher Besitzer eines mo dernen EDV-Printers denkt le seines Farbbandes, solange dieses einigermaßen seinen Dienst verrichtet? Wer kennt schon die vielen Kriterien und Verfahren, die zur Herstellung guter Bänder bestimmend sind ?

Es war schon deshalb kein leichtes Unterfangen, ausgerechnet mit hochwertigen Farbbändern einen qualitätsbewußten Kundenstamm anzusprechen und letztlich auch zu überzeugen. Doch mit ihrem BOSS-System konnte die Berliner be- rolina Schriftbild Wilcke, Wolff, Busch und Partner KG erfolgreich auf dem EDY-Zubehörmarkt Fuß fassen.

BOSS steht für bedarfsorientiertes Service-System und bezeichnet eigentlich jenes Konzept, mit dem die Berliner Hersteller ihre Produkte überzeugend verkaufen, ohne dabei Zwischenhandel oder Händlerdistribution einzuschalten. Bundesweit sind eigene Beratungsleute im Direktverkauf tätig und somit für ihre Firma vor Ort präsent.

Die Hauptsache stellen aber das Produkt und das damit verbundene Angebot dar. Mit der Markenbezeichnung "Image Quality" (IQ) brachte man deshalb im Januar 1988 eine neuartige und besonders hochwertige Farbe für Druckerfarbbänder auf den Markt, deren Leistungen wesentliche Verbesserungen garantieren sollen. Um dies zu beweisen, wird aber nicht nur auf die längere Haltbarkeit, bessere und intensivere Einfärbung und den Schutz vor Ver-

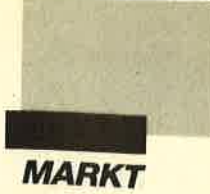

krustung der Druckelemente verwiesen. berolina Schriftbild bietet darüber hinaus auch an, bislang benutzte Bänder im eigenen Labor zu untersuchen und die Ergebnisse auszuwerten. Lebensdauer und Farbintensität lassen sich zudem mit\_ tels Charts und Grafiken aufzeigen. Natürlich bietet sich auch die Erprobung der IQ-Farbbänder im eigenen Praxistest an.

Das Unternehmen hat sich noch einen besonderen Service einfallen lassen. Ausgediente Farbbandcassetten aller möglichen Fabrikate können bei be-<br>rolina mit einigem Bandgewebe und der IQ-Farbe versehen werden. Allerdings lohnt sich dies erst ab einer gewissen Men\_ ge. Deshalb wurde ein Mindest\_ auftragswert von 150.- DM festgesetzt. Die Preise für diesen Service bewegen sich je nach Farbbandtyp zwischen <sup>7</sup> und über 200 DM.

Das berolina-Marketingkonzept erscheint sinnvoll und ausgeklügelt, Sicher nimmr auch dieses Spezialgebiet am Rande der EDV-Technik einen wichti\_ gen Platz ein. Viele Verbraucher werden bei der guten Qualität und dem transparent dargebotenen Service einiges sparen können. Zudem kann man immer in Kontakt zu "seinem" Berater bleiben und ist nie auf sich allein gestellt.

berolina Schriftbild Wilcke, Wolff, Busch und Partner KG<br>Postfach 460429 1000 Berlin 46 Tel.03017724076

## Finanz Manager

Um die privaten Finanzen besser in den Griff zu bekom\_ men und laufende Verpflichtungen nicht aus dem Auge zu verlieren, kann man sehr gut das<br>Programm "Finanz" von Hans-<br>Jürgen Herrmann einsetzen. Folgende Punkte machen den Umgang mit ihm so leicht wie möglich: einfache Menüsteue-<br>rung, ständige grafische Kontrolle der Gesamtausgaben und -einnahmen im Hauptmenü, automatische Felder, getrennte

Führung von Einnahmen/Ausgaben und Schulden/Forderungen. Bildschirmfarben, Drukkercodes und Währungszeichen lassen sich dauerhaft anpassen.

Zudem verfügt das Programm über einen blinkenden Cursor und eine Bildschirmabschaltung. Letztere tritt immer dann in Kraft, wenn länger als fünf Minuten keine Taste betätigt wurde. Ein erneuter Tastendruck schaltet den Bildschirm dann wieder ein. Auch die Integration deutscher Umlaute hat man bei "Finanz" nicht verges\_ sen.

Hans-Jürgen Herrmann J.-Schmidt-Str. <sup>16</sup> 1000 Berlin 44

## Elegante<br>Druckerständer

Eigentlich müßte zu den meisten Tischdruckern auch ein entsprechender Untersatz ge\_ hören. Meistens hat man weder ein spezielles Möbelstück für Peripheriegeräte, noch ist der Drucker so funktionell konstruiert, daß er die Endlospapierverarbeitung platzsparend erledigt. Auf der Tischfläche ist der Raum ohnehin meist knapp be\_ messen. Da kommt ein funktio\_ neller Untersatz für den printer gerade recht !

Ein holländisches Unternehmen bietet jetzt preiswerte Druckerständer an. biese Untersätze aus 6 mm starkem plexiglas sehen elegant aus und sind in ihren Maßen sogehalten, daß man sie für die meisten der gängigen Tischdrucker verwenden kann.

Vorteile ergeben sich vor allem durch die platzsparende und geordnete Unterbringung des Papiers. Je nach Anwen-<br>dung sind die unter dem Markennamen Handy-Kap/Unistand geführten Druckerständer in zwei Höhen erhältlich: für Stapelhöhen von 400 oder<br>700 Blatt. Für besonders große Drucker ist auch eine größere Version im Angebot. Die Preise bewegen sich zwischen 22.50

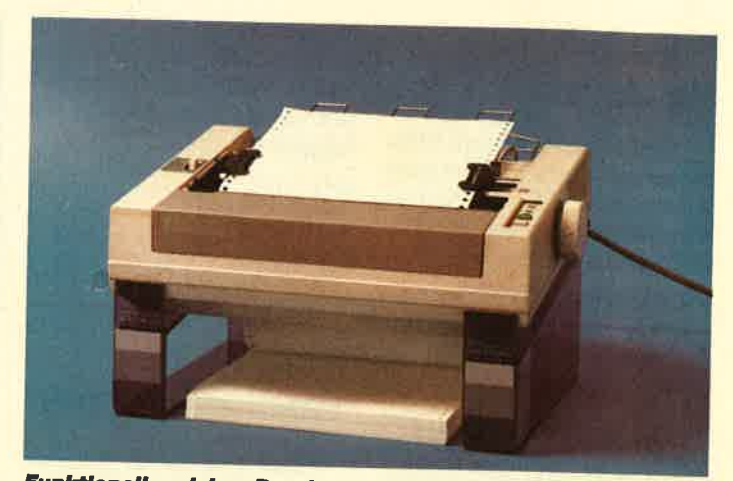

Funktionell und dem Drucker bestens angepaßt: der Unistand-<br>Druckerständer

und 27.50 DM. Eine ebenfalls erhältliche pVC-Ausführung kostet ca. 19 DM.

Der niederländische Hersteller bietet noch weitere ideenreiche Lösungen für die EDV-pra- xis - vornehmlich aus Kunststoff. Dazu gehören Staubschutzhauben, CPU- und Moni-, torständer, Abdeckungen, Un\_ tersätze und auch eine antistati\_ sche Mausunterlage. Der Vertrieb erfolgt in Deutschland an Händler und Endverbraucher tiber die Niederlassung in Kle- .ve.

TSS Handic Plastics KG Jahnstraße 10 4190 Kleve

## **Tragbare<br>Wechselfest**platte

Mit ihrem Laptop V 286 P bie-<br>tet die Victor Technologies GmbH einen für professionelle Ansprüche konzipierten, tragbaren PC an. Die Besonderheit neben einer recht großztigigen ergonomischen Gestaltung stellt jedoch vor allem dai ADD-PAK-System dar. Diese Wechselplatteneinheit von der Größe einer Videocassette er\_ laubt es, den Inhalt einer Festplatte von Tischmodellen der Victor-PC-Serie V 286 A oder V <sup>386</sup>A auf Wechselcassette zu kopieren. Dazu wird das gesamte Gerät für den Ladevorgang in einen vorgesehenen Platz im<br>Computer eingeschoben. Das ADD-PAK läßt sich dann an

dem tragbaren Modell V 2g6 <sup>p</sup> mit einem Kabel anschließen und dient nun sowohl als portable Festplatte, von der aus Programme geladen werden kön\_ nen, wie auch als Datensiche\_ rungseinheit für den Inhalt der Festplatten besagter pC-Serien. Victor Technologies GmbH Sontraer Str. 18

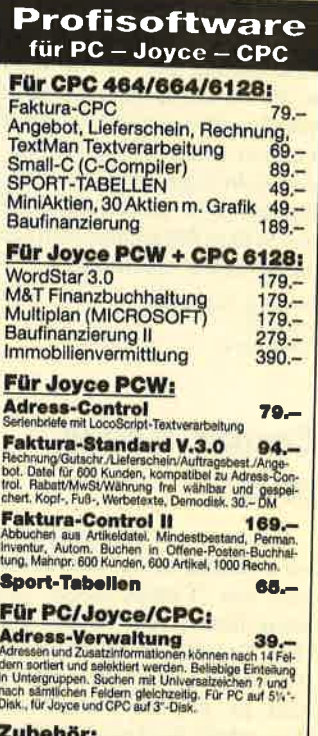

3"-CF2 Leer-Disk. 1/10 St. 7,95/75,-<br>Farbband für Joyce-Drucker 18,-Staubschutzhauben aus Kunstleder: für Monitor GT 65

für Keyboard 464/664/6128 15. 9r Versand per

Hashagen-EDV 1s,.06073/61993 Eckstr. 11, 61 13 Babenhausen <sup>3</sup>

l-

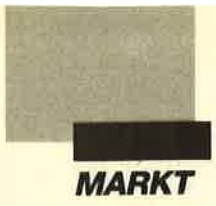

## "Grafix" für Joyce

"Grafix" nennt sich ein Hilfsprogramm, das besonders beim Ausdrucken von Hardcopies eingesetzt werden kann. Es bietet folgende Leistungen:

- Umschaltung zwischen Entwurfs- und Korrespondenzqualität bei Grafikausdrukken
- Umschaltung zwischen normaler und negativer (schwarz und weiß vertauscht) Wiedergabe
- Umschaltung zwischen normaler und vergrößerter (DIN A4 quer) Bildschirm-Hardcopy
- Möglichkeit des Programmabbruchs per STOP-Taste auch bei Programmen, die das eigentlich nicht zulassen (Notbremsenfunktion)
- Vereinfachung der Bedienung des Papiervorschubs

"Grafix" ist eigentlich eine Erweiterung der CP/M-Befehle. Es wird also nicht als eigenständiges Programm behandelt, sondern unter CP/M aktiviert und steht dann immer zur Verfügung. Die Diskette enthält neben dem Programm auch eine ausführliche Anleitung.

Dipl.-Ing. Rolf Keller<br>Markt 28 5000 Köln 91

### Gomac Kasse plus

Ein weiteres Hilfsprogramm wird besonders bei den Benutzern von "Comac Kasse" Anklang finden. Das Utility gleichen Namens, lediglich um den Zusatz Plus erweitert, ermöglicht es, bei der Einnahmen/ Überschuß-Rechnung Saldenlisten auf dem Bildschirm oder Drucker auszugeben. Dazu muß man lediglich die entsprechende Option anwählen und den auszugebenden Bereich anhand der Kontonummer bestimmen. Die restlichen Funktionen der älteren Version wurden ebenfalls überarbeitet.

^überarbeitet.

"Comac Kasse Plus" ist zum Preis von 168.- DM erhältlich; als Update für Besitzer der älteren Version kostet die Diskette lediglich 48.- DM.

CMZ Verlag Borgswiese 9-1 <sup>1</sup> 4650 Gelsenkirchen

Stephan König

## Notiz-Taschenrechner

Einen Speicher für Telefonnummern bietet das elektronische Notizbuch EL-6061 von Sharp. Nach Eingabe eines Namens in der ersten Display-Zeile erscheint in der zweiten sofort die entsprechende Nummer. Beide Zeilen verfügen über zwölf Zeichen; das Gerät kann insgesamt 728 Zeichen speichern. Geheime Notizen lassen sich über eine Secret-Taste eingeben. Cursor-Tasten sind ebenfalls vorhanden. Natürlich arbeitet das Gerät auch als Taschenrechner.

Sharp Electronics (Europe) GmbH Sonninstr. 3 2000 Hamburg 1 Tel.040/23755-0

### Qualitätstastatur für Kompatible

Als "Multi-Optionstastatur" stellt Cherry sein neuestes Produkt vor, das eine Anzahl verschiedener Funktionen in einer Einheit bietet. Die fürIBM-PCs und Kompatible gedachte Tastatur Cherry 2000 verfügt über einen Kartenleser, eine Barcode-Dekodiereinheit, eine zusätzliche asynchrone Schnittstelle, eine zweizeilige LCD- sowie diverse Statusanzeigen. Als externe Hardware kann man eine Maus oder einen Barcode-Lesestift anschließen. Programmierbare Funktionstasten lassen individuelle Textspeicherung zu, die selbst nach Abschalten des Systems bis zu <sup>10</sup> Jahre erhalten bleibt.

Cherry Mikroschalter GmbH Industriestr. l9 8572 Auerbach TeI.09643/18-0

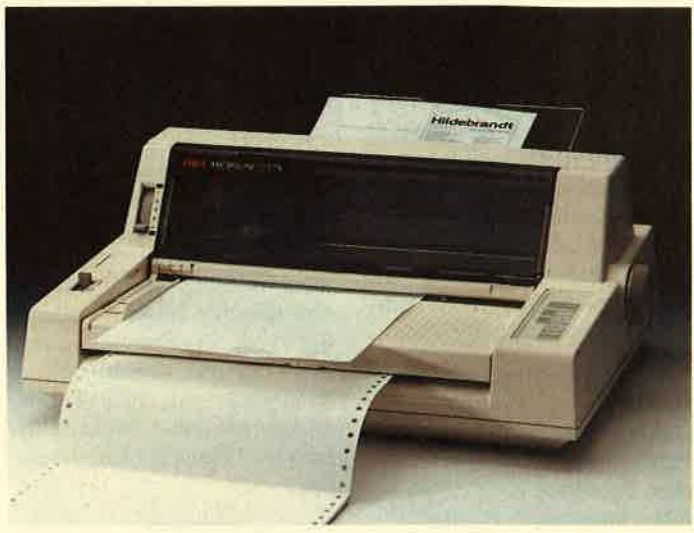

Flachbettdrucker Oki Microline 5320 S

## Flachbettdrucker mit 24 Nadeln

Der Flachbettdrucker OKI Microline 53205 kann diverse Papierqualitäten zwischen <sup>52</sup> und 200 g/qm verarbeiten. Besonders Umschläge und Etiketten bereiten keine Probleme, da das Gerät mit Transportrollen statt einer Walze ausgerüstet ist. Trotz des großen Formatspielraums (max. DIN A3) zeichnet sich der Drucker durch kompakte Bauweise und gerin' ges Gewicht aus. Der24-Nadler realisiert überdies eine gute Auflösung von  $180 \times 120$  Punkten pro Zoll und ist somit auch für Barcode bestens geeignet. Sein Preis liegt bei 4390.- DM.

Okidara GmbH Hansaallee 187 4000 Düsseldorf 11 Tel. 02 11/5 97 94-0

## SPI-Produkte in der Schweiz

Die Software Products International (Deutschland) GmbH schloß mit der ACU Trading AG, einer Tochter der ACU Informatik Holding AG, einen Vertrag über den Vertrieb von SPl-Produkten in der Schweiz. Danach wird ACU künftig die gesamte Software-Palette von SPI in der Schweiz anbieten.

SPI führt unter anderem die Marken-Software "Open Access", "GBase", "First Impression" sowie "ComfoTex". ACU konzipiert und vertreibt komplette EDv-Systeme im PCund Großrechnerbereich, System-Software sowie Netzwerkkomponenten und bietet zudem einen entsprechenden Wartungsservice.

Software Products International (Deutschland) GmbH Stefan-George-Ring 22 + 24 8000 München 81 Tel.089/930090

## Anwenderkonfigurierbarer Ghip

Einen anwenderkonfigurierbaren Chip bietet neuerdings die Firma Altera speziell für Erweiterungskarten an. Der EPB2001, ein Schnittstellen-Chip für Micro-Channel-Erweiterungskarten der neuen IBM-PS/2-Serie, soll mindestens <sup>14</sup> TTL- und PLD-Bausteine ersetzen, mit denen die Micro-Channel-Schnittstelle sonst implementiert werden müßte. Zudem ergibt sich durch die Programmiermöglichkeiten eine ganze Reihe von Vorteilen. Der Chip soll als Muster ab Mitte des Jahres verfügbar sein.

Altera Corp. Rue de la Tanche 2 B-1160 Brüssel

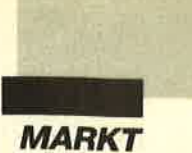

## Netzwerkperspektiven '88

Auf dem dicsjährigen Intermatic-Stand dcr Hannovcr Mcsse (Halle 18, 1. Stock) demonstricrte dic Allen-Bradlcy GmbH zum ersten Mal das "MAP 3.0-Startcr-Pakct". lm Rahmcn der universcllcn Breitbandkommunikation untcrschicdlicher Herstcllcr, dic über das Netz Datcn austauschen, wurde damit in Deutschland cin Produkt vorgestellt, das der in den USA verabschiedeten "MAP 3.0"-Vcrsion cntspricht. Es wird als Subnctzwcrk zur lntcrmatic-Brcitbandkommunikation installicrt und ist mit dcr spcichcrprogrammicrbarcn Steuerung PLC-3 lauffähig. Die vorgcstcllte "Mini"-MAP-Vcrsion auf cinem Carrierband-Netzwcrk crmöglicht cinc Echtzcit-Kommunikation auf der Steuerungsebene nach dem OSI-Referenzmodell.

Das "MAP-Startcr-Pakct" ist das crste Produkt einer ganzen Familic mit dcm Namcn Vista-MAP. Zu ihr gchören die Remodulator-Einhcit, Brcitbandund Carrierband-Modems und Breitband- sowic Basisband-Bridgcs.

Die entsprechende PLC-3- Carrierband-MAP-Schnittstelle paßt in einen freien Steckplatz der PLC-3 und erlaubt den untcrschicdlichsten Datenaustausch: Lcscn und Beschreiben von spcziellen Files einer anderen Station, Empfangen von Prozessorzustandsänderungen sowie Austausch von komplettcn Programmcn und Diagnoscn über angeschlossene Stationcn.

Auf einem weiteren Stand des Unternehmens wurde anhand eines Modells die Lösung für allc anfallcnden Aufgaben in cincr modcrnen, computergcstcuertcn Fabrik praktisch vorgcführt. Um diese Komplcttlösung auch wirkungsvoll zcigcn zu können, stand eine Fcrtigungszellc im Mittclpunkt. Hicr fand man sämtliche Komponcntcn, die den hohen Anforderungcn an cine CIM-Fertigung cntsprcchcn. Dazu gehörtc auch dic vollständige Vernetzung vom cinfachcn Schalter bis hin zum lndustricrechner Vista 2000. Sic gcwährlcistet cinen problcmlosen Datenaustausch zwischen den unterschiedlichen Steucrungstypen.

Allen-Bradley GmbH Düsselberger Straße 15 5657Haan2-Gruiten Tcl.02104/69()-()

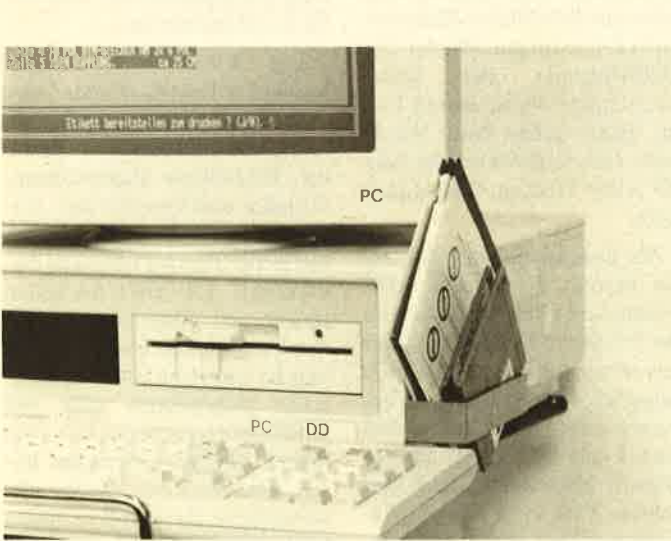

Klein und praktisch: Mit der Plonkerbox seitlich am Computer<br>kehrt Ordnung ein. Die wichtigsten Disketten sind Immer griff-<br>bereit und nicht unter Irgendwelchen Papieren verborgen. (Lindy Electronic, Postfach 102033, 6800 Mannheim 25, Tel.<br>0621/46005-5)

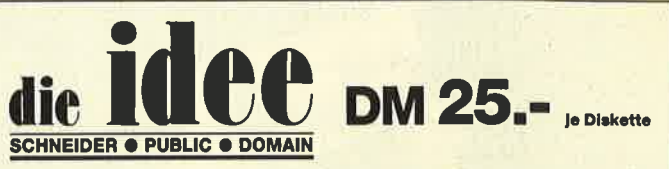

Bei Public Domain besteht die Idee darin, guten Programmen zu einer weiteren<br>Verbreitung zu verhelfen. Das Schneider Magazin will diesen Gedanken fördern,<br>indem CPC-Programme, die interessierte Leser zur Verfügung stellen, Weg verötfentlicht werden.

## Neu: ID Nr.3

#### **ANWENDERPROGRAMME**

- Bodywish: Normalgewicht, Sollenergiebedarf, Streßtest
- a Gewicht: lhr Körpergewicht, grafisch kontrolliert
- Finanzmanager: Kontenverwaltung mit Balkengrafik
- Mini-Brief: Kleine Textverarbeitung Texter: Für kürzere Sachen gut
- geeignet Cassetten-Cover: Komfortables Editieren, bequemer Ausdruck
- **Pixel-Editor: Symbole selbst** gestalten

#### **UTILITIES**

- I Cas-Check: Cassetten-Header untersuchen
- Funktionstasten: Funktionstasten-Vorbelegung mit Anleitung
- Disk-Header: Header von Disk-Files anzeigen
- I Drucker-lnit.: Epson LX-800 initialisieren, mit Pull-down-Menüs
- Kopierer: Files auf Diskette ziehen (mit Header-Anzeige)
- Laufschrift: MC-Routine mit Demo

- 
- **Biorhythmus** a
- **Dateiverwaltung Diskettenmonitor** a a
- a
- Maschinensprachemonitor **Schallplattendatei** a
- 
- 

#### SPIELE

- 15er: Das klassische
- 
- 
- 
- 
- 
- Schütze: Üben Sie sich als Artillerist!
- 
- als lhr CPC?

#### UTILITIES

- Grafik-Demo: Faszinierende Grafik auf dem Grünmonitor
- Kurzgeschichten-Generator: Der Computer ezählt
- Starter: Programme komfortabel starten
- **SPIELE** 
	- Burg: Burg verteidigen Canyon of Canons: Kampfspiel (2 Spieler)
	- Geldautomat: Geldspielautomatensimulation
	- Lander: Notlandung im Urwald
	- a Une: AhnlichTron (1 Spieler)
	- ◆ MAZE: Das bekannte 3D-Labyrinth
	- a Mop: Goldsammeln mit Hindernissen und Geisterumtrieben
	- Poker: Was wird das wohl sein?!
	- I Solitair: Das bekannte Brettspiel Titan: Raumschifflandung nach
	- allen Regeln der Kunst Yahtzee: Auch als Kniffel bekannt
	- a Höhle: Die Höhlen von Mihrn, ein Textadventure
	- Karten: 2 Spiele in einem, 17+4 und Memory
	- Superstory: Ein Reporter auf der Suche, Textadventure mit Grafik

### lD Nr.1 lD Nr.2

#### ANWENDERPROGRAMME **ANWENDERPROGRAMME**

- a 'Haushaltsführung
- $\blacklozenge$  Bundesligatabelle
- **E** Diskettenverwaltung
- **Diskmonitor**
- $\triangle$  Disktool 5.14
- Globus: Entfernungen nach Breiten und Längen
- Niemeyer: Statistik im Griff
- **Taschenrechner**
- Sonnensystem: Daten und Darstellung

#### SPIELE

- ◆ Agentenjagd:
- spannendes Adventure I Emie: Geschicklichkeit
- auf der Pyramide
- Pyramide: Managementspiel
- Rätselgenerator: erstellt Buchstabenquadrate
	- Solitär: Stechspiel auf dem CPC

erwenden Sie bitte<br>erwenden Sie bitte<br>den Bestellschein

- WordHangman: Computerspielklassiker<br>An Evenden Sie bitte
- Schnelder Magazin 6/88 **1948**

Vokabeltrainer 780-lnline-Assembler für Turbo-Pascal  $\blacklozenge$ a

- Verschiebespiel
- Grufti: Pacman in neuer Umgebung
- Hölzer: Wernimmt das letzte Holz?
- Hospital: Der Alltag der
- **Krankenschweste**
- Nimm: Ein Nimm-Spiel mit Herz
- - Tonne: Sind Sie geschickter

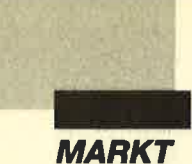

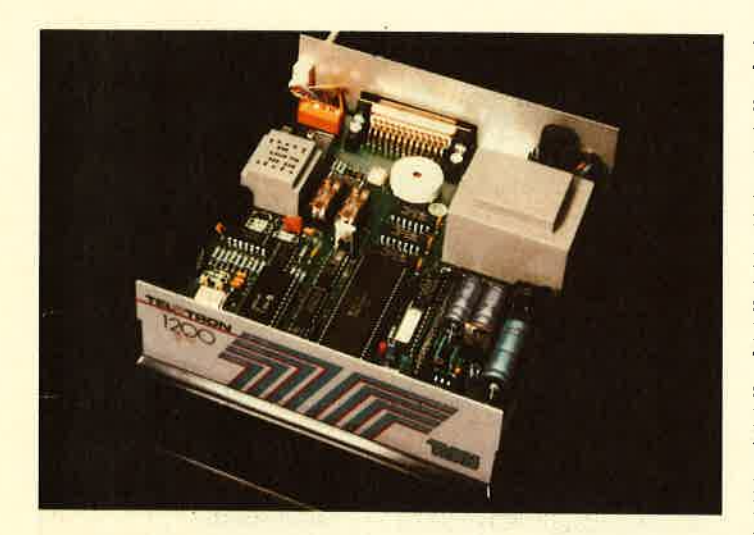

## **Hackersicheres** Modem

Der niederländische Hersteller Tron bietet ein "sicheres" Modem an. Das Security-Modem vergleicht bei einem Anruf sofort das Paßwort. Stimmt dieses nicht überein, wird die Verbindung automatisch abgebrochen. Wenn es jedoch das richtige war, erfolgt der Rückruf einer zuvor festgelegten und zum Paßwort gehörenden Telefonnummer. Erst dann erwartet das Modem den gültigen Carrier und stellt den Kontakt zum Rechner her. Das Security-Modem ist lediglich eine modulare Aufrüstung des Tron-Basismodems OC-0 und dürfte somit kaum Schwierigkeiten mit der FTZ-Zulassung bekommen.

Tron Deutschland GmbH <sup>8034</sup>Germering Tel. 089/846553

### Bundespost gibt o. K

Als erster Hersteller hat jetzt die Aachener ELSA GmbH die Postzulassung für einen Modem erhalten, der drei Übertragungsgeschwindigkeiten (300,  $1200$  und  $2400$  Bit/s vollduplex) beherrscht. Der Modem mit dem Namen Microlink 2400M ermöglicht damit die professionelle Datenübertragung mit 1200 und 2400 Bit/s vollduplex,

ohne daß auf die hierzulande noch verbreitete Betriebsart V.21 (300 Bit/s) verzichter werden muß. Asynchrone und synchrone Betriebsweise werden unterstützt. Die Einstellung der Übertragungsparameter erfolgt über Dll-Schalter oder per Software-Download. In der Betriebsart V.22bis (1200/2400 Bit/s duplex) führt der Modem eine automatische Geschwindigkeitserkennung durch, Neben manueller und automatischer Rufannahme wird auch der automatische Verbindungsaufbau nach V.25bis unterstützt, wobei Impuls- und Mehrfrequenzwahl sowie die Flashund Erdtastenfunktion ohne Zusatzplatine realisiert werden.

Angeboten wird der neue Modem als Tischmodell und als Einschubmodul, das kompatibel zum weitverbreiteten, aber langsameren MDB 1200-03 ist. Da durch die Verwendung von CMOS-Bausteinen ein konkurrenzlos niedriger Stromverbrauch (150 mA) erreicht wurde, können viele Anwender die höheren Übertragungsgeschwindigkeiten durch einfachen Austausch des Modem-Moduls nutzen. So läßt sich Microlink 2400M z.B. in die EL-SA SmartBox 1 einsetzen. Besonders erfreulich: Für den Modem ist bereits eine komfortable, für weit über 100 PCs postzugelassene Terminal-software erhältlich.

Durch die hohen Anforderungen der Post war der Entwicklungsaufwand enorm. Trotzdem ermöglichen die Prei se effiziente und schnelle Da tenübertragung auch in der Bundesrepublik für einen gro ßen Nutzerkreis: Das Einschub modul (Zulassungs-Nr.<br>A200158W) kosetet 1750.kosetet  $1750-$ DM, das Tischmodell (Zulas sungs-Nr. A302202Y) 1950.- DM und das Tischmodell mit Terminal-Software (Zulas sungs-Nr.  $A302022V$ )  $2100-$ DM. Alle Preise zuzügl. Mehr wertsteuer.

ELSA GmbH Monheimallee 53 5100 Aachen Tel. 0241/29992

## Aldus gründet eigene Tochter in Deutschland

Die Aldus Corporation in Se attle (USA), führender Anbieter von Desktop-Publishing- Software, trägt der wachsenden Bedeutung des deutschsprachi gen DTP-Marktes mit der Gründung der Aldus Deutsch land GmbH in Hamburg Rech nung. Vornehmliche Aufgabe werden Marketingaufgaben in Deutschland, Österreich und der Schweiz für die bisherigen Produkte "PageMaker" und "FreeHand" sein, Weitere Pro dukte aus dem Hause Aldus sol len in Kürze folgen. Mit der Ge schäftsführung der Aldus Deutschland wurde Bernd Flu rer, bisher neben Peter Wern stedt, Geschäftsführer der AL- SO ABC Trading GmbH, be traut. **Aldus gründet**<br> **Exercise and the set allege to the set allege and the set allege the set allege to the small than the state of the computer and the (USA), filthered the allege the properties and the state of the method o** 

Als Exklusivpartner der Al dus betreut die ALSO ABC Trading seit zweieinhalb Jahren das Produkt "PageMaker" mit hervorragendem Erfolg. Durch steigende Anforderungen in der Vermarktung lag es nahe, daß ähnlich wie bei den Software häusern Microsoft, Lotus und Ashton Tate eine eigene Nie derlassung die Produktverant wortung übernimmt und sich damit der Partner ALSO ABC mehr auf die Distribution und

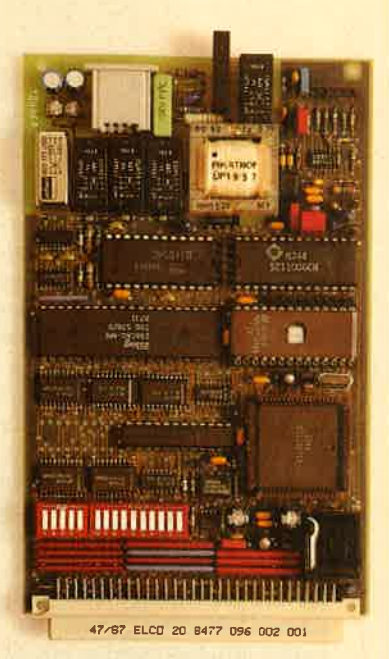

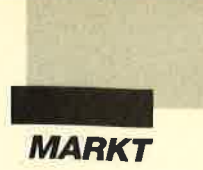

### Public Domain für PG: Software mit Service

Das Kürzcl PD dürftc mittlcrweile jedem Computeranwen-<br>der ein Begriff sein, denn bereits vor geraumer Zeit schwapptc dic Public-Domain-Wclle auch nach Dcutschland übcr. Der Vcrlag Rätz-Ebcrle hat sich dcshalb bemüht, scincn Lesern interessante und gute Programmc mit dcr PD-ldee zur Vcrfügung zu stcllen.

#### Was heißt PD?

Hintcr dcm Kürzcl PD versteckt sich der Begriff Public Domain, d.h. dic ldcc, gute, intcrcssantc und nützlichc Programmc cincr brcitcn Öffcntlichkcit zu günstigcn Prciscn zugänglich zu machcn. PD-Softwarc ist frci kopierbar, darf also völlig lcgal, ohnc irgendwelche Copyrights zu verletzen, an Frcundc und Bekannte weitergcgebcn wcrdcn. Häufig ist es auch der Fall, daß PD-Programme nur cincn Auszug aus einem größeren Programm darstellen, das man crst erhält, wenn man einen Unkostenbeitrag zahlt. Einige Autoren bringen dagegen zwar das komplette Programm auf den PD-Markt, liefern aber die ausführliche Bedienungsanleitung nur gegen eine Schutzgebühr. Auch werden komplette Programme gegen eine geringe Vermittlungsgebühr weitergegeben.

Bei Shareware verhält es sich ähnlich. Man bekommt hierbeispielsweise ein Grafikprogramm, das zwar einwandfrei läuft, jedoch keinen Ausdruck ermöglicht, da der entsprechende Treiber fehlt. Ihn und eine ausführliche Anleitung erhält man dann gegen eine geringe Schutzgebühr. Man zahlt also erst für die Programme, wenn man von ihrer Leistungsfähigkeit überzeugt ist.

#### **Augen auf beim** PD-Kauf!

Die PD-ldee stammt aus Amerika und erfreut sich dort immer größerer Beliebtheit. So ist es auch nicht verwunderlich, daß zunächst amerikanische Programme in Deutschland auf den Markt kamen. Sie setzten jedoch in vielen Fällen gute Englischkenntnisse voraus. Heute gibt es zwar schon einige deutsche und auch eingedeutschte Programme, doch der Großteil aller PD-Anbieter will die "schnelle Mark" machen. So werden die PD-Disketten lediglich kopiert und gegen eine Vermittlungsgebühr weitergegeben. Eine schriftliche Dokumentation liegt kaum bei; sogar an der Diskettenaufschrift sparen einige PD-Händler. Halten Sie deshalb bei Public-Domain-Software, besonders, wenn sie auf Messen und in Kleinanzeigen angeboten wird, immer die Augen auf. Fragen Sie auch, ob die Software komplett ist, d.h., ob alle Treiber und Unterprogramme mitgeliefert werden.

Es ist schon häufig passiert, daß man z.B. eine PD-Vereinsverwaltung erworben hat, die einwandfrei läuft, bis man mehr als l0 Mitglieder eingibt. Dann erscheint ein freundlicher Hinweis, daß die vollständige Version, die bis zu 1000 Mitglieder verwaltet, für 150.- DM bei der angegebenen Adresse zu haben sei. Der PD-Verkäufer hatte davon aber nichts erzählt.

Selbstverständlich gibt es auch seriöse PD-Händler und -Clubs. Hier seien nur PC-SIG und Computersolutions genannt, die sich um eine komplette, gute und dokumentierte PD-Software-Ausstattung bemühen.

#### Gute Public-Domain- **Software**

Daß sich ein Verlag keine schludrige PD-Software leisten kann, dürftewohl klarsein. Daß man sie aber grundsätzlich mit deutscher Dokumentation und komfortablem Editierungsprogramm sowie sauberem Etikett zu einem vernünftigen Preis vorfindet, ist selten, für den Benutzer der Software dann aber äußerst angenehm.

#### **Spiele und Utilities**

Den Anfang der PD-Programme vom Verlag Rätz-Eberle machen drei Disketten, die für fast jeden Geschmack etwas bieten. Sie enthalten Spiele und Utilities (Hilfsprogramme). Pro Diskette sind drei Programme abgespeichert. Neben einer schriftlichen Dokumentation wird pro Programm eine Informationsdatei mitgeliefert, der Sonderklasse. Es ist selbstverständlich in deutscher Sprache verfaßt und bietet Möglichkeiten, die kommerzieller Software in nichts nachstehen. "Striker" ist ein grafisch orientiertes Spiel für IBM-kompatible Computer. Man steuert einen Hubschrauber, der in korrekter Reihenfolge durch verschiedene Tunnels fliegen muß. Dies wird ihm durch diverse Hindernisse, darunter allein fünf unterschiedliche Arten von angreifenden Feinden, Schießtürme und Raketen, schwergemacht. Der Spieler besitzt zwei verschiedene Waffen, nämlich Geschosse und Bomben. Mit letzteren lassen sich Hindernisse und Feinde vernichten, um Punkte zu sammeln und den Weg frei zu machen. So kann man damit z.B. Treibstofflager zerstören und auf diese Weise seinen eigenen Tank wieder auffüllen. Außerdem dienen die Bomben zur Zerstörung von

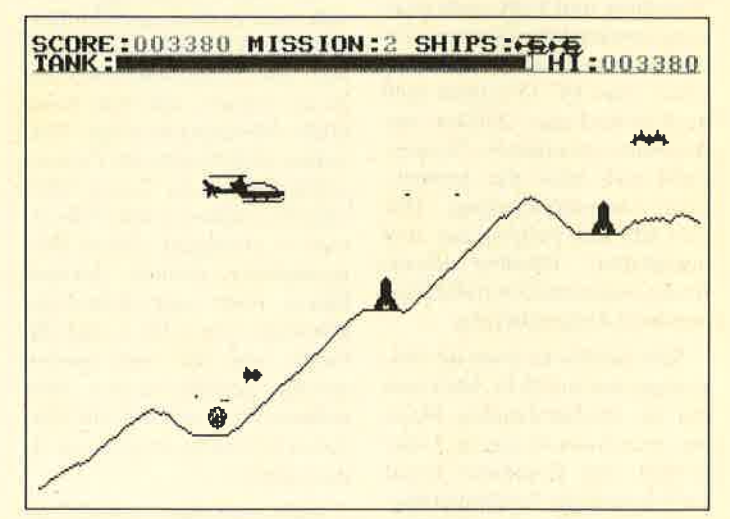

Klassisches Actionspiel mit Pfiff: "Striker"

die nach Aufruf des Namens automatisch startet. Die deutsche Bedienungsanleitung gibt darüber hinaus viele nützliche Hinweise im Umgang mit PD-Software. Man kann also sofort beginnen.

Zunächst zur Spielediskette I. Sie enthält die Programme "Striker", "Schach und "Kniffel".

#### **Striker**

Bei diesem Programm handelt es sich um ein Action-Spiel Raketenabschußbasen und anderen Gebäuden. Wichtig ist es, auf den Treibstoff zu achten, da man sonst einen der drei Hubschrauber verliert, die pro Spielrunde zur Verfügung stehen.

Ist der Tunnelflug abgeschlossen, muß je eine von fünf verschiedenen Missionen durchgeführt werden: "Spione aufnehmen", "Spione absetzen", "Ladung aufnehmen", "Gestrandete Menschen aufnehmen" und "Raketenfabrik

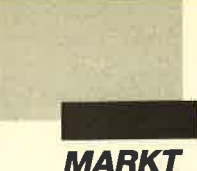

zerstören". Die deutsche Bedienungsanleitung erklärt ausführlich den Inhalt jeder Aufgabe. Die Grafik ist in allen Teilen sehr schnell !

#### Wele Mäglichkeiten

"Striker" wird nicht so schnell langweilig, da man zwischen vier verschiedenen Schwierigkeitsstufen wählen kann. Für sie existiert je eine getrennte High-Score-Liste, die auf Diskette konstant aktualisiert wird. Mit den zahlreichen weiteren Optionen lassen sich z.B. die Bildschirmposition und die Farbe verändern. Dies dürfte sich vor allem bei Anwendern mit Hercules-Karten angenehm auswirken, die "Striker" mit Emulations-Software betreiben müssen.

Als weiteres wichtiges Detail läßt sich die Tastatur beliebig anpassen. Die im Handbuch beschriebene und grafisch dargestellte Bedienung ist nur ein Vorschlag und kann nach eigenem Geschmack verändert werden. Selbstverständlich sind Besitzer eines PC l5l2 oder <sup>1640</sup> auch in der Lage, "Striker" mit der Maus zu bedienen. Es empfiehlt sich aber die Joystickoder Tastatursteuerung. Der Ton läßt sich beliebig ein- und ausschalten. Darüber hinaus finden sogarzwei Joysticks (Gameports) Unterstützung.

Sehr positiv ist auch die Anpassung des Joysticks. Man muß ihn im entsprechenden Menü nur einmal um die eigene Achse drehen; der Computer kennt dann bereits die Positionierung. "Striker" verfügt über eine Pausen- und eine Spielabbruchtaste. Eine Demonstration ist ebenfalls möglich. Es fehlt also an nichts. Man kann dieses Action-Spiel getrost weiterempfehlen.

#### Die Grafikkarte

"Striker" läuft nur mit einer CGA-Karte, wie sie beispielsweise der PC I5l2 besitzt. Benutzer eines PC 1640 mit EGA-Monitor können ebenfalls sofort loslegen. Ist ein Monochrommonitor angeschlossen oder verfügt man über einen

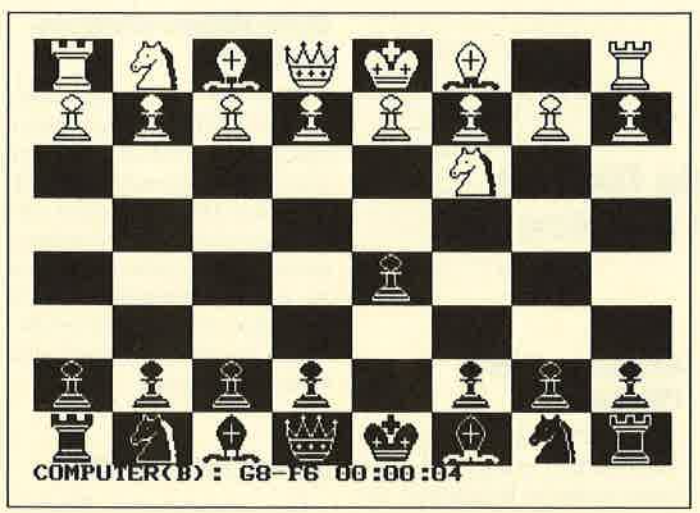

**Einfache Bedienung mit 6 Schwierigkeitsstufen: Schach gegen den LATOR.**<br>den Computer als PD-Version

kompatiblen Rechner mit Hercules-Karte, dann benötigt man Emulations-Software. "Striker" läuft dann auch einwandfrei. Doch dazu später mehr.

#### **Schach**

Das "Spiel der Könige" kann sich auch in dieser grafikunterstützten PD-Version sehen lassen. Die Programmbedienung ist so einfach, daß man keine große Anleitung benötigt. Aufnahme und Abgabe der Figuren erfolgen über die Tasten DEL  $(de)$ elete = löschen) und INS (in- $\text{sort} = \text{einfügen}$ . Nach Programmstart können darüber hinaus noch eine Schwierigkeitsstufe von 1 bis 6 und die Farbe, mit der man spielen möchte, gewählt werden. Man muß nur beachten, daß alle Eingaben in Großbuchstaben zu tätigen sind.

Mehr muß über "Schach" eigentlich nicht gesagt werden, da das zugrundeliegende Brettspiel wohl allgemein bekannt sein dürfte. Auch hier wird vom Programm nur die CGA-Karte unterstützt. Wenn Sie also eine Hercules-Karte besitzen, benötigen Sie die später beschriebene Emulations-Software.

#### Kniffel

"Kniffel" ist die Computerversion des bekannten Spiels gleichen Namens. Man muß die Augenzahl der Würfel geschickt auf Kleine Straße, Große Straße, Full House, Vierer-Pasch, Dreier-Pasch usw. verteilen, um Sieger zu werden. Das Programm ist ebenfalls vollständig in Deutsch verfaßt. Bis zu <sup>10</sup> Personen können teilnehmen. Der Computer merkt sich deren Namen und meldet den Spieler, der an der Reihe ist.

Die Grafik ist sehr schön, die Bedienung äußerst einfach. Die Regeln entsprechen denen des bekannten Kniffel. Das Programm benötigt ebenfalls eine CGA-Karte. Mit Emulations-Software ist der Betrieb aber auch auf jeder Hercules-Karte möglich.

mit sauberer Dokumentation erhält. Die Bedienung der Programme gestaltet sich sehr einfach. Die Grafik ist überdurchschnittlich. Wer gute Spiele sucht, kann für nur 19.- DM eine gute Diskette erwerben. Falls nötig, sind die Programme ausführlich dokumentiert, was sich bei "Striker" besonders deutlich zeigt. Allein dieses Programm lohnt schon die Anschaffung der Spielediskette I.

Kommen wir nun zur ersten Utility-Diskette. Sie enthält die Programme DOSEDIT, DRUCKER! und CGA-EMU-

#### **DOSEDIT**

Dieses Programm fand zu Recht Platz auf der Diskette, da es wirklich sehr nützlich ist. Es speichert die letzten Befehle auf DOS-Ebene (teilweise bis zu 20). Dieses kleine Programm sollte man sofort im AUTOEX-EC (Batch-Datei) einbinden, da es resident im Speicher bleibt und nur4 KByte Platz benötigt.

#### **Einfach und gut**

Die letzten 20 Befehle speichert DOSEDIT automatisch.

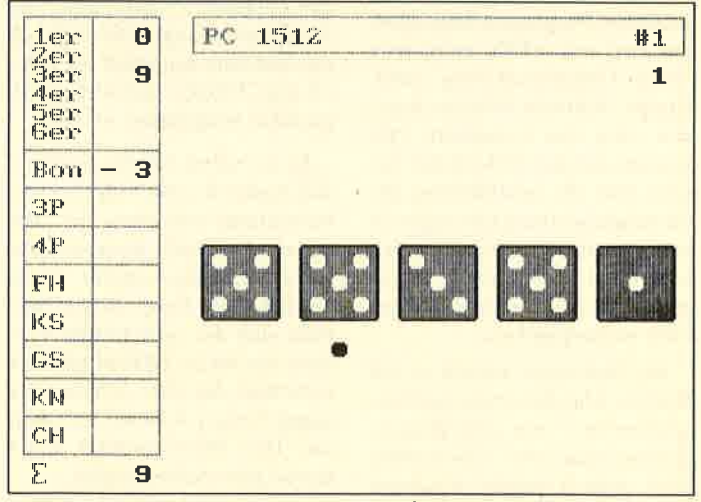

Kniffel für Computerfans – bis zu 10 Personen können mitspie-<br>len

#### Fazit

Die Spieldiskette I ist ohne Einschränkungen zu empfehlen, da man für wenig Geld vernünftige deutsche PD-Software

Man erhält sie zurück, wenn man mit den Tasten "Pfeil oben" und "Pfeil unten" einfach herumblättert. Die Befehlszeilen lassen sich über die Tasten

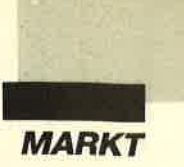

DELETE, INSERT, HOME und END sogar editieren. Beim Einsatz von DOSEDIT funktioniert die Befehlswiederholung über F3 nicht mehr; das Programm bietet aber viel bessere Editiermöglichkeiten. Sie sind recht komfortabel und ersparen viel Tipparbeit.

#### **DRUCKER!**

DRUCKER! ist ebenfalls ein residentes Programm, d.h., es wird einmal geladen, verbleibt im Speicher und wartet auf seinen Aufruf. Letzteres geschicht über die CONTROL-Taste in Verbindung mit der rechten SHIFT-Taste. Es erscheint dann ein Menü (ähnlich wie bei "Sidekick"), das es ermöglicht, mit den Funktionstasten verschiedene Steuercodes zum Drucker zu senden. Wird anschießend die Taste ESC gedrückt, befindet man sich wieder im Arbeitsprogramm, dessen Bildschirm unverändert ist. Computern. Abwandlungen des Programms sind möglich. Die mitgelieferte Bedienungsanleitung geht darauf näher ein. DRUCKER! ist zu vielen anderen Residentprogrammen ("Sidekick", "Superkey") kompatibel, läßt sich also gleichzeitig mit ihnen betreiben.

#### **Schneller Schriftartenwechsel**

Bei DRUCKER! entfällt das lästige Suchen nach Steuercodes im Handbuch. Die gewünschte Schriftart wird einfach durch Tastendruck über die Software eingestellt. Einfacher sind Anwahl und Kombination kaum möglich.

#### **CGA-EMULATOR**

**CGA-EMULATOR** besteht aus mehreren Unterprogrammen und ermöglicht die Software-Emulation einer Hercules-Karte. Diese wird heute immer häufiger eingesetzt, da sie

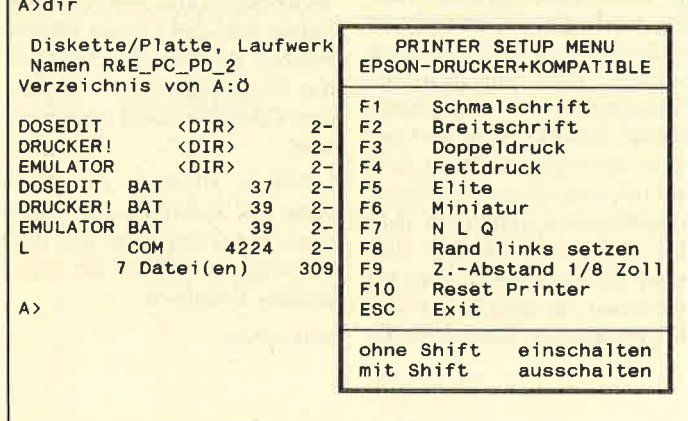

"Drucker!" steht auf Knopfdruck zur Verfügung und macht die Druckereinstellung ganz komfortabel

Das Drucker-Setup-Menüerlaubt die Einstellung verschiedenster Schriftarten und -typen über die Software. Um z.B. komprimierte Schrift zu erhalten, muß man nur F1 betätigen. Einfacher geht es wirklich nicht. Schriftbesonderheiten lassen sich auch kombinieren (z.B. NLQ-Schrift, kursiv und fett gleichzeitig), ohne daß irgendwelche Veränderungen  $am$ Drucker oder anderen Programmen notwendig werden.

DRUCKER! läuft auf Epson- und IBM-kompatiblen eine höhere Auflösung bietet und somit für die Grafikdarstellung und natürlich auch für die Augen besser geeignet ist als die alte IBM-CGA-Norm. Leider benötigt der Großteil aller Spielprogramme aber eine CGA-Karte zur Grafikdarstellung, d.h., man kann diese Software auf einer Hercules-Karte entweder überhaupt nicht oder nur bedingt laufen lassen. "Printmaster" ist ein Beispiel dafür.

Mit Emulations-Software ist es nun möglich, bei solchen Pro-

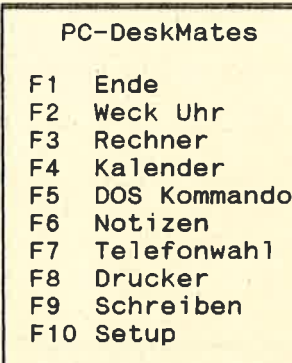

#### **Helfer in allen Lebenslagen:** "DeskMates" stellt häufig gebrauchte Anwendungen zur **Verfügung**

grammen in vielen Fällen doch noch die Grafik entsprechend auf den Bildschirm zu bringen. Mit dem CGA-Emulator sind dies ca. 80% aller Programme, natürlich auch sämtliche der vorgestellten Spielediskette I. Die Bedienung des Emulators ist einfach; die deutsche Anleitung gibt dazu genaue Instruktionen. Jeder Besitzer eines PC mit Hercules-Karte sollte sich dieses Programm anschaffen!

#### Fazit

Die Utility-Diskette I enthält drei nützliche Programme, die man wirklich gebrauchen kann. **DOSEDIT** und DRUCKER! werden sicherlich bald zu Ihren Standardanwendungen zählen. Alle Programme sind mit einer deutschen Bedienungsanleitung versehen und zum überwiegenden Teil in Deutsch verfaßt. Diese Diskette ist jedem zu empfehlen, der seinen PC nicht nur zum Spielen benutzt, sondern ernsthaft mit ihm arbeiten möchte und gute Hilfsprogramme sucht. Besitzer einer Hercules-Grafikkarte werden durch den CGA-EMULATOR ihren PC von einer ganz neuen Seite kennenlernen.

Nun wollen wir uns aber der Utility-Diskette II zuwenden. Sie enthält ebenfalls drei Programme, und zwar DESKMA-TE, COPYPLUS und SOUND.

#### **DESKMATE**

Dieses Public-Domain-Programm ist dem bekannten "Sidekick" nachempfunden. Es macht Schluß mit dem Chaos auf dem Schreibtisch. Der tägliche Zettelkrieg wird verhindert. Sie müssen auch nicht mehr beständig den Taschenrechner herbeiholen oder im Terminkalender herumblättern. Neben einem Notizbuch, einem Taschenrechner, einem Kalender, einer ASCII-Tabelle und einem Telefonverzeichnis ist sogar noch ein automatischer Telefonwähler integriert. Mit der entsprechenden Hardware wählt er automatisch beliebige Nummern.

#### **Schnell erlernbar**

**DESKMATE** lernt man am besten durch das Programm selbst kennen. Wie dies geschieht, zeigt die deutsche Bedienungsanleitung. Auch die Bildschirmtexte sind in deutscher Sprache verfaßt. Eine Installation auf Festplatte ist vorgesehen. Für die Arbeit am PC ist dieses kleine Programm eine wirkliche Hilfe.

#### **COPYPLUS**

Bei COPYPLUS handelt es sich um ein einfaches Kopierprogramm, mit dem man Sicherheitskopien zum eigenen Gebrauch (!) herstellen kann. Seine Bedienung ist äußerst einfach, da es vom Betriebssystem aus einfach durch COPYPLUS gestartet wird und dann dialoggesteuert über den Bildschirm abläuft. Das Programm ist zu einem großen Teil in Deutsch verfaßt; nur spezielle, seltene Meldungen erscheinen in englischem Fließtext. Diese Software arbeitet mit einem oder zwei Diskettenlaufwerken.

#### **Schön schnell**

Programmschutzsysteme werden nur bedingt mitkopiert. COPYPLUS zeichnet sich besonders durch seine hohe Geschwindigkeit aus. Die Zieldisketten müssen noch nicht einmal formatiert sein; das Programm regelt dies selbst. Wer zum Kopieren eine einfache und schnelle Anwendung sucht, ist mit COPYPLUS, das bis DOS-Version 3.1 einwandfrei läuft, bestens bedient.

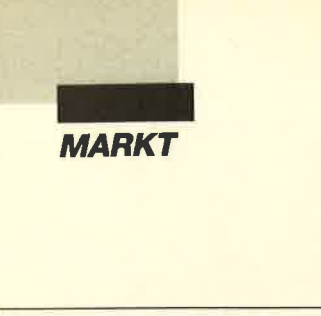

A>copyplus a: b: COPYPLUS - Version 2.10 D<br>(Public-Domain-Version)<br>Vertrieb: Rätz-Eberle, 7518 Bretten Lege Quelldiskette in Laufwerk A. Lege Zieldiskette in Laufwerk B. Beliebige Taste zum Start 02 Seite O Lase Spur

Schnelles Diskettenkopieren sogar ohne Formatieren der Diskette: mit "CopyPlus" wird's möglich!

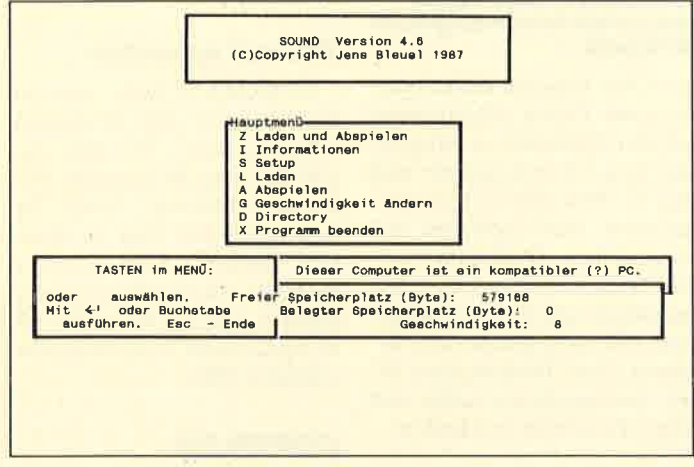

Sound aus dem PC? Mit "Sound" bringen Sie Ihrem Computer die Flötentöne bei!

#### **SOUND**

Sind auch Sie der Meinung, daß man einem PC keine gute Musik oder verständliche Sprache entlocken kann? Falls ja, dann kennen Sie SOUND von Jens Bleuel noch nicht. Dieses PD-Programm bewirkt eine

verblüffende Tonwiedergabe und wird mit drei Sounds geliefert. Die Erstellung eigener Digitalisierungen ist nicht möglich, SOUND überzeugt aber durch die vorbildliche Benutzerführung, die vielen Optionen, den gelungenen Bildschirmaufbau und die Demo-Datei SDI. Hier spricht Ihr Rechner gut verständlich über Lasertechnologie und ähnliche Dinge. Mit POPCORN erklingt Pop-Musik inklusive mehrstimmiger Begleitung digitalisiert aus dem PC. Nicht nur Schlagzeugfreunde sollten einmal DRUM 1 laden und abspielen. Dies sind wirklich vernünftige Digitalisationen, von denen der Programmautor bereits eine ganze Menge besitzt.

#### **Gute Wiedergabe**

Die Qualität der digitalisierten Musik- oder Sprachstücke ist verblüffend. Die Wiedergabe läßt sich an ATs oder XTs mit höherer Taktfrequenz (z.B. 8 oder 10 MHz) direkt anpassen, da man für den Abspielvorgang die Geschwindigkeit frei wählen kann.

#### **Fazit**

Auf der Utility-Diskette II befinden sich drei Programme, die interessant und auch nützlich sind. Bemerkenswert ist zweifelsohne SOUND, da diese Software dem einfachen PC-Lautsprecher erstaunliche Klänge entlockt. Man darf seine Erwartungen natürlich nicht zu hoch schrauben; die Sound-Möglichkeiten sollte man nicht mit denen eines Amiga oder Atari ST vergleichen, sondern mit denen, die man bisher vom PC gewohnt war. Besonders die digitale Sprachwiedergabe ist verblüffend.

Mit COPYPLUS erhält man ein besonders schnelles und gutes Programm zur Anfertigung von Sicherheitskopien. Am häufigsten wird man wohl mit DESKMATE arbeiten. Hier sind viele nützliche Hilfen (Notizbuch. Telefonverzeichnis. ASCII-Tabelle usw.) integriert, die sich schnell aufrufen lassen. Der Diskette liegt ein Heftchen bei, das die Funktion jedes Programms näher erläutert und Ladehinweise gibt.

#### **Wirklich brauchbare PD**

Wer preiswerte und gute Programme sucht, die zudem in Deutsch dokumentiert sind und teilweise kommerziellen Produkten in nichts nachstehen, der sollte sich die hier vorgestellte PD-Software anschaffen. Sie stellt mehr als nur einen "Tauschwert" dar, weil man sie für die tägliche Arbeit am PC verwenden kann und in vielen Fällen bald nicht mehr missen möchte. Es ist zu wünschen, daß das Programmangebot in gleicher Qualität schnell ausgebaut wird

Nähere Hinweise zum Umgang mit Public-Domain-Software, ihren Begriffen und Abkürzungen gibt Ihnen der abgedruckte Überblick.

**Markus Pisters** 

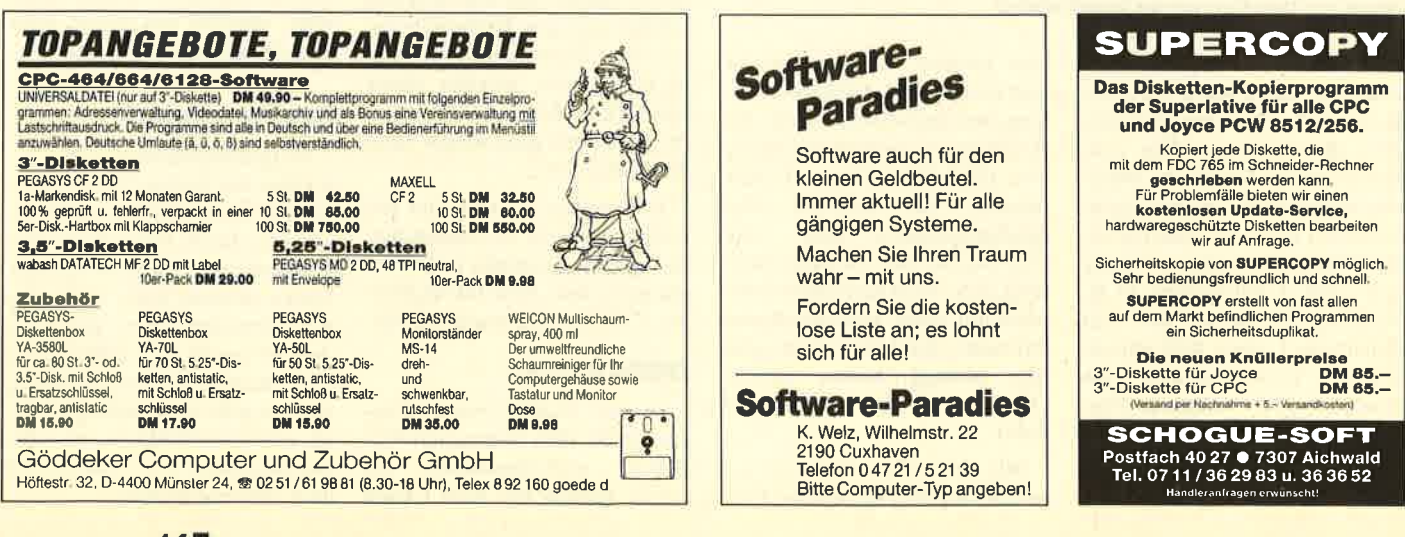

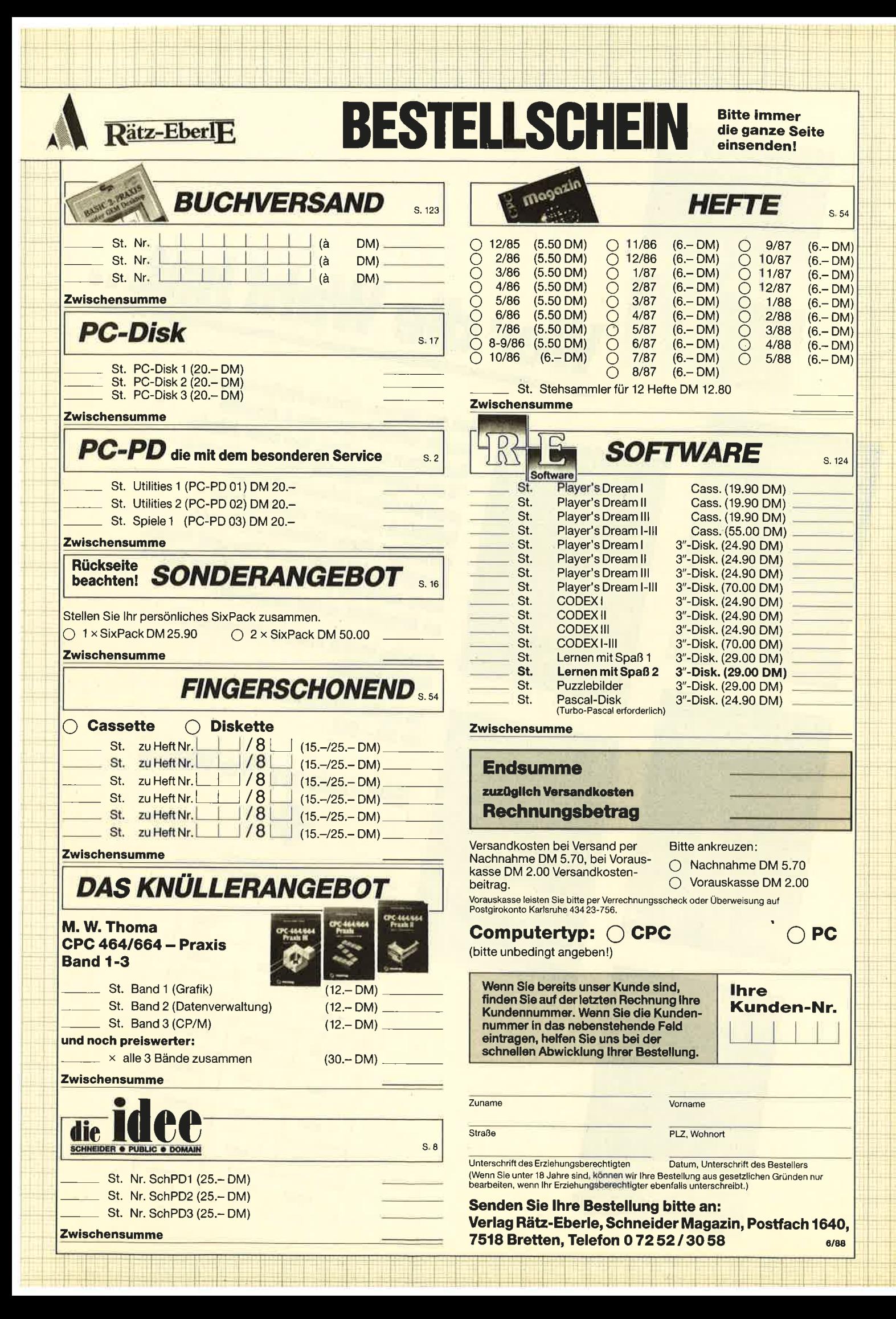

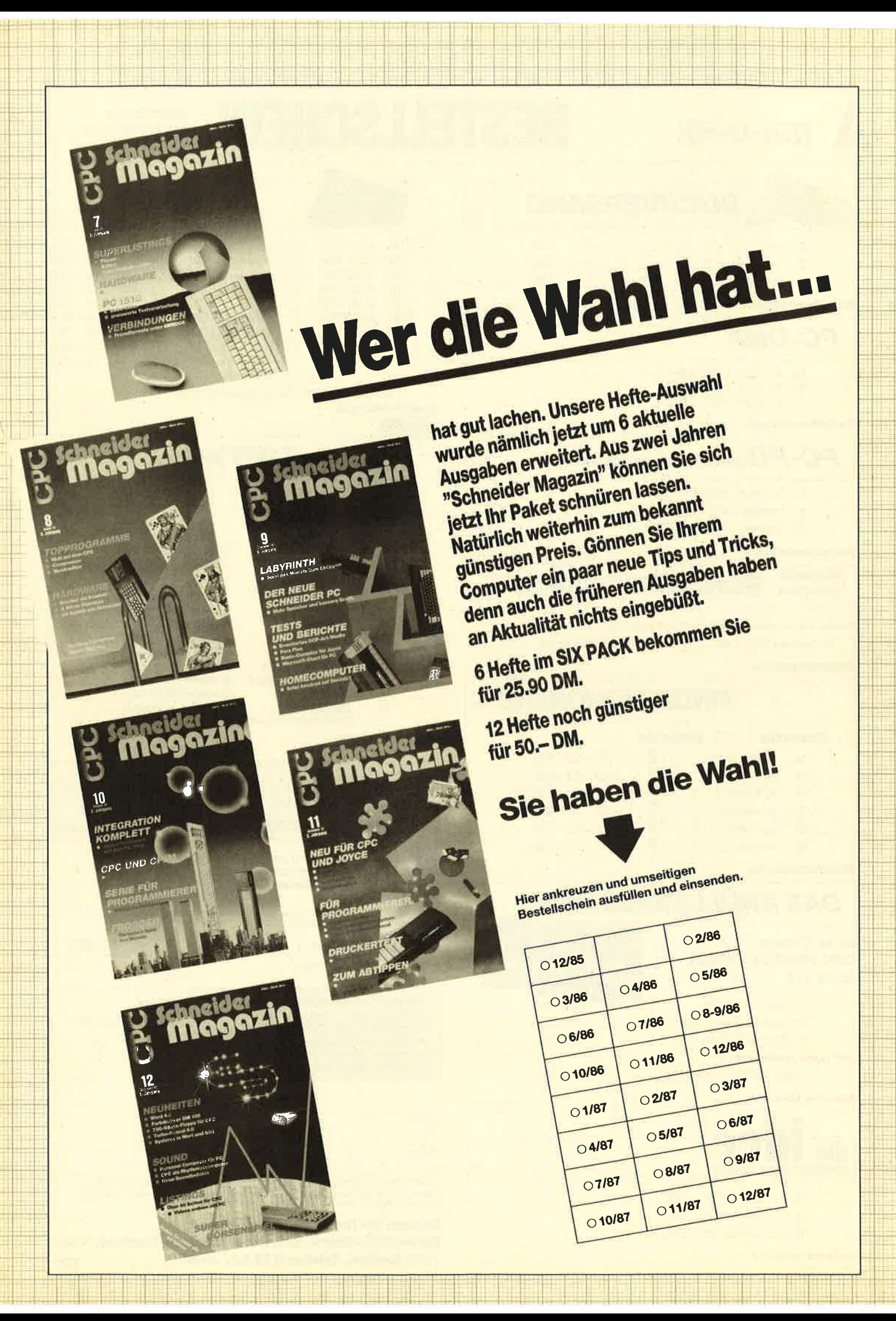

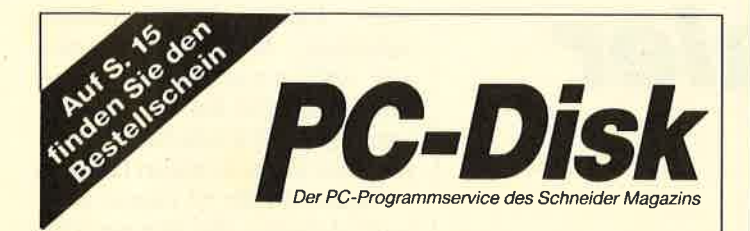

## Jetzt neu: Die Nummer 3

#### 3-D-Animator:

Ermöglicht die Betrachtung 3-dimensionaler Funktionsflächen aus verschiedenen Perspektiven (Basic2, 1/88)

#### **Turtle-Grafik:**

Die verblüffenden Möglichkeiten der Turtle-Befehle von Basic2 demonstriert dieses Programm (1/88)

#### Worte-Raten:

Das beliebte klassische Computer-Spiel "Hang-Man" in einer Basic2-Version für lhren Schneider PC (2/88)

#### Disketten-Utilities:

Aus unserer Serie über Disketten unter MS-DOS. Auch Nichlprogrammierer kommen in den Genuß dieser hilfreichen Programme, da sie sowohl als laufiähiges Programm als auch im Sourcecode auf der Diskette enthalten sind (3/88)

#### Turbo-Utilities:

Komfortable Prozeduren zum Einlesen von Strings, lnteger- und Realzahlen zur Verwendung in eigenen Programmen. Eine kleine Toolbox für Programmierer (3/88)

#### Videothek:

Dateiverwaltungsprogramm mit wahllreiem Zugriff. Damit bringen Sie Ordnung in lhre Videosammlung und erhalten gleichzeitig ein gutes Beispiel für die Dateiprogrammierung in Basic2 (4/88)

#### NLQ-Generator:

Mit diesem Programm erstellen Sie eigene Zeichensätze. Ausgelegt für Star NL-<sup>1</sup>0, aber problemlos an andere Drucker anzupassen (Basic2, 6/88)

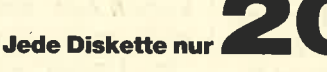

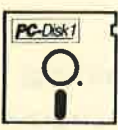

Zeitanzeige: Maschinensprache-Utility zur permanenten Zeitanzeige (3/87)

Diagramm: Balken- und Liniendiagramme (Basic2, 4/87)

Analoguhr: Analoge Zeitanzeige in Basic2 (4/87)

Apfelplantage: Simulation in Basic2 (5/87)

Gefriergut-Verwaltung: Indizierte Datei (Basic2, 6/87)

2D-Funktionenplot: Der PC zeichnet Funktionen (Basic2, 7/87)

Basic-Lister: Das List-Programm des Schneider-Magazins. ln Turbo-Pascal-Sourcecode und als ausführbare Datei. (7/871

Silicon-Test: Simulationsspiel<br>(7/87)

Alle Programme auf den Disketten sind sofort lauffähig.<br>Turbo-Pascal-Programme werden im Sourcecode und als lauffähige Datei<br>geliefert. Die Angaben in Klammern geben die Heft-Nr. des Schneider Magazins an, in der das Programm veröffentlich wurde.

## PC-Disk2

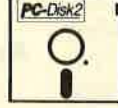

Käsekästchen: Das bekannte Spiel in Basic2 (8/87)

Lotto: Spielen und Auswerten (Basic2,8/87)

Kontoführung: Haushaltsbuch im PC (Basic2, 9/87)

lcon-Editor: Zugriff auf die GEMlcons. Turbo-Pascal-Sourcecode und ausführbare Datei (10/87)

3D-4-Gewinnt: Spiel in einer 3D-Version in Basic2 (10/87)

Dateiauswahl: Dateien mit Cursortasten auswählen (Basic2, 11/87) Textverarbeitung: Programmiert

in Basic2 (11/87) Music-Player: Sound-

programmierung in Turbo-Pascal  $(1/88)$ 

Gauß: Lösen linearer Gleichungssysteme (Basic2, 2/88)

Disk-Label-Utility: Diskettenaufkleber komfortabel bedrucken (Basic2,2/88)

## Die bessere Alternative

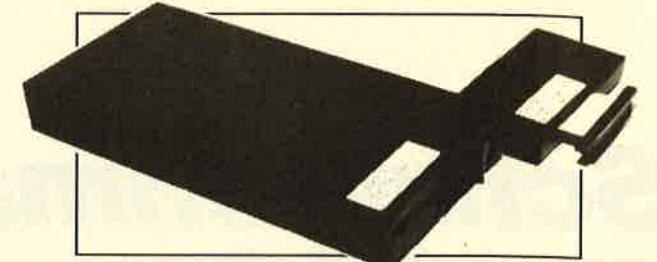

#### Das Systemlaufwerk für den CPC 464

- D Bis zu 4 Laufwerke: zwei 5.25" (2 \* 80 Tracks) und zwei 3" (Schneider)<br>D Alie 3 AMSDOS-Formate bei den 3"-Laufwerken und 3 Formate bei 2 \* 80-Tracks<br>Laufwerken (System: 704 K, Data-Only: 716K und vortex: 704K)
- Ausgereiftes und leistungsfähiges Disketten-Betriebssystem (DDOS)
- 
- **DDOS schreibt und liest bis zu dreimal schneller als vergleichbare Systeme "Kooperatives" System; kompatibel zu vielen Produkten wie z.B.:<br>External of the Matter System; kompatibel zu vielen Produkten wie z.B.:<br>Amor-ROMs** 
	-
	-
- Dle Hardware besteht aus hochwertigen Laufwerken (TEAC/BASF)<br>störsicherem Netzteil, eingebaut in stabllem Metall-Gehäuse
- Inklusive umfangreichem Handbuch + zwei Disketten

Anschlußfertige 5.25"-Einzelstationen DSD mit Controller, DDOS,<br>System-Diskette, CP/M-Install-Diskette und Handbuch 819,-DM System-Diskette, CP/M-Install-Diskette und Handbuch 819.-DM<br>Doppelstation DDD 1119.-DM<br>Controller mit DDOS, Disketten und Handbuch 285.-DM Controller mit DDOS, Disketten und Handbuch Systemkabel fürzwei 2\*80-Tracks-Shugartbus-Lautwerke 49.-DM Systemkabel für zwei Schneider-3'-Laufwerke 39.- DM

Handbuch vorab (wird beim Kauf angerechnet) 20.- DM

lm Lieferumfang lst kein CP/M enthalten. Es wird jedoch ein Programm zum Übertragen und Anpassen des 3°-CP/M<br>mitgellefert. Zum Übersplelen slnd ein 3″-Laufwerk und das Anschlu6kabel nötig.

## X-Laufwerk für CPC 464/664/6128

Das X-Laufwerk ist ein Systemlaufwerk, das anstelle eines 3"-Zweitlaufwerks am CPC 664/6128 mit e<mark>inge-</mark><br>bautem oder am CPC 464 mit zusätzlichem 3"-Controller betrieben wird. Das X-DDOS-Betriebssystem wird<br>zusammen mit ein

- 
- 
- 
- **Die RAM-Belegung ist nahezu 100% kompatibel zu AMSDOS.<br>DEskann softwaremäßig zwischen X-DDOS und AMSDOS umgeschaftet werden.**<br> **DESKADING THE SEX SUPPER SON DESKADER IN DIE GEWARD DER SE werden Anpassungsprogramme für CP**
- 
- Die Hardware besteht aus hochwertigem Laufwerk (TEAC/BASF), störsicherem<br>Netzteil, stabilem Metallgehäuse und 224-KByte-EPROM-Karte.
- Die 224-KByte-EPROM-Karte hat bei installiertem X-DDOS noch eine<br>Restkapazität von 208 KByte.
- 
- Deamit X-DDOS auch in beliebigen anderen EPROM-Karten lauffähig ist, wurde<br>Völlig auf einen Koplerschutz verzichtet.<br>Die Als LGW-COST-Lösung beim CPC 464 kann das X-DDOS-EPROM auch e<del>i</del>nzeln<br>bezogen und direkt gegen das A

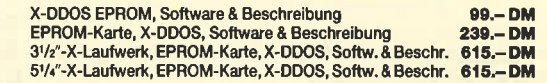

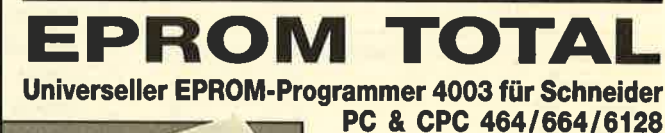

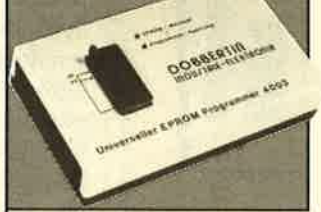

#### EPROM-Karte 224 KByte für alle CPC

- Für die EPROM-Typen 2764, -128, -256<br>● ROM-Nummern 0-15 frei wählbar
- 
- 
- 9 7 Sockel<br>● Bel 27256 zwei ROM-Nummern pro Sockel<br>● Durchgeführter Expansionsport<br>● Software zum automatischen Erstellen von Programmodulen (Basic und BIN-Dateien)<br>Fertiggerät für CPC 464/664 DM 145,— Fertiggerät für CPC

#### Zubehör für EPROM-Karten

EPROM2764 DM 7.5O Maxam-EPROM DM 124,— Protext-EPROM DM 124,—<br>EPROM27128DM 8.5O Alpha-ROM DM 35,— Utopia<br>EPROM27256DM 11.5O Time-ROM(batteriegepufferteEchtzeituhr)+EPROM DM 135,—

● Rote und grüne LED zur Betriebsarten:<br>● Komplett mit 28poligem Textool-Socke

**DOBBERTIN** GmbH Brahmsstraße 9, 6835 Brühl, Telefon 0 62 02 / 7 14 17

CPC-6128-Fertiggerät DM 319,50 Bausatz DM 269.<br>PC-1512-Fertiggerät DM 399,50 Bausatz DM 349. Pc-1512-Fertigge.ä DM 399,50 Baetz DM 349.- a Aulpreis tür CPo-Soltweo aul3'rDisk€tt€ staü Casne: DM 15- O

CPC-464/664-Fertiggerät DM 289,50 Bausatz DM 239.-<br>CPC-6128-Fertiggerät DM 319.50 Bausatz DM 269.-

**9 Programmiert alle gängigen EPROM- under**<br>EEPROM-Typen (z.B.: 2716, 27016, 2732, 2732A, 2732A, 2732A, 2732, 2732, 2732<br>2702, 2758, 2725, 2784, 2764A, 27054, 27128, 27128A, 27208, 27258, 270256, 270256, 2806, 2832, 2894,<br>

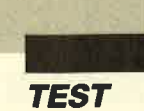

## Schriftenmaler für CPC

#### Preisgünstig und leistungsfähig: "ProDesign" bringt Schriftenvielfalt für die CPC-Computer.

ch freue mich, an dieser Stelle wieder einmal über ein Anwenderprogramm für alle CPCs berichten zu können. In letzter Zeit wurde auf diesem Sektor ja nicht allzuviel angeboten, und etwas wirklich Neues ist

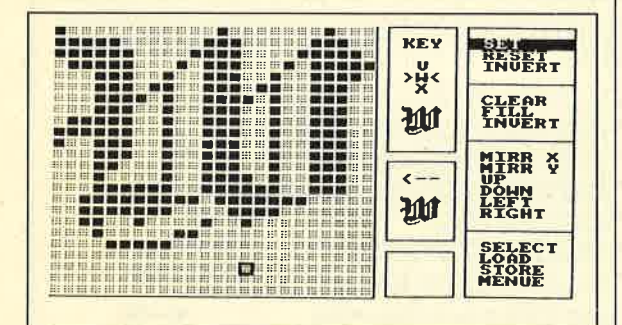

Mit dem integrierten Fonteditor können auch eigene Zeichensätze erstellt werden

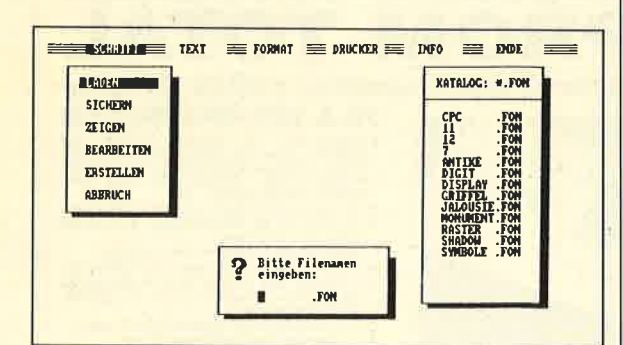

Die Benutzeroberfläche macht die Arbeit mit dem Programm angenehm

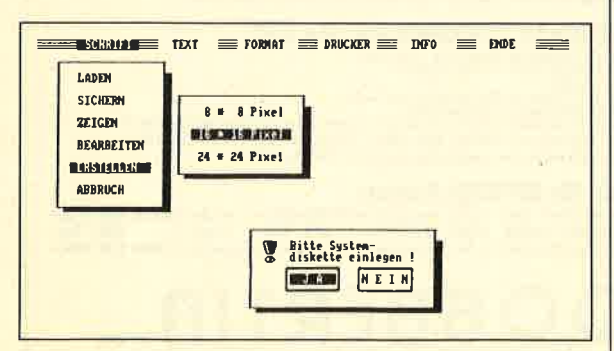

Bis zu 24 × 24 Punkte kann die Auflösung der einzelnen Zeichen betragen

schon länger nicht mehr erschienen. Hier wird das Programm "Pro-Design" der deutschen Firma Crusader für Abwechslung sorgen. Es gehört in die Kategorie der Grafik-Design-Anwendungen, die sich bei Besitzern von 16-Bit-Rechnern bereits gro-Ber Beliebtheit erfreuen. So enthielt der PC-Teil des letzten Schneider Magazins einen Testbericht zum Programm "Fontasy", einem typischen Vertreter dieser Richtung.

#### **Grafik-Design**

Nehmen wir einmal an. Sie möchten einen professionellen Briefkopf in eigener Regie erstellen, Ihre Werbung selbst konzipieren oder die Einladung zu Ihrer nächsten Feier zum grafischen Augenschmaus werden lassen. Als Besitzer eines CPC gingen Sie bisher ins nächste Schreibwarengeschäft und kauften dort einige Folien mit Abreibebuchstaben. Diese sehen zwar phantastisch aus, bei der Erstellung größerer Texte oder Grafiken geht ihre Anschaffung aber ins Geld. Außerdem braucht man für ein vorzeigbares Ergebnis viel Geduld und Geschicklichkeit. Auch die für den CPC erhältlichen Malprogramme bieten hier keine Alternative. Die dort zum Teil verfügbaren Schriften halten einem Vergleich mit den "Rubbelvorbildern" nicht im geringsten stand, und nach Piktogrammen, Rahmen, Schmucklinien usw. sucht man sowieso vergebens.

Dies verhält sich bei Grafik-Design-Programmen ganz anders. Hier kann der Benutzer aus einer Fülle unterschiedlicher Schriften, Symbole, Rahmen usw. wählen und diese mittels eines Editors frei auf der Arbeitsunterlage (Bildschirm) plazieren. Der fertige Entwurf läßt sich ausdrucken oder in eigene Software einbauen. Bei den zur Verfügung stehenden Schriften und Symbolen handelt es sich um eine nahezu perfekte Umsetzung der Abreibefolien. So beträgt beim vorliegenden Programm die Auflösung pro Buchstabe bis zu 24  $\times$ 24 Pixel.

#### **Lieferumfang**

Neben der Programmdiskette wird ein DIN-A5-Ordner mit dem Handbuch geliefert. Die deutschsprachige Anleitung hinterläßt einen guten Eindruck. Sie ist ausführlich, leicht verständlich und enthält lobenswerterweise auch ein Stichwortverzeichnis. Außerdem ist zu jeder Option ein Bildschirmfoto vom Desktop abgedruckt. So findet man blitzschnell die Erläuterung zu jeder Option. Bereits nach kurzer Zeit wird die Anleitung nicht mehr benötigt, da sich "Pro-Design" selbst erklärt.

#### **Programmsteuerung**

Die wirklich gute Programmsteuerung erfolgt ausschließlich über den Joystick bzw. die Cursor-Tasten. Sie erinnert stark an das Desktop des ST. Der Anwender kann auf dem Bildschirm stets verfolgen, auf welchem Weg er in ein bestimmtes Menü gelangt ist. Dabei fällt positiv auf, daß bei Abbruch einer Option oder dem Schließen eines Untermenüs nicht alle zuvor ausgeführten Optionen abgebrochen bzw. alle vorher geöffneten Menüs geschlossen werden. Hat man z.B. im Schriftmenü versehentlich die Option BILD-SCHIRM angeklickt, so gelangt man nach Abbruch dieser Option wieder zurück in dieses Menü. Besitzer anderer Rechner befänden sich jetzt im Hauptmenü und müßten von vorne "losklicken".

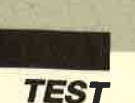

Benutzerfreundlich ist auch die interaktive Programmführung. Bei allen Optionen, die größere Auswirkungen auf das Programm oder die Arbeit des Benutzers haben könnten, wird vor ihrer Ausführung nachgefragt. Fehlbedienungen sind damit ausgeschlossen. Beim Zugriff auf Diskette hat man ebenfalls nicht auf Komfort verzichtet. So wird vor jedem Laden oder Sichern automatisch ein Katalog ausgegeben. Dieser zeigt aber nicht alle auf der Diskette gespeicherten Files, sondern nur solche, die zur angeklickten Option gehören. Will man also beispielsweise eine Schrift von Diskette laden, so erhält man zuvor eine Auflistung aller verfügbaren Schriften, nicht mehr und nicht weniger.

#### 10 Schriften und 2 Spezial-Fonts

Insgesamt stehen neben dem CPC-Zeichensatz zehn Schriften, ein File mit Piktogrammen sowie eines mit verschiedenen Rahmen und Linien zur Verfügung. Hier wird dem Auge wirklich etwas geboten. Von gotischen Lettern bis zur neumodischen Digitalschrift, für jeden Geschmack ist etwas dabei; selbst Handschrift ist möglich. Bei den Piktogrammen handelt es sich um Minibilder mit Motiven aus Büro, Werbung, Reise usw. Innerhalb des Schriftmenüs lassen sich diese Schriften und Symbole laden und speichern; auch eine Schriftprobe ist möglich. Weiterhin stehen noch die Optionen SCHRIFI BEAR-BEITEN und SCHRIFT ER-STELLEN zur Verfügung. Während man mit der ersten die gerade im Speicher befindliche Schrift verändern kann, dient die zweite der Generierung einer neuen Schrift. Der Benutzer kann hier zwischen drei Auflösungen wählen. Die Größe eines Buchstabens darf  $8 \times 8$ ,  $16 \times 16$ oder  $24 \times 24$  Pixel betragen.

Bei beiden Optionen wird ein Schriftgenerator von Diskette geladen und gestartet. Er ist in der Handhabung genauso einfach wie das Hauptprogramm. Um den Rahmen dieses Testberichts nicht zu sprengen, möchte ich lediglich seine Optionen aufzählen: SET, RESET, INVERT. CLEAR, FILL, SCROLLin alle Richtungen, MIRROR x, MIR-RORy, SELECT, LOAD, STO-RE und MENUE.

#### **Texteditor**

Das Textmenü enthält alle Optionen, die bei der Gestaltung des Entwurfs benötigt werden. Hier kann man seine Werke laden und sichern. Mit dem Ausdruck wollen wir uns später beschäftigen. Die restlichen Optio-

nen steuern den Editor. So wählt man mit BILDSCHIRM zwi schen den Modi 0, 1 und 2. Über TEXTMODUS legt man fest, wie Schrift und Hintergrund mit einander verknüpft werden (fest, transparent, AND, XOR). BE- ARBEITEN initialisiert den Texteditor. Das Desk verschwin det, und der Entwurf, sofern be reits vorhanden, erscheint.

In der linken oberen Bild schirmecke ist der Cursor sicht bar; er entspricht der Buchsta bengröße der aktuellen Schrift. Seine Steuerung erfolgt über den Joystick oder die Cursor-Tasten. Sie ist in zwei verschiedenen Stu fen möglich, und zwar grob oder pixelweise. Die Umschaltung ge schieht durch Drücken von Feuer oder COPY. Ist der Cursor an

Zehn verschledene Schriften, Pikto-<br>gramme sowie Rahmen stehen zur Verfügung

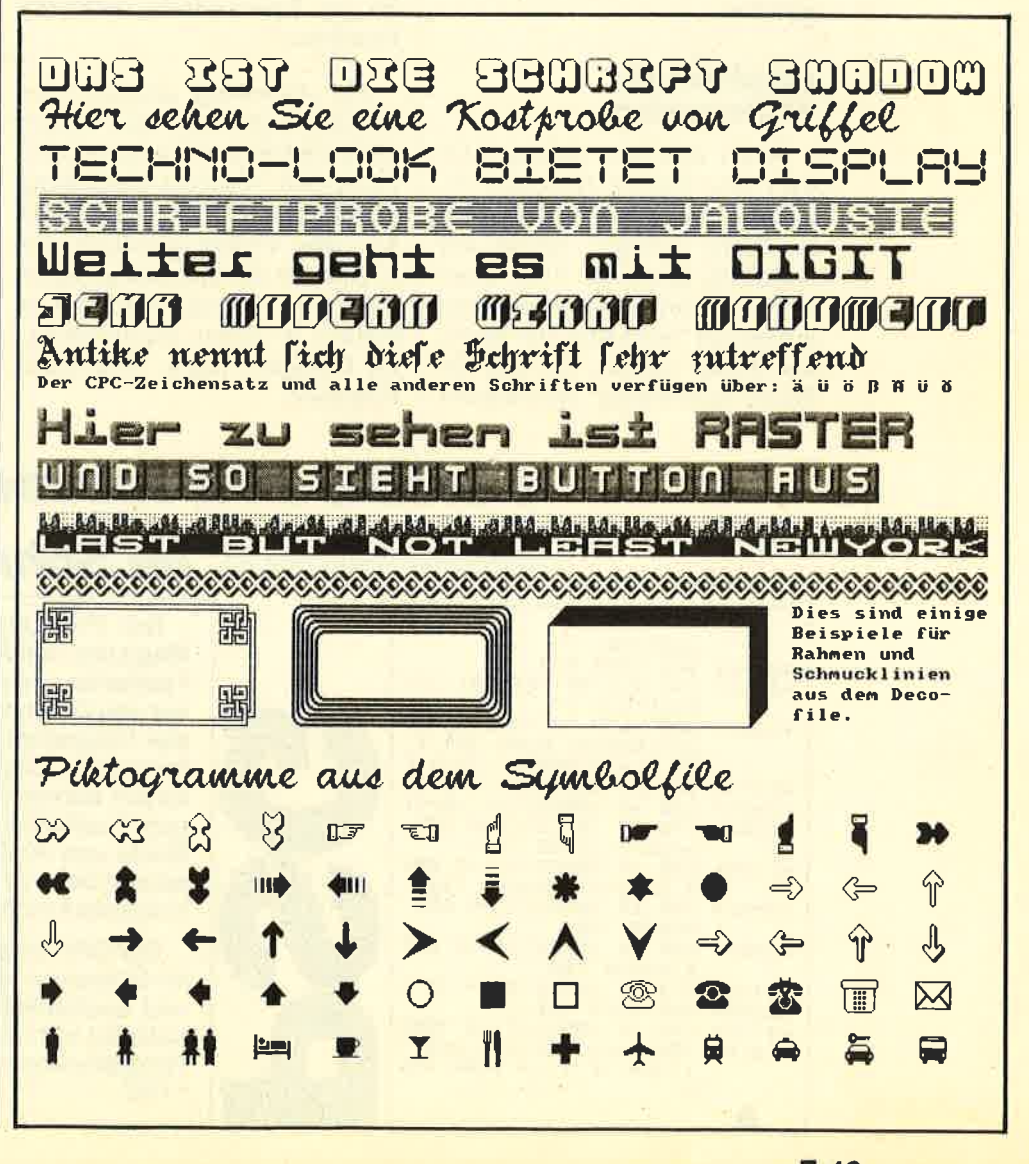

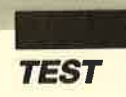

der gewünschten Stelle plaziert, kann man über die Tastatur mit der aktuellen Schrift arbeiten. Dabei leistet ein sichtbares (!) Raster, das sich auf den Bildschirm legen läßt, gute Dienste bei der Positionierung von Text und Symbolen.

Wenn man weitere Schriften in seinem Entwurf verwenden möchte, kann man sie von Diskette nachladen. Leider ist es nicht möglich, daß sich mehrere Schriften gleichzeitig im Rechner befinden. Das liegt am begrenzten Speicherplatz des CPC. Ihm sind wohl auch die Funktionen zum Zeichnen von Linien, Rechtecken, Kreisen usw. zum Opfer gefallen. Dieses Manko läßt sich aber mit Hilfe eines normalen Zeichenprogramms ausgleichen.

#### Ausdruck in **16 Formaten**

Wenn man mit seinem Entwurf erst einmal zufrieden ist, möchte man ihn natürlich auch zu Papier bringen. Bevor der Ausdruck gestartet wird, kann man im Formatmenü zwischen jeweilsvier Formaten für Breite und Höhe wählen. Da sich die Werte unabhängig voneinander einstellen lassen, ergeben sich <sup>16</sup> mögliche Ausgabeformate. Der Texteditor unterstützt außerdem alle drei Modi, so daß man eine Schrift in 48 (!) verschiedenen Größen zu Papier bringen kann. Bei sehr großen Formaten wird das Ergebnis dann etwas gröber.

Der eigentliche Druckvorgang wird durch Anklicken der Option TEXT DRUCKEN gestartet. Dabei ist es möglich, den unteren Rand mit einer Begrenzungslinie festzulegen. Der Druckvorgang läßt sich jederzeit abbrechen; dies ist nicht für jedes Programm eine Selbstverständlichkeit. Geliefert wird "Pro-Design" mit einem Treiber für Epson-kompatible Printer. Tatsächlich ergaben sich im Test mit mehreren solcher Geräte, darunter ein NEC P6 im Epson-Mode, keinerlei Probleme.

Zur Anpassung anderer Printer läßt sich über die Option DRUCKER ein Treibergenerator starten. Nach der Einstellung verschiedener Parameter wird der neue Treiber installiert und in Zukunft automatisch geladen. Auch dieses Dienstprogramm ist einfach in seiner Handhabung. Es korrigiert sogar fehlerhafte Eingaben.

#### Fazit

Mit "Pro-Design" gibt es jetzt auch für den CPC ein Programm, wie es bislang nur für die PCs, den ST oder Amiga zu haben war. Natürlich muß man im Vergleich zu diesen Vorbildern, die oft einige hundert Mark teuer sind, hier und da Abstriche machen. Aber "Pro-Design" kostet mit 54.95 DM eben nur einen Bruchteil dieser Anwendungen. Mit etwas Mühe lassen sich auch hier Entwürfe von hoher Qualität erstellen, die den Vergleich mit ihren Vorbildern nicht scheuen müssen. Das Preis/Leistungs-Verhältnis stimmt allemal.

Bei der Arbeit mit "Pro-Design" findet man ständig neue Einsatzgebiete (Briefköpfe, Visitenkarten, Adreßaufkleber. Adreßaufkleber, Werbevorlagen usw.), und schon bald wird man dieses Programm nicht mehr missen wollen. Es ist ein unbedingtes Muß für alle Besitzer eines CPC mit Diskettenlaufuerk, die mit ihrem Drucker mehr anfangen wollen, als nur Briefe zu schreiben.

Bezugsquelle: Crusader Software A. Weber Postfach 2601 54 5600 Wuppertal 26 Stephan König

Der CPC-Prüfsummengenerator<br>im Schneider Magazin

Der Prüfsummengenerator des Schneider Magazins soll lhnen helfen, die Listings ohne Tippfehler einzugeben. Die hexadezimale Zahl vor den Zeilennummern ist die Prüfsumme, die das Programm ermittelt und mit der sie leicht feststellen können, ob die Zeile richtig ist. Natürlich dürfen Sie diese Zahl nicht mit eintippen. Zusätzlich sind die Listings immer in einer Breite von 40 Zeichen ausgedruckt. Dies entspricht beim CPG Mode 1, so daß die Kontrolle besonders einfach ist.

Der CPO-Prüfsummengenerator PSG wurde im Schneider Magazin Nr. 11/87 veröffentlicht und ausführlich beschrieben. Das Programm befindet sich aber auch auf ieder Ausgabe des Programmservice "Fingerschonend" ab Heft 11/87.

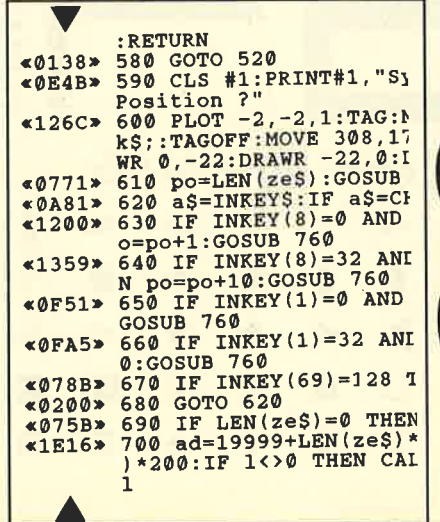

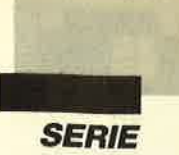

## Proiekt **PacMan** (Teit 6)

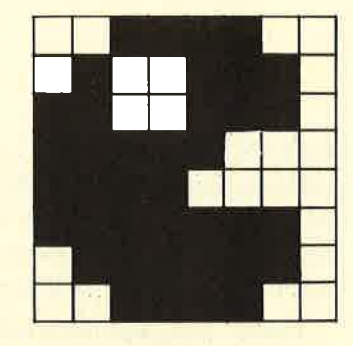

Beidiesem Teil handelt es sich um den letzten unseres Projekts. Wir steigen auch sofort ein:

#### Die Gespenstertestroutine

Sie wird bei jeder Bewegung von PacMan oder einem Gespenst aufgerufen (außer bei der Turbo-Verwaltung). Diese Routine dient zur Uberprüfung, ob PacMan ein Gespenst getroffen hat, und zur entsprechenden Reaktion.

Zunächst werden die PacMan-Koordinaten in HL übertragen (814). Dann stellt man mit Hilfe der testge-Routine fest (816), ob sich an der PacMan-Position ein Gespenst befindet. Ist dies der Fall, so liefert die Routine in A die Nummer des Gespenstes und in IX die Adresse der Gespenstervariablen zurück, ansonsten im A-Register eine Null. Deshalb wird das A-Register auf Null getestet (818). Trifft dies zu, so befindet sich an der Stelle kein Gespenst; es läßt sich also unbedenklich zurückspringen (820). Sollte aber doch ein Gespenst auf der gleichen Position wie PacMan stehen, dann wird es interessant. Alles hängt jetzt davon ab, ob PacMan kräftig ist. In diesem Fall frißt er das Gespenst, im anderen verliert er eines seiner Leben.

Vor der Kraftabtestung wird die Nummer des Gespenstes im E-Register gespeichert (822), dann die Kraft ins A-Register geladen (824) und auf Null geprüft (826). Ist A gleich Null, so ist PacMan nicht kräftig; es wird dann zum Label tot gesprungen (828). Dort steht die Routine, die PacMan eines seiner Leben abzieht. Im anderen Fall frißt er das Gespenst, doch dazu gleich mehr. Dieses ersten Teil der Testroutine wollen wir gleich im Assemblerlisting festhalten:

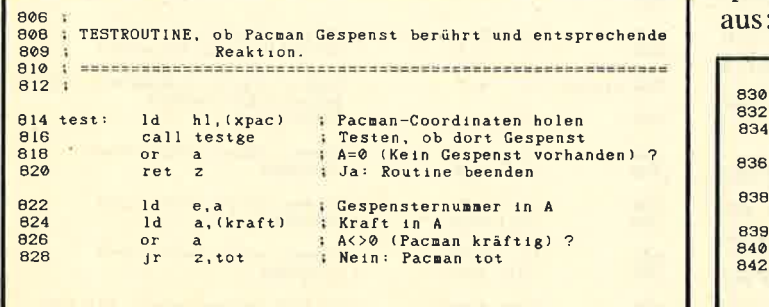

Das Programm wird mit der Routine fortgesetzt, welche die entsprechende Reaktion auf das Fressen eines Gespenstes durch PacMan einleitet.

Zunächst soll der entsprechende Sound (Fressen eines Gespenstes,836) ausgegeben werden. Nun ist die Position des Gespenstes im Käfig zu ermitteln. Sie steht ab 41002 im aktuellen Feld und ist pro Gespenst zwei Bytes lang. HL wird auf den Beginn dieser position minus 2 gesetzt (838). Dann addiert man zweimal die entsprechende Nummer (in E) zu HL (840, 842). Da das erste Gespenst die Nummer 1 hat, wird bei ihm zwei, beim zweiten vier usw. zuHLaddiert. Damit ergeben sich genau die richtigen Werte für dieses Register; es zeigt nämlich direkt auf die Position des Gespenstes im Käfig.

Die X-Koordinate wird aus HL ausgelesen und in IX + 0 kopiert (844, 846). Anschließend wird HL erhöht (848) und zeigt damit auf die Y-Koordinate der Position des Gespenstes im Käfig. Diese Koordinate liest man nun ebenfalls aus HL aus und kopiert sie in  $IX + 1$ (850, 852). Zu beachten ist hier, daß das H-Register zum Kopieren benutzt wurde. So steht in H bereits die Y-Koordinate. Damit ist die Position des Gespenstes in den Variablen schon richtig gesetzt. Nun ist noch das Bewegungs-Flag zusetzen. Es wird mit L (ungleich Null) geladen (854) und verbietet damit die Bewegung des Gespenstes. Dies ist nötig, damit es sich nicht aus dem Käfig herauswagt, bis die Wirkung der Kraftpille nachgelassen hat.

Jetzt ist das Gespenst aber auch an der richtigen Position auszugeben. Dies stellt wiederum kein großes Problem dar. In H befindet sich bereits die Y-Koordinate. In L wird also die X-Koordinate eingelesen (858) und in A die Augenstellung des Gespenstes ermittelt (860). Dieses gelangt dann zur Ausgabe (862). Schließlich erfolgt noch der Aufruf der Routine augenk, die den nächsten Zustand der Augen berechnet (864). Am Ende wird der Score um 50 erhöht und ausgegeben (866, 868). Durch den JP kehrt man dabei gleich ins Hauptprogramm zurück.

Dies war also die Routine zum Fressen eines Gespenstes. Das Assemblerlisting sieht folgendermaßen

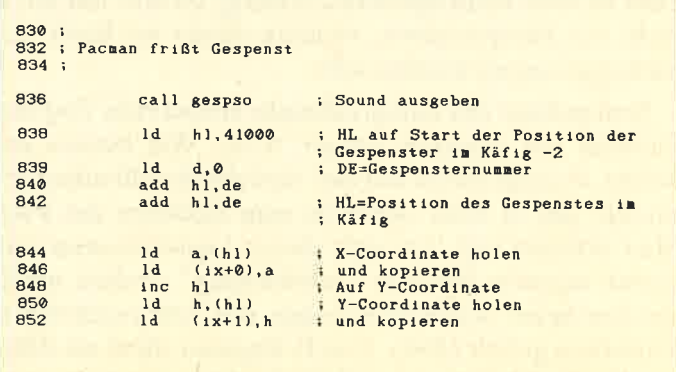

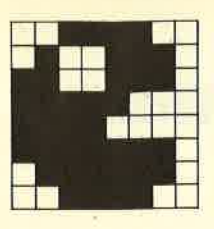

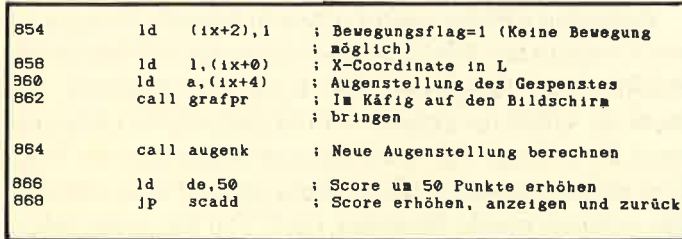

Damit wäre der Fall, daß PacMan das Gespenst verspeist, abgeschlossen. Kommen wir nun zu dem Problem, daß er von einem Gespenst berührt wird, wenn er gerade nicht kräftig ist, und somit ein Leben verliert.

Wir müssen uns zunächst überlegen, was im Falle seines Todes optisch und akustisch geschehen soll. Natürlich ist der entsprechende Sound auszugeben. Es handelt sich um ein auf- und abschwellendes Geräusch. Dabei soll PacMan, wie bereits in Teil 1 bei den Grundlagen der Grafik erwähnt, rotieren. Zu diesem Zweck verwenden wir die Grafikzeichen 31 und 32

Nach dem Rotieren soll auf dem Bildschirm ein Fenster geöffnet werden, das von Labyrinthteilen umrandet ist. In diesem Window sollen die Texte PACMAN LOST und PRESS ANY KEY erscheinen. Nach einem Tastendruck wird dann, sofern noch Leben vorhanden sind, zum Label haupt gesprungen, denn dort geschieht folgendes: neue Ausgabe des Feldes, neue Einrichtung der Gespenster- und PacMan-Variablen (init) und schließlich Start des Spiels mit dem aktuellen Feld. Sollte kein Leben mehr zur Verfügung stehen, so erscheint im bereits geöffneten Fenster der Text GAME OVER! Zuvor wird das alte Window natürlich gelöscht.

Zunächst müssen wir bei dieser Routine einen Wert vom Stack holen. Die Routine test wurde nämlich per Call aufgerufen, und dabei gelangte die Adresse des CALL-Befehls auf den Stack. Wir wollen nun aber wieder über JP zum Label haupt springen und müssen deshalb die Adresse vom Stack herunterholen (876). Dies ist auch beim Spielende wichtig, da dort mit RET nicht zur Hauptroutine, sondern direkt ins Basic zurückgesprungen werden soll.

Nun gelangt der entsprechende Sound zum Tod des PacMan zur Ausgabe (totso, 876). Wie bereits erwähnt, erzeugt dieser ein auf- und abschwellendes Geräusch, das in etwa synchron zum Rotieren des Pac-Man ertönen soll. Da sich dieser logischerweise auf seiner eigenen Position "schwindelig" drehen muß, werden seine Koordinaten aus der entsprechenden Variablen geholt (886). Das B-Register dient als Zähler. Da PacMan 12mal vollständig um seine Achse ro-

tieren soll, wird es mit 12 geladen (888). Nun sollen hintereinander die Grafiken 2, 32, 5 und 31 an der Pac-Man-Position dargestellt werden. Nach der Ausgabe ist eine Warteschleife auszuführen, um die Drehung mit dem Sound zu synchronisieren.

Diese Aufgabe übernimmt die Routine dreh. Sie vollzieht eine Warteschleife von 9000 und läßt die Pac-Man-Grafik (in A) auf dem Bildschirm erscheinen (1116). Um eine flackerfreie Darstellung zu erreichen. wird zuvor noch auf den Rücklauf des Elektronenstrahls gewartet (1114). Wir wollen zunächst einmal die nicht aufwendige Routine dreh in ein Assemblerlisting fassen:

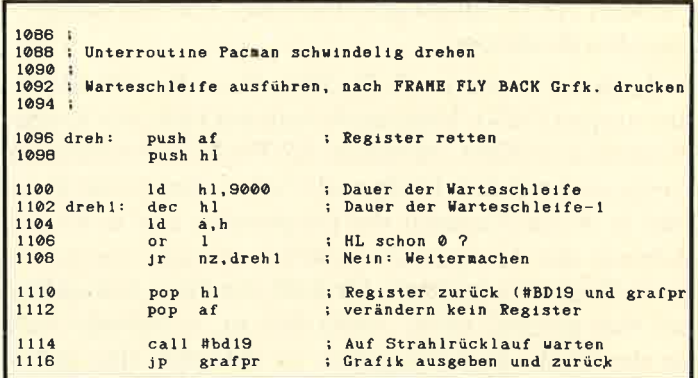

Kommen wir nun wieder zum Rotieren. Die vier Grafiken werden also 12mal nacheinander durch die Routine dreh ausgegeben. Anschließend löscht man den PacMan (908, 910) und gibt den Vitamin-Sound aus (912). Wir wollen zunächst einmal das Drehen programmieren:

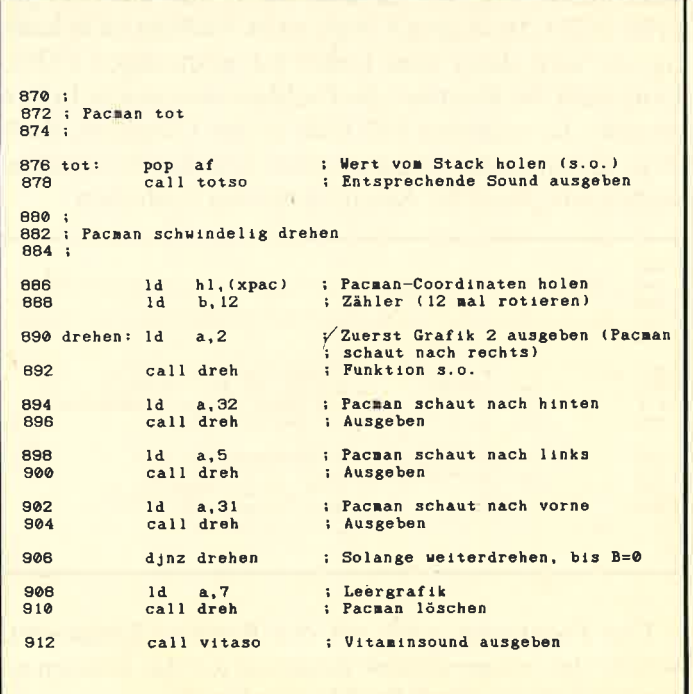

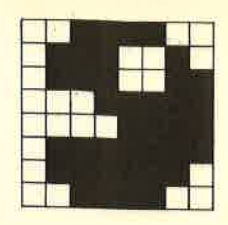

Damit wäre unser PacMan nun schwindelig gedreht und vom Bildschirm verschwunden. Nun soll in der Mitte des Bildschirms ein Fenster geöffnet werden, das von Labyrinthteilen umrandet ist.

Zunächst wollen wir die vier geraden Teile (ohne Ecken) ausgeben. Wir beginnen bei der oberen und der unteren Kante. Dabei sollen, beginnend bei der X-Koordinate 11, jeweils 18 horizontale Labyrinthteile (13) an den Y-Koordinaten 7 (oben) und 16 (unten) ausgegeben werden. Dann kommen die rechte und die linke Kante an die Reihe. Ausgehend von der Y-Koordinate 8 sollen jeweils 8 vertikale Labyrinthteile (12) an den X-Koordinaten 10 (links) und29 (rechts) ausgegeben werden.

Den ersten Teil der Fensterprogrammierung, nämlich das Drucken der Geraden der Umrandung, wollen wir schon einmal niederschreiben:

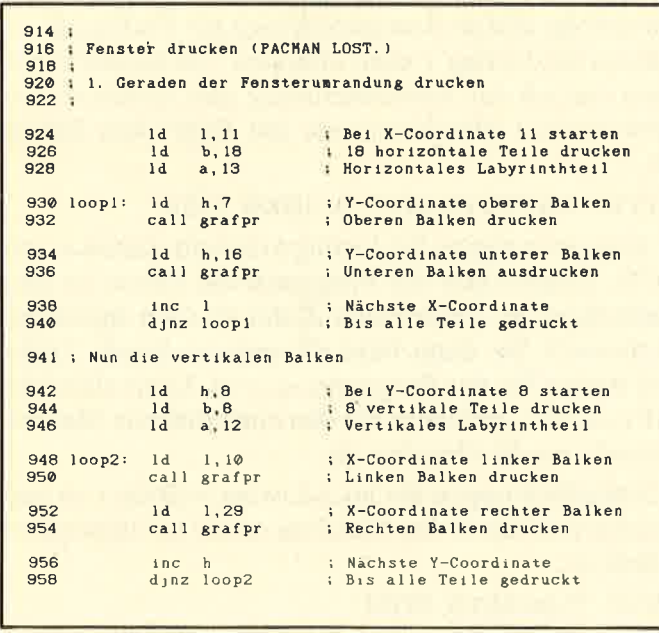

Nachdem die geraden Teile der Fensterumrandung fertiggestellt sind, kommen wir zu den vier Ecken, die noch fehlen. Nachfolgend finden Sie eine kleine Tabelle, in der die X- und Y-Position der Ecke, die Grafiknummer und die kombinierte X/Y-Position festgehalten sind. Kombiniert heißt, daß in das L-Register die X-Koordinate, in das H-Register die Y-Koordinate kommt. Dann wird der Wert des Hl-Registers angegeben. Ferner ist noch die Bedeutung der Ecke festgehalten.

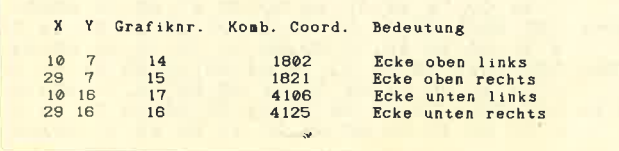

Das entsprechende Assembler-Programm ist jetzt nur noch ein Kinderspiel. A muß mit der richtigen Grafiknummer und HL mit den kombinierten Koordinaten geladen werden. Dann ist grafpr aufzurufen, um die Ecke auszugeben.

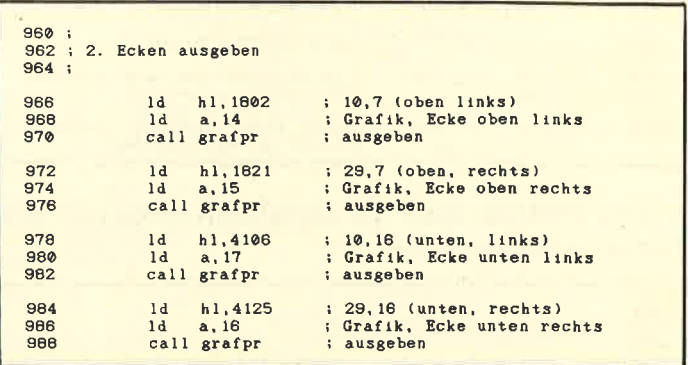

Nun müssen wir ein Fenster genau innerhalb der Umrandung öffnen; diese liegt also nicht mehr im Bereich des Windows. Hier ist darauf zu achten, daß beim Öffnen die nornialen Koordinaten und nicht die physikalischen zu verwenden sind. Es stellt übrigens kein Problem dar, das aktuelle Fenster zu verkleinern, da in der Init-Routine, die nach Abarbeitung dieser Routine angesprungen wird, ein Mode-Befehl zur Ausführung gelangt, der alle Fenster wieder auf Originalgröße setzt. Der verkleinerte Bereich wird dann gelöscht, und folgende Strings erscheinen im Fenster: PACMAN LOST und PRESS ANY KEY.

Die Festlegung der Größe, das Löschen des Fensters und die Ausgabe der beiden Texte an der richtigen Position werden von einem einzigen String, der Controlcodes enthält, bewerkstelligt. Nach Ausgabe dieses Strings soll auf einen Tastendruck gewartet werden. Aber zunächst wollen wir den Tastatur-Buffer leeren, damit das Programm nicht gleich fortfährt. Dies geschieht durch folgende Befehlsfolge:

taloop: call #bb09<br>jr c,taloo

Die Routine #bb09 versucht, ein Zeichen aus dem Tastaturpuffer zu lesen. Wenn eines vorhanden war, ist das Carry-Flag gesetzt. Durch die Befehlsfolge wird also so lange aus dem Tastaturpuffer gelesen, bis dieser kein Zeichen mehr enthält. Anschließend gelangt dann die Routine #bb06 zum Aufruf, die auf einen Tastendruck wartet. Schließlich wird die Anzahl der Leben um eines vermindert (1008, 1010). Falls der Wert nun 0 erreicht, ist das Spiel beendet. Ansonsten wird zum Label haupt gesprungen, wo die Initialisierung stattfindet und das Spiel erneut startet.

Zu der Game-Over-Routine kommen wir gleich. Wir wollen zunächst das bisher Besprochene in ein Assemblerlisting fassen :

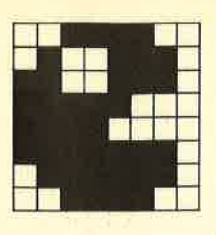

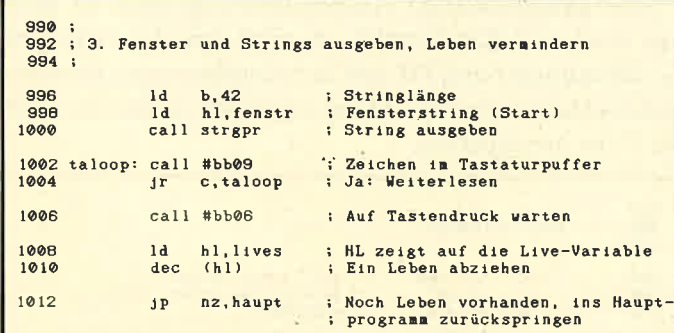

Jetzt fehlt uns noch der String zum Festsetzen von Fenstergröße und Inhalt:

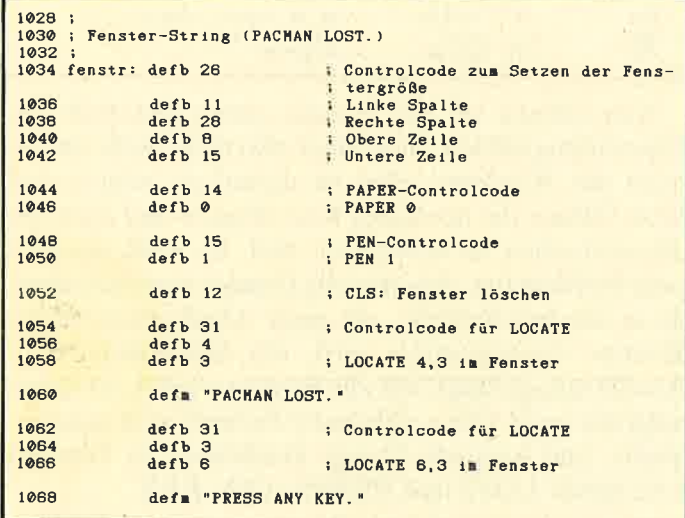

Nun kommen wir zu unserer letzten Maschinenroutine. Sie soll im Fenster einfach GAME OVER! ausgeben und dann ins Basic zurückkehren. Hier läßt sich dann ja ganz einfach unterscheiden, ob das Spiel beendet ist oder PacMan ein Feld geschafft hat. Die Assembler-Routine lautet folgendermaßen:

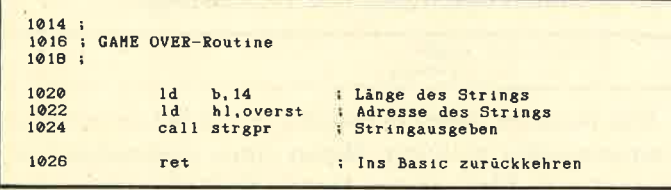

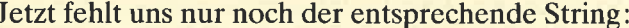

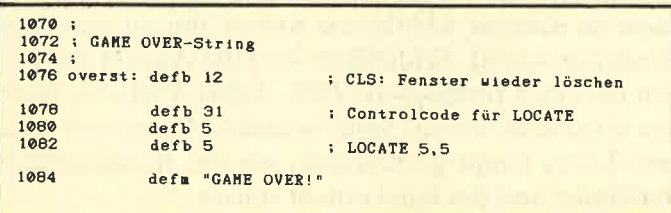

Damit hätten wir das vollständige Programm in Maschinensprache programmiert.

#### Zusammenstellen der Programmteile

Nachdem jetzt eigentlich unser gesamtes Projekt feststeht, muß nur noch das Basic-Programm erstellt werden. Sie finden dieses in Listing 5. Wir bieten Ihnen außerdem noch eine Eintipphilfe.

Im Programm lassen sich noch LOAD-Befehle einfügen, um nach bestimmten Levels neue Felder nachzuladen. Auch andere Änderungen im Assembler-Programm sind durchaus möglich. Lassen Sie Ihrer Phantasie ruhig freien Lauf.

#### **Eintipphilfe**

Die ersten drei Listings wurden in Teil 1 unseres Projekts abgedruckt. Diesmal folgen die Listings 4 und 5.

Tippen Sie bitte zunächst gemäß den Anleitungen aus Teil 1 die Listings 1 bis 3 ein. Haben Sie das Projekt mitverfolgt und als Assemblerlisting zur Verfügung, so müssen Sie Listing 4 nicht abtippen. Sie assemblieren dann einfach das Assemblerlisting und speichern den entstandenen Maschinencode mit folgendem Befehl ab:

SAVE "PACMAN.MC", b, 36000, 1901

Ansonsten tippen Sie Listing 4 ein und starten es mit RUN. Danach liest das Programm die Daten ein und kontrolliert sie. Fehlerhafte Zeilen werden angezeigt. Verbessern Sie dann bitte die entsprechende Zeile, und starten Sie das Programm erneut. Läuft alles fehlerfrei durch, speichern Sie den entstandenen Maschinencode wie beschrieben ab.

Schließlich tippen Sie noch Listing 5 (Basic) ab und speichern es hinter den Maschinencode mit folgendem Befehl ab:

#### **SAVE "PACMAN.PGM"**

Nun können Sie das Programm mit RUN "PAC-MAN.GO" laden und starten. Viel Spaß beim Spielen. Eine Anleitung dazu finden Sie im ersten Teil unseres Projektes.

Andreas Zallmann

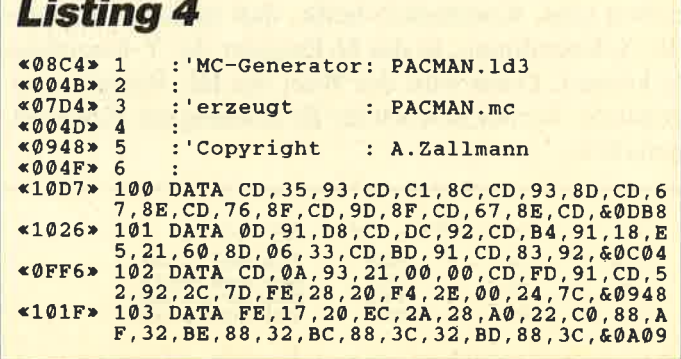

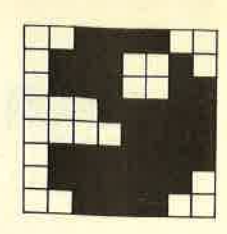

\*1023\* 104 DATA 32, BB, 88, 3E, 05, CD, 52, 92, DD, 21, 2<br>
A, A0, FD, 21, C2, 88, 06, 04, DD, 6E, 00, DD, 60CB<br>
\*0FD8\* 105 DATA 66, 01, FD, 75, 00, FD, 74, 01, FD, 36, 0<br>
2, 00, FD, 36, 03, 02, 3E, 1B, FD, 77, 04, CD, 608 2,00, FD, 36, 03, 02, 3E, 1B, FD, 77, 04, CD, 40856<br>  $P$  0 ATA 52, 92, DD, 23, DD, 23, FD, 23, FD, 23, FD, 23, 10, 23, 10, 04, AF, 32, D6, 88, 60 BAT<br>  $P$  107 DATA 32, D7, 88, 3A, D8, 88, 87, 47, 87, 87, 8<br>
0, 47, 32, FP,  $*1022*$ **«ØFAR»**  $&0F44*$  $\n **0**$ F90 **«106E» «ØFE3»** «ØFC9»  $&$  OFE2>  $$1066*$  $\leq 1081$  $*0FDA*$ «1009»  $*1005*$  $$1085*$  $*1056*$  $*10AD*$ «ØFEØ» «ØFF6» **«OFEC»** «ØFBA»  $&$ ØFE9»  $\leq 102E$ 8,3D,32,D9,88,20,08,21,92,8F,06,0B,40A0B<br>
134 DATA CD,BD,91,C3,93,8D,1A,11,17,19,1<br>
9,0C,1A,00,27,00,18,DD,21,C2,88,06,400E60<br>
D,23,DD,23,DD,23,10,EF,C9,DD,23,DD,23,DD,23,DD,23,DD,23,DD,23,10,EF,C9,DD,7E,02,40BC0<br>
136 DATA  $*1026*$  $$108F*$  $*1090*$  $*105F$  $$103F$  $*100$ F»  $*107A*$  $*100D*$  $*1088*$  $*1024*$ «1095»  $*100F*$  $*0FE4*$  $~1004$  $&$ ØF45»  $$1033*$  $&0F24$  $*105F*$ «ØECD»  $*1096*$  $*10B7*$ 

册

(197> 146 DATA 66, 01, B7, 28, 02, CD, FD, 91, CD, 19, B<br>
(197> 146 DATA CD, 52, 92, CD, FD, 90, DD, 75, 00, 00, 9<br>
(1970> 147 DATA CD, 52, 92, CD, FD, 90, DD, 75, 00, 00, 7<br>
(1971) 147 DATA CD, 52, 92, CD, FD, 90, DD, 75 D.0B, 92, 7E, E1, C9, E5, CD, 0B, 92, 77, E1, 60AA8<br>163 DATA C9, D5, C5, F5, EB, 21, 3C, A0, 7A, B7, 2<br>8, 07, 01, 28, 00, 09, 15, 20, FC, 19, F1, C1, 609CE<br>164 DATA D1, C9, D5, C5, F5, EB, 26, 00, 6A, 29, 2<br>9, 29, 29, 29, «1021» 169 DATA 171 DATA DD. 23, 7B. FE, 10. 20. 03, 11, E8. 03. F<br>E. E8. 20. 03, 11. 64. 00. FE. 64. 20. 02, 1E. & 07C8 F.B8, 20, 03, 11, 64, 00, FE, 44, 20, 02, 1E, 20, 02, 1E, 20, 03, 11, 64, 00, FE, 64, 20, 02, 1E, 20, 02, 1E, 20, 21, 171<br>
173 DATA 3A, 33, 33, 520, 23, 36, 08, 20, 18, 20, 21, 18, 20, 21, 18, 171, 18, 174 DATA 38, 33, 93, 1, C7, 93, CD, A4, 93, E1, C9, E5, 21, D5, 93, C0, A<br>
4, 93, E1, C9, A4, 93, E1, C9, E5, 21, E3, 93, CD, A<br>
4, 93, E1, C9, C5, F5, D5, 16, 00, 7A, 4E, CD, & 0E12<br>
182 DATA 34, BD, 23, 14, 7A, FE, 0E, 20, F5, D1, F<br>
1. C1, 185 DATA C2,01,00,00,00,00,00,00,00,00,0 «024B» 187 DATA EOF

you was HITHL HITH

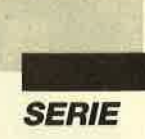

\*00C3\* 188 :<br>
\*02D8\* 189 MEMORY &8C9F<br>
\*02D8\* 190 zeile= 100:schritt= 1:adr=&8CA0<br>
\*070E\* 191 PRINT"Zeile:"zeile ;<br>
\*02B4\* 192 READ b\$ ="EOF" GOTO 20<br>
\*07E2\* 193 IF .... b\$ ="EOF" GOTO 20 «079A» 194 «074E» 195 «04F6» 196<br>«0A96» 197  $\frac{sum = sum + pEER(adr)}{adr = adr + 1}$ «073B» 198 «0290» 199 **GOTO 192** «0802» 200 checksum=VAL(b\$)  $*0F2A*201$  IF sum=checksum THEN v=6 ELSE v=174<br> $*0575*202$  PRINT CHR\$(1)CHR\$(v) «0E92» 203 sum=0:zeile=zeile+schritt \*0273\* 204 GOTO 191<br>\*0273\* 204 GOTO 191<br>\*07F3\* 205 SAVE"PACMAN.mc", b, &8CA0, &76D<br>\*016C\* 206 END

**Listing 5** 

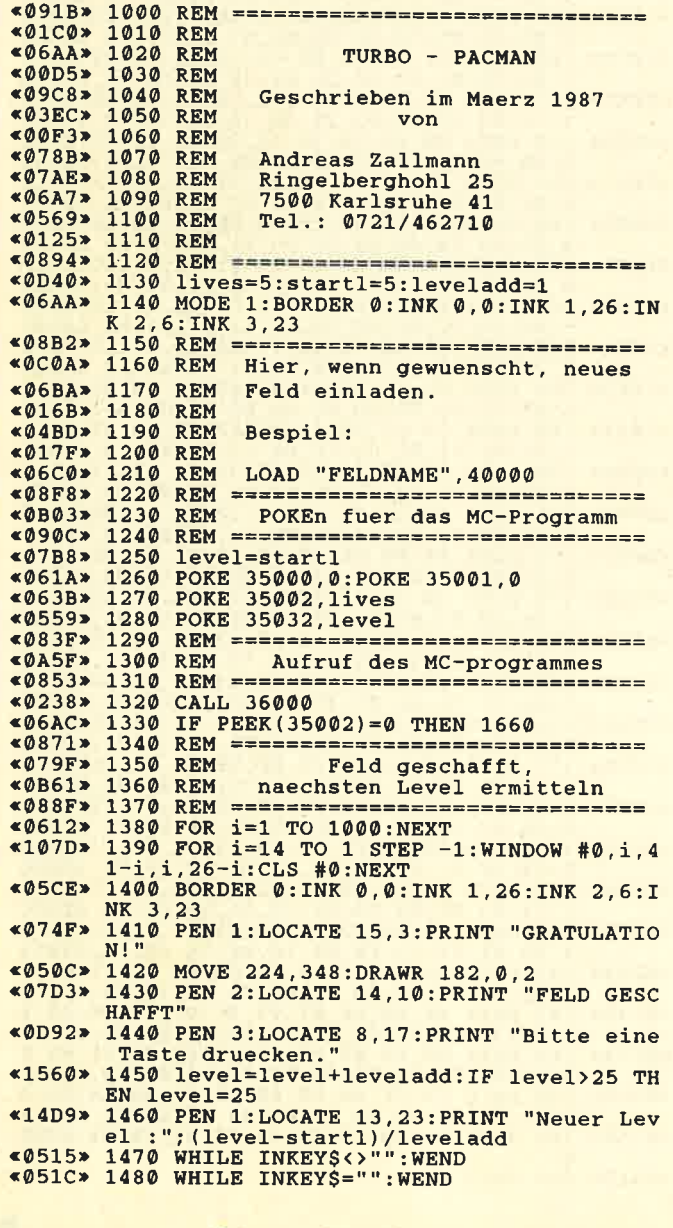

26 Schneider Magazin 6/88

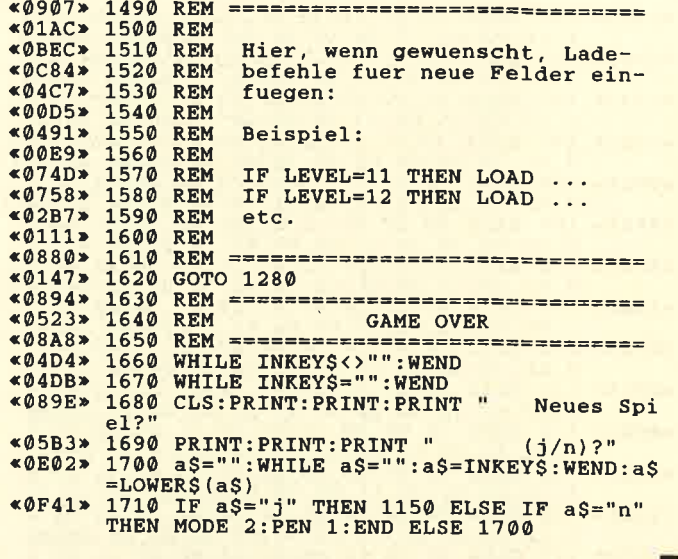

## **LINE INPUT mit Text im Window**

109, 118, 177, 179

Zu diesem Problem möchte ich Ihnen einige Experimente vorstellen. Sie wurden mit einem CPC 464 durchgeführt. Die folgenden drei Versuche funktionierten:

- **10 CLS**
- 20 WINDOW #3, 1, 80, 20, 25
- 30 INPUT #3, "Bitte Ihre Eingabe: ",e\$
- 40 PRINT e\$
- **10 CLS**
- 20 WINDOW  $\#3$ , 1, 80, 20, 25
- 30 LINE INPUT  $#3, " " , e$ \$
- 40 PRINT e\$
- 10 CLS
- 20 WINDOW #3, 1, 80, 20, 25
- 30 PRINT #3, "Bitte Ihre Eingabe: "; : LINE INPUT  $#3, " "$
- 40 PRINT e\$

Dieser Versuch funktionierte allerdings nicht:

- 10 CLS
- 20 WINDOW  $\pm 3$ , 1, 80, 20, 25
- 30 LINE INPUT #3, "Bitte Ihre Eingabe: ",e\$ 40 PRINT e\$.  $\mathbf{er}$  . The set of  $\mathbf{er}$  is the set of  $\mathbf{er}$
- Oldwig von Natzmer

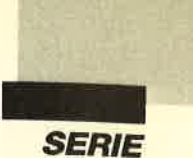

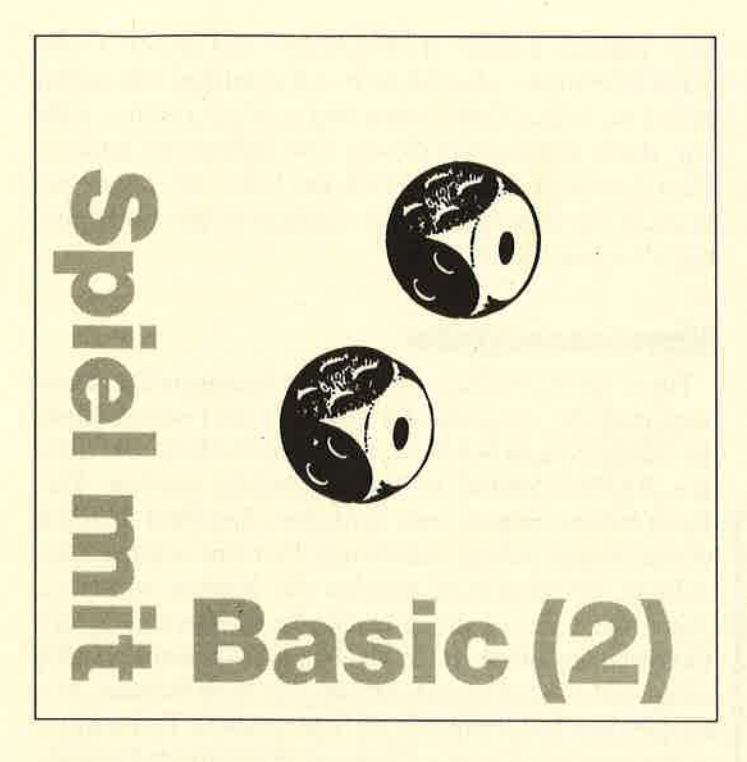

#### Farbenwahl

In der ersten Folge kamen wir bis zum Punkt Bildschirmaufbau und überlegten uns, wie wir die einzelnen Fenster auf der Fläche anordnen wollen. Diesmal geht es zunächst um die auszuwählenden Farben. Bekanntlich stellt der CPC mit Farbmonitor 27 verschiedene zur Verfügung. Je nach Mode läßt sich eine unterschiedliche Anzahl dieser Farben nutzen. Im Mode 1, für den wir uns entschieden haben, sind es insgesamt vier, eine für den Hintergrund und drei Vordergrundoder Schreib- und Zeichenfarben. Allerdings ist es durchaus möglich, über den PAPER-Befehl den unterschiedlichen Windows auch eine der Vordergrundfarben für den Hintergrund zuzuordnen. Dadurch erhöhen sich die Gestaltungsmöglichkeiten bei geschickter Wahl enorm. Im Extremfall stehen vier Hintergründe mit je drei Schreibfarben zur Verfügung.

Zur Verdeutlichung und zugleich als Hilfe bei der Erstellung ansprechender Farbkombinationen soll das Listing FARBTEST.BAS dienen. Dort lassen sich durch Anderung der INK-Zuweisungen die verschiedensten Kombinationen leicht durchprobieren. Man kann sich das so vorstellen, als würden in einem Vierfarbkugelschreiber jeweils die Minen gewechselt; allerdings ist eine davon immer zugleich der Hintergrund. Beim Programmlauf sehen Sie alle vier möglichen Hintergründe mit den vier (!) Schreibfarben. Es sind tatsächlich vier, aber eine davon ist jeweils unsichtbar, denn Sie schreiben ja mit einem Stift auf einem gleichfarbigen Untergrund! Das stört aber in unserem Fall nicht, denn wir wollen insbesondere be trachten, wie sich die diversen Töne voneinander ab heben. Am Ende der Testphase sollen ja vier Farben zur Verfügung stehen, die sich gegenseitig gut unter scheiden lassen und auch für das Auge angenehm sind. Bei PUNKTEN habe ich mich für folgende Konstella tion entschieden:

Stift 0: INK 5 (hellviolett) Stift 1: INK 1 (schwarz) Stift 2: INK 3 (rot), später 6 (hellrot) Stift 3: INK 26 (leuchtendweiß)

Wenn lhnen diese Zusammenstellung nicht zusagt, können Sie jederzeit eine andere wählen.

#### **Dimensionierungen**

Sicherlich ist Ihnen in verschiedcncn Listings schon der DIM-Befehl aufgefallen. Er ermöglicht es, einer Variablen nicht nur einen einzigcn Wert zuzuwcisen, sondern gleich eine ganze Reihc, wobci sich jewcils die Ziffern in der Klammcr untcrschcidcn. Statt der Zahl kann dort auch eine Variablc odcr cin Rcchcnaus druck stehen. Stellen Sie sich dazu eine Liste vor, die sich in unserem Fall bci dcr Variablcn für dic Namen der Spieler aus drei Zcilcn zusammcnsctzt. Es sind wirklich drei Zeilen, obwohl wir nur namc\$ (2) dimcn sionieren. Computcr zählcn grundsätzlich von Null an; sie stellen also auch namc\$ (0) zur Verfügung. Dics läßt sich durch laufendc Subtraktioncn im Programm umgehen. Bei unserem kurzcn Listing ist das abcr nicht erforderlich, denn etwas mchr Spcichcrplatzvcr brauch spielt hier keine Rolle.

Ebenso verhält es sich bei der Variablcn punkte, die die Punktstände der beiden Spieler aufnchmcn soll. Durch die parallele Indizierung können wir auf beide mit dem jeweiligen Wert von spieler zugreifcn. Bei feld finden Sie ein Beispiel für ein zweidimcnsionales Array, wie man solche Variablen auch nennt. Hinter dem Namen feld stehen in der Klammer die Zahlen 20 und 2 als Größenangaben des Arrays. Stellen Sie sich ein Blatt mit 21 Zeilen vor, das zudem in drei Spalten aufgeteilt ist. Woher die um eins höheren Werte kom men, wissen Sie ja bereits. Nun können wir jeden Ab schnitt auf dem Blatt ansprechen, indem wir hinter dem Variablennamen in einer Klammer zuerst die Zei len-, dann die Spaltennummer angeben. Da auch an dieser Stelle wieder Variablen oder Rechenausdrücke erlaubt sind, eröffnen sich somit großartige Möglich keiten, beispielsweise über Schleifen auf alle Felder nacheinander mit einem einzigen Programmteil zuzu greifen oder darin reihenweise Anderungen vorzuneh men.

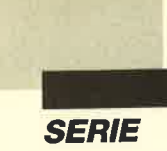

Ich habe mit Absicht drei Spalten gewählt, denn wir werden alle brauchen. In Spalte 0 schreiben wir die Werte, die bei der Addition oder Multiplikation entstehen können. Danach kommen in Spalte 1 die zufällig ausgewählten Wertpunkte, die im Bereich von 1 bis <sup>5</sup>liegen dürfen. In Spalte 2 werden wir die Häufigkeit des Auftretens eingeben. Diese benötigen wir aber erst in Folge 4, wenn auch der CPC mitspielen darf und seine Entscheidung teilweise von dieser Spalte abhängig machen kann. Wer das alles noch nicht ganz verstanden hat, sollte einfach eine solche Liste anlegen und ausfüllen. Hier ein Beispiel für die Liste zu feld:

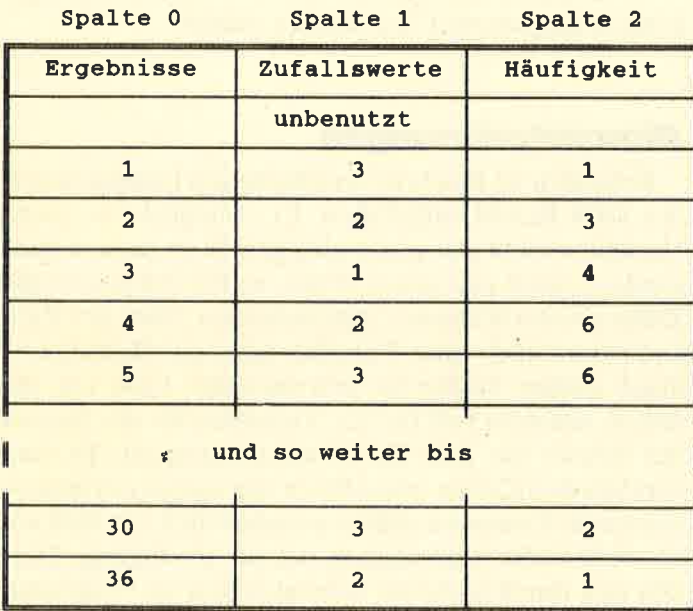

(Die Werte in der Spalte Zufallswerte sind willkürlich gewählt!)

#### Initialisierung

Im Programmteil Initialisierungen erfolgt die Zuweisung von Werten an das Array. Außerdem werden die Variablen auf die erforderlichen Startwerte gesetzt. Gute Programme führen diesen Vorgang in einem separaten Teil durch. Im Fall von Anderungen und Anpassungen kann man hier zuerst nachschauen und korrigieren. Am Schluß findet noch der Start des Zufallsgenerators mit dem Befehl RANDOMIZE TI-ME statt. Dadurch werden die mit RND gebildeten Zahlenfolgen tatsächlich zufällig und unvorhersehbar.

#### Wählen

Nach der Ausgabe der Spielerklärung (s. Teil 1) folgt die Frage nach den Namen der Teilnehmer. Zu lange werden abgekürzt, damit eine spätere Ausgabe die Fenstergrenzen nicht überschreitet. Dies würde zu einem unerwünschten und unkontrollierbaren Scrolling führen. Dieser Teil arbeitet mit einer FOR-NEXT-Schleife, obwohl jetzt die Zahl der Mitspieler feststeht. In der Endversion läßt sie sich aber frei wählen; dann müssen wir diesen Teil nicht mehr ändern. Grundsätzlich sollte man solche Teile, die öfters gebraucht werden, in Schleifen einbauen, die man beliebig oft wiederholen kann.

#### Namensausgabe

Nach dem Aufbau des Bildschirmgrundgerüstes folgt nun die Ausgabe der Namen und Punktestände der Mitspieler in den beiden öberen Feldern, die über den PAPER-Befehl in Weiß gehalten werden. Dadurch heben sie sich vom restlichen Spielfeld deutlich ab und lassen sich gut erkennen. Um eine schöne Darstellung zu erreichen, werden die Namen zentriert. Dazu dient die Festlegung des Spaltenwertes in der Variablen position in Zeile 13030. LEN ermittelt die Länge des eingegebenen Strings mit dem Namen. Dabei gibt der Index spieler an, um welchen Teilnehmer es sich handelt. Dann wird dieser Wert durch 2 geteilt. Wir wissen also, wie lang der halbe Name ist. Anschließend wird dieses Ergebnis von 9 abgezogen. 9 ist die mittlere Spalte in unserem Fenster. Somit haben wir dann vorne und hinten die (fast) gleiche Anzahl von Leerzeichen. Bei Fenstern mit anderen Breiten müssen Sie nur die 9 durch die Nummer der mittleren Spalte ersetzen. Der Rest läuft automatisch ab und bleibt gleich.

Anschließend geben wir auch gleich die Punktzahl punkte zu jedem Teilnehmer aus. Die Auswahl des Betroffenen übernimmt wiederum die Variable spieler. Es ist klar, daß die Punktzahl amBeginn des Durchgangs für beide 0 betragen muß!

Damit wären wir fiir diesmal am Ende. Geben Sie die Listings ein, und experimentieren Sie mit verschiedenen Werten. In der nächsten Folge wird dann die erste Version fertiggestellt; wir werden die Steuerung des Spiels mit allen nötigen Programmteilen entwikkeln.

Berthold Freier

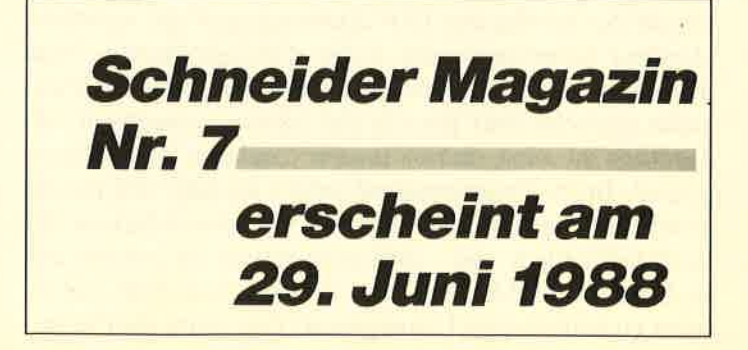

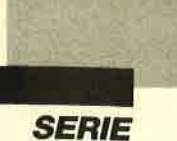

## **FARBTEST.BAS**

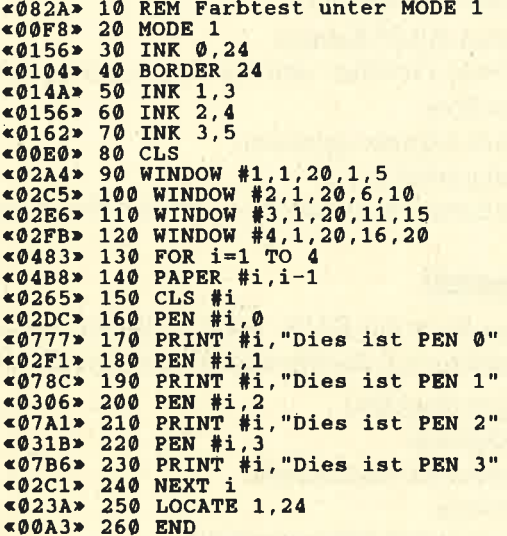

## **PUNKTEN, Teil 2**

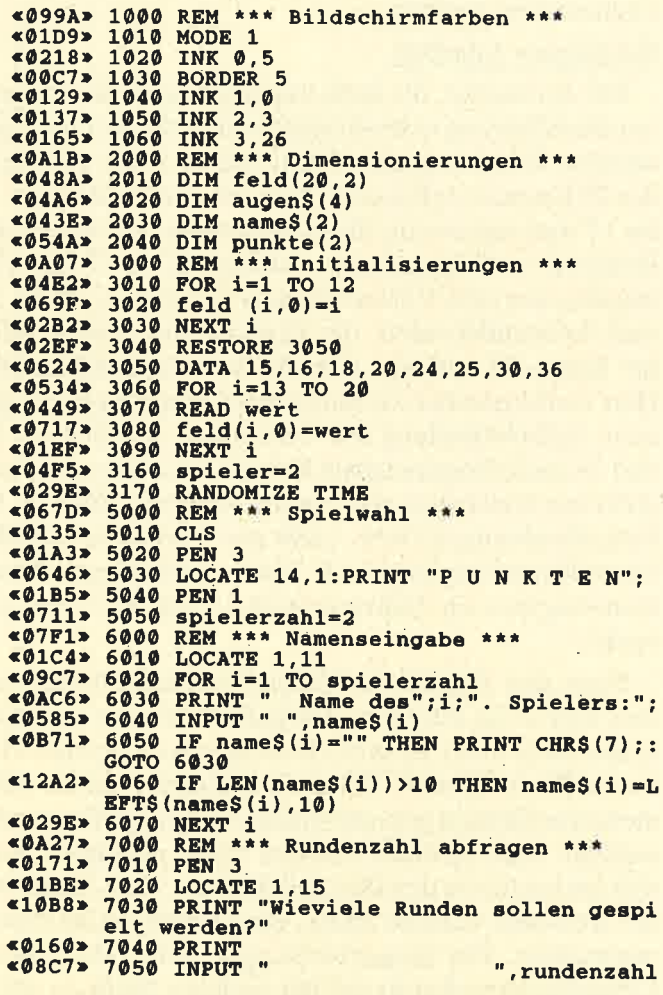

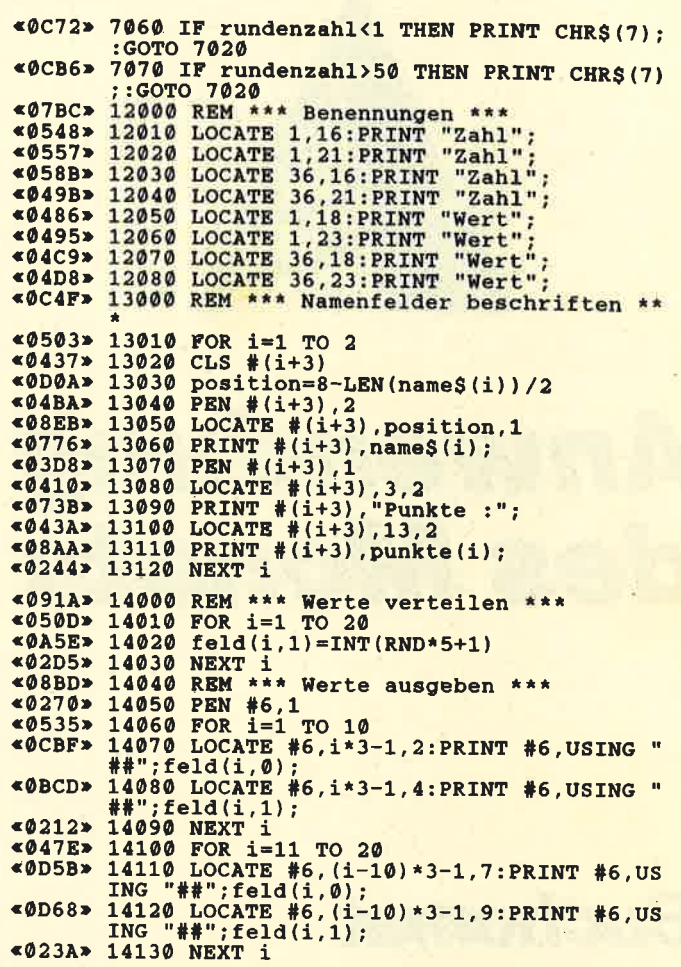

## **Hardcopy mit CPC,** Seikosha SP-1000 **CPC und HI-Dump**

Den vielen CPC-Usern, die nach einer Hardcopy-Routine für den Matrixdrucker SP-1000CPC von Seikosha suchen, kann geholfen werden. Die Routine HI-Dump (Schneider Magazin 4/86) eignet sich hervorragend. Sollte sie nicht funktionieren, stellen Sie die DIP-Schalter wie folgt ein, und setzen Sie den Drucker zurück.

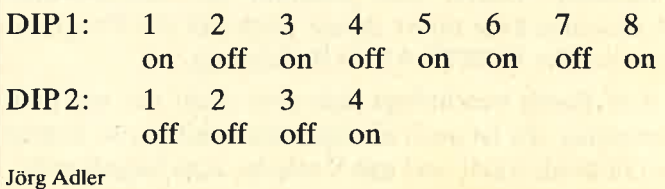

Schneider Magazin 6/88 29

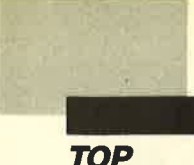

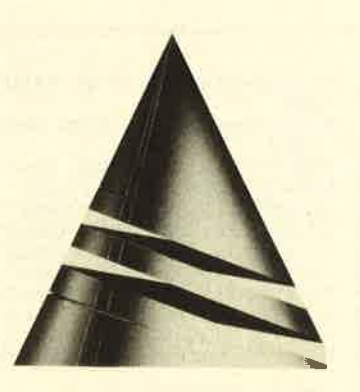

# Anwendung des Monats

## **Buchomat**

Mit unserer "Anwendung des Monats" wird die Kontoführung zum reinen Vergnügen. Da Sie immer den Uberblick behalten, läßt sich mit "Buchomat" vielleicht sogar noch Geld sparen.

Idee und Ausführung dieses Programms stammen von Rolf Barth. Er ist 33 Jahre alt und von Beruf Soldat. Sein erster Com-

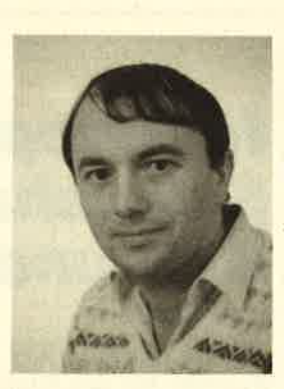

puter war ein TI99l4A. Später stieg er auf einen CPC 6128 um, den er in Basic, Pascal und Assembler programmiert. Durch sein Studium der Betriebswirtschaftslehre kam unser Autor auch mit der Programmiersprache FORTRAN in Berührung.

Rolf Barth beschäftigt sich aber nicht nur mit dem Computer. Er ist auch ein Sportfan, der gerne Tennis und Fußball spielt und mit Vorliebe zum Segeln geht.

Dieses Programm dient zur Vermögensverwaltung im privaten Bereich. Es basiert auf der im betrieblichen Rechnungswesen verwendeten doppelten Buchführung. Im einzelnen ist es durch folgende Leistungsmerkmale gekennzeichnet :

- Kontenplan mit 29 Konten
- Bilanz sowie Gewinn- und Verlustrechnung jederzeit darstellbar
- umfassende Druckeroptionen
- voll menügesteuert
- weitestgehende Absicherung gegen Fehlbedienung

#### **Hauptmenü**

Nach dem Start mit RUN "BUCHOMAT" gelangt man ins Hauptmenü, das folgende Punkte bereitstellt:

- Buchungen eingeben
- Daten ausgeben
- Vermögensübersicht ändern
- Druckermenü
- Neuordnung nach Jahresabschluß
- Programm beenden

Das Programm soll nun anhand dieser Optionen kommentiert werden.

#### Buchungen eingeben

Für Anwender, die nicht mit den Regeln der doppelten Buchführung vertraut sind, bedarf dieser Punkt genauerer Erläuterungen. Nach seiner Wahl erscheint der 29 Konten umfassende Plan auf dem Bildschirm. <sup>1</sup> bis 12 sind sogenannte Bestandskonten, auf denen die Bestände in Geld gebucht werden. 13 bis 17 sind Ertragskonten zum Verbuchen von Gewinnen. 20bis27 sind Aufwandskonten, die Verluste aufnehmen. Hinter Konto 29 verbirgt sich die Vermögensübersicht. Hier wird zusätzlich zu den anderen Buchungen die genaue Aufschlüsselung des Vermögens verzeichnet. L9 und 28 sind erfolgsneutrale Konten. Auf ihnen werden nicht aus Gewinnen stammende Kapitalzuflüße (2.8. Gehaltszahlungen) bzw. nicht aus Verlusten resultierende Kapitalabgänge (2.B. Kauf nicht bilanzierbarer Konsumgüter wie Nahrungsmittel, Urlaubsreisen ) gebucht.

Nach den Regeln der doppelten Buchführung hat dies nun so zu erfolgen, daß jeder Buchung im Aktiv (linke Seite eines Kontos) Buchungen in gleicher Höhe im Passiv (rechte Seite eines Kontos) eines oder mehrerer Konten gegenüberstehen. Bei der Frage, auf welcher Seite gebucht werden muß, orientiert man sich am besten an den Bestandskonten. Eine Zunahme der Bestände wird im Aktiv, eine Abnahme im Passiv verzeichnet. Die Gegenbuchungen haben dann beim Gegenbuchungskonto auf der anderen Seite zu erfolgen. Zum besseren Verständnis hier einige Beispiele:

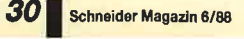

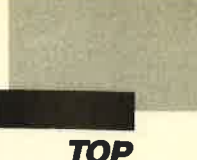

- a) Das Gehalt in Höhe von 2000.- DM wird aufs Girokonto überwiesen.
	- --> Kontennummer 2; Betrag 2000; aktiv<br>--> Kontennummer 19; Betrag 2000; passiv
	-
- b) Vom Girokonto werden 1000.- DM abgehoben. -> Kontennummer 1; Betrag 1000; aktiv
	- -> Kontennummer 2; Betrag 1000; passiv
- c) Zwei Aktien werden zum Preis von 250.- DM pro Stück gekauft. Dabei fallen 10.- DM Bankgebühren an.
	- -> Kontennummer 4; Betrag 500; aktiv<br>-> Kontennummer 20; Betrag 10; aktiv
	- -> Kontennummer 20; Betrag 10; aktiv<br>-> Kontennummer 2: Betrag 510; passi
	- $\Rightarrow$  Kontennummer 2; Betrag 510; passiv
	- -) Kontennummer 29; Bezeichnung der Anla- ge: Anzahl: 2; Kaufpreis: 250; Buchwert250

(Achtung! Zugänge und Abgänge auf den Konten <sup>3</sup>bis l2 müssen zusätzlich in der Vermögensübersicht (Konto 29) gebucht werden.)

- d) Der Kurs der Aktie fällt auf 200.– DM pro Stück.<br>
--> Kontennummer 4; Betrag 100; passiv
	-

 $\Rightarrow$  Kontennummer 24; Betrag 100; aktiv  $\Rightarrow$  Zusätzlich ist nun über Option 3 im Hauptme- nü der Buchwert der Aktie in der Vermögensübersicht um 50.- DM pro Stück zu senken.

- e) Sie kaufen mit Ihrem Bargeld (Kasse) Lebensmittel für 200.- DM.
	-
	-
- --> Kontennummer 1; Betrag 200; passiv<br>--> Kontennummer 28; Betrag 200; aktiv<br>f) Sie nehmen einen Kredit von 2500.- DM auf.<br>--> Kontennummer 2; Betrag 2500; aktiv
	-
	- $\rightarrow$  Kontennummer 18; Betrag 2500; passiv Mit RETURN können Sie von der Eingabe Ihrer

Buchungen wieder ins Hauptmenü zurückkehren.

#### Daten ausgeben

Unter diesem Punkt lassen sich folgende Übersichten abrufen:

#### 1. Bilanz

Bei der Kapitalherkunft werden aus dem Eigenkapital die Einlagen im Rechnungsjahr (positiver Saldo der Konten Einlagen und Entnahmen) und ein eventuell vorhandener Gewirin zwecks besserer Übersichtlichkeit ausgegliedert und getrennt dargestellt. Dies findet jedoch nur statt, solange das restliche Eigenkapital zur Deckung eventueller Verluste oder Entnahmen ausreicht. Wurde das Girokonto überzogen, weist es in der Bilanz den Wert 0 aus. Der überzogene Betrag erscheint wie ein Kredit im Konto Fremdkapital. Der Stand des Girokontos wird im Untermenü 4 ausgegeben. "Buchomat" kann eine Überziehung des Girokontos nur bis in Höhe der Summe der Konten Eigen kapital, Einlagen und Gewinn verarbeiten. Bei höheren Beträgen wird die Buchführung zwar nicht ungül tig, weist jedoch ein negatives Eigenkapitalkonto aus, bis der Überziehungskredit abgebaut isi.

2. Gewinn und Verlustrechnung

Sie weist Gewinne und Verluste der Kapitalanlagen im laufenden Jahr nach. Am Ende des Jahres beginnt sie wieder mit 0.

3. Vermögensübersicht

4. Einlagen/Entnahmen/Girokonto

Der Saldo der Konten Einlagen und Entnahmen zeigt, ob im laufenden Jahr die Ausgaben für die Lebenshal tung von den Einnahmen gedeckt werden oder vom Vermögen bzw. den Zinsen gelebt wird.

#### Vermögensübersicht ändern / Druckermenü

Diese Optionen erklären sich von selbst.

#### Neuordnung nach Jahresabschluß

Zum Ende des Kalehderjahres wird die Buchfüh rung abgeschlossen. Dazu erfolgt der Ausdruck von Bilanz, Gewinn- und Verlustrechnung sowie Vermögensübersicht. Mit Aufruf des Punktes "Neuordnung nach Jahresabschluß" bereitet man die Buchführung für das neue Jahr vor: Aufwands- und Ertragskonten werden auf Null gesetzt, Gewinn/Verlust sowie Einla gen/Entnahmen ins Eigenkapital übernommen und danach auf Null gesetzt.

#### Programm beenden

Vor dem Abspeichern der Dateien überprüft das Programm folgende Fehlermöglichkeiten :

- Einhaltung der doppelten Buchführung
- Enthält ein Konto einen irrealen Wert (2.B. das Konto "Kasse"  $<$  0)?
- Stimmt die Summe der Bestandskonten 3 bis L2 mit der Summe der Vermögensübersicht überein?

Wird ein Fehler festgestellt, besteht die Möglich keit, diesen zu suchen oder mit dem letzten Disketten wert neu zu beginnen.

#### Programmstart

Nach dem Eintippen ist das Programm mit SAVE "BUCHOMAT" abzuspeichern. Beim ersten Start muß man wie folgt verfahren:

- L. Programm laden
- 2. imDirektmodus eingeben :
	- DIM k (31) : DIM k \$ (33) : DIM anl \$ (48,4) GOTO 450

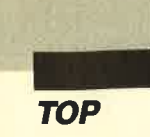

3. im Hauptmenü den Punkt "Programm beenden" wählen

Nun wird die Datei "KONTEN. " erzeugt. Ab sofort läßt sich das Programm mit RUN "BUCHO-MAT" starten.

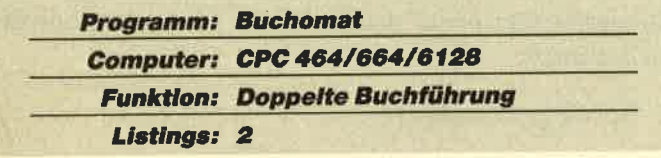

#### Eingabe der Anfangsbestände

Die Anfangsbestände werden ins Aktiv der Bestandskonten 1 bis 12 (überzogenes Girokonto: Passiv des Kontos 2) sowie in die Vermögensübersicht (29) eingegeben. Eventuell bereits vorhandene Kreditbeträge kommen ins Passiv des Fremdkapitalkontos (18). Nun werden alle ins Aktiv eingetragenen Werte addiert und die ins Passiv geschriebenen von diesem Ergebnis subtrahiert. Das Resultat wird in einem Betrag auf die Passivseite des Kontos 19 eingegeben. Danach führt man den Punkt "Neuordnung nach Jahresabschluß" durch. Ihr Programm "Buchomat" steht damit für die Arbeit bereit. **Rolf Barth** 

## **KONTEN.BAS**

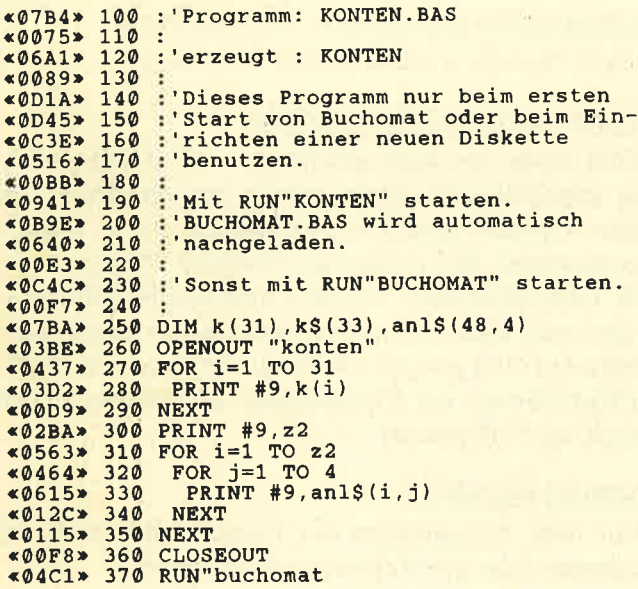

## **BUCHOMAT.BAS**

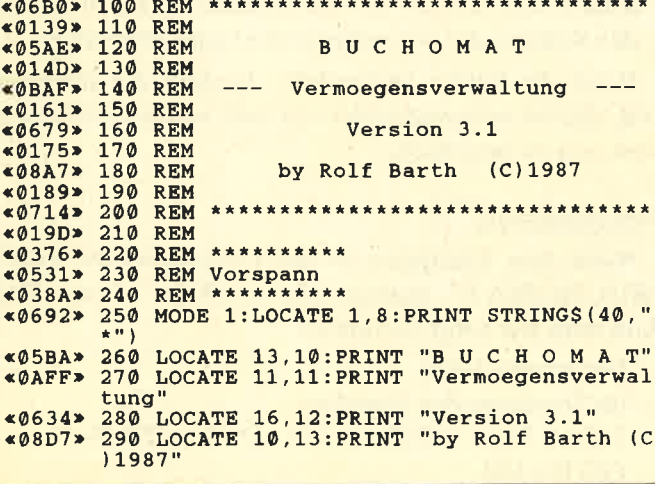

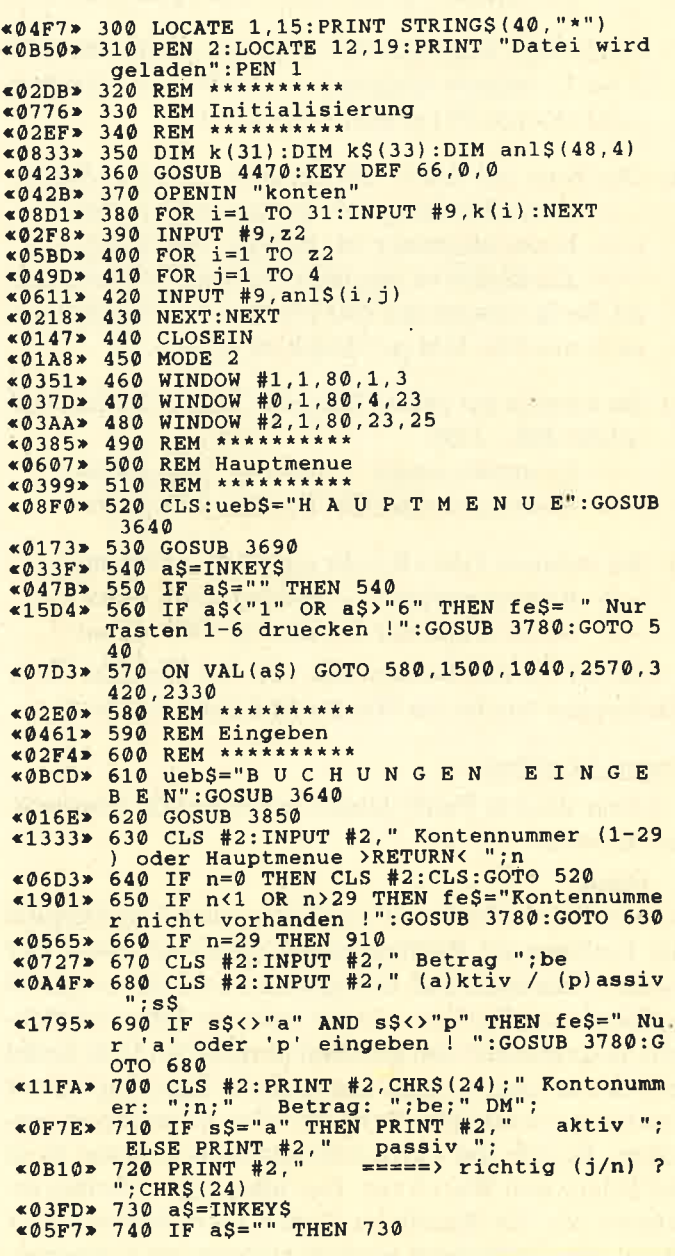

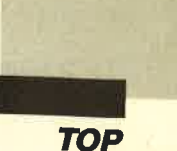

**«060C» 750 IF a\$="n" THEN 630<br>«0D96» 760 IF a\$="j" THEN 770 ELSE fe\$=k\$(31):G<br>0SUB 3780:GOTO 700<br>«07BD» 770 IF n<13 OR n>19 THEN 810<br>«0C80» 780 IF s\$="p" THEN k(n)=k(n)+be<br>«0C7C» 790 IF s\$="a" THEN k(n)=k(n)-be** \*007(c> 730 if sp= a linen n\H/-n\H/ by<br>
\*016A> 800 GOTO 860<br>
\*06R> 810 IF s\$="a" THEN k(n)=k(n)+be<br>
\*06R9> 820 IF s\$="p" THEN k(n)=k(n)-be<br>
\*1637> 830 IF k(2)<0 THEN k(18)=k(18)+ABS(k(2)) : $k(31) = k(31) + ABS(k(2)) : k(2) = 0$ «1C71» 840 IF k(2)>0 AND k(31)>0 AND k(31)>k(2) THEN  $k(31) = k(31) - k(2)$ :  $k(18) = k(18) - k(2)$ :  $k(2) = 0$ \*1CA7\* 850 IF  $k(2) > 0$  AND  $k(31) > 0$  AND  $k(31) < k(2)$ <br>THEN  $k(2) = k(2) - k(31)$ :  $k(18) = k(18) - k(31)$ :  $k(31) = 0$ **«0A88» 860 IF k(n) (0 THEN flag=1:GOSUB 4290<br>
«04DA» 870 IF a\$="1" THEN 520<br>
«0585» 880 IF a\$="2" THEN RUN<br>
«127E» 890 IF a\$="a" THEN k(30)=k(30)+be ELSE k**  $(30) = k(30) - be$ «01E7» 900 GOTO 630 «0507» 910 z2=z2+1<br>«0F66» 920 CLS #2:INPUT #2, "Bezeichnung der Anl<br>age: ";anl\$(z2,2) «0988» 930 CLS #2: INPUT #2, "Anzahl :"; anl\$ (z2, 1 «ØAE3» 940 CLS #2: INPUT #2, "Kaufpreis: "; anl\$ (z  $2, 3)$ «ØA8A» 950 CLS #2: INPUT #2, "Buchkurs: "; an1\$(z2  $\Delta$ \*2343\* 960 CLS #2:PRINT #2, CHR\$(24);" ";an1\$(z2, 2);" [an1\$(z2, 2);" [an1\$(z2, 2);" [an1\$(z2, 4);<br>";an1\$(z2, 3);" [Buchkurs: "an1\$(z2, 4);" [CHR\$(24)] \* (CHRS(24)<br>
\* (CCB \* 970 PRINT #2, CHRS(24); " ====> richtig (<br>
\* 03F8 \* 980 aS=INKEYS<br>
\* 05ED \* 990 IF aS="" THEN 980<br>
\* 0603 \* 1000 IF aS="" THEN 630<br>
\* 0603 \* 1000 IF aS="" THEN 630<br>
\* 0822 \* 1020 F aS="" THEN 630<br>
\* 1020 fe\$=k\$(31):GOSUB 3780:GOTO 960  $&0824*$ 1030 GOTO 630  $*016A*$ 1040 REM \*\*\*\*\*\*\*\*\*\*  $&02AE$ «0C6C» 1050 REM Vermoegensuebersicht aendern<br>«02C2» 1060 REM \*\*\*\*\*\*\*\*\*\*\* 1110 LOCATE 1,7: PRINT STRINGS (80, "\*")<br>1120 LOCATE 1,11: PRINT STRINGS (80, "\*")<br>1130 LOCATE 1,14: PRINT CHRS (20): LOCATE 2  $&0538*$  $&0552*$  $*1108*$ \*11989\* 5,15:INPUT "Nummer des Datensatzes: ";nr<br>\*1989\* 1140 IF nr>z2 OR nr<1 THEN fe\$=" Datensatz nicht vorhanden ! ":GOSUB 3780:GOTO 1  $130$ 1150 GOSUB 4610  $&017D*$ 1160 LOCATE 25, 15: PRINT "-1- Datensatz 1 «ØC9D» oeschen «ØA87» 1170 LOCATE 25,16: PRINT "-2- Datensatz a endern" 1180 LOCATE 25, 17: PRINT "-3- abbrechen"<br>1190 LOCATE 25, 19: PRINT k\$(30)  $*077A*$  $$046A*$ 1200 aS=INKEYS<br>1210 IF aS="" THEN 1200<br>1220 IF aS="" THEN 1200<br>1220 IF aS<"1" OR aS>"3" THEN feS=" Nur<br>'1' - '3' eingeben !":GOSUB 3780:GOTO 12  $*03D5*$  $<05A7$  $\sqrt{1511*}$  $QQ$ «0545» 1230 IF a\$="3" THEN 520<br>«0585» 1240 IF a\$="2" THEN 1340 \*04Cl> 1250 LOCATE 1,14:PRINT CHRS(20);<br>\*0C83> 1260 FOR i=nr TO z2-1:FOR j=1 TO 4<br>\*0B66> 1270 anl\$(i,j)=anl\$(i+1,j)  $*016E*$ 1280 NEXT: NEXT «0486» 1290  $z^2 = z^2 - 1$ 

«052B» 1300 LOCATE 1,9:PRINT STRINGS(80,"");<br>«0A7E» 1310 LOCATE 32,9:PRINT "Datensatz geloes cht  $\frac{1}{2}$ «09C4» 1320 FOR i=1 TO 3000:NEXT:LOCATE 1,9:PRI NT SPACE\$(80) NT SPACES(80);<br>1330 GOTO 1440<br>1340 LOCATE 1,14:PRINT CHR\$(20);<br>1350 LOCATE 20,13:PRINT "Aenderungen ein  $*01C4*$  $&041C*$  $@AB@$ «0A40» Geben:" (20,15:INPUT "Anzahl:  $anls(nr,1)$ «OBCO» 1370 LOCATE 20,16: INPUT "Bezeichnung:<br>; anl\$(nr,2) «0B2A» 1380 LOCATE 20, 17: INPUT "Kaufpreis ; anl\$ (nr, 3) «0B0D» 1390 LOCATE 20, 18: INPUT "Buchkurs:  $\mathbf{u}$ ; an1\$ (nr, 4) **\*0178\* 1400 GOSUB 4610<br>
\*0425\* 1410 LOCATE 1,13:PRINT CHRS(20)<br>
\*106E\* 1420 LOCATE 32,16:PRINT "Datensatz geaen<br>
dert !":FOR 1=1 TO 3000:NEXT** «043A» 1430 LOCATE 1,14: PRINT CHR\$(20)<br>«0F8E» 1440 LOCATE 25,16: PRINT "Weitere Datensa etze aendern  $(j/n)$  ?'<br>1450 a\$=INKEY\$  $*03D0*$ 1460 IF a\$="" THEN 1450<br>1470 IF a\$="j" THEN 1130<br>1480 IF a\$="n" THEN 520  $$059D*$  $*05D1*$  $&057B*$ «07E8» 1490 fes=k\$(31):00SUB 3780:GOTO 1450<br>«037B» 1500 REM \*\*\*\*\*\*\*\*\*\* «073B» 1510 REM Daten ausgeben **«038F» 1520 REM \*\*\*\*\*\*\*\*\*\*** \*0272> 1530 CLS:CLS #2<br>\*0272> 1530 CLS:CLS #2<br>\*0B44> 1540 ueb\$="D A T E N AUSGEBEN": GOSUB 3640:GOSUB 3980 **\*0141\*** 1550 a\$=INKEY\$<br> **\*033F\*** 1560 a\$=INKEY\$<br> **\*047B\*** 1570 IF a\$="" THEN 1560<br>
\*151D\* 1580 IF a\$<"1" OR a\$>"5" THEN fe\$=" Nur<br>
1' bis '5' eingeben ! ":GOSUB 3780:GOTO 1560 «07FD» 1590 ON VAL(a\$) GOTO 1600,1750,1930,2190  $520$ «0919» 1600 CLS:ueb\$="B I L A N Z":GOSUB 3640:G **OSUB 4540**  $(0.45)$ <br>  $(0.465)$ <br>  $(0.465)$ <br>  $($  $; k(i)$ «0124» 1640 NEXT<br>«1247» 1650 LOCATE 42,5:PRINT USING"#####.##";e<br>igenkapital:LOCATE 69,5:PRINT "Eigenkapi \*0E4B\* 1660 LOCATE 42,6:PRINT USING"########";k<br>\*1C5C\* 1670 IF einlagen<br/>>>0 THEN LOCATE 42,7:PRINT "Premdkapital"<br>NT USING "#######";einlagen:LOCATE 42,7:PRINT "Einlagen im Rechnungsjahr"<br>\*1CA9\* 1680 IF einlagen im Rec variation of the set of the set of the set of the set of the set of the set of the set of the set of the set of the set of the set of the set of the set of the set of the set of the set of the set of the set of the set of \*\*\*\*\*\* 1770 GOSUB 4540<br>
\*02A4> 1770 GOSUB 4540<br>
\*053D> 1780 FOR i=20 TO 27<br>
\*074D> 1790 LOCATE 1,i-15:PRINT k\$(i) LOCATE 31, i-15: PRINT USING "#####.#  $*0948*$ 1800  $#$ "; k(i) «00CF» 1810 NEXT «0455» 1820 FOR i=13 TO 17 D

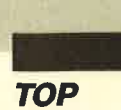

«095E» 1830 LOCATE 42, i-8: PRINT USING "#####.##  $; k(i)$ «ØB60» 1840 LOCATE 81-LEN(k\$(i)), i-8: PRINT k\$(i «00F7» 1850 NEXT<br>
«15DB» 1860 IF ergebnis1>0 THEN LOCATE 42,11:PR<br>
INT USING"#####.##";ergebnis1:LOCATE 74,<br>
11:PRINT"Verlust" %1654> 1870 IF ergebnis1<0 THEN LOCATE 1,14:PRI<br>NT"Gewinn":LOCATE 31,14:PRINT USING"####<br>#.##";ABS(ergebnis1)<br>%1141> 1880 LOCATE 31,18:PRINT USING"#####.##";<br>sgesamt:LOCATE 42,18:PRINT USING"#####.# ; sgesamt 1890 PRINT #2, k\$ (32)  $*0331*$ \*0334\* 1900 AS-INKEYS<br>
\*0394\* 1900 AS-INKEYS<br>
\*0525\* 1910 IF AS="" THEN 1900<br>
\*0DAF\* 1920 IF AS="m" THEN 1500 ELSE fe\$=k\$(33)<br>
:GOSUB 3780:GOTO 1890 : GOSUB 3780: GOTO 1890<br>  $*0EBB* 3780:05TO 1890$ <br>  $*1930 CLS * 2:CS.2:uebs="V E R M O E G E N$ <br>
SUEBERSICHT": GOSUB 3640<br>  $*21E0* 1940 LOCATE 1, 2:PRINT "1fd.Nr":LOCATE 10$ <br>  $:2:PRINT "Anzahl":LOCATE 18, 2:PRINT "Bez  
\neichning":LOCATE 60, 2:PRINT "Raufpreis":  
\nLOCATE 71, 2:PRINT "Buchkurs":LOCATE 1,$  $(0489) 1970 j=j+1$ <br>  $(0788) 1970 j=j+1$ <br>  $(0788) 1980 LOCARE 1, j+3: PRINT USING "Hint"; i$ <br>  $(001E) 1990 LOCARE 9, j+3: PRINT USING "Hint; #++; #++";$ <br>  $(001E) 1990 LOCARE 9, j+3: PRINT USING "Hint; #++; #++";$  $*0835*2000$ LOCATE 18, j+3: PRINT an1\$(i,2)<br>  $*0073*2010$  LOCATE 60, j+3: PRINT USING "####.##"<br>
; VAL(an1\$(i,3))<br>  $*0089*2020$  LOCATE 71, j+3: PRINT USING "####.##"<br>
: VAL(an1\$(i,4)) **«ØEØF» 2030 IF i=12 OR i=24 OR i=36 THEN 2040 E<br>LSE 2090<br>«ØCBE» 2040 PRINT #2," weiter =====> Taste drue<br>«Ø3PE» Cken !"**  $*032B*2050$  a\$=INKEY\$<br>  $*0453*2050$  a\$=INKEY\$<br>  $*0453*2050$  IF a\$="" THEN 2050<br>  $*03E3*2070$  LOCATE 1,4:PRINT CHR\$(20);<br>  $*0227*2080$  j=0 «00E8» 2090 NEXT «031E» 2100  $j = 0 : CLS$  #2 <0182> 2110 GOSUB 4420<br><0411> 2120 PRINT STRING\$(80,"-")<br><144F> 2130 PRINT "Buchwert (gesamt): "; USING "#####.##"; summe<br> $\$932C*2140$  PRINT #2, k\$ (32) **40320\*** 2140 PRINT #2, k\$(32)<br>
4033F\* 2150 a\$=INKEY\$<br>
4051B\* 2160 IF a\$="" THEN 2150<br>
40606\* 2170 IF a\$="" THEN 1500<br>
40754\* 2180 fe\$=k\$(33):GOSUB 3780:GOTO 2140<br>
40D00\* 2190 CLS:ueb\$="E I N L A G E N / G I R<br>
4058D\* 220 3ahr: ###########";k(28)<br><0E4C> 2230 PRINT USING "Saldo: \*041B> 2290 aS=INKEYS<br>
\*041B> 2290 aS=INKEYS<br>
\*0533> 2300 IF aS="" THEN 2290<br>
\*0777> 2320 feS=k\$(33):GOSUB 3780:GOTO 2290 CLS:ueb\$="PROGRAMM BEEN «0B6D» 2360 DEN": GOSUB 3640<br>
<01D2> 2370 GOSUB 4240<br>
<04C6> 2380 IF a\$="1" THEN 520

«0571» 2390 IF a\$="2" THEN RUN<br>
«0DDA» 2400 LOCATE 25,10:PRINT "Datendiskette e<br>
ingelegt (j/n)?"<br>
«0394» 2410 a\$=INKEY\$<br>
«0525» 2420 IF a\$<""THEN 2410<br>
«0FB0» 2420 IF a\$<""THEN 2410<br>
«0FB0» 2420 IF a\$<""THEN 2410<br>
«053F «0571» 2390 IF a\$="2" THEN RUN «024A» 2520 NEXT: NEXT «017A» 2530 **CLOSEOUT** «0C55» 2540 CLS:LOCATE 15,10:PRINT " E N D E<br>E N D E E N D E E N D E "<br>«0DCD» 2550 LOCATE 20,12:PRINT "Programe by Rol F Barth --- (C)1987<br>
\*00A8\* 2560 END<br>
\*02AE\* 2570 REM \*\*\*\*\*\*\*\*\*\*  $(C)$  1987" «0600» 2580 REM Druckermenue  $<02EF$ 2600 :GOSUB 3980:GOSUB 4420 «09F4» 2610 CLS:ueb\$="D R U C R E R M E N U E":<br>
GOSUB 3640 «ØE5F» 2620 LOCATE 22,5:PRINT "-1- Gesamtuebers<br>icht ausdrucken" «102A» 2630 LOCATE 22,7:PRINT "-2- Vermoegensue bersicht ausdrucken"<br>
«ØC3F» 2640 LOCATE 22,9:PRINT "-3- zurueck ins Hauptmenue" «041E» 2650 LOCATE 26, 12: PRINT k\$ (30) \*038F> 2660 aS=INKEYS<br>
\*038F> 2660 aS=INKEYS<br>
\*051B> 2670 IF aS="" THEN 2660<br>
\*14BA> 2680 IF aS<"1" OR aS>"3" THEN feS=" Nur<br>
"1' - '3' druecken ! ":GOSUB 3780:GOTO 2 660 «04FF» 2690 IF a\$="3" THEN 520<br>«1788» 2700 IF INP(&F500)=90 THEN fe\$=" Drucker<br>nicht betriebsbereit ! ":GOSUB 3780:GOT  $0.2660$ % 0130<br>% 0680 % 2710 CLS<br>% 0219 % 2730 WIDTH 76 «0A92» 2740 LOCATE 1,5: INPUT "Ueberschrift: ";h ead\$ NT #8: PRINT #8 «0788» 2790 PRINT #8, TAB (34) "B I L A N Z": PRINT #8 «ØCB8» 2800 PRINT #8, TAB(17) "Aktiv"; TAB(39) "\*";<br>TAB(56) "Passiv" «0526» 2810 PRINT #8, STRINGS (76, "\*")  $*0A57* 2830$  PRINT #8, k\$(i); SPACE\$(29-LEN(k\$(i)) (0682\* 2840 PRINT #8, USING "#####.##";k(i);<br>
(0682\* 2840 PRINT #8, USING "#####.##";k(i);<br>
(162E\* 2850 PRINT #8, We "#"#";k(i);<br>
(162E\* 2860 PRINT #THEN PRINT #8, USING "#####.#";eigenkapital"<br>
(0E7D\* 2870 PF i=2 THEN PRI **PRINT #8, "** «0601» 2900 IF 1>4 THEN PRINT #8," " «011F» 2910 NEXT<br>«04D1» 2920 PRINT #8, STRING\$(76, "\*");<br>«2521» 2930 PRINT #8, "Bilanzsumme ";:PRINT #8, USING "#####.##";bilanz;

**TOP** 

:PRINT #8," \* ";:PRINT #8, USING "#####.#<br>
#";bilanz;:PRINT #8, SPACE\$(16);"Bilanzsu<br>
mme";STRING\$(76,"\*")<br>
\*03E4\* 2940 PRINT #8:PRINT #8:PRINT #8<br>
\*0A09\* 2950 PRINT #8, TAB(27)"G u V - R E C H<br>
N U N G":PRINT #8<br>
\*0C59\* 2 TAB(56) "Passiv" «04C7» 2970 PRINT #8, STRING\$(76, "\*")<br>«04EF» 2980 FOR i=20 TO 24<br>«0AF7» 2990 PRINT #8, k\$(i); SPACE\$(29-LEN(k\$(i)) );<br>3000 PRINT #8,USING "#####.##";k(i);<br>3010 PRINT #8," \* ";<br>3020 PRINT #8,USING "#####.##";k(i-7);<br>3030 PRINT #8,SPACE\$(28-LEN(k\$(i-7)));k\$  $*0752*$ **«030A»**  $60872*$ **«ØCFA»**  $(i - 7)$  $*01A1*$ 3040 NEXT \*01A1\* 3040 NEXT<br>
\*0D7A\* 3050 PRINT #8, k\$(25); SPACE\$(9); :PRINT #8,<br>
,USING "#####.##";k(25); :PRINT #8," \* "<br>
\*0DD4\* 3060 PRINT #8, k\$(26); SPACE\$(15); :PRINT # "#####.##";k(26);:PRINT #8, 8.USING  ${\small \begin{tabular}{ll} \texttt{&195F*} & \texttt{3070 IF ergebnis1>0 THEN PRINT #8, USING} \\ \texttt{++\#} & \texttt{++\#} & \texttt{regebnis1;:PRINT #8, SPACES(21)} \\ \texttt{+20CB3*} & \texttt{3080 PRINT #8, kS(27);SPACES(19);:PRINT #8} \\ \texttt{0.081*} & \texttt{0.081NG} & \texttt{0.081} & \texttt{0.081} \\ \texttt{0.081NG} & \texttt{0.081} & \texttt{0.081} & \texttt{0.081}$ «OACF» 3090 IF ergebnis1<0 THEN PRINT #8, SPACES (38); "\*" **«1A16»**  $3100$  IF ergebnis1<0 THEN PRINT #8, "Gewin" "######.##";ABS(ergebnis1);:PRINT #8, ۰.  $@AB3*$  3110 IF ergebnis1<0 THEN PRINT #8, SPACE\$ (38); "\*" «049A» 3120 PRINT #8, STRINGS(76, "\*");<br>«176D» 3130 PRINT #8, " 130 FK1N1 #0,<br>";:PRINT #8,USING "#####.##";sgesamt<br>:PRINT #8," \* ";:PRINT #8,USING "#####. ##";sgesamt 76. «1051» 3160 PRINT #8, USING "Einlagen im Rechnun \*1051 → 3160 PRINT #8, USING "Einlagen im Rechnun<br>
\*10BF → 3170 PRINT #8, USING "Entanhmen im Rechnu<br>
ngsjahr: ######.##";k(28)<br>
\*0DDD → 3180 PRINT #8, USING "Saldo:<br>
\*04A4 → 3190 PRINT #8, USING "Saldo:<br>
\*04A4 → 3190 PR \*087F\* 3210 a\$=INKEYS: F a\$="" THEN 3210<br>\*0558\* 3220 IF a\$="n" THEN 2570<br>\*0612\* 3230 IF a\$="j" THEN 2750<br>\*07AC\* 3240 fe\$=k\$(31):GOSUB 3780:GOTO 3210 \*0223> 3250 WIDTH 76<br>
\*0223> 3250 WIDTH 76<br>
\*0674> 3260 PRINT #8, CHR\$(27); "1"; CHR\$(4);<br>
\*0F31> 3270 PRINT #8, CHR\$(27); "E"; SPACE\$(28); "V<br>
ermoegensuebersicht" nzahl Anlageart"<br><mark>Buch-"</mark> «ØA6E» 3310 PRINT #8, "Nr."; SPACES (55); "preis kurs «0526» 3320 PRINT #8, STRING\$(76, "\*")<br>«053B» 3330 FOR i=1 TO z2 «0476» 3340 PRINT #8, USING "##";i;<br>«0476» 3340 PRINT #8, USING "##";i;<br>«0B13» 3350 PRINT #8, " '';:PRINT #8, USING "###.  $\frac{1}{1}$   $\frac{1}{1}$  «0D7E» 3360 PRINT #8,  $"; \text{an1}(i,2);$  SPACES (43-LEN(an1\$(i,2)));<br>
\*0B08> 3370 PRINT #8, USING "####.##";VAL(an1\$(i<br>
(3));:PRINT #8, " "; «08E9» 3380 PRINT #8, USING "####.##"; VAL(anl\$(i  $4)$ «0101» 3390 NEXT «0294» 3400 PRINT #8: PRINT #8 \*015B\* 3410 GOTO 2570<br>\*0303\* 3420 REM \*\*\*\*\*\*\*\*\*\* «0DA2» 3430 REM Neuordnung nach Jahresabschluss

**«0317» 3440 REM \*\*\*\*\*\*\*\*\*\*** \*11FF> 3450 CLS:ueb\$="N E U O R D N U N G N A<br>C H J A H R E S A B S C H L U S S":GO CH 3640<br>
SUB 3640<br>
\*0213> 3460 GOSUB 3980<br>
\*115E> 3470 LOCATE 1,5:INPUT "Jahresabschluss durchgefuehrt (j/n) ";aS<br>
\*0552> 3480 IF aS<br/><br/>SCATE 1,5:INPUT "Neuordnung with 520<br>
\*0552> 3480 CLS:LOCATE 1,5:INPUT "Neuordn 3500 IF aS()"]" Then Day<br>3510 CLS:LOCATE 1,5:PRINT CHR\$(24);" Neu  $\sqrt{1353}$ 3510 CLS:LOCATE 1, 5: FRINT CRS (24); Neu<br>
0710 North distribution of 15 (2018)<br>
3520 FOR i=13 TO 17: k(i)=0: NEXT: k(19)=0<br>
3530 FOR i=20 TO 28: k(i)=0: NEXT<br>
3540 IF ergebnis1<0 THEN eigenkapital=ei  $*$ **GR7A** «0918»  $$1A57*$ genkapital+ABS(ergebnis1) «1800» 3550 IF einlagen1>0 THEN eigenkapital=ei genkapital+einlagen<br>3560 einlagen=0:einlagen1=0:ergebnis=0:e  $*14E4*$  $rgebnis1=0$  $*069E*$  3570 FOR  $i=1$  TO 1500:NEXT<br>  $*11AF*$  3580 CLS:LOCATE 1,5:PRINT CHR\$(24);" Neu<br>
ordnung abgeschlossen ! ";CHR\$(24) 3590 FOR 1=1 TO 3000:NEXT<br>3590 GOTO 520<br>3600 GOTO 520<br>3610 REM \*\*\*\*\*\*\*\*\*\*\*  $*0595*$  $&0110$  $$02C2*$  $*0704*$ 3620 REM Unterprogramme  $\sqrt{02D6}$ 3640 REM \*\*\*\*\* SUB 1: Ueberschrift<br>3650 CLS #1:PRINT #1,STRING\$(80,"\*");  $«08B8»$  $«058D»$ 3660 LOCATE #1,40-INT(LEN(ueb\$)/2),2:PRI «ØB9B» 3689 RETURN<br>3690 REM \*\*\*\*\* SUB 2: Hauptmenue<br>3700 LOCATE 27,3:PRINT "-1- Buchungen ei<br>ngeben"<br>3710 LOCATE 27,5:PRINT "-2- Daten ausgeb  $@R1F$ «ØAAD»  $&0910*$  $en$ "  $&0$ F1B» 3720 LOCATE 27,7:PRINT "-3- Vermoegensue bersicht aendern" «08BC» 3730 LOCATE 27, 9: PRINT "-4- Druckermenue «1022» 3740 LOCATE 27, 11: PRINT "-5- Neuordnung nach Jahresabschluss" (1989)<br>3750 LOCATE 27,13:PRINT "-6- Programm be  $*0A32*$ enden' «08F2» 3800 PRINT #2, CHR\$(7); CHR\$(24); fe\$; CHR\$(  $24)$ : «0671» 3810 FOR i=1 TO 3000:NEXT «046C» 3820 CLS #2: PRINT CHR\$(7); «01D3» 3830 RETURN  $*07B6*$ 3840 REM \*\*\*\*\* SUB 4: Kontenplan «00A9» 3850 CLS «0438» 3860 FOR i=1 TO 12 «ØAFØ» 3870 LOCATE 1,1+1:PRINT USING "##";i;:PR<br>INT " ";k\$(i) «00ED» 3880 NEXT «0475» 3890 FOR i=13 TO 19<br>«07EB» 3900 LOCATE 26, i-11: PRINT i; k\$(i)  $*010B*$ 3910 NEXT 3920 FOR  $i=20$  TO 28<br>3930 LOCATE 53,  $i-18$ : PRINT  $i$ ; kS(i)  $@4A3*$  $*082B*$ «0129» 3940 NEXT 3950 LOCATE 27, 13: PRINT "29 "; k\$ (29)<br>3960 PRINT: PRINT STRING\$ (80, "\*") «0548»  $&0.507$ »  $*0160*$ 3970 RETURN 3980 REM \*\*\*\*\* SUB 5: Rechenblock  $&0888$  $*(1781*)$  3990 saktiv=k(20)+k(21)+k(22)+k(23)+k(24)<br>+k(25)+k(26)+k(27) «1075» 4000 spassiv=k(13)+k(14)+k(15)+k(16)+k(1 «0D53» 4010 ergebnis=saktiv-spassiv \*81238<br>
\*1238<br>
\*1238<br>
\*1238<br>
\*1238<br>
\*1238<br>
\*1238<br>
\*1238<br>
\*1238<br>
\*1238<br>
\*1238<br>
\*1238<br>
\*1238<br>
\*1238<br>
\*1238<br>
\*1398831<br>
\*1398831<br>
\*1398831<br>
\*1398831<br>
\*1398831<br>
\*1398831<br>
\*1398831<br>
\*1398831<br>
\*1398831<br>
\*1398831<br>
\*1398831<br>
\*1398 ABS (ergebnis)

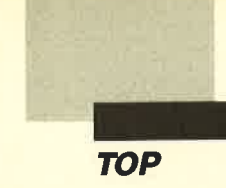

eigenkapital=bilanz-einlagen-k(18)-ABS(  $ercebnis)$ «2513» 4090 IF ergebnis<= 0 AND einlagen<= 0 THEN eigenkapital=bilanz-k(18)-ABS(ergebnis) :einlagen=0 «22C4» 4100 IF ergebnis>=0 AND einlagen>=0 THEN eigenkapital=bilanz-einlagen-k(18):erge  $bnis=0$ «22DC» 4110 IF ergebnis>=0 AND einlagen<=0 THEN<br>eigenkapital=bilanz-k(18):ergebnis=0:ei nlagen=0 «25EC» 4120 IF eigenkapital<0 AND ergebnis<0 TH EN eigenkapital=eigenkapital+ABS(ergebni  $s$ : : ergebnis=0 IF eigenkapital<0 AND einlagen>0 TH «2479» 4130 EN eigenkapital=eigenkapital+einlagen:ei nlagen=0 «010B» 4140 RETURN<br>«08A9» 4150 REM \*\*\*\*\* SUB 6: Ausgabemenue \*00E0\* 4160 CLS<br>\*00E0\* 4170 LOCATE 26, 3: PRINT "-1- Bilanz"<br>\*0808\* 4180 LOCATE 26, 5: PRINT "-2- GuV-Rechnung «ØBED» 4190 LOCATE 26,7: PRINT "-3- Vermoegensue bersicht' «0E94» 4200 LOCATE 26, 9: PRINT "-4- Girokonto/Ei<br>nlagen/Entnahmen" «0C7B» 4210 LOCATE 26,11: PRINT "-5- zurueck ins<br>Hauptmenue" <0447> 4220 LOCATE 26,13: PRINT k\$(30)<br><0165> 4230 RETURN<br><0C19> 4240 RETURN «0365» 4250 GOSUB 3980:GOSUB 4420<br>«21BD» 4260 IF bilanz-k(1)-k(2)<summe-5 OR bila<br>nz-k(1)-k(2)>summe+5 THEN flag=2:GOTO 42  $90$ \*0A25> 4270 IF k(30)<>0 THEN flag=3:GOTO 4290<br>\*0197> 4280 RETURN<br>\*0162> 4290 CLS<br>\*1DB3> 4300 fe\$=" Buchfuehrung fehlerhaft ---<sub>S</sub> state interferits<br>programm uebernimmt ! ":GOSUB<br>3780:GOSUB 3780<br>4310 LOCATE 1,5<br>5116B> 4320 IF flag=1 THEN PRINT "Wert des Kont s os";n;"irreal !"<br><2391> 4330 IF flag=2 THEN PRINT "Summen in Ver moegensuebersicht und Bestandskonten stimmen nicht ueberein!"<br>
«1904» 4340 IF flag=3 THEN PRINT "Doppelte Buch fuehrung wurde nicht eingehalten! «0440» 4350 flag=0<br>«ØCF4» 4360 LOCATE 10,10:PRINT "-1- Ich will de e WCF42 430W HOCAIB 19, 12: PRINT "-2- Ich will mi<br>
Rehler suchen !"<br>
(«158D» 4370 LOCATE 10, 12: PRINT "-2- Ich will mi<br>
t letztem Diskettenwert neu beginnen !" e dietztem Diskettenwert neu beginnen !"<br>
<03E6> 4380 LOCATE 22,15:PRINT K\$(30)<br>
<15AC> 4490 IF a\$>"2" OR a\$("1" THEN fe\$=" Nur<br>
\*15AC> 4400 IF a\$>"2" OR a\$("1" THEN fe\$=" Nur<br>
'1' oder '2' eingeben ! ":GOSUB 3780:GOT<br>
0.4 4410 RETURN<br>4420 REM \*\*\*\*\* SUB 8: Gesamtbuchwert<br>4430 FOR i=1 TO z2  $*011A*$ «Ø9AF»  $&058B$ 4440 sum=sum+VAL(anl\$ $(i, 1)$ ) \*VAL(anl\$ $(i, 4)$  $\leq 114E$  $)$ : NEXT «08F5» 4450 summe=sum:sum=0 \*014C> 4460 RETURN<br>
\*014C> 4460 RETURN<br>
\*0894> 4480 FOR i=1 TO 33:READ k\$(i):NEXT<br>
\*0894> 4480 FOR i=1 TO 33:READ k\$(i):NEXT<br>
\*50AC> 4490 DATA Rasse, Girokonto, Spareinlagen, A ktien, Beteiligungen, Investmentfonds, Rent<br>enwerte, Fremdwaehrungen, Edelmetalle, sons t.Anlagen, Anlagevermoegen, Optionen/O-Sch eine, Zinsen, Dividenden, Steuerverguetunge n, Kursgewinne

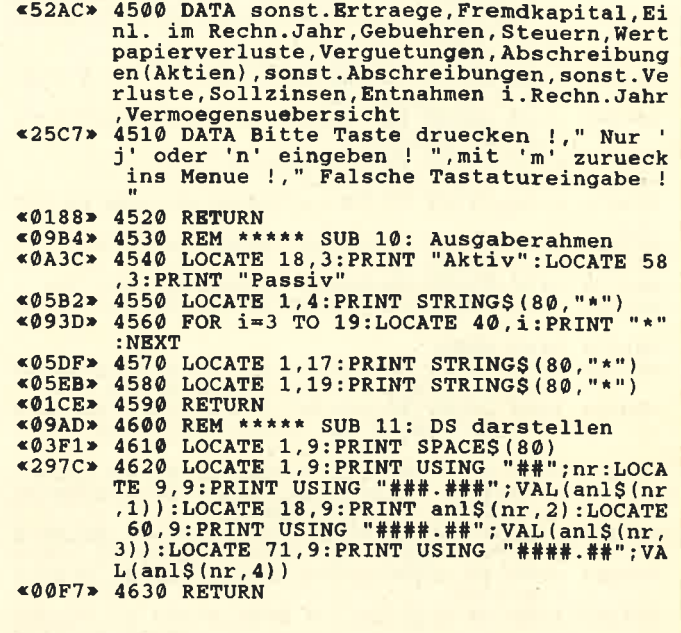

## **Basisadresse** des Basic-RAMs verändern

Basic-Programme lassen sich ab einer wählbaren Adresse ablegen, im Gegensatz zu anderslautenden Behauptungen im Schneider Magazin. Dazu geht man so vor:

- 1. Einpoken der neuen Anfangsadresse, beim 464 in &AE81, &AE82, beim 664 und 6128 in &AE64, &AE65.
- 2. NEW eingeben. Hierdurch stellt sich das Betriebssystem auf den neuen Beginn ein!
- 3. Wie gewohnt ein Programm eingeben oder laden. Das System berücksichtigt jetzt die neuen Anfangsadressen.

Will man noch andere Daten in den Speicherbereich laden, der von NEW gelöscht wird, muß das natürlich hinterher geschehen.
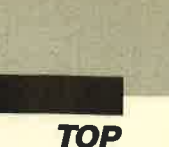

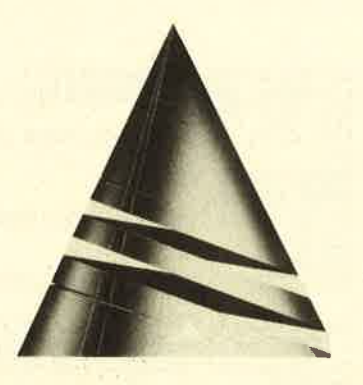

# **Spiel** des Monats

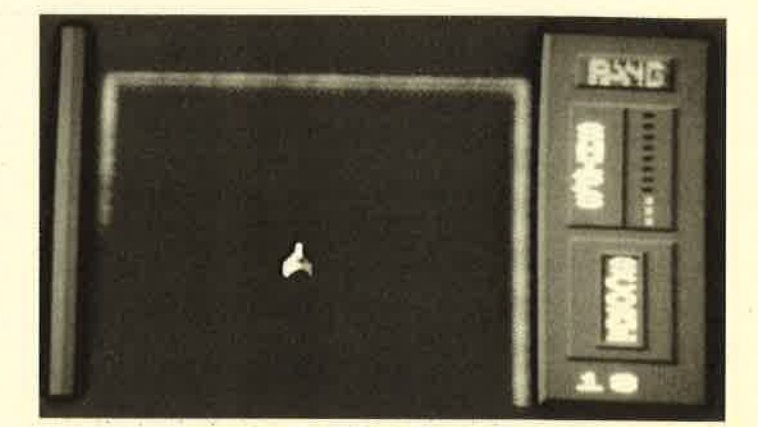

Bei diesem Spiel steuern Sie einen Raumgleiter und müssen böse Aliens, die von oben kommen, abschießen. Alle Bewegungen des Joysticks werden entsprechend umgesetzt (Joystick nach oben  $=$  Raumgleiter nach oben usw.). Der Feuerknopf dient zur Abgabe eines Schusses.

Geben Sie zunächst Teil 1 des Listings ein, und speichern Sie ihn ab. Anschließend tippen Sie Teil 2 ein. Auch er sollte sicherheitshalber abgespeichert werden. Jetzt können Sie mit RUN starten. Beim dritten Teil gehen Sie bitte wie beim zweiten vor.

Rüdiger Möller

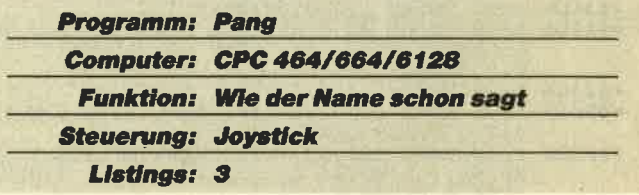

# Pang

Zugegeben, die Idee, die unserem "Spiel des Monats" zugrunde liegt, ist nicht gerade neu. Dafür wurde sie aber hervorragend umgesetzt. "Pang" wird sicher auch Ihnen viel Spaß bereiten.

Unser Autor, Rüdiger Möller, ist 19 Jahre alt und wohnt in Konstanz. Hier besucht er die 13. Klasse eines Technischen Gymna-

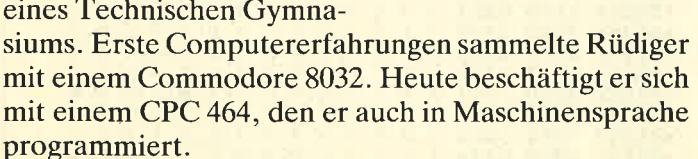

Neben seiner Arbeit am Computer spielt Rüdiger gerne Klavier und Gitarre. Momentan hat er sich sogar fast ganz der Musik verschrieben.

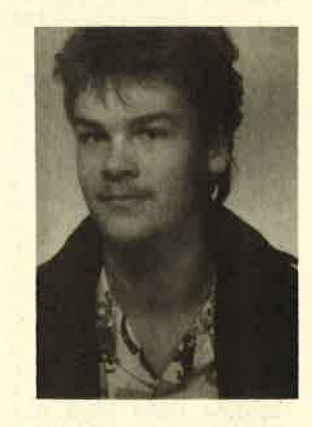

PANG, Teil 1 «01D0» 1000 MODE 2<br>«0ACE» 1010 MEMORY 9999:LOAD"!pang1.bin":LOAD"! WALES TOTO MENUAL 9999:LOAD : pangr.bin : LOAD :<br>
e0BCE> 1020 IF PEEK(&DD4F)=&70 THEN POKE 30727,<br>
&49:POKE 30728, &EF<br>
WAD8> 1030 IF PEEK(&BB4F)=&74 THEN POKE 30727,  $644:PORE 30728.6EF$ <br>  $644:PORE 30728.6EF$ <br>  $646:PORE 0.01M det(6):RESTORE 1600:FO$ \*DC5\* 1040 BOKDER 0:DIM dat(6):RESTORE 1600:PO<br>
R n=0 TO 6:READ dat(n):NEXT<br>
1.15,-1,1:ENT 1,220,4,1:ENV 2,5,3,1,15,-<br>
1,10:ENV 3,1,15,255:ENT 3,220,1,1<br>
\*OF59\* 1060 RESTORE 2070:MODE 0:FOR n=0 TO 15:<br>
READ a:INK n,a:NEXT: **OSUB 1230** «ØBEF» 1080 sprtab=&A28F:phatab=&A20F:GOSUB 169 «05F6» 1090 ' game starten 1990<br>1100 ships=5:level=0:init=30000:POKE spr<br>tab+32,28:POKE sprtab+33,100:POKE 1,0:PO<br>KE 2,0:spza=0:RESTORE 1820:altsco=0:GOSU<br>B 1630:GOSUB 1460 «2519»

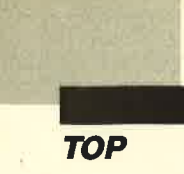

 ${\small \begin{array}{l} \texttt{\texttt{*1EEB*} 1110 GOSUB} \texttt{ 1760:CLS#1:POKE} \texttt{ phatab+1, INT(}\\ \texttt{dat(spza)/256):POKE} \texttt{ phatab, dat(spza)-256}\\ \texttt{\texttt{*PEEK(phatab+1)}} \end{array}}$ 120 POKE 62.0:GOSUB 1730:CALL init:GOSU<br>B 1640:GOSUB 1600:IF PEEK(0)=255 THEN sp<br>za=spza+1:IF spza=6 THEN spza=0:GOTO 118  $*1F20*$ \*0678\* 1130 IF spza=2 THEN 1180<br>\*0668\* 1140 IF PEEK(0)=255 THEN 1110<br>\*0FF2\* 1150 CLS #1:GOSUB 1790:POKE sprtab+32,28<br>:POKE sprtab+33,100:GOSUB 1600<br>\*10EF\* 1160 ships=ships-1:GOSUB 1460:GOSUB 1630 \*1967 1169 Ships=Ships-1:60SOB 1460:60SOB 1630<br>
201E2> 1170 GOTO 1120<br>
\*10A5> 1180 GOSUB 1630:1evel=level+1:CL5 #1:CAL<br>
L &7862:POKE 0,1evel\*10<br>
\*0F32> 1190 ti=TIME:CALL &7878:IF ABS(TIME-ti)< 600 THEN 1190  $*0716*1200$  IF PEEK(62)=255 THEN 1150<br>  $*3C49*1210$  IF PEEK(0)=0 THEN score=PEEK(1)+256<br>
\*PEEK(2):score=score+50\*level:POKE 1,sco re MOD 256:POKE 2, score\256:PAPER 0:CLS#<br>1:LOCATE 6,5:PRINT"BONUS":LOCATE 7,8:PRI<br>NT 50\*level:INK 1,26,0:WHILE JOY(0)<>16: WEND: INK 1, 26: PAPER 4: GOSUB 1630: spza=3: GOTO 1110 \*020A\* 1220 GOTO 1110<br>\*0729\* 1230 'seite aufbauen<br>\*06C8\* 1240 WINDOW #2,16,20,1,25:PAPER #2,4:PEN  $#2, 1:CLS#2$ \*11BC» 1250 PAPER #2,4:RESTORE 1260:FOR n=0 TO<br>6:LOCATE #2,2,5+n:READ a\$:PRINT#2,a\$+"<br>...wevm : NEXT «050B» 1260 DATA " ", S, H, I, P, S, " "<br>«0BFB» 1270 MOVE 528+28, 335: DRAWR 0, -112, 5: MOVE 532+28, 335: DRAWR 0, -112, 3 \*0686\* 1280 MOVE 512, 337: DRAWR 96, 0, 5: MOVE 512,<br>339: DRAWR 96, 0, 5<br>\*0BC1\* 1290 MOVE 508, 339: DRAWR 0, -116, 5: DRAWR 9 1300 MOVER 0, -3:DRAWR -9.0,3<br>1300 MOVER 100,0:DRAWR -96,0,3<br>1300 MOVER 100,0:DRAWR 0,116,3<br>1310 PAPER #2,4:RESTORE 1320:FOR n=0 TO<br>6:LOCATE #2,2,13+n:READ a\$:PRINT#2," "+a  $. 0$  $*036D*$ «1185» 6:LOCATE #2,2,13+n:KEAD as:EKINT#4, Ta<br>
\$7"":NEXT<br>
\*043D\* 1320 DATA "", S,C,O,R,E," "<br>
\*09DA\* 1330 MOVE 512,337-128:DRAWR 96,0,5:MOVE<br>
512,339-128:DRAWR 96,0,5<br>
\*10D5\* 1340 MOVE 508,339-128:DRAWR 0,-116,5:DRA<br>
WR 96,0,3:MO :DRAWR -36, 0, 3:MOVER 0, 2:DRAWR 36, 0, 5:MO<br>VER 0, 2:DRAWR -36, 0, 5. «07D4» 1360 MOVER -4, 0: DRAWR 0, -88, 5: MOVER 4, 0: DRAWR 0,84,3<br>1370 MOVE 536,193-88:DRAWR 40,0,3:MOVER<br>0,2:DRAWR -40,0,3:MOVER 0,2:DRAWR 40,0,5<br>:MOVER 0,2:DRAWR -40,0,5  $*0F09*$ «0911» 1380 MOVE 576, 198: DRAWR 0, -88, 5: MOVER 4, 4: DRAWR 0.92.3<br>
\*0A5D> 1390 PEN 0: PAPER 5: FOR n=1 TO 23: LOCATE<br>
1.n:PRINT" ":NEXT \*101E\* 1400 MOVE 28, 0: DRAWR 0, 400, 3: MOVE 24, 0: DRAWR 0, 400, 3: MOVE 20, 0: DRAWR 0, 400, 4: MOVE 12, 0: DRAWR 0, 4  $00,4$ «026A» 1410 PAPER 4: PEN 1 \*026A\* 1410 PAPER 4:PEN 1<br>
\*196E\* 1420 MOVE 480,0:DRAWR 0,399,5:MOVE 484,0<br>
:DRAWR 0,399,5:MOVE 480,48:DRAWR 160,0,3<br>
:MOVE 484,50:DRAWR 160,0,3:MOVE 484,52:D<br>
RAWR 160,0,3:MOVE 488,54:DRAWR 160,0,3<br>
\*023B\* 1430 GOSUB 146 1450 RETURN<br>1460 'shipsanzahl ausgeben<br>1470 FOR n=230 TO 330 STEP 10<br>1480 col=7:IF (n-230)/10>ships-1 THEN co  $*017E*$  $*09A4*$  $&075D*$  $*1183*$  $1 = 0$ «14A6» 1490 PLOT 581, n, col: PLOT 585, n, col: PLOT 585, n-1, col: PLOT 581, n-1, col «0263» 1500 NEXT:RETURN<br>«06D0» 1510 'pang ausgeben

«0A18» 1520 hl=49152+64+80:de=38411 \*10EA\* 1530 ho=PEEK(de+1):br=PEEK(de):de=de+2<br>\*0566\* 1540 FOR n=1 TO ho<br>\*138C\* 1550 FOR d=h1 TO h1+br-1:POKE d,PEEK(de)  $:  $de = de + 1$$ «01EA» 1560 NEXT: GOSUB 1580<br>«01AA» 1570 NEXT: RETURN<br>«132A» 1580 hl=hl+2048: IF hl>65535 THEN hl=hl-6 5536+49232 «010B» 1590 RETURN<br>«0836» 1600 DATA 39933,38869,38803,38737,38671, 38605 «2B49» 1610 zwi=PEEK(1)+256\*PEEK(2):IF zwi-alts co>100 THEN ships=ships+INT((zwi -altsco) /100):altsco=zwi:GOSUB 1720:GOSUB 1460 **«0129» 1620 RETURN<br>«0BA3» 1630 FOR n=&A36E TO &A36E+80:POKE n.0:NE XT: RETURN** «08CD» 1640 IF PEEK(62)<>0 THEN CALL &77D3:CALL £795B **«0147» 1650 RETURN** «0D8E» 1660 hl=49152+4\*80+26+4096:de=38411:GOSU 1530  $\overline{B}$ «023B» 1670 CALL & 796D «0165» 1680 RETURN<br>«21B2» 1690 RESTORE 1820: GOSUB 1760: POKE phatab , 187: POKE phatab+1, 155: RESTORE 1820: GOSU 1760:GOSUB 1660.1021.1352.RESTORE 1820:GOSU<br>
STATE 1760.102012.28:PORE<br>
SPITAD+33,155:CALL &753:CALL &7583<br>
<07FC\* 1700 CALL &7547:IF JOY (0)<>16 THEN 1700<br>
<0183\* 1710 RETURN \*0183\* 1710 RETURN<br>
\*0575\* 1720 SOUND 129, 239, 0, 0, 2: SOUND 130, 190, 0<br>
\*072: SOUND 132, 159, 0, 0, 2: RETURN<br>
\*1034\* 1730 LOCATE 16, 21: a\$=STR\$ (PEEK(1)+256\*PE<br>
EK(2))+" ":PRINT LEFT\$ (a\$, 5)<br>
\*19AF\* 1740 MOVE 480,  $*01AB*$ 1750 RETURN 1760 'neuen level einrichten<br>1770 FOR n=0 TO 13  $«0A60»$  $*050A*$ «410B» 1780 READ a: last (n) = a: adr = 28000+a\*200: ad ri=adr+3\*n:zadr=&790D+5\*n:POKE\_zadr,adrl<br>MOD\_256:POKE\_zadr+1,adr1\256:POKE\_zadr+<br>2,adr\_MOD\_256:POKE\_zadr+3,adr\256:POKE\_z adr+4,0:NEXT:RETURN<br>1790 'alten level nochmal<br>1800 FOR n=0 TO 13 «092D» 1790 «0429» **«3E51»** 1810 a=last(n): adr=28000+a\*200: adr1=adr+ 3\*n:zadr=&790D+5\*n:POKE\_zadr,adr1\_MOD\_25<br>6:POKE\_zadr+1,adr1\256:POKE\_zadr+2,adr\_M<br>OD\_256:POKE\_zadr+3,adr\256:POKE\_zadr+4,0 : NEXT : RETURN «05CD» 1820 DATA 0.0.0.0.0.0.0.0.0.0.0.0.0.0 «05E5» 1830 DATA 1,1,1,1,1,1,1,1,1,1,1,1,1,1<br>«05E8» 1840 DATA 0,0,0,0,0,0,0,1,1,1,1,1,1,1<br>«060E» 1850 DATA 2,2,2,2,2,2,2,3,3,3,3,3,3,3 8, 16, 9, 18

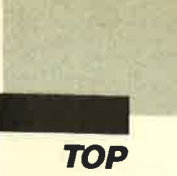

 $\epsilon$ 

# **PANG, Teil 2**

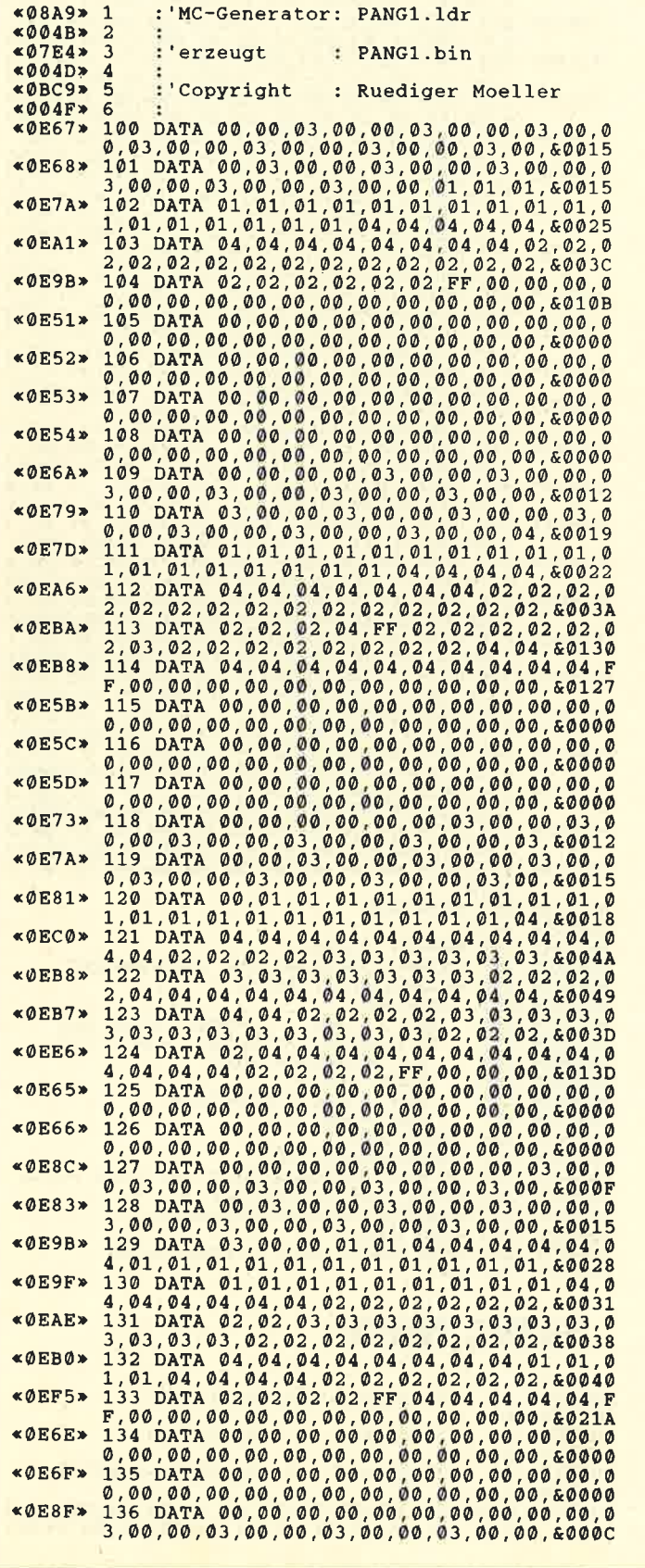

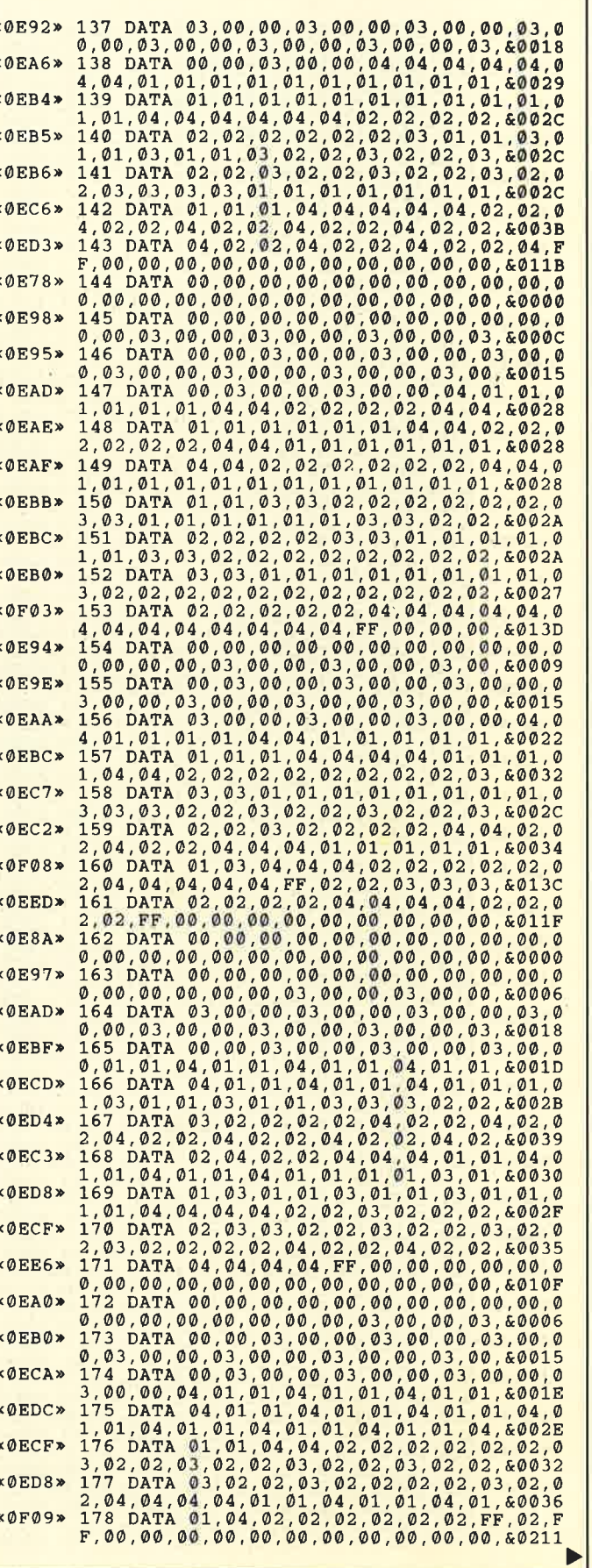

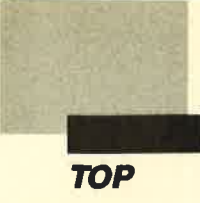

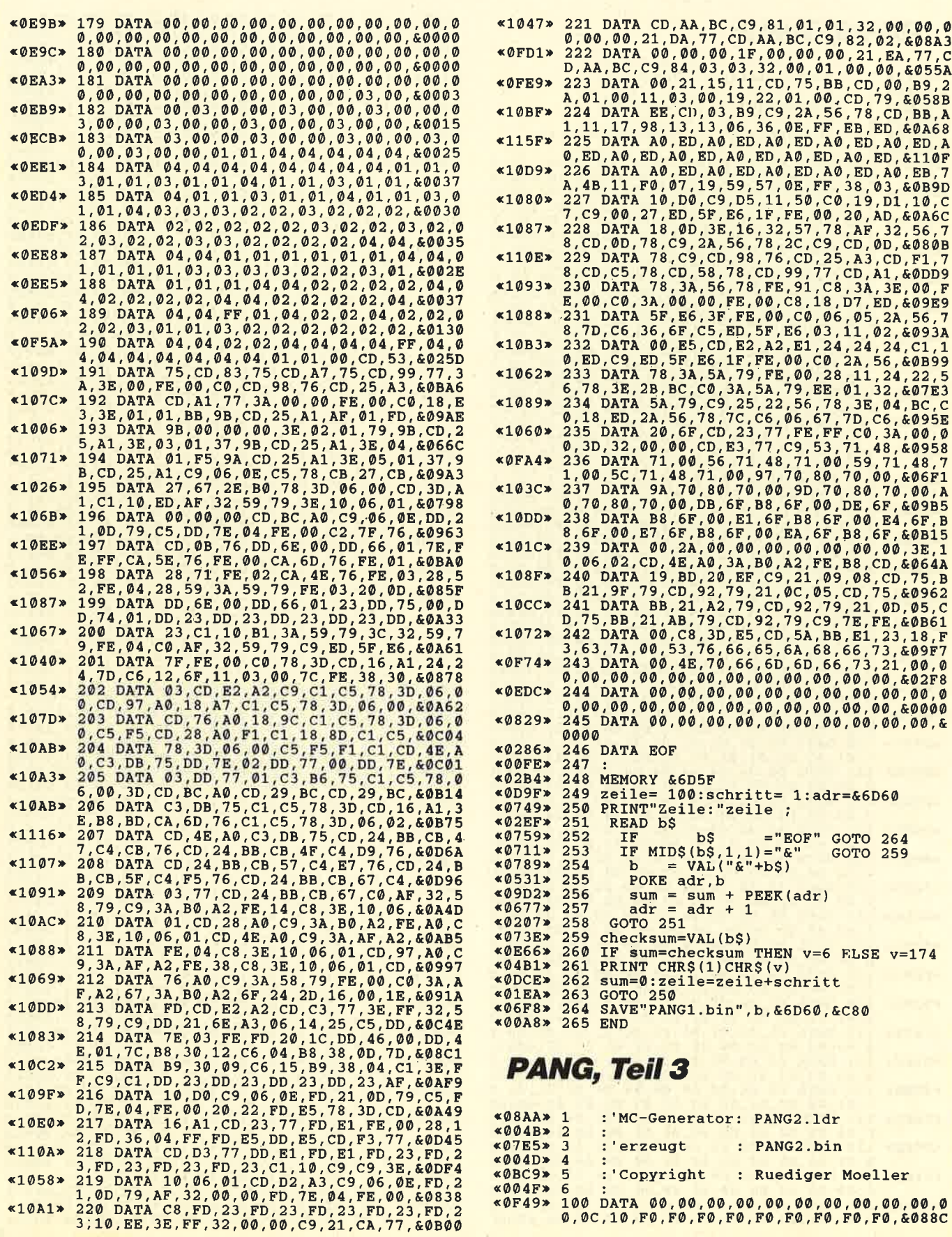

**TOP** 

I

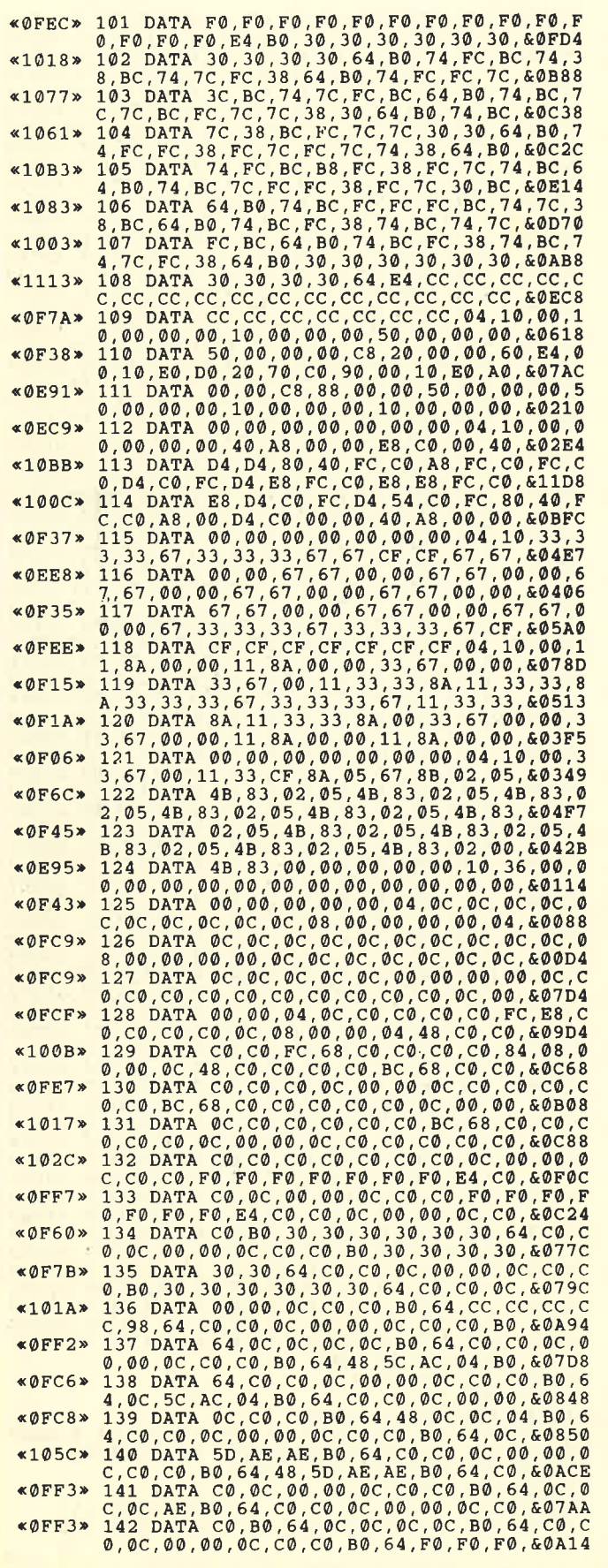

%0FB1» 143 DATA F0,B0,64,C0,C0,0C,00,00,0C,C0,C<br>0,B0,30,30,30,30,30,50,64,C0,C0,QC,&08DC<br>0,GF7A» 144 DATA 00,00,0C,C0,C0,B0,30,30,30,30,30, 0,B0,30,30,30,30,30,30,64,C0,C0,QC,&08DC<br>0,30 ,44 DATA 00,00,0C,C0,C0,D0,D0,D0,30,30,30,30,30,30,30,<br>0,30,30,20,0c,00,0c,00,0c,0,00,80,80,80,80,8<br>0,80,20,0c,00,30,30,10,10,30,30,64,C0,C0,0C,0 <sup>0</sup>,00 ,0c , c0 , c0 ,80 ,30 ,30 ,30 ,30 , 30 , 30 , &o52c <0F80> 146 DATA 64,C0,C0,0C,00,00,0c,C0,C0,80,0 0, 30, 20, 20, 20, 20, 44, C0, C0, 0C, 00, 00, &06BC<br>
0, 30, 20, 20, 20, 00, 00, 10, 10, 10, 10, 10, 20, 6<br>
4, C0, C0, O0, O0, O0, OC, C0, C0, C0, O0, 30, &0708<br>
2, C0, C0, B0, 10, 10, 10, 20, 20, 64, C0, C00, 00, 00, 00, 0,10,20,20,64,C0,C0,00,00,0C,C0,&0644<br>0,0C,C0,B0,00,30,20,30,10,20,44,C0,C<br>0,0C,00,00,CC,C0,E0,C0,D0,30,30,30,30,30,<br>0,0C,00,00,00,0C,C0,C0,B0,30,30,30,30,30,30,64,C0,C0,C0,C0,<br>0,B0,30,30,30,30,30,30,64,C0,C0,0C,&079C<br>0,B0 <sup>0</sup>,30 ,64,c0 ,c0,0c,00 ,00 ,0c,c0,c0 ,80 ,&.0788 e!029> 153 DATA 30 ,30,30,30,30,30,64,c0 ,c0 ,0c,0 <sup>0</sup>,06 ,0c,c0 ,c0 ,E4,cc,cc,cc, cc. cc, cc, &0448 (10A5) <sup>154</sup>DATA CC,C0,C0,0C,00,00,0c,c0,C0,84,C c, cc, cc, cc, cc,cc. cc, c0, c0, 0c, @0, 00, e.0BE8 qI020) <sup>155</sup>DATA 0C,C0,c0,c0,84,0C,0C,0c,6c, 48,C 0,C0,C0,0C,00,00,00,0C,C0,C0,5C,FC,&0938<br>156 DATA FC.FC,FC,AC,C0,C0,C0,00,00,00,00<br>150 TATA Fc,Fc,Fc,Fc,Fc,Fc,Fc,AC,C0,00,00,00<br>150 DATA C0,00,00,00,00,0C,48,C0,C0,0C,0C,0C <sup>c</sup>,0c ,0c ,0c , c0 ,c0 ,84 ,0c ,00 ,00 ,04 , 48 , &0544 (0F3F' <sup>158</sup>DATA c0,c0,08,60,00,00,00,04,c0,c0,8 4 ,08 ,00 ,00 ,04 ,0c , c6 ,c0 ,08 ,00 ,00 ,00 , e0530 <0F73> 1 59 DATA 00 ,04,C0,C0 ,0C,08 ,00 ,00,00 ,0C,C <sup>0</sup>,c0 ,08 ,00 ,00 ,00 ,00 ,04,c0 ,c0 ,0c , a0 , &048c <0F37> 160 DATA 00,00,00,0c,0c,0c,08,00,00,00,0 <sup>0</sup>,04 ,0c ,0c ,0c ,00 ,00 ,00 ,00 , a4 ,0c ,0c , &.007 <sup>0</sup> (08F9' <sup>161</sup>DATA 08 ,00 ,00,00 ,00,04,0c,0c,08,00,0 <sup>0</sup>,00 ,00 ,04 ,0c,0c ,00 ,00 ,00 ,00 ,00 ,00 , &.0048 (0EBA) 152 DATA 0c,0c,08,00,00,00,0@ ,00 ,00 ,00,0 <sup>0</sup>,00 ,00 ,00 ,00 ,00 ,00 ,00 ,00 ,00 ,00 , 00 , &0020 (0EAE' 153 DATA 00,00,00,00,00,00,00,00,00,00,0 <sup>0</sup>,00 ,00 ,00 ,00 ,04 ,10 ,60 ,41 ,00 ,82 , 47 , &0178 <1061> 164 DATA 74,28,00,00,3C,3C,28,L4,7C,8C,2 8, 96, FC, FC, 69, 7C, E9, D6, BC, 7C, C3, C3, &0A40 (10A3» 165 DATA BC, 7C, C3, C3, E9, 7C, E9, D6, BC, 96, F c, Fc. 3c, t4 ,7 c ,Bc ,28 ,00 ,3C,3C , 47 ,00 , A0895 <@Epo> 165 DATA 14,28,00,4r,@0,00,00,00, 41,00,8 2 ,00 ,00 ,00 ,00 ,04 ,10 ,00 ,00 ,00 ,00 ,00 , &0754 (08c8, <sup>167</sup>DATA 40,00,00,00,40,00,00,00,40,00,0 0, 00, 40, 00, 00, 00, 40, 00, 00, 00,c0, 08, &0208 (0F41) <sup>158</sup>DATA 00,00,90,08,60,40,B0.8c,00,40,8 0, 8c, 00,c0, 90, 0c, 08, c0,c0, oc, 08, c0, &07 48 <0F06> 169 DATA 80,0C,08,C0,00,04,08,80,0@,00,0 8,80,00,00,08,04,10,00,00,00,00,00,60284<br>170 DATA 00,00,00,00,3C,3C,00,14,7C,3C,2<br>8,14,FC,BC,28,14,FC,FC,28,12,60,00,00,00,00,00,00,3C,40788<br>7,171 DATA 3C,3C,7C,BC,3C,7C,FC,3C,3C,3C,3C,7C,<br>7C,BC,3C,3C,8C,3C,14,7C,3C,28,14, %0FD0» 172 DATA 3C,7C,28,14,3C,3C,28,00,3C,3C,0%<br>0,00,00,00,00,00,EB,5F,5A,8E,F1,22,&0551<br>0,00,00,00,00,00,EB,5F,5A,8E,F1,22,&0551\*\*\* 6, AC, AC, 63, 54, 12,F0. 08, AC,A2, FB, 48. &0483 (1@88> 174 DATA 5E,c9,D7,6F,A4,6A,15,3C,E2,58,D 2, 19, 5E, 37, DB, 71, EB, 67, AC, 1A, F6, 21, &0B15<br>2, 10AD» 175 DATA 62, EF, 83,8C, AE, 0B, C6, 65, A2,88,6 D, 51, A5, 97, E6, 3C, 35, D7, 95, DD, DD, B6, &0C9B<br>2, 176 DATA A4, 17, C7, D1, FA, 24, 68, 2D, 81, C2, 9×1022<br>6,E2,68,97,74,6F, 21,01, C6,02, 47, 27, &09FB<br>2,Ma,DC,37,A3,A9,24,6F,F1,74,E×103E\* 177 DATA C8,0A,DC,37,A3,A9, o, 62,7 C,E2,BL, 03, 48, 81, C5, 65, ä3, 20, a0AB6 (109E) <sup>178</sup>DATA 48.EF, 32,0D,Fc,80,18,14,82,24'F 4 , FA. 58, DC, 4A, B0 ,F6 ,C2 ,4D,29 ,82 , FB, &0C31 (105F> 179 DATA 88.88,93,63, A6,54,24,EF,A7 ,36,9 B, 85, D4, 7E, 7D, 9C, 6F, C2, 12, 34, 14, 5D, & 0A6C<br>
c, 5C, 4D, 3A, 14, 81, EF, 93, A2, F7, BD, 7A, & 0B94<br>
x10BB\* 181 DATA 2F, BA, F0, A6, EF, 23, 7C, A9, B9, E0, 8<br>
x10BB\* 181 DATA 2F, BA, F0, A6, EF, 23, 7C, A9, B9, E

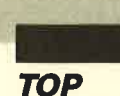

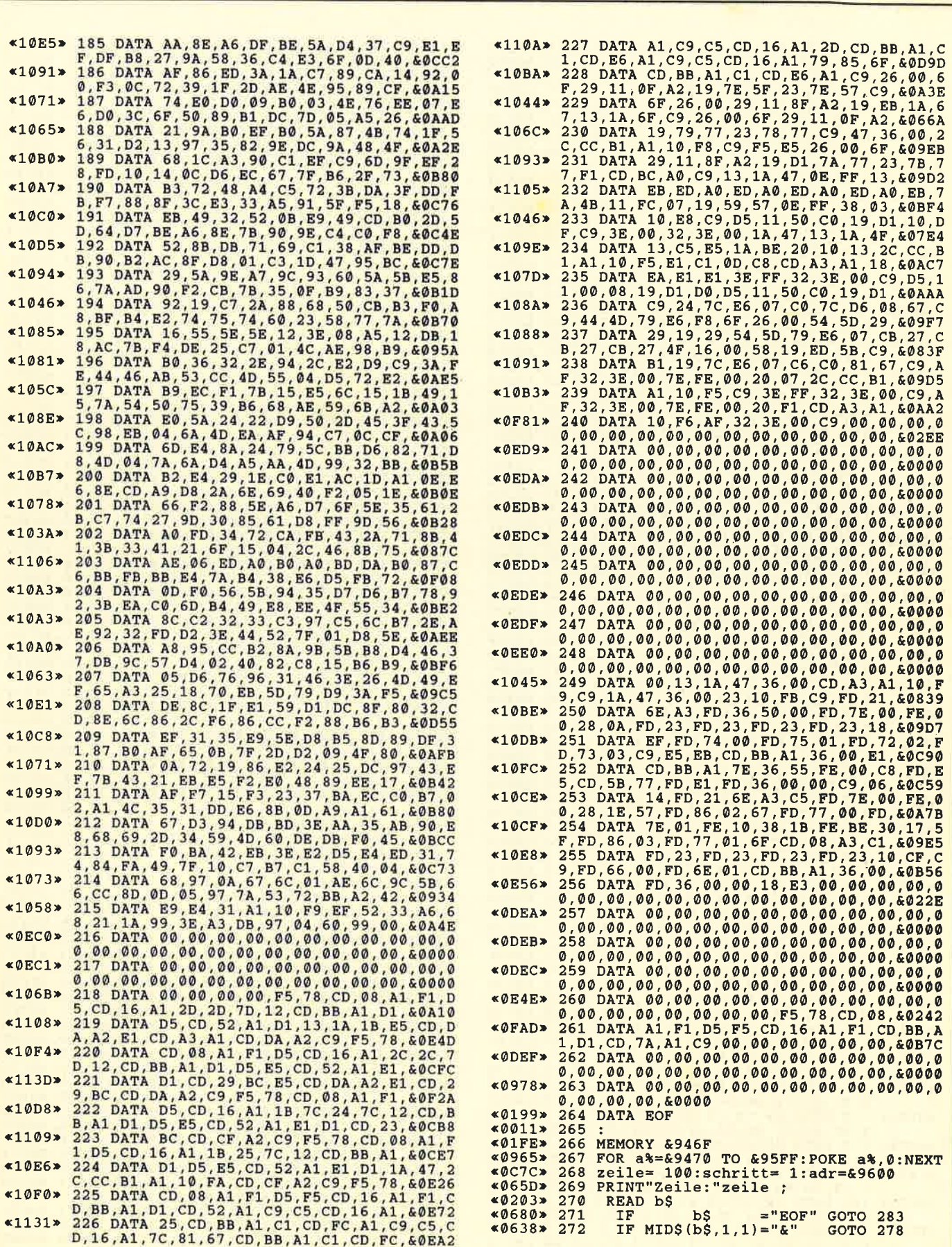

Þ

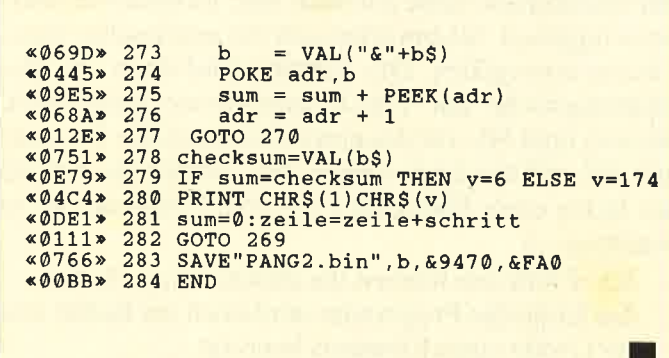

# **NEWDIR V1.3**

Wer schon immer die Funktion des C 64 vermißt hat, einer Diskettenseite einen Namen zu geben, wird dieses Programm sicher schätzen. Tippen Sie seine drei Teile ab, und speichern Sie diese. Dann wird NEWDIR.INS gestartet. Anschließend müssen Sie die zu bearbeitende Diskette einlegen. Das Programm formatiert die Spur 40. Nach einem Tastendruck läßt sich ein bis zu 255 Zeichen langer Text eingeben. (Theoretisch sind 512 Zeichen möglich. Sie müssen ab &A000 abgelegt werden.) Dabei sollten Sie auf die Form achten. (Es ist auch möglich, Steuerzeichen zu verwenden, um z. B. den Mode umzuschalten oder die Farben zu ändern.) Es empfiehlt sich, am Anfang und am Ende des Textes ein CTRL-J (eine Zeile runter) einzusetzen!

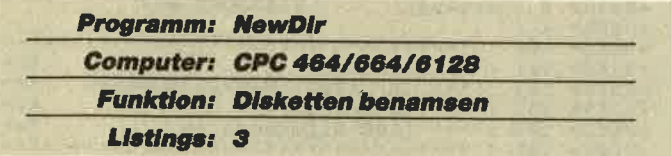

Dieser Text kommt auf Sektor & C1 der Spur 40, und der RSX-Befehl CAT wird eingebunden. Er liest nach seinem Aufruf diesen Sektor wieder ein, printet ihn und liest dann die normale Directory. Bei einem Reset muß nur CALL & AF44 eingegeben werden, um die RSX-Erweiterung wieder zu initialisieren. Wenn der Computer ausgeschaltet wurde und Sie keine Seite neu benennen wollen, ist nur NEWDIR zu starten.

Dieses Programm läuft auf allen CPCs mit Diskettenlaufwerk. Einzige Voraussetzung ist, daß die Diskette im DATA-Format vorliegt.

M. Copp

# *NEWDIR, Starter*  $10$ 'NEWDIR V1.3 (C) 1987/1988 by M.Copp  $\times 0934*$ **«08D4» 20 'for Schneider Magazin**

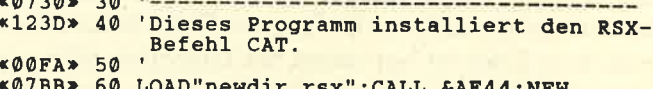

# **NEWDIR, Demo**

«0665» 170 DATA AF, 11, 00<br>«0313» 180 DATA 66, C6, 07

'NEWDIR V1.3 (C)1987/1988 by M.Copp  $10$  $*0721*$  $\overline{20}$ 'for SCHNEIDER-MAGAZIN «0702» 30  $*0$ D7F>  $40$ 'Dieses Programm formatiert Spur 40 «ØDAA»  $50$ 'und legt auf dem ersten Sektor die-<br>'ser Spur einen bis zu 255 Zeichen  $*0C77*60$  $*0c1D*$ 70 'langen Text ab. Der RSX-Befehl CAT «07D8» 80 'wird installiert.  $*0122*$  $90$  $&012C$ 100  $*08DC * 110$ <br> $*0567 * 120$ IF HIMEM>&9FFF THEN MEMORY &9FFF LOAD"newdir.rsx «0592» 130 MODE 1: INK 0, 1: INK 1, 24: INK 2, 15: BOR DER  $\mathbf{1}$ 140 LOCATE 13,1:PEN 2:PRINT"CPC-Newdir V<br>1.3":PEN 1:PRINT TAB(12)"by M.Copp in 19<br>87":WINDOW 1,40,4,25  $$12DF$ 87":WINDOW 1,40,4,25" " "COPP IN 19"<br>\*1DD4" 150 PRINT:PRINT"Zu behandelnde Disc in L aufwerk A einle-gen und eine Taste druecken.": CALL &BB06: CALL &BF00 «0130» 160 CLS<br>«3927» 170 PRINT"Nach Tastendruck geben Sie bit te einen bis zu 255 Zeichen langen Text<br>ein (auchauf Form achten !!) Man kann a uch saemt-liche Steuerzeichen verwenden<br>
: "CALL &BB06:CLS<br>
\*1503> 180 LINE INPUT aS:FOR a=1 TO LEN(a\$):POR  $E$ &9FFF+a, ASC(MID\$(a\$, a, 1)): NEXT: CALL &A «ØF1A» 190 CALL &AF44: CLS: PRINT"RSX-Befehl | CAT installiert...  $" :$ <sub>NEW</sub> **NEWDIR, MC-Generator** \*ØFE4 > 10 FOR adr=&AF00 TO &AF7A:READ a\$:POKE a<br>dr, VAL("&"+a\$):NEXT<br>\*Ø82B > 20 SAVE"newdir.rsx",b, &AF00, &7B<br>\*Ø570 > 30 DATA 16,28,1E,00,0E,C1,21,10<br>\*Ø572 > 50 DATA AF,DF,00,AF,C9,52,C6,07<br>\*Ø572 > 50 DATA AF,DF,00,AF,  $*0596*80$  DATA 28,00,C4,02,28,00,C6,02<br>  $*05A6*90$  DATA 28,00,C8,02,16,28,1E,00<br>  $*05F2*100$  DATA 0E,C1,21,00,A0,DF,41,AF<br>  $*05F2*110$  DATA C9,4E,C6,07,01,51,AF,21<br>  $*061D*120$  DATA 4D,AF,C3,D1,BC,26,63,34<br>  $*0625*130$ 

, AØ, CD, 9B, BC, C9

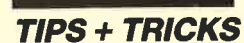

# Tip des Monats

Disksort

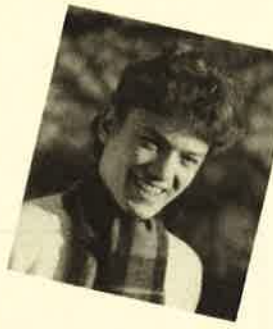

Dieses Programm erfüllt zweierlei Aufgaben. Es sortiert die Directory einer Diskette in alphabetischer Reihenfolge und entfernt gelöschte Dateien endgültig aus ihr. Dadurch erscheint sie auch bei dem Befehl DIR (vor allem nützlich unter CP/M) sortiert. Außerdem ordnet es auch die Blöcke der Dateien auf einer Diskette so an, daß jeweils die einer Datei hintereinanderstehen. Dies ist vor allem bei Disketten hilfreich, auf denen oft Dateien gelöscht und wieder neue abgespeichert werden und folglich die Blöcke der einzelnen Programme oft sehr verstreut auf der Diskette zu finden sind. Weil der Schreib-/Lesekopf des Laufuerks dadurch viel hin und her fahren muß, kann es hier mehr als doppelt so lange dauern, bis ein Programm geladen wird, als wenn es zusammenhängend auf der Diskette stünde.

Um "Disksort" anwenden zu können, tippen Sie einfach das Programm DISKSORT.LDR ab. Es erzeugt den Maschinencode und speichert sich selbst sowie den MC dann selbständig ab. Die Eingabe von DATA-Zeilen ist immer ein Problem. Deshalb werden am Ende jeder Zeile Prüfsummen gebildet. Sollte ein Fehler auftreten, so wird die entsprechende Zeile angezeigt.

War alles in Ordnung, läßt sich "Disksort" nun alleine oder in eigenen Programmen benutzen. Es wird folgendermaßen initialisiert :

# LOAD "DISKSORT.RSX", &9F00 CALL &9FOO

Bitte beachten Sie, daß "Disksort" den Speicher ab &6d00 als Diskbuffer benötigt und dort abgespeicherte Daten überschreibt.

Nach der Initialisierung stehen folgende RSX-Befehle zur Verfügung:

- IDISKSORT, &00 Directory der Diskette in Laufwerk A und die Blöcke sortieren.
- IDISKSORT, &80 Nur Directory der Diskette in Laufwerk A sortieren; Blockbelegung bleibt unverändgrt.
- IDISKSORT, &0L wie beim 1. Befehl, nur in Laufwerk B
- IDISKSORT, &81, wie beim 2. Befehl, nur in Laufwerk B

Assemblerfreaks möchte ich noch einen kleinen Tip geben. Die eingebaute Sortierroutine arbeitet nach dem Quicksort-Verfahren. Sie läßt sich auch in eigenen Listings verwenden. Sie müssen dazu das Programm mit RUN 203 starten. Dann wird nur die Sortierroutine generiert. Damit es möglich ist, sie univer-

sell einzusetzen, habe ich noch eine Relokationsfunktion eingebaut. Sie brauchen nur die gewünschte Startadresse einzugeben. Die Routine wird dann aus Maschinensprache mit CALL startadresse aufgerufen. Hierbei muß HL auf das erste zu sortierende Element und DE auf das letzte zeigen. BC enthält die Anzahl der Bytes eines Elements  $\left(\leq 255\right)$ . Folgendes ist zu beachten:

- 1. Alle Elemente müssen die gleiche Länge haben.
- 2. Am Ende des Programms wird noch ein Buffer von der Größe eines Elements benötigt.

"Disksort" läuft mit 3"-Disketten im Schneider-System- sowie mit solchen im vortex-Format, nicht aber mit denen im IBM- oder DATA-Format. Sollte auf einer Diskette ein Lese- oder Schreibfehler auftreten, so bricht das Programm von selbst ab und speichert zuvor die neue Blockbelegung, so daß keine Daten verlorengehen.

Markus Bühler

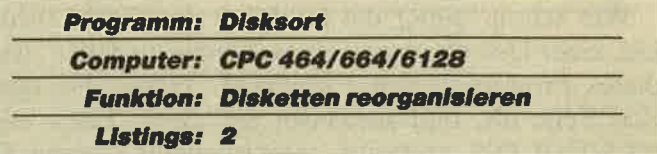

### DISKSOBT.BAS «0297» 10 MEMORY &9EFF<br>«05EF» 20 LOAD"disksort.rsx<br>«0186» 30 CALL &9F00 **«00DF» 40 NEW** DISKSORT.LDR %0926**\* 1 :'MC-Generator: DISKSORT.LDR**<br>%0009**\* 2 :<br>%000B\* 4 : 'erzeugt : DISKSORT.RSX<br>%000B\* 420 : '\*\*\*\*\*\*\*\*\*\*\*\*\*\*\*\*\*\*\*\*\*\*\*\*\*\*** -<br>«06E4» 100 :'\*\*\*\*\*\*\*\*\*\*\*\*\*\*\*\*\*\*\*\*\*\*\*\*\*<br>«0740» 101 :'\*\*\* DISKSORT 101 : \*\*\* DISKSORT \*\* \*\*<br>102 : \*\*\* (C) 1987, Markus Buehler \*\*<br>103 : \*\*\* im Erb 29 \*\*  $104 :*** 7600 0f fenburg 16$  \*\* «0749» 103 :'\*\*\* im Erb 29<br>«08C2» 104 :'\*\*\* 7600 Offenb<br>«06E9» 105 :'\*\*\*\*\*\*\*\*\*\*\*\*\*\*\* 106 :<br>107 MODE 1:BORDER 0:INK 0,0<br>108 INK 1,13:INK 2,0,26:SPEED INK 10,50<br>109 MEMORY &9EFF 110 LOCATE 15, 4: PRINT CHR\$ (24) SPC (10)  $*0009*$ <br> $*0885*$ <0008> <OAOL,  $<0071*$ <0 315r .0563> <mark><02FA></mark><br><0573> «Ø56F» 111 LOCATE 15,5:PRINT" DISKSORT "<br>«Ø577» 112 LOCATE 15,6:PRINT SPC(10)CHRS(24)<br>«ØACD» 113 LOCATE 7,10:PRINT"(C) 1987 by Markus<br>Buehler" <mark>«02A2»</mark><br>«06BD»  $*0736*$ <br> $*0167*$ \*0C7A\* 118<br>\*0750\* 119  $$0142*$  $*099B*$  $$6A3*$ «0970» 124 SAVE"!disksort.rsx", b, &9F00, 1367 114 LOCATE 5,20:PEN 2<br>115 PRINT"Bitte warten, ";<br>116 PRINT"MC wird gepoked !"<br>117 PEN 1 118 l 20<br>1 2 1 L22 123 adr=&9F00:zeile=303:schritt=1 GOSUB 134:IF fehler GOTO 151 \*\*\*\* abspeichern \*\*\*\* sAVE" ! disksort.ldr"

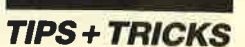

«045F» 125 LOCATE 2,20:PRINT CHR\$(20);<br>«0888» 126 PRINT"Code und Basiclader"<br>«08C0» 127 PRINT"sind abgespeichert" \*0982> 128 PRINT"und initialisiert !":PRINT<br>\*0982> 128 PRINT"und initialisiert !":PRINT<br>\*0120> 130 END  $\overline{131}$ **«008A»** «ØB9D» :'\*\*\* Daten in Speicher poken \*\*\*\*\*\* 132 «008C» 133 \*03AE\* 134 READ byte\$<br>\*0798\* 135 IF byte\$="EOF" THEN RETURN<br>\*0821\* 136 1=INSTR(byte\$,"&")-2  $\begin{array}{r} \text{130} & \text{131} & \text{FOR} & \text{141} \\ \text{151} & \text{132} & \text{FOR} & \text{151} & \text{TO} \\ \text{152} & \text{153} & \text{158} & \text{158} \\ \text{153} & \text{158} & \text{158} & \text{158} \\ \text{154} & \text{155} & \text{158} & \text{158} \\ \text{155} & \text{156} & \text{156} & \text{156} \\ \text{156} & \text{156} & \$ **142 NEXT**  $&0144$ 143 checksum = VAL(MID\$(byte\$,i)) :LOCAT  $\leq$ ØF9F» **EXAMPLE TO CONSUMER VALIMITY CONSUMER SETA:**<br> **EXAMPLE 2: PRINT CHRS (18);<br>
SALAL IF SUM = checksum THEN PRINT "Zeile"<br>
20110 CUBS (1908) CONSUM THEN PRINT "Zeile"** THEN PRINT "Zeile CHRS(1)CHRS(6)<br>
: "zeile CHRS(1)CHRS(6)<br>
: "zeile CHRS(1)CHRS(6)<br>
: "zeile CHRS(1)4):fehler=-1:RETURN<br>
\*@F61> 146 sum = @ : zeile = zeile + schritt<br>
\*@2@1> 147 GOTO 134 «009B» 148  $$09E5$ 149 : '\*\*\* Fehler in Datas \*\*\*\*\*\*\*\*\*\*\*\*\*\*\*  $150$ **«009D»**  $*017C*$ **151 MODE 2** «0327» 152 PRINT CHR\$(7);<br>«0622» 153 PRINT DATA Fehler!! «ØE39» 154 PRINT"Bitte Zeile ("zeile") korrigie ren !" «0139» 155 **END** \*00CF> 200 :<br>\*00CF> 200 : '\*\*\* Quicksortroutine \*\*\*\*\*\*\*\*\*\*\*\*\*\*  $202$  $*00D1*$  $*02F9*$ 203 MEMORY & 3FFF \*02F9\* 203 MEMORY & 3FFF<br>
\*04A2\* 204 INK 0,0:INK 1,13:BORDER 0:MODE 2<br>
\*1364\* 205 PRINT "Bitte warten, Routine wird in<br>
Speicher gepoked !"<br>
\*058D\* 206 RESTORE 394:READ byte\$<br>
\*1109\* 206 RESTORE 394:READ byte\$<br>
\*1109\* 20  $*052D*$  $210$ FOR  $o = 0$  TO 11 «1088» 211 POKE &4000+i+o, VAL ("&"+MID\$ (byte  $$7(0*2)+1,2)$ <br>  $*01CC > 212$  NEXT<br>  $*02A6 > 213$  NEXT i \*02/0B<br>
\*214 '\*\*\* Relozieren \*\*\*<br>
\*1B1D> 215 INPUT "An welche Startadresse soll Q<br>
uicksort angepasst werden ";startadr<br>
\*14E5> 216 RESTORE 504:IF startadr<0 THEN start<br>
adr=2116+startadr «13AA» 217 READ offset: pruefsumme=pruefsumme+of fset <07EE> 218 IF offset=0 THEN 225<br><080B> 219 adr=64000+offset<br><0D96> 220 wert=PEEK(adr)+256\*PEEK(adr+1) «11B2» 221 wert=wert-41806+startadr: 'anpassen **«1182» 221 wert=wert-41806+startadr:'anpassen<br>
«02E7» 222 POKE adr, wert-INT(wert/256)\*256<br>
«098C» 223 POKE adril, INT(wert/256)\*256<br>
«02A1» 224 GOTO 217<br>
«0A59» 225 IF pruefsumme<>2169 THEN 237<br>
«1303» 226 PRINT "Soll d** outine <1105> 231 PRINT"mit SAVE "CHR\$ (34) "NAME"CHR\$ (3<br>2) ", b, &4000, &d3 abspeichern." «0186» 232 END<br>«0A2E» 233 '\*\*\* direkt abspeichern \*\*\* \*0A2E> 233 :\*\*\* Gliekt apspertment when<br>
\*2599> 234 PRINT "Die Quicksortroutine wird nun<br>
unter dem Namen "CHR\$(34)"sort"HEX\$(sta<br>
rtadr)".mc"CHR\$(34)" abgespeichert."<br>
\*0F8E> 235 SAVE"sort"+HEX\$(startadr)+".mc",b,&4 000, &D3

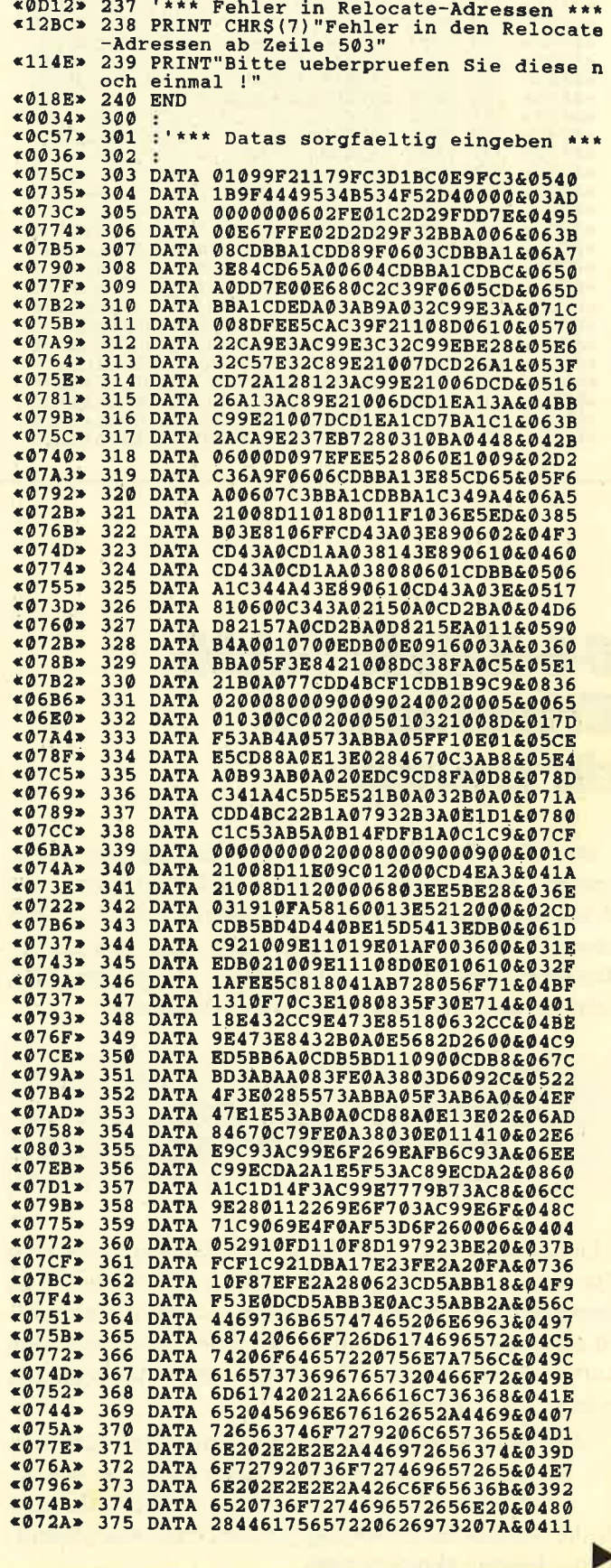

**«018A» 236 END** 

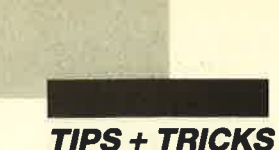

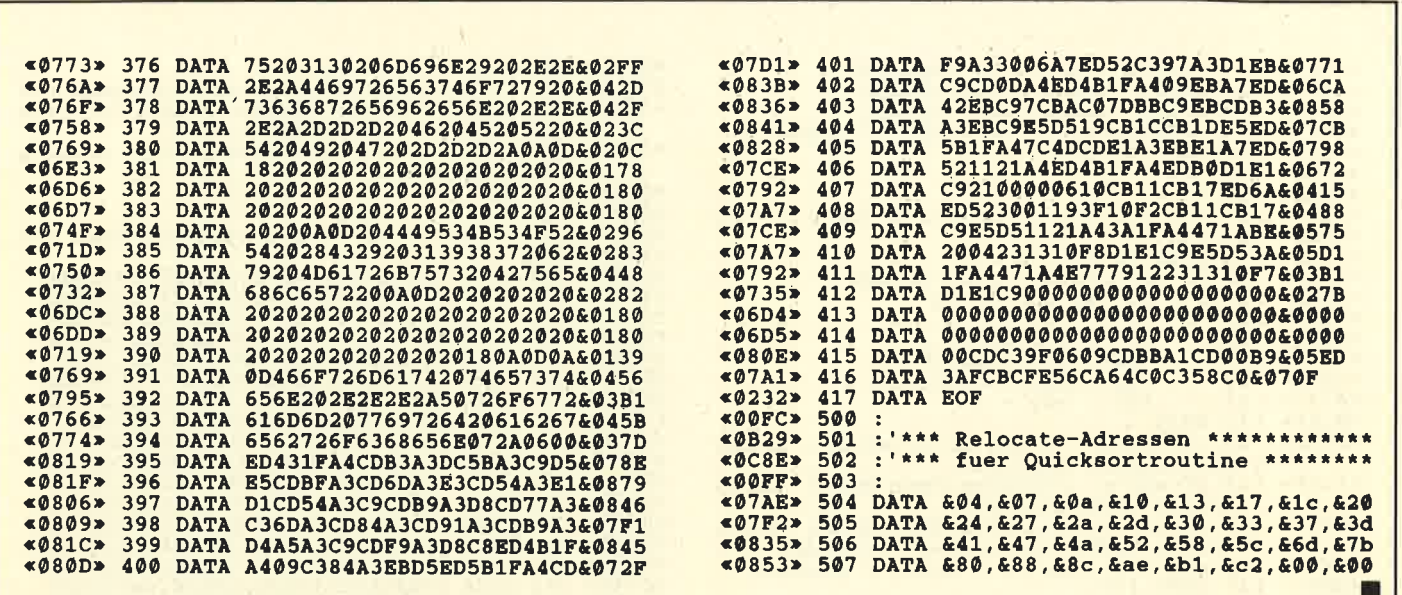

# 64-KByte-RAM-**Erweiterung** dk'tronics

Im Schneider Magazin 9/87 wurde folgende Frage gestellt: Wie betreibe ich die 64K-Erweiterung von dk'tronics an meinem CPC 664 unter CP/M 2.2? Vor diesem Problem stand ich ebenfalls, weil sich das im Handbuch unter 3.11.3 aufgeführte Programm TPA nicht auf der mitgelieferten Cassette befindet.

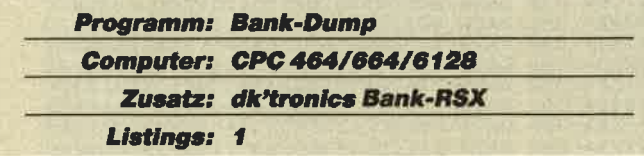

Gelöst habe ich es durch die Verwendung von CP/M Plus unter Durchführung des auf den Seiten 3 bis 25 im Handbuch beschriebenen Patches. CP/M 2.2 benutze ich nicht mehr. Natürlich ist das nicht unbedingt eine Antwort auf die gestellte Frage, aber dennoch ein recht guter Ausweg.

Auch finden Sie hier ein kleines Programm, mit dem sich die zusätzlichen Speicherbänke auslesen lassen. Es funktioniert allerdings nur, wenn die RSX-Befehle für die Speichererweiterung (Seiten 3 bis 14 des Handbuchs) bereits aktiviert sind.

Einen weiteren kleinen Tip möchte ich Ihnen auch nicht vorenthalten. Hinter folgenden Zeichen ist in Programmen keine Leerstelle erforderlich: ) \$ % "

**Eckehard Stumpfe** 

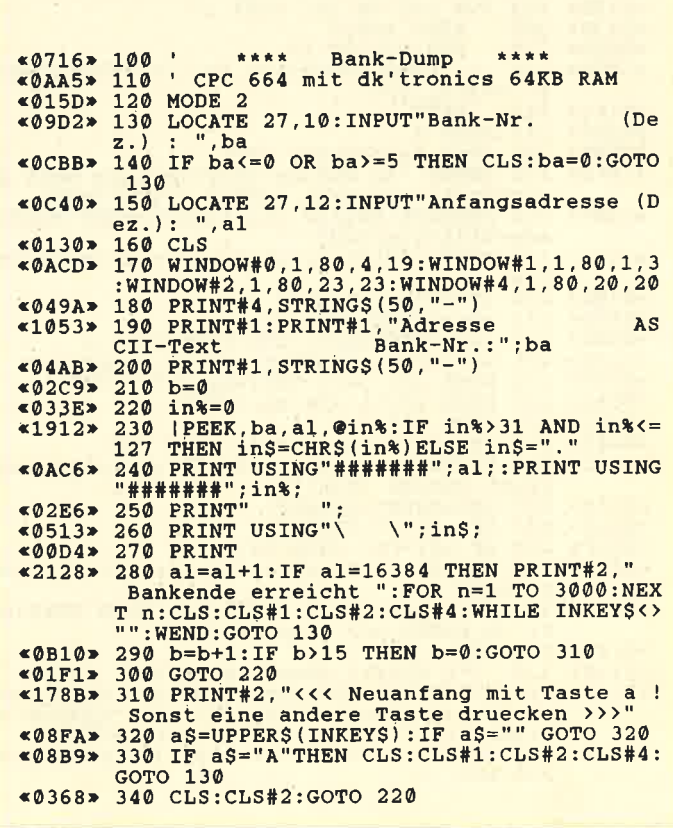

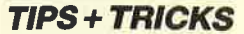

# File-Label

Die meisten Computerbenutzer kennen wohl das Problem, daß mehrere Disketten bis zum Rand gefüllt sind und man nicht weiß, wo welche Datei zu finden ist. Leider stehen für einen Dateinamen nur II Zeichen zur Verfügung. Das reicht oft für eine sinnvolle Beschreibung kaum aus. Entsprechend tauchen Schwierigkeiten auf, wenn man überflüssige Dateien löschen möchte. Hier kann das Utility FILE-LABEL wertvolle Hilfe leisten. Es läuft auf dem CPC 6128 unter AMSDOS und erlaubt für jede Datei auf einer Diskette eine zusätzliche Beschreibung, die bis zu 60 Zeichen umfassen darf. Damit steht wohl genügend Platz zur Verfügung, um den Inhalt der Datei (Textdatei-<br>en), ihre Funktion (Programmdatei) und/oder ihre Herkunft deutlich anzugeben. Um dies alles zu ermöglichen, bietet das Utility die folgenden RSX-Befehle:

- ILABEL gibt der Diskette einen Namen und fügt den darauf gespeicherten Dateien Beschreibungen an.
- ILCAT bringt einen Katalog auf den Bildschirm, wobei auch die mit ILABEL angefügten Beschreibungen angezeigt werden.
- ICHKLAB löscht Beschreibungen von Dateien, die nicht mehr auf der Diskette enthalten sind.

Im Zusammenhang mit der benötigten Speicherkapazität für das Ablegen des Katalogs und der Label-Daten benutzt das Utility die zusätzlichen 64 KByte des CPC 6128 (Block &C7). Außerdem wird auch der Basic-Ready-Einsprung verwendet (&C058). Deshalb können Besitzer eines 464 oder 664 FILE-LABEL leider nicht einsetzen.

# Funktionsweise

Natürlich stellt sich nun die Frage, wie die Dateibeschreibungen auf der Diskette abgelegt werden. Ganz einfach; das geschieht in einer Datei, die auf der Diskette geöffnet wird. Darin befinden sich die Labels (Beschreibungen) aller anderen Dateien. Ihr muß der Anwender natürlich auch einen Namen geben. Bevor sich die einzelnen Dateien an eine Beschreibung koppeln lassen, muß die Label-Datei initialisiert werden. Ihr Name wird dann außerdem als Disk-Label benutzt und ist so auch getrennt abrufbar.

Das Utility geht davon aus, daß alle zu behandelnden Dateien in User 0 stehen. Das dürfte bei den meisten Anwendern auch der Fall sein. Die anderen User-Nummern können ohne weiteres verwendet werden; die dort befindlichen Dateien lassen sich jedoch nicht

mit einer Beschreibung versehen. Eine Ausnahme bildet User 15. In diesem Bereich wird die Label-Datei selbst gespeichert; FILE-LABEL nimmt daher an, daß hier keine anderen Dateien anzutreffen sind.

Hat eine Datei eine Beschreibung erhalten, wird die Label-Datei eingelesen. Nach Hinzufügen oder Ändern des betreffenden Dateinamens und der Beschreibung wird sie wieder auf der Diskette abgespeichert. Bei einem Label-Katalog erfolgt das Einlesen der Directory-Einträge von User 0 und der Label-Datei. Bei jedem Dateinamen, der auf dem Bildschirm erscheinen soll, wird in der Label-Datei nachgesehen, ob sich dort eine zugehörige Beschreibung befindet. Diese kommt, wenn vorhanden, ebenfalls zur Anzeige. Zum Schluß läßt sich die Label-Datei aktualisieren, d.h., es wird kontrolliert, ob sie Beschreibungen von Dateien enthält, die sich nicht mehr auf der Diskette befinden. Diese werden dann aus der Label-Datei entfernt.

# Die Befehle im einzelnen

# ILABEL, Disk-Label

Als Disk-Label wird ein Name mit einer Länge von höchstens IIZeichen angegeben. Er muß die gleichen Bedingungen erfüllen wie ein normaler Dateiname, darf jedoch keinen Punkt enthalten. Die Label-Datei wird mit der angegebenen Bezeichnung initialisiert. Das Disk-Label läßt sich ändern, indem man denselben Befehl nochmals eingibt. Die Label-Datei wird dann umbenannt.

# ILABEL

Hiermit wird kontrolliert, ob die Diskette ein Label besitzt. Wenn vorhanden, wird es angezeigt.

ILABEL, Dateiname.ext, Datei-Label bzw. Beschreibung

Wenn eine Label-Datei existiert, wird das Datei-Label bzw. die Beschreibung hinzugefügt. Es darf höchstens 60 Zeichen umfassen, wobei alleZeichen erlaubt sind. Auch die Datei-Labels lassen sich ändern, indem man denselben Befehl nochmals eingibt. Die alte Beschreibung wird dann entfernt.

### ILCAT

Um den Katalog wiederzugeben, wird der Bildschirm gelöscht und in Mode 2 gesetzt. Zur Anzeige kommen nun das Disk-Label und pro Zeile ein Dateiname mit der zugehörigen Beschreibung (falls vorhanden). Alle 22 Zeilen stoppt der Katalog und wartet auf einen Tastendruck zur Fortsetzung.

## **ICHKLAB**

Um eine Label-Datei aktuell und so kurz wie möglich zu gestalten, empfiehlt es sich, diesen Befehl jedesmal

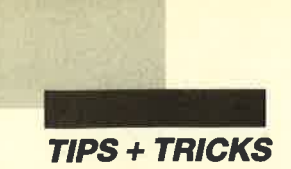

zu benutzen, wenn eine oder mehrere Dateien von der Diskette gelöscht wurden.

# Mögliche Fehlermeldungen

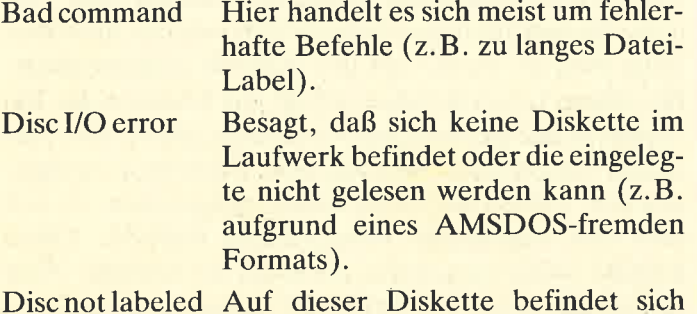

keine Label-Datei. Ansonsten können alle unter AMSDOS möglichen Fehlermeldungen auf dem Bildschirm erscheinen. Normalerweise sollte das aber natürlich nicht vorkommen.

# **Eintipphilfe**

Geben Sie zuerst Listing 1 ein, und speichern Sie es mit SAVE"LABEL.BAS" ab. Dann tippen Sie Listing 2 genau ab. Sichern Sie das Programm, und starten Sie es anschließend mit RUN. Mittels einer Checksumme erfolgt nun die Kontrolle, ob alles richtig eingegeben wurde. Ist dies der Fall, wird eine binäre Datei mit dem Namen LABEL.RSX erstellt. Sie bildet das eigentliche Utility FILE-LABEL, das sich mit Hilfe von Listing 1 aufrufen und aktivieren läßt. HIMEM wird auf &8FFF heruntergesetzt, und das Utility befindet sich von Adresse &9000 bis einschließlich &9650 im Speicher.

Jeroen de Zwart

Programm: Disk Labier Computer: CPC 6128 Listings: 2

Listing I \*063F<mark>\* 100</mark><br>\*0C99\* 110 «0140» 120 x05AE\* 130 «0314» 150 MEMORY &8FFF <0604> <0203> <sup>&</sup>lt;0ABC' <017 5>  $\frac{1}{2}$ (c) 1987 JZOFT Creative Enterprises **'\*\*\*\*\* LISTING 1 \*\*\*\*\*** 50 LOAD"label.rsx",&9000<br>70 CALL &9000<br>80 PRINT"FILE-LABEL UTILITY installed' **NEW** 1 1 1 t

# Listing 2

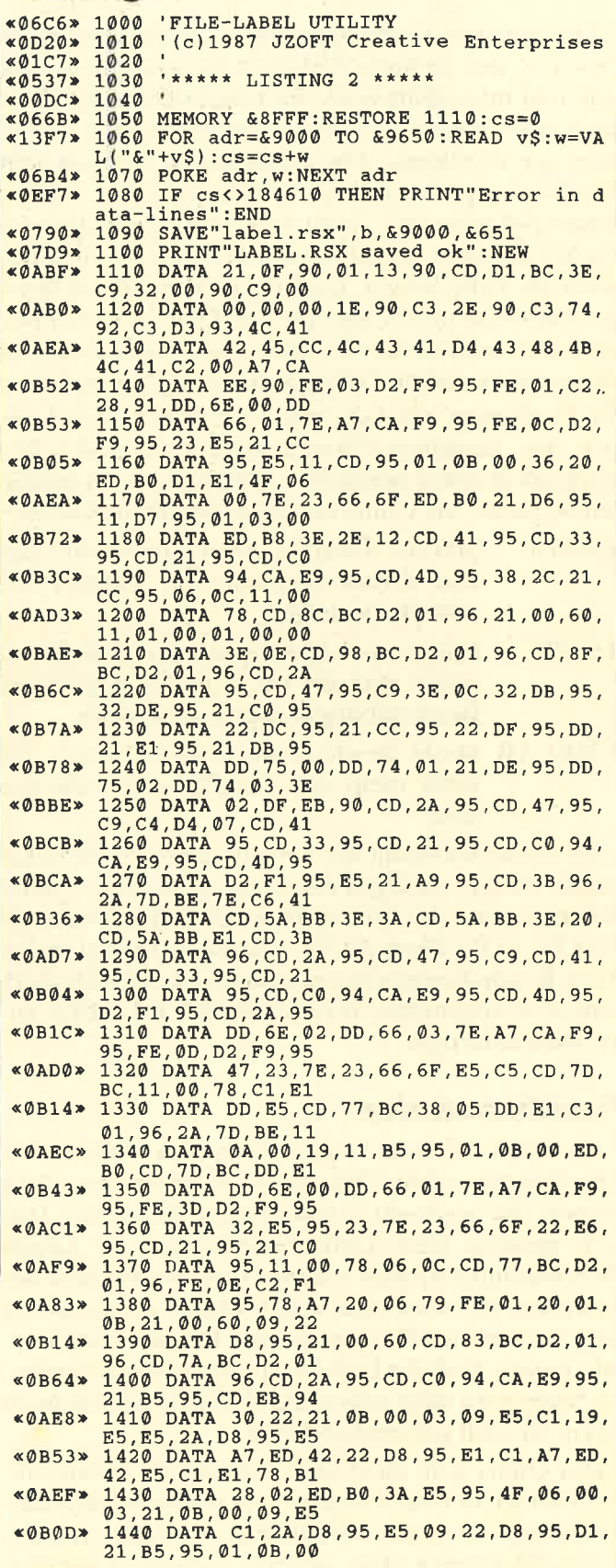

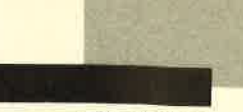

**TIPS + TRICKS** 

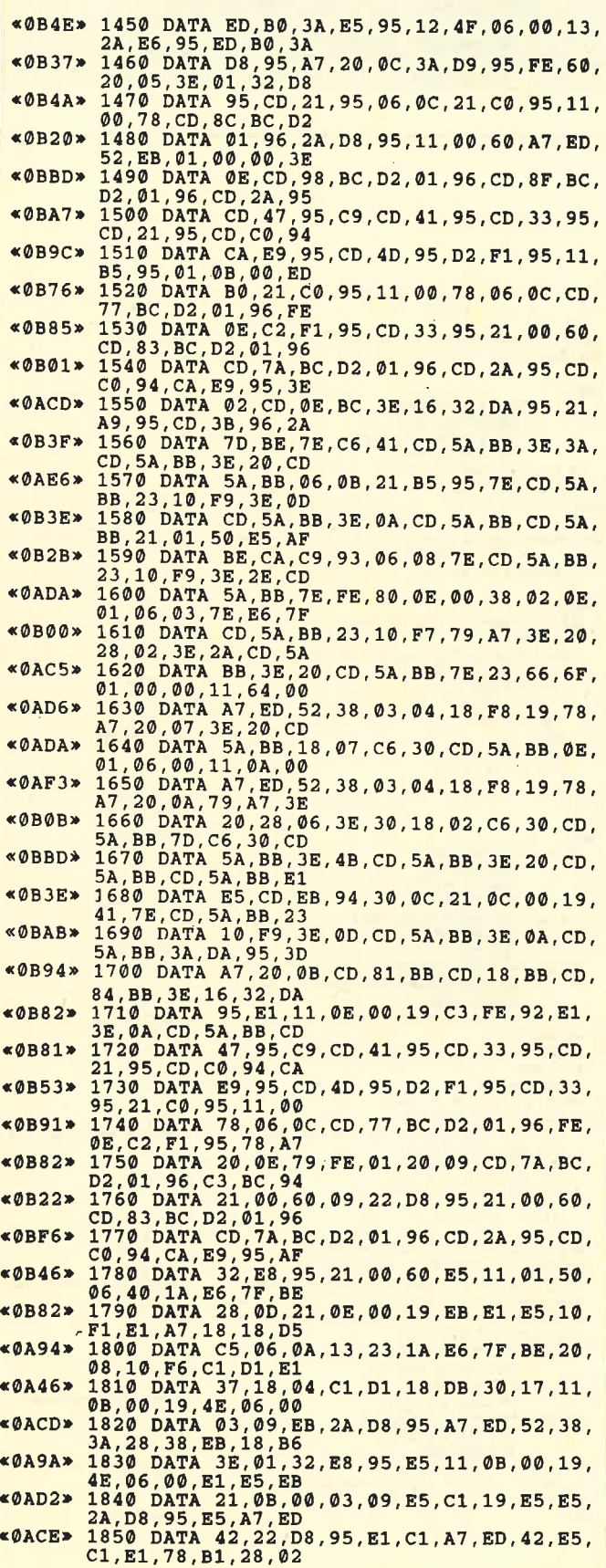

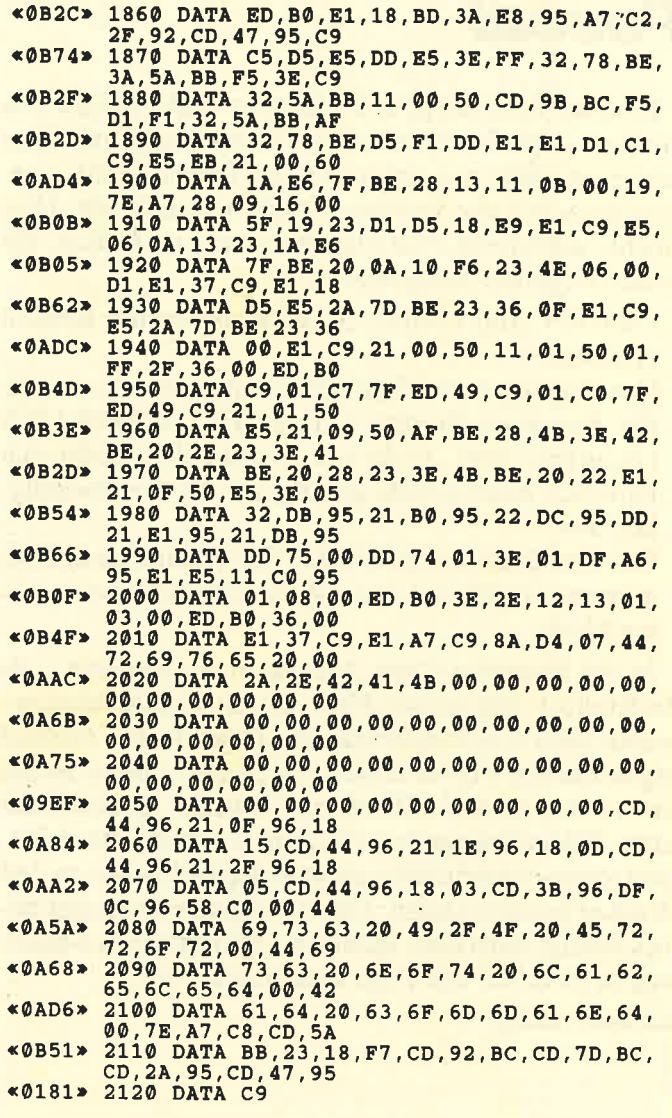

i.

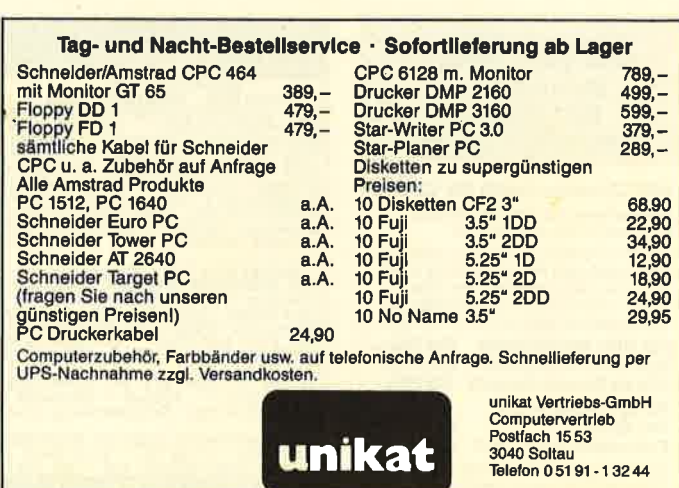

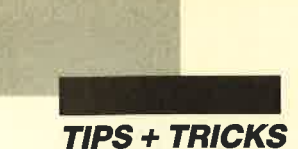

# **Hardcopy mit Turbo-Pascal**

In einer Leserfrage der Ausgabe 10/87 tauchte das Problem einer Hardcopy unter Turbo-Pascal auf. Eine solche ist nicht nur unter dem normalen CP/M, sondern auch mit der Speichererweiterung möglich. Hier möchte ich meine Prozedur Hardcopy vorstellen. Sie besitzt folgende Merkmale:

- ORIGIN und Grafik-Cursor-Koordinaten bleiben erhalten.
- Um Zugang zum Bildschirm zu bekommen, wurde die Firmware-Routine GRA TEST ABSOLUTE (Funktion Test \_tocke) verwendet. Das wirkt sich natürlich nicht gerade günstig auf die Geschwindigkeit aus.
- Die Routine kann als INCLUDE-File in eigene Programme eingebunden werden und funktioniert in allen Modi.

In der Prozedur Copy\_byte dient die Variable a als Bitdetektor, mit dessen Hilfe das an den Drucker gesandte Byte b erzeugt wird. Dieses wird aus 7 vertikal angeordneten Pixeln erstellt (die letzte untere Reihe aus 4). So manche Hardcopy-Routine ignoriert die letzte Bildschirmspalte, da man aufgrund der 7-Bit-Centronics-Schnittstelle nicht genügend Bytes an den Drucker schicken kann. Die vorliegende Prozedur berücksichtigt auch dies, indem der Bildschirm in x-Richtung in zwei 320-Bit-Teile untergliedert ist.

**Aleksander Hercog** 

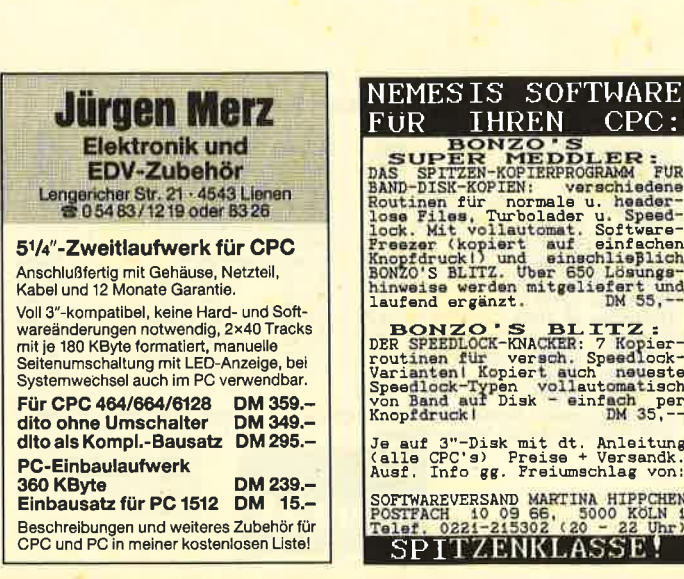

ξĒ

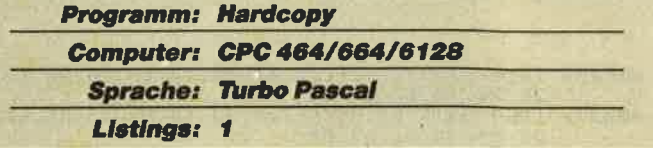

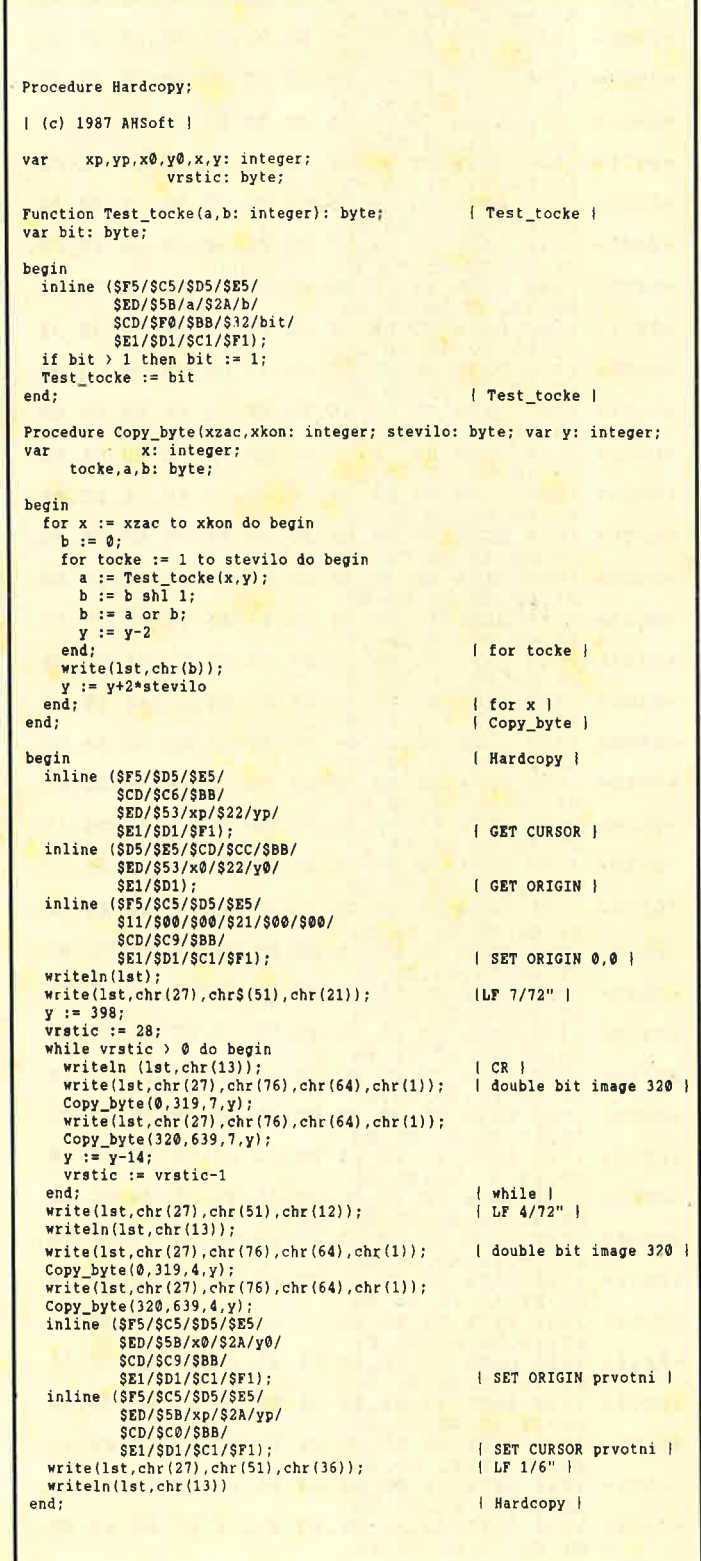

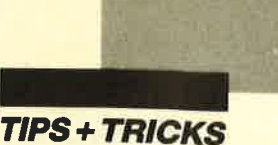

# **CPC-MAP**

Dieses Programm macht alle möglichen Angaben über die derzeitige Speicherplatzbelegung Ihres CPC. angefangen vom Start des RAM über das Basic-Programm und die Variablen bis hin zum Cassetten-Buffer. Dabei wird auf verschiedene Systemvariablen zurückgegriffen. "CPC-MAP" ist mit dem Befehl

**CHAIN MERGE "CPC-MAP, 65400** 

zu starten. (464-Benutzer mit DDI-1 sollten das Programm deshalb auf TAPE abspeichern.)

Martin Hümmerich

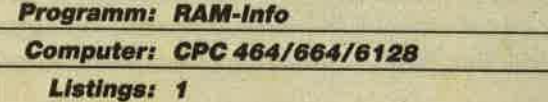

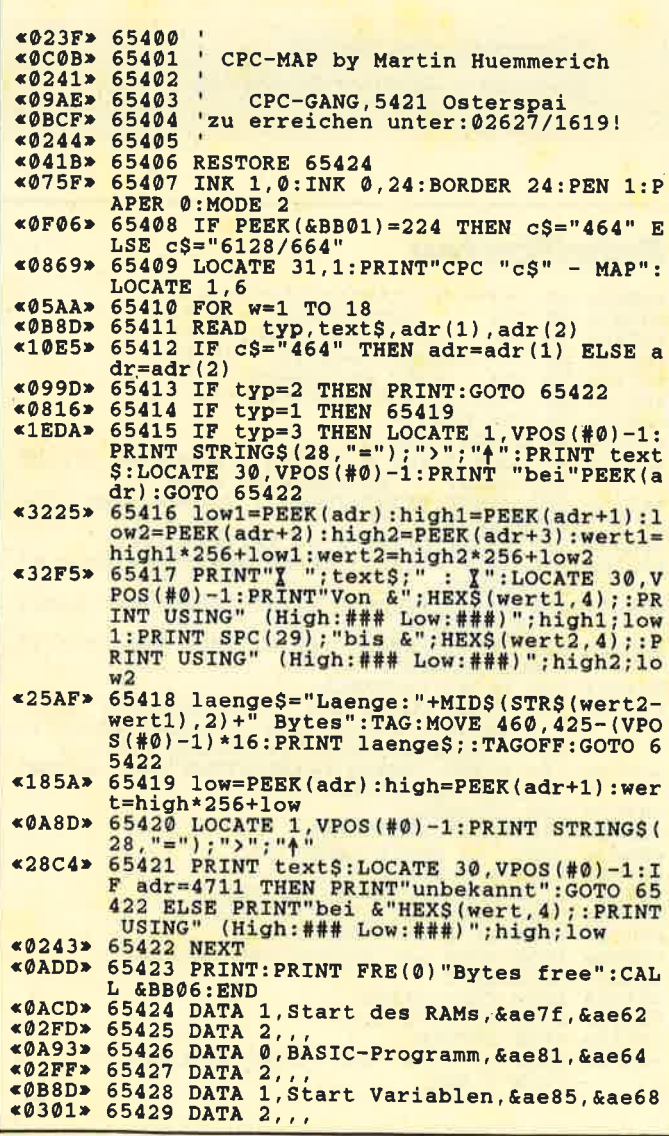

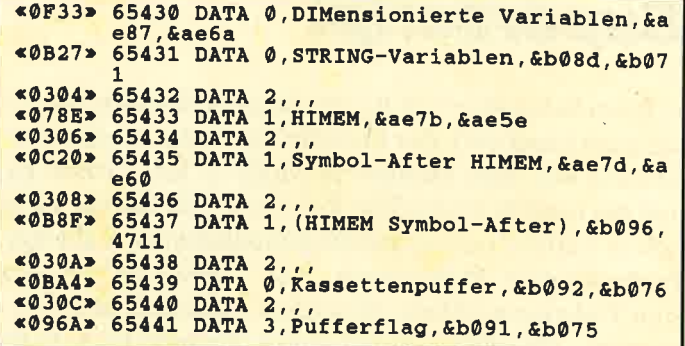

# **Kursivschrift für** den Bildschirm

Wohl viele Programmierer haben sich schon gefragt, warum der Computer Kursivschrift nur auf dem Drucker, nicht aber auf dem Bildschirm ausgeben kann. Genauso erging es mir. Deshalb schrieb ich dieses kurze Programm, das den kleinen "Hardware-Mangel" ausgleicht. Es funktioniert nach dem Prinzip, die ersten vier Zeilen eines Zeichens jeweils um ein Pixel nach rechts zu verschieben (Zeilen 60 - 80). Mit einem SYMBOL-AFTER-Befehl kommt man dann wieder zur normalen Schreibweise zurück.

**Ingo Werstler** 

**«04C7> 1** \*\*\*\*\*\*\*\*\*\*\*\*\*\*\*\*\*\*\*\*\*\*\*\*\*<br>«0675» 2 \* \*\*\* KURSIVSCHRIFT \*\*\* <060C> 3 \*\*\*\*==================\*\*\*  $*0527*4$  \*\*\* (c) 29.2.1988<br> $*04BC*5$  \*\*\* by \*\*\* by \*\*\* **ERRY Ingo Werstler** «0787» 6  $***$ **TARR**  $\xi = 5B1$ (SUPISOFT) المتعانة  $\mathbf{r}$ \*\*\*\*\*\*\*\*\*\*\*\*\*\*\*\*\*\*\*\*\*\*\*\* «ØØD1» «ØEØD» 10 MODE 1: PRINT" Kursivschrift auf dem Monitor!!!' Monitor!!!"<br>
«078B» 11 PRINT:PRINT:PRINT"Einen Moment!!!"<br>
«01B3» 12 SYMBOL AFTER 0<br>
«04D1» 13 FOR z=33 TO 126<br>
«0430» 14 FOR i=1 TO 4<br>
«055C» 15 t\$="0"+BIN\$(PEEK(HIMEM+8\*z+i),8)<br>
«07F5» 16 u=VAL("&X"+MID\$(t\$,1,8))<br>
«08FE» **«00E9» 18 NEXT** <00009> 19 NEXT MODE 1 FOR c=33 TO 126 STEP 20<br>FOR c=0 TO 19<br>IF c+0<127 THEN PRINT CHR\$(c+0)" "; «061A» 21  $*0458*22  
\n*0C88*23  
\n*00EF*24$ **NEXT** «ØØFF» 25 PRINT «00D0» 26 NEXT

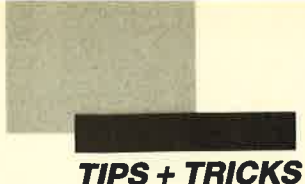

# Superscript

Beim Schreiben von Anwenderprogrammen ärgerte ich mich immer wieder über die langsame Zeichendarstellung auf dem Monitor in Mode 2. Der Grund ist, daß die hierfür zuständige Routine im ROM alle möglichen Farben und Abbildungsmöglichkeiten abfragt. Professionelle Programme, z.B. "Tasword", bieten zum Teil eine wirklich unheimlich schnelle Bildschirmausgabe. Das läßt sich mit einem kleinen Trick recht einfach erreichen. In Mode 2 entspricht nämlich die Zeichenmatrix im RAM oder ROM exakt den Bytes im Bildschirmspeicher. Folglich liegt es nahe, diese Bytes einfach vom Matrix- in den Bildschirmspeicher zu übertragen. Das Ergebnis ist eine ca. 2,5mal schnellere Bildschirmdarstellung in Mode 2 als zuvor!

Ermöglicht wird dies durch die folgende RSX-Erweiterung. Sie installiert zusätzlich noch sieben weitere Schriftarten, die durch Manipulation der Zeichenmatrix (kein Verändern der Symbole!) fast so schnell sind wie die neue Zeichenausgaberoutine. Inverse Zeichen und Transparentmodus sind nicht implementiert. Sie werden aber sowieso nicht sehr häufig benutzt. Hier die Befehle im einzelnen:

### **ISCHNELL**

Schaltet die neue Bildschirmausgabe ein. Inverser Text oder Zeichen im Transparentmodus sind nicht mehr möglich. Auf die Zeichenausgabe auf Grafik-Cursor-Position (TAG) hat die neue Routine keinen Einfluß.

### IFETT

Fettdruck wird eingeschaltet. Auch hier ist (wie bei den anderen Schriftarten) kein Transparent- und kein Inversmodus mehr möglich.

### IKURSIV

Kursivschrift wird eingeschaltet.

### ILINIE

Ab jetzt werden alle Zeichen, auch Leerzeichen, unterstrichen.

### **IBREIT**

Breitschrift (doppelte Zeichenbreite) wird eingeschaltet.

### IMAGER

Die Zeichen werden in einer Art Magerschrift gedruckt. Man sollte auf dem Farbmonitor eine günstige Konstellation (z.B. Hintergrund 13, Schrift 0) wählen, damit diese Schrift gut zu lesen ist.

### **IHOCH**

Ab jetzt werden alle Zeichen hochgestellt.

## ITIEF

Alle Zeichen werden tiefgestellt.

INORMAL

Setzt alle vorherigen RSX-Befehle wieder zurück und schaltet die normale Ausgaberoutine des CPC wieder an. Invers- und Transparentmodus sind nun wieder möglich. Man sollte diesen Befehl auch vor einem Mode-Wechsel aufrufen.

# Funktionsweise

Das Programm wird im Parameterblock des Interpreters, im Basic-Stack, abgelegt. Es bleibt also auch nach dem Zurücksetzen des Computers erhalten und ist nur mit CALL &AF00 neu aufzurufen. Erstellt wurde es auf einem CPC 464; ob es auch auf den anderen Modellen läuft, konnte ich leider nicht ausprobieren.

Armin Kraft

**Programm: Schriftarten** Computer: CPC 464/664/6128 Listings: 1

# **Schriftarten**

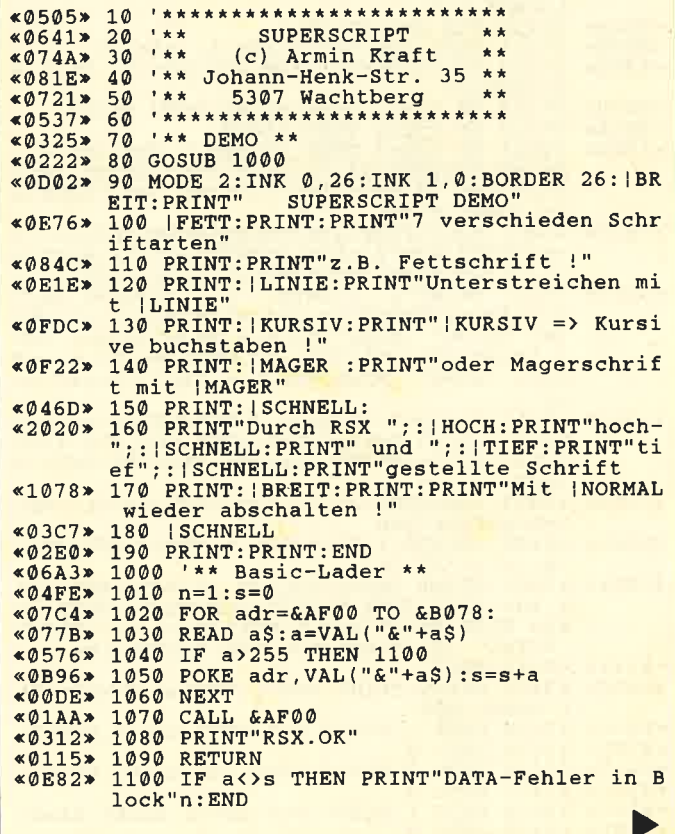

52 Schneider Magazin 6/88

**TIPS + TRICKS** 

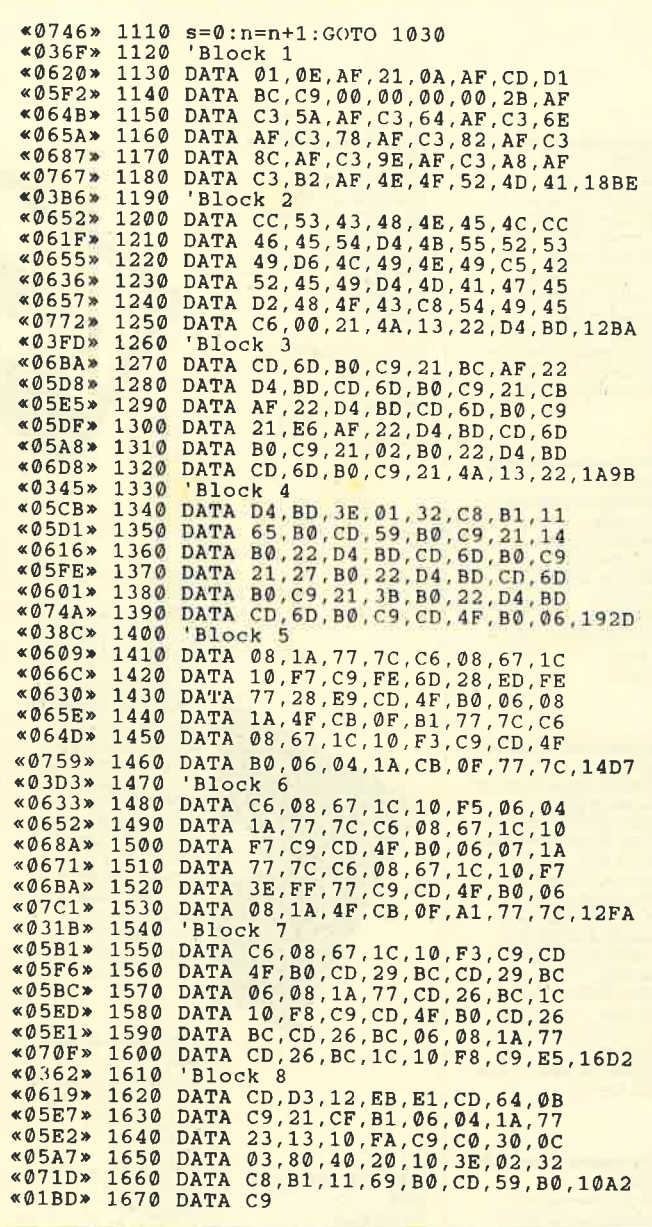

# **Für den schnellen Zugriff**

Mit einem Stehsammler für das Schneider Magazin haben Sie immer 12 Ausgaben leicht zugänglich geordnet. Wenn Sie Ihre Zeit nicht mit Suchen verbringen wollen: Für nur DM 12,80 bekommen Sie von uns die nötige Unterstützung.

Sofort bestellen! Den Bestellschein finden Sie auf Seite 15!

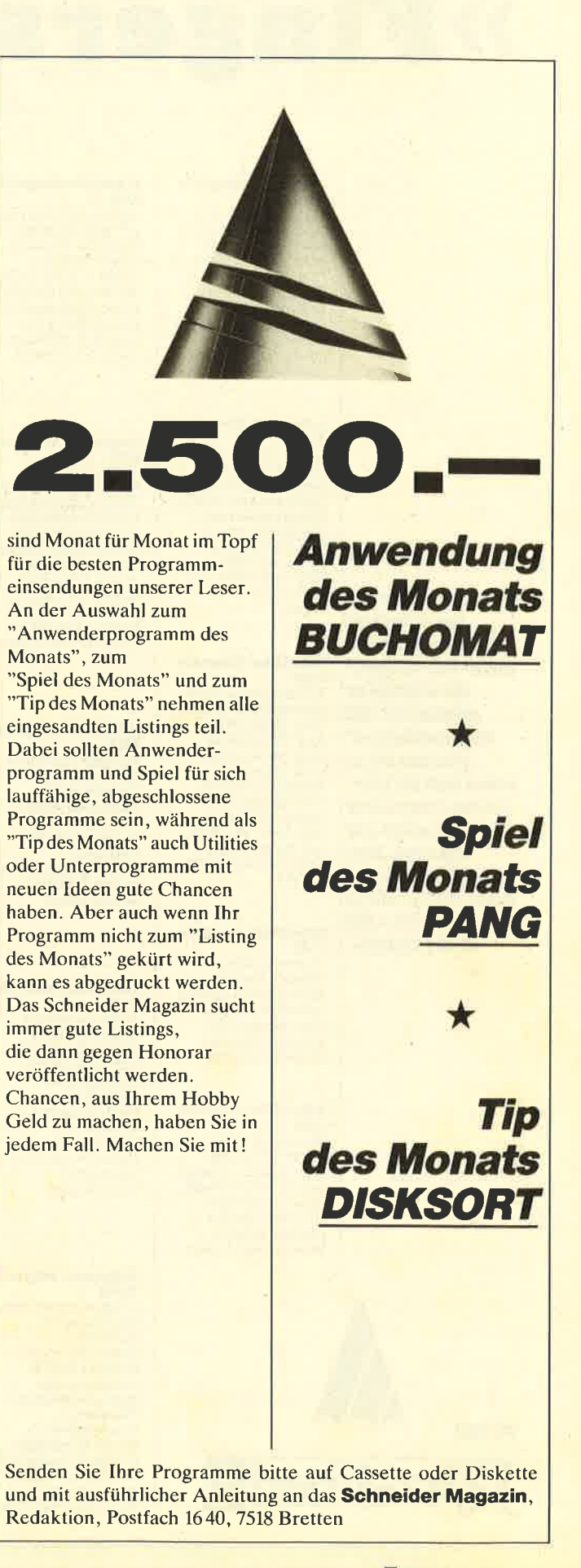

# »Fingerschonend«

#### **Schneider-Magazin 12/R5**

Darts, Hexmonitor, Sprites, Kalender<br>464, Kalender 664/ 6128, Senso, Sasem<br>(nur 464), Software-Uhr, Compressor,<br>Expander, Player's Dream, Killer, Sichere Kennungszeile,<br>Grafik Gags, Variablendump (nur 464).

#### **Schneider-Magazin**  $1/86$

Grafik-Gags, Extended Basic Teil 1 Breitschrift (nur 464). Examiner (nur 464), Datenverwaltung, Discdoctor, Showdown 464, Show-Lotto. BAS (nur mit Laufwerk), CPC-Orgel.

**Der Programmservice** 

des Schneider

der Listings zu

mühsam ist. Mit

erhalten Sie zu

"Fingerschonend"

jedem Heft die kom-

pletten Programme

einmalig günstigen

Preis von 15.- DM je

Cassette und 25.-DM

auf Cassette und

**Diskette. Zum** 

für die Diskette.

Magazins für alle,

denen das Abtippen

#### **Schneider-Magazin**  $2/86$

Eingabe einer Funktion per INPUT, Busy-Test. DATAGEN. **BAS, PROGHELP,** Zeichenvergrößerung. Jump Over. **Extended Basic 2** 7 Grafik-Gags, Dir-<br>Doctor, DIN-Tast., Hex-Tast., Pro-Safe<br>2.0, Pingo, Pingo-<br>Editor, Etikett. BAS,<br>List #8".

#### **Schneider-Magazin**

 $3/86$ Discmon, Discrsx, Demo 1, Demo 2 Mini-Monitor, Sieben auf einen Streich,<br>Calc, Mathe CPC, Painter, Screener, Periodensystem.

#### Schneider-Magazin  $4/86$

Sieben auf einen Streich, Statistik,<br>Tape cleaner, Stringsuche, Unzialschrift,<br>Input, Baudcopy, HI-Dump, Fehler<br>routine, Sepp im Paternoster, Puzzle

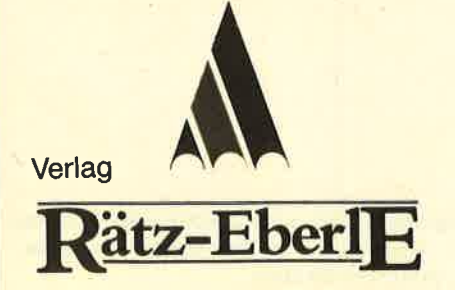

#### **Schneider-Magazin 5/86**

Bücherdatei, Sieben auf einen Streich,<br>FQuader, Window, XBOS, Trickfilm-<br>grafik + Demo (läuft auf 464 und 664 mit vortex-Speichererweiterung), Sort (nur 464). Elektra-CAD, Life, Zentus.

#### **Schneider-Magazin**  $6/86$

Asso, Sieben auf einen Streich, Scrollbremse (464), Scrollbremse (664/6128), Nettablock, Super-<br>grafik, Copy?? Right!!<br>V.2.0, Hello (464 +<br>vortex-Laufwerk), Puzzle (Mouth), MI-NIBOS, Listings zum Floppykurs, CAT-Routine, Steinschlag,

#### **Schneider-Magazin**  $7/R<sub>6</sub>$

Minigolf, Centibug, 3D-Processor. Digitalisierer, Sieben auf einen Streich (Teil 8) **Neues Puzzlebild** (Puzface), Bos. Dat. Bas  $(464 +$ vortex-Speichererweiterung).

#### **Schneider-Magazin**  $8 - 9 / 86$

Sieben auf einen Streich (Teil 9),<br>Blinkender Cursor und Tastenclick, Musikgraph, RSXINFO, Basic-Compiler, vortex. Com, Mini-Movie. **Neues Puzzlebild** (Hamster). Jolly Jumper.

#### **Schneider-Magazin** 10/86

Längenausdehnung, Thermometer, Examiner, Sieben auf einen Streich (Teil 10), Quader malen, Symbol-Definition, Windows, Disassembler, **Neues Puzzlebild** (Puzpsy), Fastroutine, Utilities für die vortex-Floppy,<br>Pyramide, High Term.

#### **Schneider-Magazin 11/R6**

Blumenspiel, Sieben auf einen<br>Streich (Teil 11), Schach-Archiv, Mini-Texter. Window Creator,<br>Neues Puzzlebild (Madonna) Funktionstasten für den vortex-Monitor, Catsuch Forth-Compiler, Tennis.

#### Schneider-Magazin **12/R6**

Stringverwaltung (vortex),<br>Basic-Logo-Translator Sieben auf einen Streich, **Tico-Tico** Buchstaben drehen, Datei. Astro

### **Schneider-Magazin**

 $1/87$ Grafik-Gags (Teil 13), Letzter Stein,<br>ENV-ENT-Designer, FILL-Routine für den CPC 464, Neues HI-Dump, Starfighter, Puzzlebild Conan, Haushaltsführung, **TAPE-Befehle für** vortex Disc-Etiketten für vortex,<br>OAX-Converter für vortex,<br>RAM sichern / laden

## **Schneider-Magazin**

Royal-Flush,<br>Puzzlebild (Obelix),<br>Sieben auf einen

#### **Schneider-Magazin**  $d/RT$

Hardcopy für Seikosha GP 500,<br>Header beschreiben, Break Utility,<br>Grafik-Gags Teil 16, Puzzlebild (Spiderman). Fractals,  $F-C-P.$ KIO-Fox-Assembler, Roulette, Flowers,  $RSX + (vortex)$ Dataformat unter

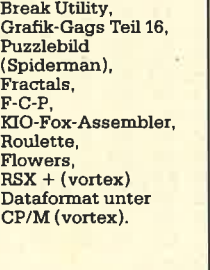

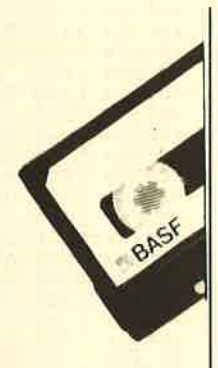

### **Schneider-Magazin**  $7/87$

Grafik-Gags (Teil 19), Puzzle (Lucky Luck),<br>TopCalc, Super Edit 1.0. Flipper, Basic-Cross-Referenzen. GEM-like, Disketten-<br>system (Teil 2), Zeichensatz RSX Konfigurations-Test. Sicherheitskopien,  $DM-Testatur +$ Sortierprogramm, DiPar, INTERN +,<br>LIST + EDIT, Fremdformate NLY-401-Zeichen RSX-Generator, Rocking CPC, Samantha Fox Hilfe, Speed Look.

#### **Schneider-Magazin**  $8/87$

Grafik-Gags (Teil 20),<br>Puzzle (Dan Cooper), Compressor, Islam, Skat,<br>8-Bit-Treiber, **REM-Killer,** DELETE, Rocking CPC (Teil 3),<br>Räuber/Beute-Beziehung,<br>Diskettensystem (Teil 3), Textmaker (vortex). Profi-Screen (vortex).

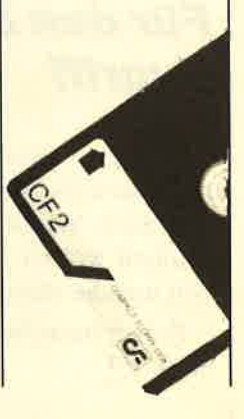

### **Schneider-Magazin**

 $2/87$ Dokumentierte Diskettenverzeich nisse SP.COM, Telegrafen-Textausgabe. Persönlichkeits-Test, Multicol. Labels,<br>Grafik-Gags (Teil 14), Puzzlebild CH. Schillo, Suicide Squad.

# $3/87$

Musik, Strukto Streich (Teil 15), Hardcopy für den<br>DMP 2000, Menuett Gigadump, Suche,<br>Unerase. Com.

für vortex.

**Schneider-Magazin**  $5/87$ Laufschrift,

Top-Grafik,<br>Befehlserweiterung, Tastatur,<br>Grafik-Gags (Teil 17), Text-Basic, Memotron Puzzlebild (Clever), Kopierer (vortex). Copy Boss (vortex)

#### **Schneider-Magazin**  $6/87$

Grafik-Gags (Teil 18),<br>Puzzlebild (Dämon), **DMP 2000** Initialisierung. Raster, Parabel. Disk-System (Teil 1), Hardcopy,<br>Super Painter, Ritter Kunibert, 4 RSX-Befehle, Yin Yang (vortex),<br>F1X-Patch (vortex), Bank (vortex), Diskinfo (vortex).

#### chneider-Magazin

 $9/87$ Grafik-Gags (Teil 21) Puzzle (Schlumpf),<br>Fließkomma-Compiler,<br>Girokontoführung, Labyrinth,<br>Diskettensystem  $(Teil 4)$ Disk-Fehler-Erkennung, Timer stellen.

#### chneider-Magazin 10/87

Grafik-Gags (Teil 22) Puzzlebild 16 (Alien),<br>Entwurf, Such + Tausch, Frogger, Diskettensystem  $(Teil<sub>5</sub>)$  $6128 -$ Bankswitching

#### **Schneider-Magazin** 11/R7

Grafik-Gags (Teil 23), Puzzlebild (Eddie), Stack, USERDIR, Bulldozer,<br>CP/Mdump, Modus 2. Break Key, Flacker,<br>Sprite-Routinen, CP MBAS.COM, Stone's Rag,<br>Diskettensystem (Teil 6),<br>PSG + XAUTO Steinschlag-Bilder,<br>Schrägschrift, Diskbefehle (vortex)

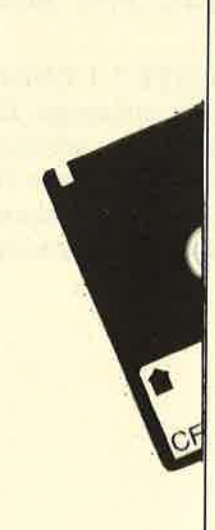

#### **Schneider-Magazin** 12/87

Grafik-Gags (Teil 24),<br>Puzzlebild 18 (Werner), Sprites hautnah. Sternenhimmel, **Dow Jones** Sound-Machine, O-Bert 2. Neue Sound-Befehle, Multiplikation, Menuett, **Extended Format** DIN-Copy, **Circle & Spot** CP/M+ ohne Systemspuren,<br>HI-Score-Eingabe, Schreibmaschine,<br>Screen-RSX, Magic-Scroll

#### **Schneider-Magazin**

 $1/88$ 3D Snakes **DTD** Sort-Pack Puzzlebild 19 (Werwolf) Grafik Gags (Teil 25) **Blasted Squares** Super-Druck CP/M Plus Patch

#### **Schneider Magazin**  $2/88$

Jump around, Typographie,<br>Disk-X-Basic,<br>Puzzlebild 20 (Daffy Duck), Grafik-Gags  $(Tail 26)$ RMD1 (RAM-Disk CP/M 2.2),<br>Disk-Katalog Hardcopy für Star<br>STX-80 Titelbild zeilenweise, dk'tronics Bankdump, Pacman-Listing 1, 2, 3.

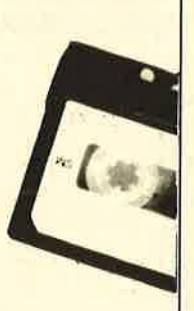

#### **Schneider Magazin**  $3/88$

**Golf Master-Chip Basic-Monitor** BASMON, TurboPlot,<br>Puzzlebild 21 (Kermit), Grafikgags 27, Bank0 enthüllt 2 Modi auf einmal, Doppelte Zeichen<br>dichte, Doppelte Zeichenhöhe<br>CP/M+ BIOS abspeichern, **Death Driver** Window-Basic, Zeichensatz-Konvertierung

#### **Schneider-Magazin**  $4/88$

Diggler,<br>Tabellenkalkulation, Almonitor,<br>Puzzlebild 22 (Hein), Grafik Gags 28, Expander Tastenpuffermanipulation, Keyboard II

**Schneider-Magazin** 5/88 **Ghosts** Multitrainer, **ASCII-Datei Wandler,** Puzzlebild 23 (Puzzycat), Grafik-Gags 29, Hanseat, 24-Nadel-Hardcopy, RAM-Swap,<br>Punkten, Teil 1

### Schnalder-Magazin  $6/88$ Pang, Buchomat,<br>DiskSort, Grafik Gags

Teil 30, NEWDIR,

CPC Map, Kursiv

schrift, Superscript,

60 Hertz, Label Jump,

Turbo Pascal

8-Bit-Zeichen,

Pacman Teil 6

Punkten Teil 2.

CP/M 2.2 Patch

Bank Dump,<br>File-Label, Hardcopy

VEU

# **Nachbestellen**

können Sie frühere Ausgaben des **Schneider Magazins. Noch sind außer** der Ausgabe 1/86 alle Hefte lieferbar. Nutzen Sie unser Angebot, so lange es noch möglich ist. Denn auch die Tips und Tricks aus früheren Ausgaben des **Schneider Magazins sind topaktuell.** 

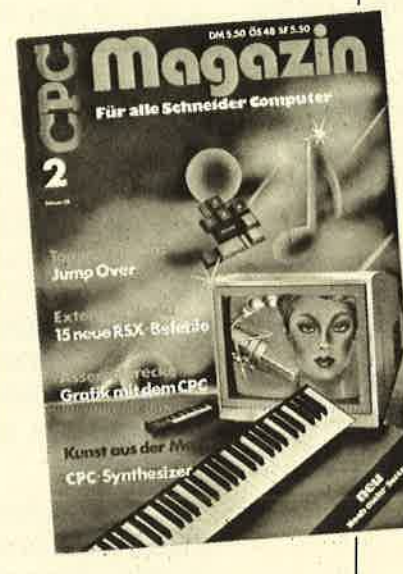

# **Wollen Sie nur die**

spannenden Spiele oder die pfiffigen Anwenderprogramme aus dem Schneider Magazin? **Kein Problem. Mit den Samplern Codex 1-3** erhalten Sie die besten **Programme und Utilities. Player's Dream 1-3** enthält die Superspiele aus zwei Jahrgängen des Schneider Magazins.

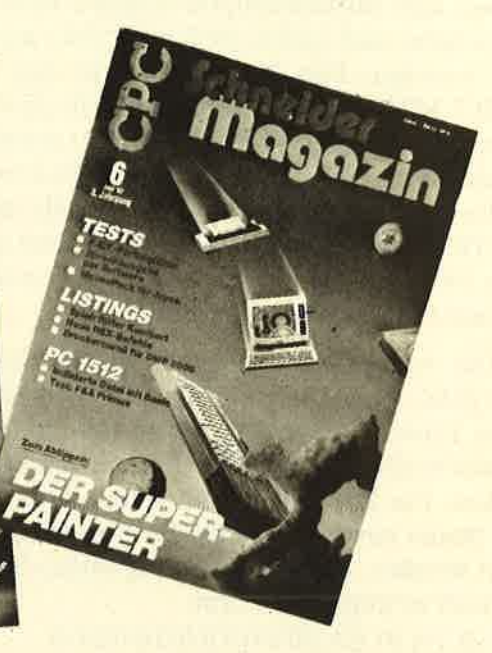

**Wenn Sie Ihre Schneider Magazine** immer im direkten Zugriff haben wollen: Wir helfen Ihnen mit einem Stehsammler aus stabilem Plastik. Am besten gleich mitbestellen.

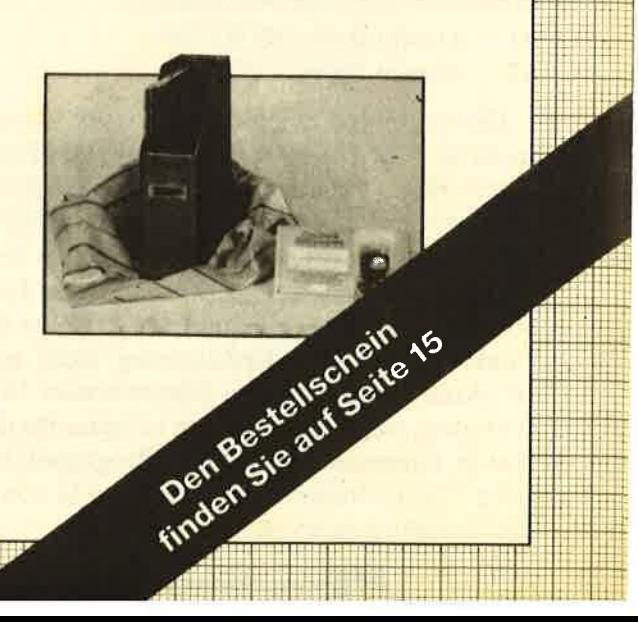

**TIPS + TRICKS** 

# 8 BitZeichen

Hier ist nun der dritte und letzte Teil'der 8-Bit-Erweiterung des Druckeranschlusses am CPC. Mit diesem kleinen Programm und der Drahtbrücke aus Teil <sup>1</sup> lassen sich selbstdefinierte Zeichen ohne 1/6 Zeilenvorschübe und andere beliebte Tricks mit dem Drukker erzielen. Das Programm stellt den RSX-Befehl IPRT.MTR] zur Verfügung, der alle Zeichen, die mit dem SYMBOL-Kommando erzeugt wurden, exakt zu Papier bringt. Hat man z.B. die RSX-Erweiterung installiert und eine eigene Zeichentabelle mit SYMBOL AFTER 200 angelegt, werden ab jetzt alle Zeichen von 200 an aufuärts beim Ausdruck berücksichtigt, alle anderen normal ausgegeben.

Die Ausgabe der selbstdefinierten Zeichen erfolgt mit [ESC  $*$  m n1 n2] und ist somit auf Epson-kompati-<br>blen Printern einsetzbar. Wer eine andere Steuersequenz benötigt, kann diese leicht in das Programm einpoken. Für Drucker, die mit dem achten Bit die unterste Nadel ansteuern, muß das Programm etwas geändert werden. Den Steuer-String finden Sie ab Adresse &A609 in folgender Form:

05 1B 2A 01 0A 00 0 0 0 0 0 0 0 0 0 0 0

Alle Werte sind hexadezimal angegeben. Das erste Byte beinhaltet die Länge des Strings, also &05. Das folgende, &1B, stellt den eigentlichen Beginn des Strings dar und den Wert für ESC. &2A entspricht dem \* und ist mit ESC für die Auswahl des Grafikmodus des Druckers zuständig. Mit &01 für m wird die doppelte Dichte eingeschaltet. Der Wert &0A von n1 bedeutet 10 dezimal und gibt an, wie viele Daten-Bytes folgen. Der folgende Wert &00 für n2 besagt, wie viele 256-Byte-Blöcke gesendet werden, nämlich kein einziger. Diese beiden letzten Werte (n1 und n2) errechnen sich folgendermaßen:

 $n1 =$  Anzahl Bytes MOD 256<br>  $n2 =$  Anzahl Bytes \ 256

Die folgenden 11 Bytes stehen für Steuer-Strings mit mehr als 5 Zeichen zur Verfügung. Der Bereich für die Daten-Bytes beginnt dann bei Adresse &A61A und ist entsprechend aufgebaut. Das erste Byte enthält die Länge, in diesem Fall wiederum 10, da sie ja auch im Steuer-String angegeben wurde. Diese beiden Werte sollten immer übereinstimmen, da sonst die korrekte Funktion der RSX-Erweiterung nicht gewährleistet ist. Außerdem sollte der Maximalwert 16 nicht überschreiten, weil die folgenden 16 Bytes für die Druckermatrix vorgesehen sind. Das Programm belegt somit nach (!) der Initialisierung das RAM von &A500 bis einschließlich &A62A.

Die Einbindung des RSX-Befehls IPRT.MTR geschieht folgendermaßen :

lcrRl-l [sHrFr] [ESC] SYMBOL AFTER <sup>256</sup>

MEMORY & A482:LOAD"SPRT#8. RSX" : CLOSE-IN

CALL &A483 :'-> HIMEM wird auf &A4FF gesetzt SYMBOL AFTER  $??$ ?:  $\geq$  ganz nach Wunsch

Betrachten wir nun noch die Darstellung eines Zeichens auf dem Bildschirm. Zunächst wird dieser mit MODE 2 initialisiert. Nun definiert man ein Zeichen, z. B. Nummer 255. Schematisch sieht das so aus: SYM-BOL 255, Bytel, Byte?, ...Byte8

 $B1\% = \& X11111111$  $B2\% = \&X01111111$  $B3\% = \&X00111111$  $B4\% = \& X00011111$  $B5\% = \&X00001111$  $B6\% = \&X00000111$  $B7\% = \&X00000011$  $B8\% = \&X00000001$ 

SYMBOL 255, B1%, B2%, B3%, B4%, B5%, B6%, B7%,Bg%

Dieses Zeichen wird nun mit LOCATE 1,1:PRINT CHR\$ (255) in der linken oberen Ecke angezeigt. Da der Bildschirm aber immer im Grafikmodus arbeitet, ist Zeile 1in acht Grafikzeilen unterteilt, in die nun die acht Bytes des Symbols geschrieben wurden. Das erste Byte in der obersten Zeile hat dann im Bildschirm-RAM die Adresse &C000.

C000 Byte 1 in Zeile 398 11111111 C800 Byte 2 in Zeile 396 011111111 D000 Byte 3 in Zeile 394 00111111 D800 Byte 4 in Zeile 392 00011111 E000 Byte 5 in Zeile 390 00001111 E800 Byte 6inZeile 388 00000111 F000 Byte 7 inZeile 386 00000011 F 800 Byte 8 inZeile 384 00000001

Für den Drucker sind aber immer nur acht untereinander liegende Bits interessant. Man kann also nicht einfach Byte 1, Byte 2 usw. an ihn senden, sondern muß aus den untereinander liegenden Bits aller acht Bytes ein neues Byte bilden. Diesen Vorgang erledigt unter anderem auch IPRT.MTR. Das erste Byte für den Drucker wäre also &X10000000, das zweite &X11000000 usw. Da aber ein normales Zeichen in mehr als acht Punktspalten vom Drucker dargestellt wird, gibt man noch einige Leerspalten aus. Der Steuer-String ist auf zwei davon eingestellt  $(8+2=10)$ . Dies entspricht dem Modus Elite der Epson-Drucker. Bei anderen Geräten muß man etwas experimentieren.

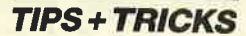

: 8PRT#8.GO

: CPC 464 (hhf)

:'installiert : 8PRT#8.RSX

LOAD"8PRT#8.RSX": CLOSEIN

PRINT"Neues HIMEM=&"HEX\$ (HIMEM)

 $rac{1}{\sqrt{1-\frac{1}{2}}}}$ 

 $\mathbf{m}$ 

 $\frac{1}{2}n_1$ 

POKE & A60E, 0<br>
'weitere POKEs bis & A619 moeglich<br>
POKE & A61A, PEEK (& A60D)  $n^2$ 

PRINT"Neue Matrix definieren.<br>PRINT"Mit SYMBOL AFTER<br>PRINT"und SYMBOL x,a,b,c,d,e,f,g,h

'Laenge

# WIDTH<sub>10</sub> PRINT#8, "HHHHHHHHHH"  $VS = "HHHH" + CHRa(255) + CHRa(255) +$ "HHHHHHHHHHHHH" IPRT.MTR, @Va

Die Ausgabe müßte so aussehen: **HEIEIEIEIEIEIEIEIE HHHH HHHH HEIEIEIEIEIEIEIEIE** 

Alle Hs sollten untereinander liegen. Wenn die der mittleren Zeile etwas überstehen, so sind die Werte zu verkleinern. Befindet sich das letzte H zu weit innen. muß man die Werte erhöhen (Erklärung SteuerjVa,1 Das entspricht dem Semikolon des PRINT-Kommandos.

Zum Schluß sei noch erwähnt, daß auch Druckersteuer-Strings in Va enthalten sein können. Hierbei ist aber zu beachten, daß eventuell erforderliche Parameter unterhalb des SYMBOL-AFTER-Befehls liegen. da sonst der Parameter in acht Bytes aufgesplittet wird. Von diesen acht Bytes würde wiederum das erste als Parameter interpretiert, und das Chaos wäre perfekt. Hier ein Beispiel, wie es nicht aussehen sollte: **SYMBOL AFTER 128** 

 $Va = "XYZ" + CHRa(27) + "Q" + CHRa(132) +$ "XYZ"

# IPRT.MTR.@Va

Mit [ESC Q n] wird normalerweise der rechte Rand eingestellt. Der Wert von n liegt aber mit 132 innerhalb der Symboltabelle und würde somit als Grafikzeichen behandelt. Zum Glück benötigen aber die meisten Steuersequenzen keine so hohen Werte und können somit problemlos eingesetzt werden.

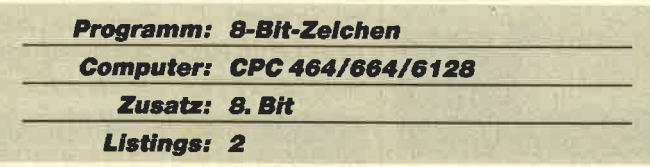

Besitzer eines NEC Px erhalten mit diesem Programm zwar leserliche, aber gestreifte Zeichen, da nur jede dritte Nadel der 24-Nadel-Matrix im 8-Bit-Modus angesteuert wird. Deshalb sollten sie die 24-Nadel-Version des Lister-Programms (8-Bit-Fassung, s. Ausgabe 9/87 des Schneider Magazins) und des **IPRT.MTR-Befehls verwenden. Beide Programme** sind als Zugabe auf den Fingerschonend-Datenträgern 10/87 erhältlich.

 $\begin{array}{cc}\n\text{\textdegree}087C&1\\
\text{\textdegree}004B&2\\
\text{\textdegree}07DB&3\n\end{array}$  $:$  8PRT#8.RSX : 'erzeugt «004D»  $\overline{4}$ «08DA» 5 : CPC 464 (hhf) 'Copyright  $*004F*$ <br> $*3555*$  $\epsilon$ 100 DATA F32AF2BD22AAA421C7B022F2BD219EA 411C7B0011400EDB0FB1814010AF7CB7F2802CBC 1ED49CDF807010AF7ED49C901FCA521F6A5CDD1E CF3217BAE3A4FBBFE782833FE70280E213E0C228<br>1A521550B22F0A5180C21410C2281A521580B22F<br>0A52134B7222BA52108AC2240A52108AC22&30ED «371C» 101 DATA 88A5215EAE36FF2336A4FBC9B7CAECA 5FE03D2ECA53D280ADD7E00DDB601DD23DD2332F 5A5DD6E00DD66017EB7281747237E23666FDD219<br>4B2C5E5CD86A5CDA2A5E1C12310F33AF5A5B7C02 123AC36013E0DCD4BA53E0AC5E5CD2BBDE1C1D8C D58A518F3F5C5CD@9BBFEFC2@16CD81BBCD&3C56<br>3567\* 102 DATA @6BBCD84BBFEEF28F3FEFC28@8FE2@C<br>40CBBC1F1C9CD@9B9CD@@B9216B@BC313@@E5212 3AC56235E2B1C280B7ABB38073601CD44A516011 4280172E1C9DD7E01B77E28A2DD4E00B9389CDD5 E02DD5603916F260029292919EB211AA64623360<br>010FB0E080608211BA61ACB27CB162310F9&2C71<br>103 DATA 130D20EF2109A6CDE3A5211AA646237  $$25F6*$ ECD4BA510F9C91E027B21940AC3130000A468680 0660001A6C300A55052542E4D54D200051B2A010  $«01F8»$ 104 DATA EOF  $*0070*$ 105 106 MEMORY & A482  $&0280*$ 107 z= 100:o= 1:a=&A483<br>108 READ d\$:IF d\$="EOF" GOTO 118 «0858»  $*077E*$ «053A» 109 PRINT"Zeile:" z  $×09EA»  
×08F3»$  $110$ 

 $*0750*1$ <br> $*004B*2$ 

 $*0900*$ 

 $*004D*$  $«08DA»$ 

 $&004F$ 

 $*0551*$ 

 $*0224*$ 

 $×028E*$ 

 $*04BF*$ 

 $*027C*$ 

«08B5»

 $*05F5*$ 

 $*048D*$ 

 $&042E$ 

 $«0460*$ 

 $*0477*$ <br> $*0C72*$ 

 $*0519*$ 

«Ø1BF»

«098D»

 $$0589$ 

 $*0976*$ 

«ØØE8»

«051B»

«OØFC»

 $*06D2*$ 

 $*05F2*$ 

«011A»

«Ø5FF»

 $\overline{2}$ 

্ব

 $\overline{5}$ 

-6

 $120$ 

 $1.30$ 

140  $150$ 

160

 $170$ 

180

 $190$ 

200

 $210$ 

 $220$ 

 $230$ 

 $240$ 

 $250$ 

 $260$ 

 $270$ 

 $280$ 

 $290$ 

300

 $310$ 

 $320$ 

 $330$ 

340

 $350$ 

**«012E» 360 PRI**<br>«012A» 370 NEW

:'Starter

Copyright:

CALL &A483

**POKE** 

**POKE** 

POKE

PRINT

PRINT

PRINT

PRINT

PRINT

**POKE &A609,5** 

POKE &A60A, 27

&A60B, 42

&A60D, 10

 $6A60C.1$ 

PRINT"Benutzung:

PRINT"V\$=Zeichenkette

PRINT"Alles kloar ?!

PRINT" | PRT. MTR, @V\$ [,1]

: 'MC-Generator: 8PRT#8.LDR

100 MODE 1: PRINT"Moment ...<br>110 SYMBOL AFTER 256

SYMBOL AFTER 256

FOR i=1 TO INSTR(d\$, "&")-2 STEP 2<br>b%=VAL("&"+MID\$(d\$, i, 2))<br>mDOKE a, b%: s=s+b%: a=a+1  $\begin{array}{c} 111 \\ 112 \\ 113 \\ \hline \end{array} \begin{array}{c} 111 \\ 113 \\ \hline \end{array}$ **«0C92»**  $*0127*$ <br> $*0752*$  $\frac{114}{115}$  $\frac{\text{cs=VAL}\left(\text{MIDS}\left(\text{dS},i\right)\right)}{\text{PRINT} \text{CHRS}\left(1\right)\text{CHRS}\left(6-\left(168*(\text{cs}\left(\text{ss}\right))\right)\right)}$  $~40AE1*$  $*0779*$  $116$  $s = 0 : z = z + 0$ «01C9» 117 GOTO 108<br>«07D3» 118 SAVE"8PRT#8.RSX", b, &A483, &1A8<br>«0115» 119 END

H. H. Fischer

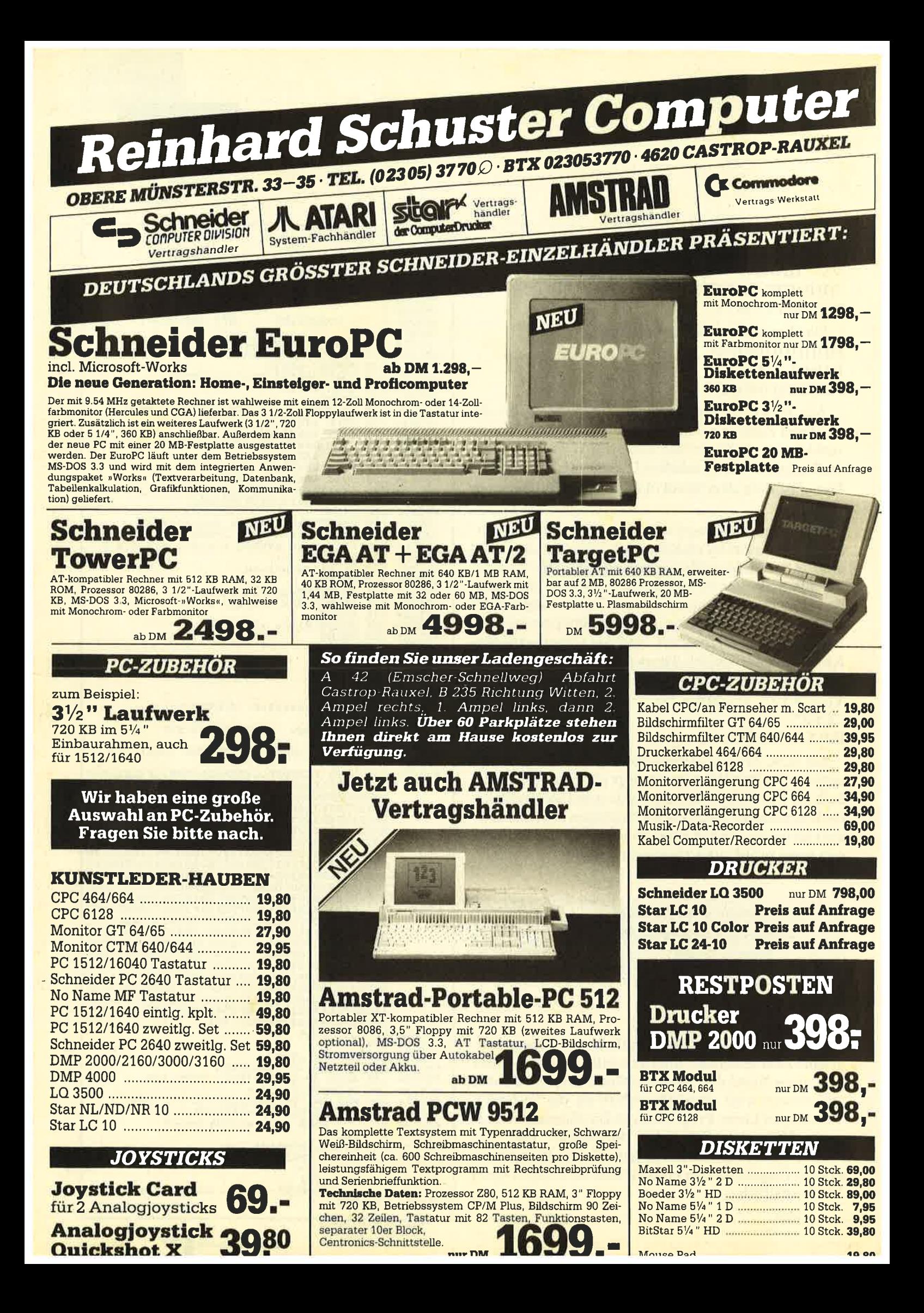

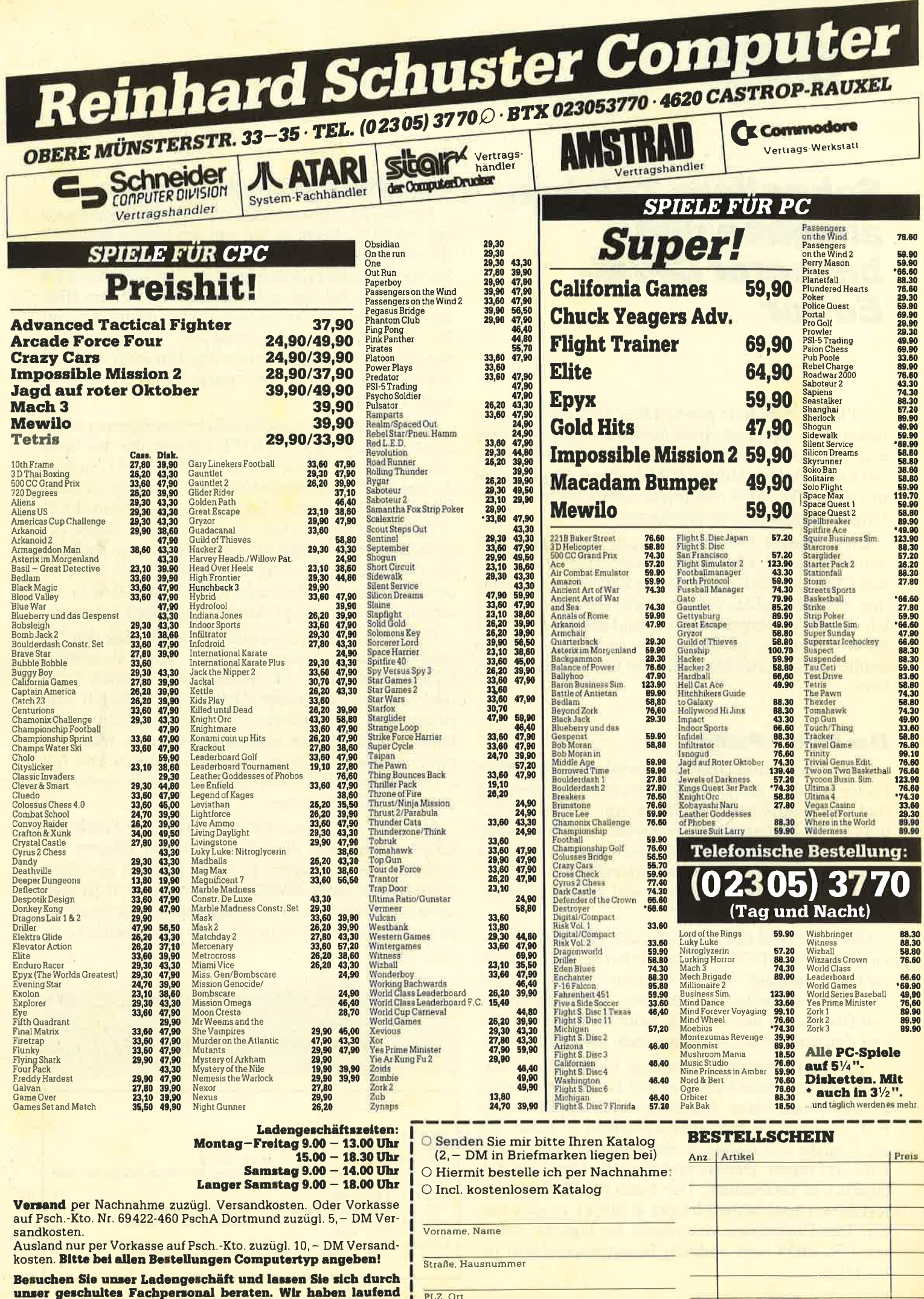

günstige Angebote und stark reduzierte Vorführgeräte.

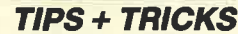

# Schnellere Zeichenausgabe und<br>besserer CP/M-Editor

CPMPATCH.BAS patched Ihre CP/M-2.2-Systemdiskette so, daß man eine schnellere Zeichenausgabe erreicht und statt des CP/M- den Basic-Editor benutzen kann. Das gepatchte CP/M läuft auf dem CPC 464 und dem CPC 6128. Natürlich sollten Sie nicht Ihre Originalsystemdiskette verwenden.

Diese beiden Patches beseitigen die meiner Meinung nach gravierendsten Nachteile von CP/M 2.2bei den CPCs, nämlich die langsame Zeichenausgabe und den unkomfortablen Editor. Diese Idee kam mir, als ich mit SETUP experimentierte und immer wieder nur leicht veränderte ellenlange Sign-on-Strings eingeben mußte, die ich unter Basic mit dem Copycursor kopiert hätte.

# Der Editor-Patch

Der CP/M-Editor (BDOS 10) wird durch den Basic-Editor mit allen Annehmlichkeiten ersetzt. Zu nennen sind hier Copycursor, Einfügen von Zeichen, CLR usw. CP/M-steuerzeichen funktionieren mit Ausnahme von CTRL-P und CTRL-C nicht mehr. Dafür läßt sich im DOS z.B. mit der Tastenkombination CTRL-X-ENTER inverse Schrift ein- und wieder ausschalten.

Gebootet wird mit CTRL-C oder ESC. Dies ist im Gegensatz zu BDOS 10 nicht nur bei der ersten Stelle im Buffer möglich. Wie in Basic wird beim Abbruch die xBreakx-Meldung ausgegeben. CTRL-P schaltet den Drucker an und aus. Die beim Editor eingegebenen Zeichen werden allerdings nicht mitprotokolliert.

Auch die Eingabebegrenzung funktioniert nicht mehr, da der Basic-Editor immer bis zu 255 Zeichen annimmt und einen Abschluß durch ENTER oder ESC erwartet. Ich habe dieses Problem so gelöst, daß die Eingabe erst einmal in einen Puffer (die Tonhüllkurven) kommt. Daraus wird dann die benötigte Zeichenanzahl entnommen. Der Patch für BDOS 10 belegt dessen Speicherbereich (ab &A0E1), ist aber kürzer. Der Copycursor vereinfacht die tägliche Arbeit mit PIP, DDT oder anderen Dienstprogrammen beträchtlich.

# Die schnellere Zeichenausgabe

Der zweite Patch beschleunigt die Zeichenausgabe um fast 60 %. Dumpen Sie, um den Unterschied festzustellen, einmal einen Speicherbereich mit DDT. Die Zeichenausgabe funktioniert jetzt allerdings nur noch in MODE 2; bei den anderen Modi ist auf dem Bildschirm nichts mehr zu erkennen. Dies dürfte aber nur für "Dr. Logo" von Bedeutung sein. Außerdem können keine benutzerdefinierten Zeichen mehr ausgegeben werden. Dies ist aber unter CP/M 2.2 sowieso nicht möglich.

Erreicht wird die Geschwindigkeitssteigerung durch einen Ersatz für TXT WRITE CHAR, der den Speicherbereich der Basic-Vektoren (ab &8D83) belegt, die unter CP/M im allgemeinen nicht benötigt werden. Ich wage zu behaupten, daß eine noch schnellere TXT-WRITE-CHAR-Routine, die auch inverse Schrift beherrscht, nicht möglich ist. Eine interessante Aufgabe für Hardwarefreaks wäre es natürlich auch, den Videocontroller ein Character-ROM (oder -RAM) unter Umgehung des Gate-Arrays ansprechen zu lassen.

Genauere Einzelheiten entnehmen Sie bitte den Assemblerlistings. Starten Sie das Programm CPMPATCH.BAS. Es installiert auf Wunsch beide oder auch nur einen der Patches. Es verändert eine Kopie Ihrer Systemdiskette so, daß die Patches automatisch beim Booten eingerichtet werden. Wenn Sie eine unveränderte Systemdiskette einlegen und mit CTRL-C einen Warm-Boot einleiten, wird wieder der normale Editor geladen.

Ich hoffe, daß diese Patches Ihnen die Arbeit mit CP/M erleichtern. Assembler-Kundige können die schnelle Zeichenausgabe in einem anderen Speicherbereich auch unter AMSDOS verwenden. So ist z.B. beim Auflisten eines Basic-Programms bei schnellerer Zeichenausgabe das Mitlesen nicht mehr möglich.

Jürgen Weber

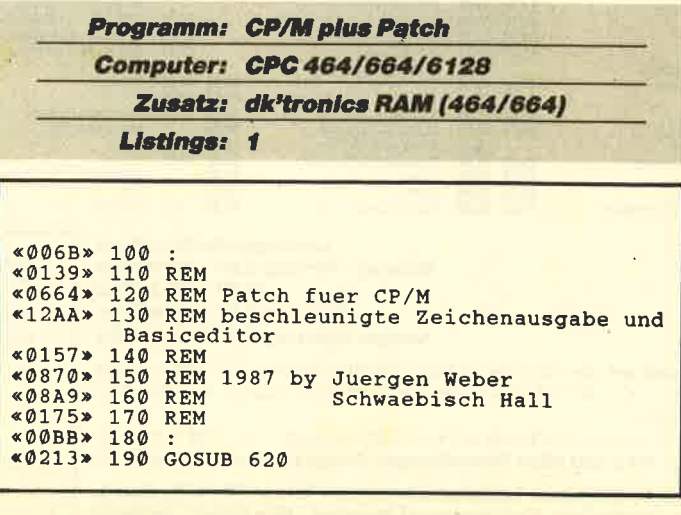

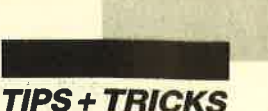

 $*03A5*200$  MODE 2:f=0<br> $*06DD*210$  PRINT"Patch fuer CP/M"<br> $*0263*220$  PRINT:PRINT 230 PRINT"Legen Sie bitte die Systemdisk  $\leq 2221$ exact and starting with the state of the system of the one set of the set of the solid set of the solid state of the state of the state of the control of the CP/M benutzen (j/n) ? ";:GOSUB 560:P RINT a\$ 250 IF a\$="n" THEN 410 ELSE f=1  $\alpha$ 090C» 200 IF as = n THEN 41<br>260 POKE buffer, 0<br>270 POKE buffer+1, & 90 «0436»  $\n **0**$ **5** $\n **F**$ REM Track 1:<br>REM Sektor 3: 280 POKE track+1,1  $*0904$  $~408E4*$ 290 POKE sektor, &43 : REM lesen  $*0523*$ 300 CALL &2000 310 POKE buffer+1, &92<br>320 POKE sektor, &44 : REM Sektor 4<br>330 CALL &2000 : REM lesen  $\n **060F**\n$  $*0904*$  $&0541*$ 340 RESTORE 780: a=&91E1: e=&91E1+152 : RE  $«0F68»$ M veraendern 350 GOSUB 750<br>360 FORE coman, & 85<br>370 CALL & 2000  $\frac{80236*}{ }$ : REM Sektor 4  $*0903*$ : REM zurueckschrei  $«0A19»$ ben  $*0653*$ 380 POKE buffer+1, &90 .<br>REM Sektor 3:<br>REM zurueckschrei «0948» 390 POKE sektor, & 43<br>«0A37» 400 CALL & 2000 ben 410 PRINT"Wollen Sie eine beschleunigte<br>Zeichenausgabe (nur MODE 2) unter CP/M (<br>j/n) ? ";:GOSUB 560:PRINT a\$  $*1E94*$ «09C4» 420 IF a\$="n" THEN IF f THEN 540 ELSE EN «0507» 430 POKE coman, & 84<br>«068F» 440 POKE buffer+1, & 90<br>«092B» 450 POKE track+1, 0 : 409 POKE track+1,0 : REM Track 0<br>460 POKE sektor,&41 : REM Bootsector<br>470 CALL &2000 : REM lesen<br>480 RESTORE 200 «ØAC6»  $*05AC*$ 480 RESTORE 880:a=&916D:e=&916D+&7A : RE **«0F56»** M veraendern «02C2» 490 GOSUB 750<br>«07BA» 500 POKE &9002,&C3:POKE &9003,&6D:POKE & 9004  $\overline{2}$ «0D70» 510 POKE coman, &85 : REM zurueckschreib  $en$ \*00F3> 520 CALL &2000<br>
\*1601> 530 PRINT"Wollen Sie CP/M gleich starten<br>
(j/n) ? ";:GOSUB 560:IF a\$="n" THEN PRI<br>
NT a\$:END<br>
\*0204> 540 (CPM 550 «002F» «0484» 560 WHILE INKEYS<>"":WEND<br>«0AD2» 570 a\$="":WHILE a\$="":a\$=LOWER\$(INKEY\$): WEND 580 IF INSTR("jn", a\$) THEN RETURN ELSE 5  $*083C*$  $70$ <br>590  $&0057*$ «ØDD7» 600 REM Datas fuer Sektor lesen/schreibe «006B» 610 «0D36» 620 DATA 21, 24, 20, CD, D4, BC, 22, 1C, 20, 79, 3<br>2, 1E, 20, ED, 5B, 21, 20, 3A, 23, 20<br>«0D18» 630 DATA 4F, 2A, 1F, 20, DF, 1C, 20, C9, 00, 00, 0  $0,00,90,00,01,03,84,00,00,00$ «0089» 640 «029A» 650 MEMORY & 1FFF \*06DB\* 650 mENURY & 1FFF<br>\*06DB\* 650 a=&2000:e=&2024:GOSUB 750<br>\*0503\* 670 buffer=&201F «04A9» 680  $track =  $62021$$ sektor=&2023 «0539» 690 «04B9» 700 coman=&2024<br>«0197» 710 RETURN «00D9»  $720$ «0492» 730 REM Patchen «00ED» 740 :<br>«0FC8» 750 FOR i=a TO e:READ a\$:POKE i, VAL("&"+ a\$):NEXT:RETURN «0101» 760 770 REM Patch fuer Editor<br>780 DATA CD, E7, A0, C3, C3, A1, CD, 33, AD, EF, A<br>0, C3, 68, C1, 2A, D4, BD, 22, 6C, A1<br>790 DATA 21, 69, A1, 22, D4, BD, 3E, 3E, 06, FC, C  $\sqrt{974B}$  $*0D99*$ «ØD7A» D, 33, BB, 3E, 1B, 06, E2, CD, 33, BB<br>800 DATA CD, 46, A1, F5, E5, 06, 03, 3E, 3E, CD, 3<br>3, BB, 3E, 1B, 06, 10, CD, 33, BB, 2A «ØD6D»

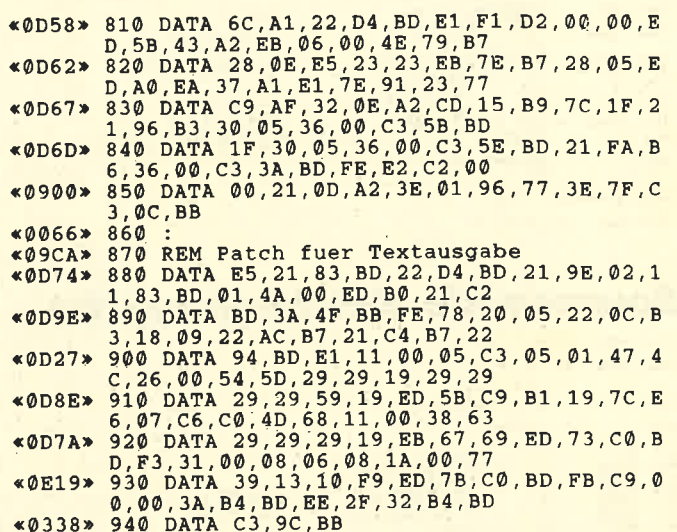

# **Sourcecode-Editor**

Hisoft GENA3.1 Assembler Page

AOE1<br>AOE1

AOEF<br>AOEF

Pass 1 errors: 00  $\frac{1}{2}$  START: ORG #AOE1 AOE1 CDE7AO<br>AOE4 C3C3A1 CALL INTER<br>JP #A1C3 AGE7<br>AGE7 CD33AD<br>AGEA EFAC<br>AGEC CJ58C1 INTER: CALL BADJJ<br>DEFW PROGRAM<br>JP DC168 s 9 8 1 2 1 2 1 4 1 6 1 8 9 8 1 2 2 2 2 2 2 2 2 2 3 4 5 6 7 8 9 8 1 2 3 4 5 6 7 8 9 8 1 2 3 4 5 6 7 8 9 8 1 2 3<br>- 3 8 9 8 1 2 3 4 5 6 7 8 9 8 1 2 3 4 5 6 7 8 9 8 1 2 3 4 5 6 7 8 9 8 1 2 3 4 5 6 7 8 9 8 1 2 3 4 5 6 **PROGRAM** : LD HL, (\$BDD4)<br>LD (OUTACT+1),HL<br>LD HL, OUTACT+1),HL<br>LD (\$BDD4),HL<br>LD A,52<br>CALL \$BB33<br>CALL \$BB33<br>LD A,226<br>LD A,226<br>CALL \$BB33 **AGEF 2AD4BD<br>
AGEF 2AD4BD<br>
AGF2 226CA1<br>
AGF2 2204BD<br>
AGF6 22D4BD<br>
AGFD 1515<br>
AGFP 05FC<br>
AGFF CD13BB<br>
AIG2 3E1B<br>
A1G2 3E1B<br>
A1G2 3E1B<br>
A1G2 05E2<br>
A1G4 05E2<br>
A1G4 05E2** CALL EDITOR A109 CD46A1 **vious AFT**<br>PUSH AFL<br>LD B R<sub>A</sub><br>LD B RA<br>LD RAS<br>LD RAS RAS<br>LD HL (60TACT+1)<br>LD ML (80DD4), HL<br>POP RE<br>POP AF A197 CJ4881<br>
A100 E5<br>
A100 E5<br>
A100 E5<br>
A110 D52<br>
A112 CD33BB<br>
A117 0613BB<br>
A117 22D4BD<br>
A117 22D4BD<br>
A117 22D4BD<br>
A112 E1<br>
A122 E1<br>
A122 E1 **JP NC, 10000** A124 D20000 A127 ED584<br>
A127 ED584<br>
A122 EB684<br>
A122 EB684<br>
A122 FP9<br>
A131 E55<br>
A1131 E55<br>
A1135 EB4<br>
A1137 PE7<br>
A1137 PE7<br>
A1137 PE7<br>
A1137 PE7<br>
A1137 PE7<br>
A1137 PE7<br>
A1137 PE7<br>
A1137 PE7<br>
A1137 PE7<br>
A1138 ED4<br>
A1137 PE7 LD DE. (1824)<br>
EX DE. HLD<br>
LD B. 400<br>
LD B. 400<br>
LD A.<br>
C. (HL)<br>
DR A.<br>
JR Z. FERTIG+1 **ED584382** ED-84<br>EB<br>4600<br>4E<br>79 AC<br>
AR Z, FERTIG+1<br>
PUSR RL<br>
PUSR RL<br>
INC RL<br>
INC RL<br>
EX P **B7**<br> **280E**<br> **E53**<br> **234EB VERSCH:** LD A, (HL)<br>OR A<br>JR Z, FERTIG<br>LDI 57<br>58 FERTIG:<br>59<br>61<br>62<br>63<br>63<br>65 EDITOR:<br>67<br>67<br>71 **JP PE, VERSCH** A13D EAJ7A1 A149<br>
A149<br>
A141 7E<br>
A141 23<br>
A143 23<br>
A144 77<br>
A145 C9 POP<br>LD  $\frac{HL}{A_1(HL)}$ **SUB**<br>**SUB**<br>**INC**<br>**LD**<br>**RET**  $H_{L}$ A146<br>A146 AF<br>A147 320EA2 **XOR A**<br>LD (#A2@E), A CALL BB915<br>LD A.R A14A CD15B9<br>A14D 7C 717274757778900123364587 A14E 1F<br>A14F 2196B3<br>A152 3005<br>A154 3600<br>A156 C35BBD RRA<br>LD<br>JR<br>LD<br>LD<br>JP HL,≬BJ96<br>NC,SGRO<br>(HL),0<br>≬BD5B RRA<br>JR<br>LD<br>JP A159 1F<br>A15A 3005<br>A15C 3600<br>A15E C35EBD SGRO: NC, VIER<br>(HL), 0<br>DBD5E HL, IBSFA<br>(HL), O<br>IBD3A A161 21FAB6<br>A164 3600<br>A166 CJ3ABD VIER:  $\frac{LD}{ID}$ 

I STATT BDOS 10 : NORMALER ABSCHLUSS BDOS 10 ; WIE BEI INTERRUPT UNTER CP/M<br>; DA LROMROUTINEN AUFGERUFEN WERDEN<br>; MUSS INTERRUPTVERTOR VERAENDERT<br>; UND R' GERETTET WERDEN : TXT WRITE CHAR ; TASTE C<br>; CTRL-C => ^Break^<br>; KM SET COMTROL<br>; TASTE P<br>; ALS ZEICHER FUER DRUCKER AN<br>; SONST CTRL-P=CLR : BASTCEDITOR JE NACH VERSION : CARRY<br>: BUFFER : "C WIEDERHERSTELLEN : P WIEDERHERSTELLEN : TXT WRITE CHAR<br>: REPARIEREN ; \*Break\* ; HL:=DE AUS BDOS-AUFRUF : PLATZ BEI CPM ; SONST WERDEN FF BYTES UEBERNOMMEN : HL=> PLATZ FUER ZEICHEN<br>; HL=BASICBUFFER : 0=ABSCHLUSS DURCH ENTER : EINGEGEB STRING NACH CPN BUFFER  $: BC \cup \emptyset$ ; CP/M-BUFFER<br>; PLATZ<br>; MINUS NICHT AUSGENUTZT : ZAHL EINGEGEBENER BYTES : SONST AERGER MIT DDT : KL PROBE ROM<br>: VERSION : BIT @ => CY<br>: TONHUELLKURVEN 6777 ; EINGABEPUFFER LOESCHEN<br>; 664 ; BIT 1 => CY ; EINGABEPUPPER LOESCHEN<br>; 6128 ; TONHUELLEURVEN 464<br>; EINGABEPUFFER LOESCREN<br>: 464

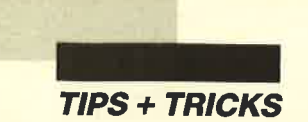

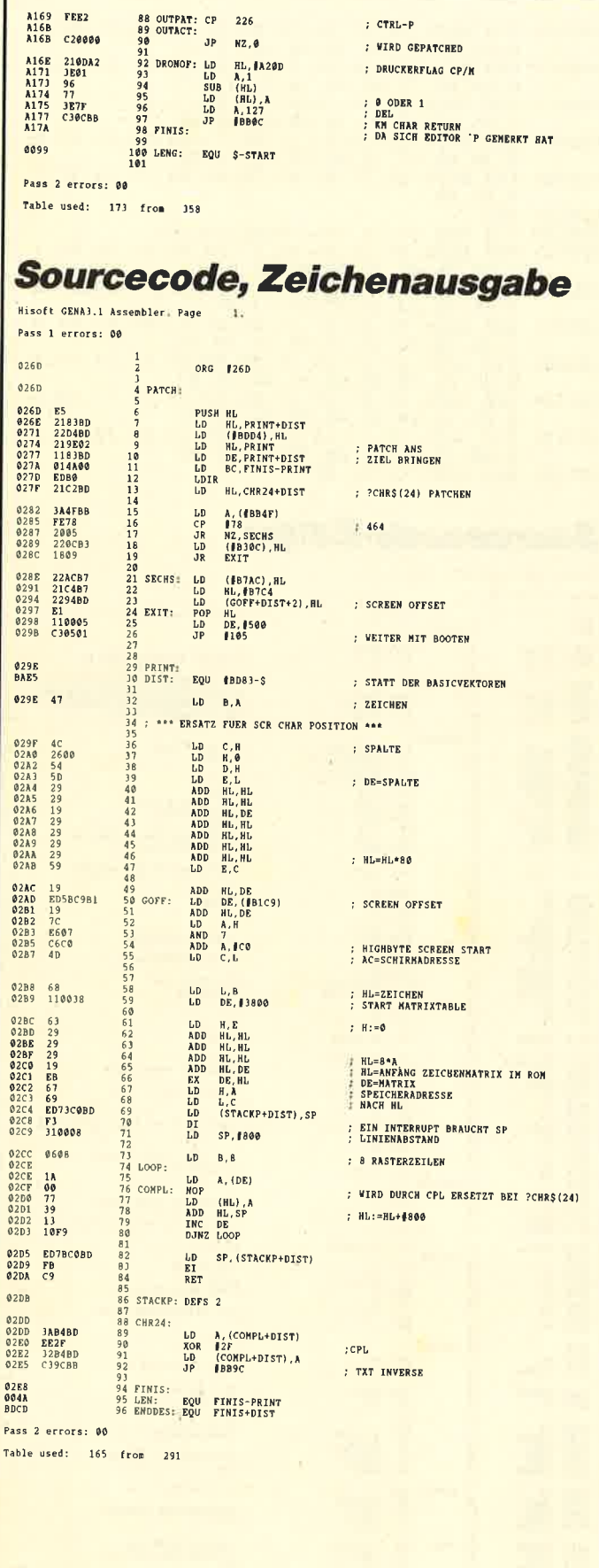

# **60 Hertz**

Das Flimmern des Bildschirms ist bestimmt jedem schon einmal unangenehm aufgefallen. Besonders bei hellen Farben tritt dieses Problem deutlich zutage. Die Folgen sind oft Kopfschmerzen oder Augenbrennen, was auf Dauer ja nicht gerade angenehm ist. Dem kann aber abgeholfen werden! Ohne irgendeinen Hardware-Eingriff läßt sich die Frequenz des Bildschirms von normalerweise 50 Hz auf 60 Hz erhöhen. Das folgende Programm zeigt dies.

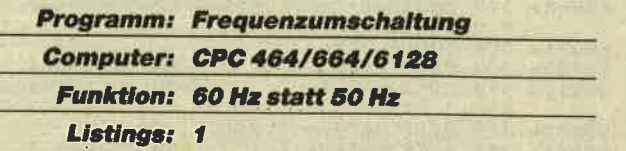

Nach Start mit RUN werden die Daten auf ihre Richtigkeit hin überprüft. Sind sie korrekt, so startet das Maschinenprogramm. Wundern Sie sich bitte nicht, wenn der Bildschirm nun zu flimmern beginnt; dies ist ganz normal. Hier schaffen Sie Abhilfe, indem Sie das kleine Rädchen mit der Bezeichnung V.HOLD (beim Farbmonitor befindet es sich auf der Rückseite) so lange justieren, bis sich ein stehendes Bild ergibt. Nun läßt sich das Programm durch Eingabe von SA-VE"F" abspeichern. Der Unterschied zur alten Frequenz macht sich bemerkbar, wenn der Hintergrund mittels BORDER 26:INK 0,26 auf die hellste Farbe gesetzt wird.

```
«0B43» 20 'Bildfrequenz von 50Hz auf 60Hz<br>«00E6» 30 '
 «ØC1F» 10 'Programm zum Heraufsetzen der
*0379> 40 ' von J.G.<br>*0379> 40 ' von J.G.<br>*0832> 50 FOR adr=&B0C8 TO &B0EC<br>*0DEC> 70 NEXT.<br>*00FC> 70 NEXT.
*00FC* 70 NEXT<br>
*0E26* 80 IF check<>2793 THEN PRINT"Error in Da<br>
*029B* 90 CALL &B0C8<br>
*168B* 100 DATA 33,225,176,24,3,33,231,176,1,3,<br>
188,126,237,121,35,126,35,4,237,121,5,13<br>
32,243,201,7,27,5,6,4,31,7,30,5,0,4,38
```
Um die alte Frequenz wiederherzustellen, müssen Sie nur CALL & B0CD eingeben und erneut an dem erwähnten Rädchen drehen. Mit CALL &B0C8 läßt sich wieder auf 60 Hz umschalten. Dieser Call wird auch nach einem Reset eingegeben. Lediglich bei erneutem Einschalten ist das ganze Programm mit RUN"F" wieder zu starten, um auf 60 Hz zu schalten.

Einen Nachteil hat das Ganze allerdings. Es gibt einige Programme, die nicht mit der Frequenz von 60 Hz zusammenarbeiten. Es entsteht dann entweder ein Flimmern des Bildschirms (z.B. bei "Duet"), oder es tut sich gar nichts mehr (z.B. bei "Tempest").

Josef Göbel

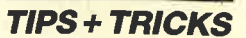

# **LABEL JUMP**

Das Utility LABEL JUMP ist eine Basic-Erweiterung, die es erlaubt, bei Sprüngen innerhalb eines Basic-Programms statt der üblichen Zeilennummern (wie bei Pascal und Assembler) Labels einzusetzen. Dabei ist das Sprungziel eine mit einem Hochkomma (') gekennzeichnete REM-Zeile, die das entsprechende Label enthält. Hier ein Beispiel:

- 10 GOTO "Ziel"
- 20 REM Programm
- 30 'Ziel

Dabei muß als Sprung-Label nicht unbedingt das vollständige Ziel-Label angegeben werden; im genannten Fall genügt auch ein GOTO "Z". LABEL JUMP funktioniert mit GOTO, GOSUB und THEN. Lediglich bei ON . . . GOTO (GOSUB) . . . müssen nach wie vor Zeilennummern eingesetzt werden. LIST (String) listet das Programm ab der Zeile, in der das Label (String) gefunden wurde.

Zusätzlich stehen noch zwei RSX-Befehle zur Verfügung:

**ILABEL** listet alle mit einem Hochkomma (') markierten REM-Zeilen eines Programms mit den zugehörigen Zeilennummern.

INUMBER wandelt alle Labels in die richtigen Zeilennummern um.

Aktiviert wird LABEL JUMP nach dem Laden mit **CALL & A500!** 

**Bernd Bahde** 

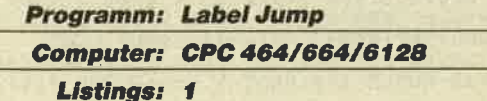

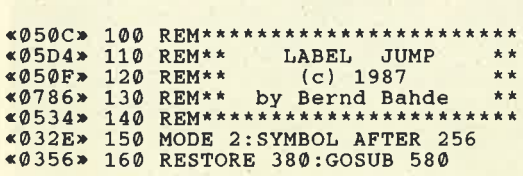

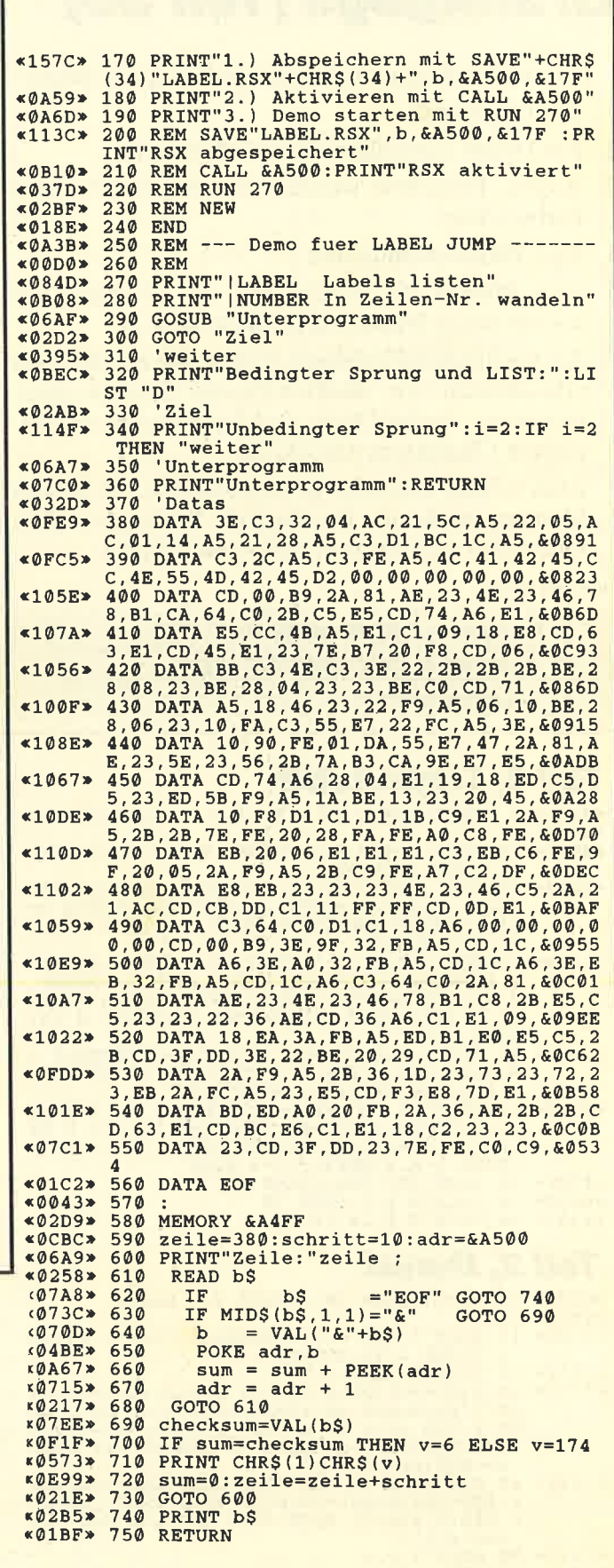

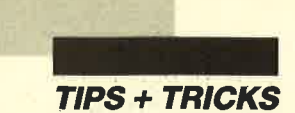

# **Grafikgags (Teil 30)**

Unsere Grafikgags bieten diesmal folgende Bilder:

- 1. Ein Lippenstift
- 2. Ein Donut (amerikanischer Fettkringel)
- 3. Augen. Eingebaut wurden zwei Augenfarben mit Farbwechsel.
- 4. Eine Planetenlandschaft
- 5. Eine Pflanze mit Blumentopf, die allerdings mal wieder etwas Wasser vertragen könnte.
- 6. Ein nächtliches Hochhaus, in dem sich mit Hilfe der erleuchteten bzw. dunklen Fenster Zeichen anzeigen lassen. In der Demo sind das die sechs umdefinierten Charaktere von 247 an.
- 7. Zum Schluß noch eine bewegte Grafik, die meiner Meinung nach eine beruhigende Wirkung ausübt. Es handelt sich um zwei pulsierende Ringe.

### **Christoph Schillo**

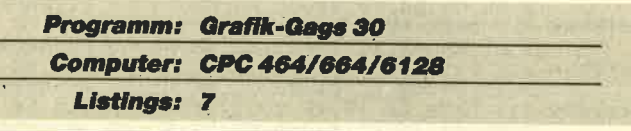

# **Teil 1, Lippenstift**

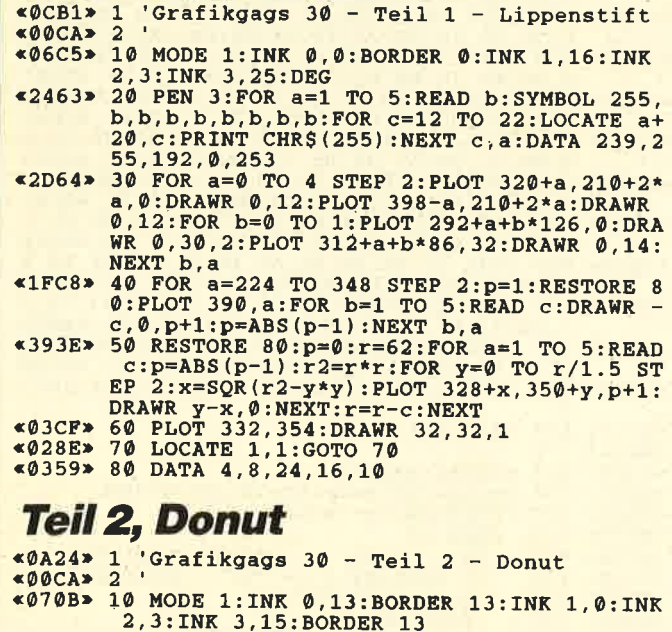

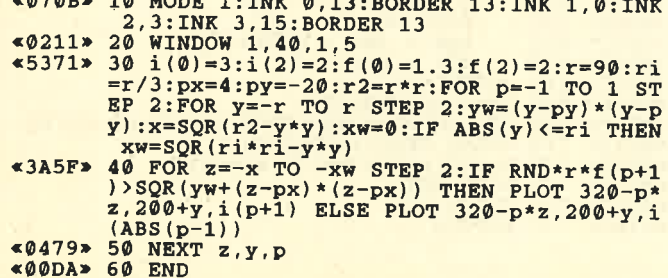

# Teil 3, Augen

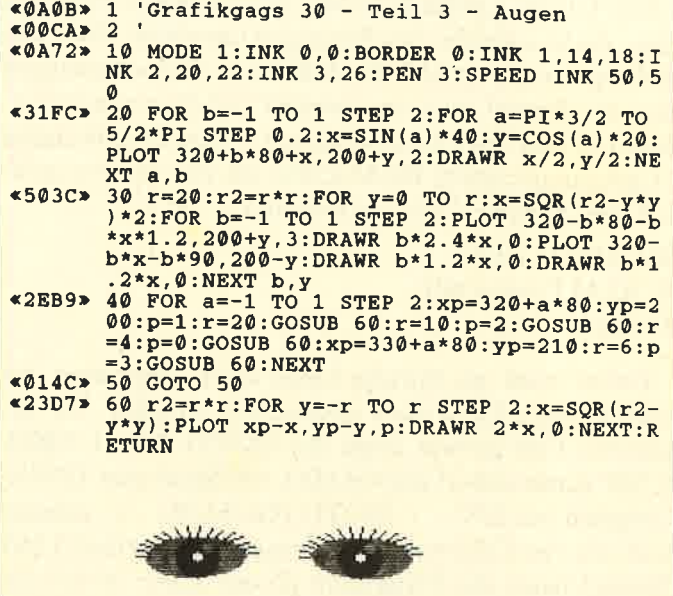

# Teil 4, Planetenlandschaft

«ØF78» 1 'Grafikgags 30 - Teil 4 - Planetenland schaft  $*00C$ A> 2

- «05FE» 10 MODE 1: INK 0, 0: BORDER 0: INK 1, 4: INK 2
- %DSESS 10 MODE 1:1NA 0,0:BOKDER 0:1NA 1,4:1NA 4<br>%22D3> 20 WINDOW 1,40,18,25:PAPER 2:PRINT STRIN<br>G\$(160,207);STRING\$(160,127);:PAPER 0:WINDOW 1,40,1,17:PRINT CHR\$(23)CHR\$(1);:PO<br>R a=-200 TO 840 STEP 4:PLOT a,0,2:DRAW 3<br>20,3
- 00, RND\*3+1: NEXT: r=40: p=r\*r
- $*43DA$ <br>  $*49 FOR$   $y=-r$  TO r STEP 2:  $y=4$ <br>  $x=SQR(p-y*y)$ : FOR  $q=x$  TO x STEP 2: IF r<sup>4</sup><br>
RND(SQR(p+y\*y): FOR  $q= -x$  TO x STEP 2: IF r<sup>4</sup><br>
RND(SQR(p+4,250 -y,2 ELSE PLOT 500+q,350 -y,3  $-10*(y-10)$
- $*4ECA* = 50^{\circ} \text{NEXT} \xrightarrow{0.30} 0.7 \times 10^{-3} \text{NEXT} \xrightarrow{0.30} 0.7 \times 10^{-3} \text{NEXT} \xrightarrow{0.30} 0.7 \times 10^{-3} \text{NEXT} \xrightarrow{0.30} 0.7 \times 10^{-3} \text{NEXT} \xrightarrow{0.30} 0.7 \times 10^{-3} \text{NEXT} \xrightarrow{0.30} 0.7 \times 10^{-3} \text{NEXT} \xrightarrow{0.30} 0.7 \times 10^{-3} \text{NEXT} \xrightarrow{$
- 2:u=u+INT(RND\*3)-1:x=x+2:WEND:NEXT<br>
<500D> 70 h=200:FOR p=0 TO 2:h=h-50:y=100:x=638<br>
:u=20:WHILE y>0:PLOT x,h+u:DRAWR 0,y/2,p

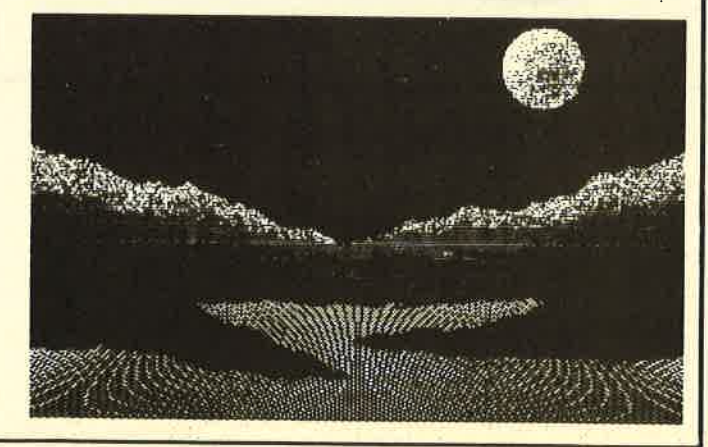

**TIPS + TRICKS** 

:FOR  $z=y/2$  TO y STEP 2:PLOT x, h+z+u, p-(R<br>ND\*z>y/2):NEXT:y=y+INT(RND\*3.8)-2:u=u+IN<br>T(RND\*3)-1:x=x-2:WEND:NEXT<br><0188> 80 GOTO 80

# **Teil 5, Blumentopf**

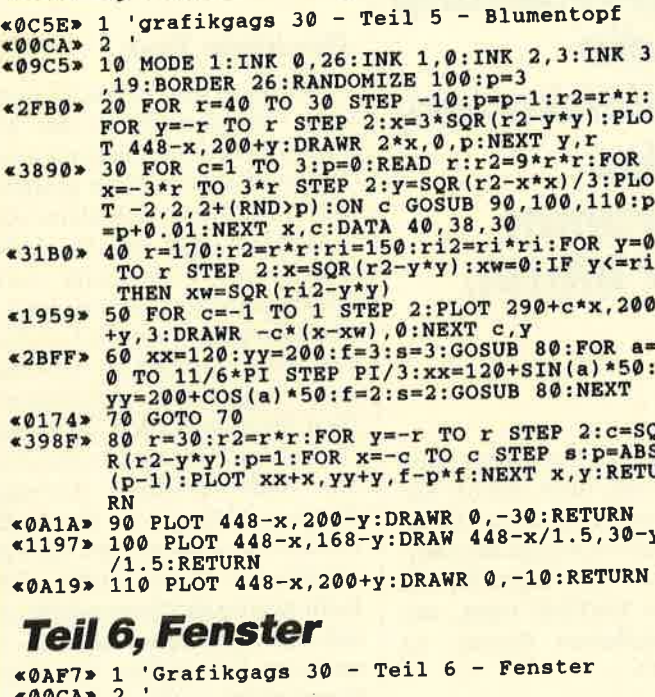

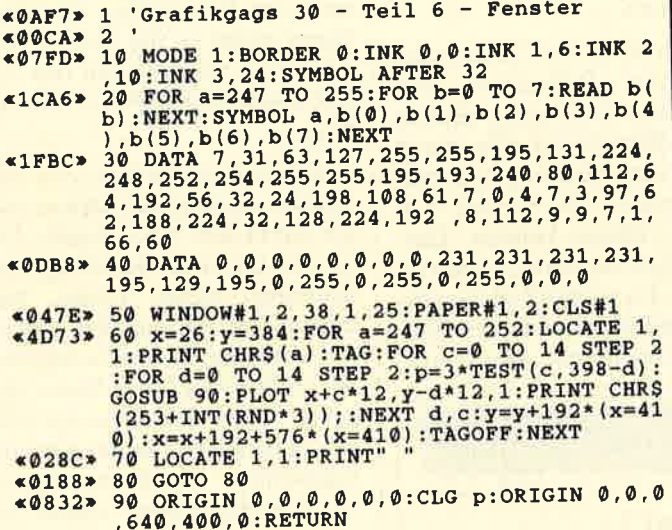

# Teil 7, pulsierende Ringe

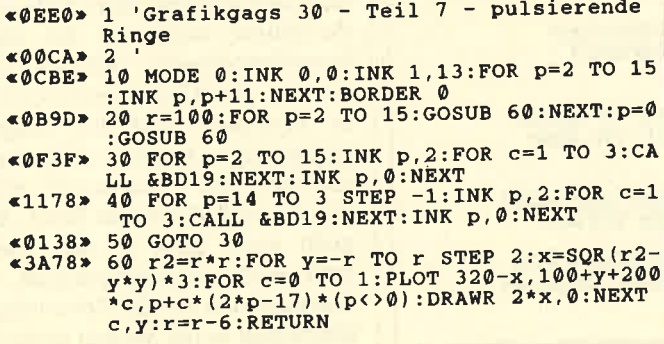

# 8 KByte Druckerpuffer für den DMP 2000

Durch einfaches Auswechseln eines Speicherbausteins und Umlöten einer Brücke erhält man einen 8-KByte-Puffer. Benötigt wird lediglich ein Speicher-IC mit der Bezeichnung 4364-12. Nach Öffnen des Drukkers suchen Sie bitte IC 10. Dies ist der 2-KByte-Speicher mit der Bezeichnung 6116. Er wird mit einem Schraubenzieher vorsichtig herausgehebelt und durch den neuen Baustein 4364-12 ersetzt. Dabei ist auf die Einkerbung am IC zu achten. Hüten Sie sich auch vor statischen Aufladungen. Der nächste Schritt ist das Umlöten einer Brücke. Auf der Skizze sehen Sie die Lage der drei Lötpunkte mit der Bezeichnung J 3. Auf der Unterseite der Platine müssen Sie nun die Verbindung zwischen zwei der drei Lötpunkte mit einem scharfen Messer durchtrennen. Danach verlöten Sie auf der Oberseite der Platine die beiden linken Punkte miteinander (s. Skizze). Bevor Sie nun ans Werk gehen, sollten Sie bedenken, daß durch den Eingriff in Ihren Drucker ein eventuell noch vorhandener Garantieanspruch erlischt!

Der Umbau läßt sich ganz einfach testen. Unter CP/ M laden Sie DDT. Dann schalten Sie den Drucker auf On Line und drücken CTRL-P. Nun geben Sie folgendes ein: 1 100, 500. Der Drucker beginnt zu arbeiten, und die Ausgabe am Bildschirm ist sehr schnell. Wenn sie nur noch zeilenweise erfolgt, ist der Puffer voll. Dann notieren Sie sich den Hex-Wert in der linken Spalte. Diesen Test führen Sie vor und nach dem Umbau durch. Mit 8-KByte-Puffer liegt der Hex-Wert ungefähr bei 042E.

Arno Brückner

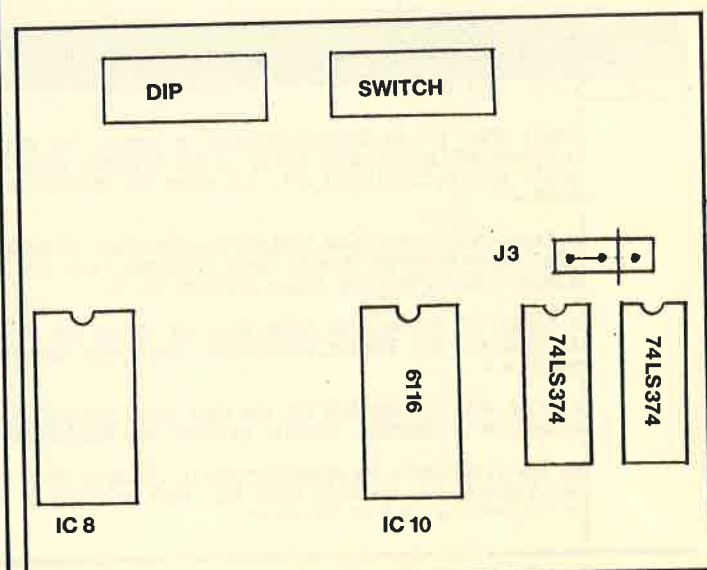

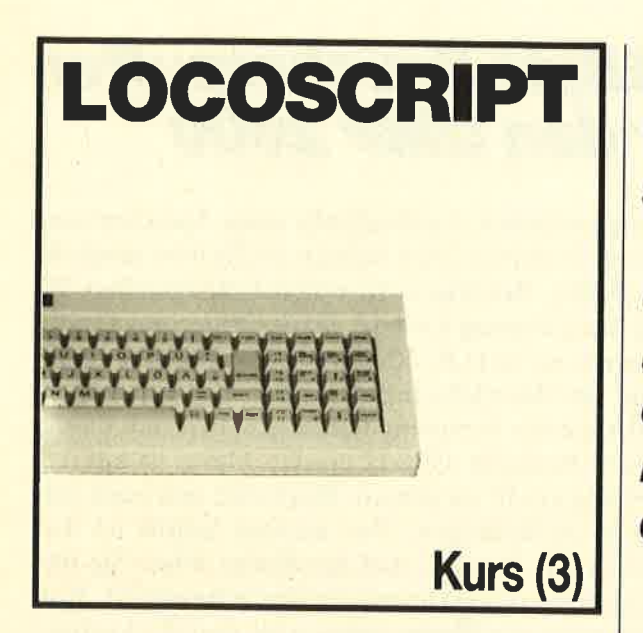

# Texte schnell und einfach gestaften

n der heutigen Folge wird es ernst. Die letzten beiden Tei-<br>le waren eine kleine Einführung in das Arbeiten mit "Locoscript". Diesmal soll der erste einfache Text geschrieben und vor allem gestaltet werden. Dabei müssen wir uns zwangsläufig auch mit den Editiertasten und ihrem Gebrauch auseinandersetzen

Die ersten Schritte kennen Sie sicherlich schon auswendig. Wählen Sie mit den Cursor-Tasten eine beliebige Textgruppe an, und drücken Sie E, um einen

Abb. 1:<br>Texte für unsere Übung

lm dritten Teil des Kurses geht es um **Textgestaltung** und die Möglichkeiten, die das Programm dafür bietet.

neuen Text zu erstellen. Nun folgt die Frage nach dessen Na men. Geben Sie an dieser Stelle entweder eine beliebige Bezeich nung ein, oder bestätigen Sie mit der kleinen ENTER-Taste, um den vorgegebenen Namen zu übernehmen.

Je nach Wahl der Textgruppe könnte der Bildschirm jetzt schon einen Text oder diverse<br>Sonderzeichen zeigen. Das hängt mit den verschiedenen Schablonen zusammen, die Sie mit "Locoscript" anlegen können. Darauf kommen wir später noch zu sprechen. Im Augenblick benötigen wir einfach einen leeren Bildschirm. Löschen Sie also sämtli-

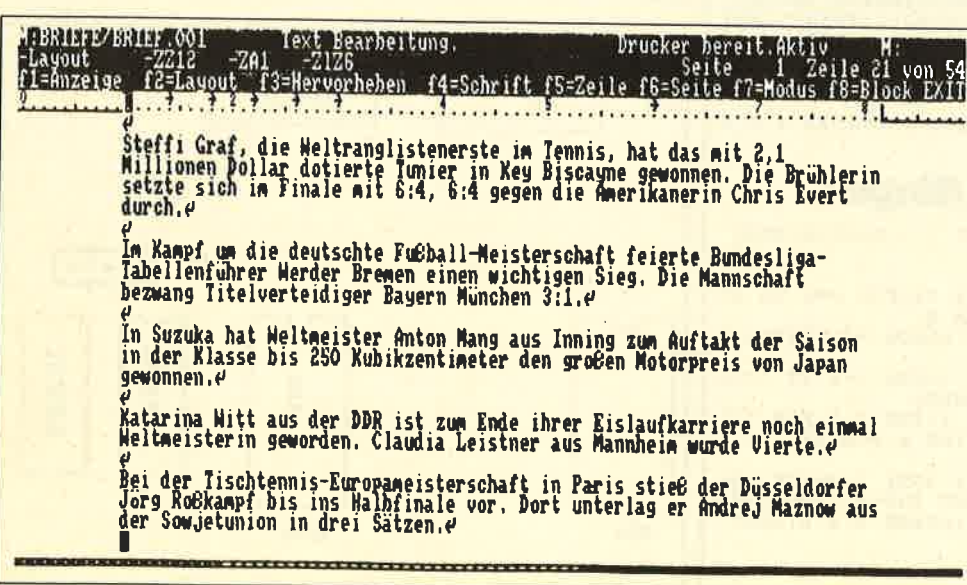

che Zeichen vom Monitor, in dem Sie die beiden DEL-Tasten benutzen. Diese befinden sich ganz rechts in der obersten Reihe der Tastatur.

# Der erste Text

Für die ersten Versuche benö tigen wir einen Text, der klar<br>strukturiert ist und sich mit wenig Aufwand übersichtlich gestalten läßt. Hier bieten sich kleine Zei tungsmeldungen an. In Abbil dung I sehen Sie einige kurze Sportnachrichten, die wir jetzt in den Computer eingeben wollen.<br>Das erste Zeichen ist ein nach links zeigender, gekrümmter Pfeil. Er steht in allen Texten von "Locoscript" für einen sogenann- ten Zeilenvorschub (Carriage Return). Gelangt der Computer dorthin, so weiß er, daß der An wender an dieser Stelle nicht mehr weiterschreiben möchte; es soll eine neue Zeile beginnen. In unserem Fall wollen wir über haupt nichts in der ersten Zeile schreiben, und so steht der Zei lenvorschub gleich an ihrem An fang.

Ein Zeilenvorschub wird sehr einfach eingegeben, indem man die RETURN-Taste drückt. Das ist also die erste Handlung beim Schreiben dieses Textes. Nun müssen Sie diesen Text einfach nur abtippen. Dabei beobachten Sie einen Effekt, der Ihnen vielleicht schon früher aufgefallen ist: "Locoscript" beherrscht das sogenannte Wordwrapping, d. h., das Programm nimmt zunächst alle Zeichen entgegen, die der Anwender eingibt. Wenn man sich langsam dem Zeilenende nähert, muß man bei alten Schreibmaschinen höllisch aufpassen, das Klingelzeichen nicht zu verpassen und den Wagen rechtzeitig wieder zurückzuschieben. Bei "Locoscript" wird automatisch das letzte Wort, das nicht mehr ganz in eine Zeile paßt, in die nächste gezogen, so daß man sich um die Zeilenlänge überhaupt keine Sorgen mehr zu machen braucht.

**SERIE** 

r

Sobald Sie am Ende der ersten Mitteilung angekommen sind, wollen wir die ersten Schritte in Richtung einer übersichtlicheren Gestaltung tun. Um die Meldungen optisch voneinander abzuheben, machen wir an dieser Stelle einen Absatz. Am Ende der letzten Zeile wird also ein Zeilenvorschub gesetzt; dann folgt noch eine Leerzeile, bis die nächste Nachricht beginnt. Nach diesem Muster können Sie zunächst einmal alle Meldungen abschreiben, bis Sie das gleiche Bild vor sich haben, wie Abbildung I es zeigt.

# Einfaches und übersichtliches Gestalten

Nachdem der Text nun eingegeben ist, wollen wir uns dem Gestalten zuwenden. Zunächst benötigen wir eine Überschrift. Bewegen Sie den Cursor also an den Anfang des Textes und drükken Sie zweimal die RETURN-Taste, um zwei weitere Leerzeilen einzufügen; die Überschrift soll ja vom übrigen Text abstechen. Nun schreiben wir in der ersten Zeile das Wort SPORT-SCHLAGZEILEN, und zwar in Großbuchstaben, um es auch wirklich hervorzuheben.

Dann folgt das eigentliche Gestalten; wir wollen die Überschrift mit verschiedenen Schriftattributen versehen. "Locoscript" bietet hier vier verschiedene Möglichkeiten; ein Druck auf die F3-Taste zeigt sie an. Zuvor sollten Sie den Cursor an den Anfang des Wortes SPORT- SCHLAGZEILEN bewegen, um damit zu signalisieren, daß die Gestaltung an dieser Stelle beginnen soll. Dann betätigen Sie F3. Nun erscheinen die vier<br>Schriftattribute, die "Loco-Schriftattribute, die script" zur Verfügung stellt: unterstrichen, fett, doppelt und invers.

Wir wollen nun die Überschrift unterstreichen. Bewegen Sie den Cursor also auf dieses Attribut, und drücken Sie die Plus-Taste. Sie erhalten nun ein Menü wie in Abbildung2. Nun kann man zwischen zwei verschiedenen Unterstreichungsarten wählen; beide sind nur für den Fall interessant, daß mehrere Worte in der Zeile stehen. Dann bedeutet die erste Option, daß die gesamte Zeile inklusive der Leerstellen unterstrichen wird. Bei der zweiten hingegen sind nur die Worte, nicht aber die Leerstellen betroffen. Wählen Sie einfach die erste Option an, und bestätigen Sie mit der kleinen ENTER-Taste.

Im Text erscheint nun das Zeichen +US vor dem Wort SPORTSCHLAGZEILEN. "Locoscript" zeigt damit an, daß ab dieser Stelle alles unterstrichen wird, bis ein neuer Befehl erfolgt. Natürlich wollen wir nicht den gesamten Text unterstreichen, sondern nur die Überschrift. Drücken Sie also die EZ-Taste (Ende der Zeile), um den Cursor an das Ende der ersten Zeile zu bewegen. Sie betätigen nun einfach wieder F3, wählen Unterstreichen an und drücken diesmal die Minus-Taste, gefolgt von ENTER. Nun erscheint an der Cursor-Position das Zeichen -US. Es zeigt an, daß an dieser Stelle der unterstrichene Text endet.

Um die Heraushebung der Überschrift perfekt zu machen, wollen wir sie auch noch doppelt drucken. Das bedeutet, daß der Druckkopf zweimal über das entsprechende Wort geführt wird, um es stärker einzufärben. Zu diesem Zweck geht man genauso vor wie beim Unterstreichen der ersten Zeile, nur daß diesmal keine Unterscheidung zwischen verschiedenen Hervorhebungsarten gemacht wird.

# Eine kleine **Arbeitserleichterung**

Wenden wir uns nun dem restlichen Text zu. Wie das in Zeitungen so üblich ist, wollen wir die kleinen Meldungen auch noch mit einer kurzen und knappen Überschrift versehen. Der Einfachheit halber ziehen wir dazu die Bezeichnung der Sportart heran, von der jeweils die Rede ist. Dieses Wort wollen wir fett drucken, um es ein wenig hervorzuheben. Es ist damit aber deutlich weniger gestaltet als die Hauptüberschrift. Von dieser setzen wir die erste Subüberschrift (Tennis) mit einem Abstand von einer Zeile ab. Nach demselben Prinzip, mit dem die erste Zeile mit Unterstreichung und Doppeldruck markiert wur-<br>de, wählen Sie nun über F3 und  $+$  / - das Schriftattribut fett an.

Abb. 2:<br>Das Menü "Hervorheben"

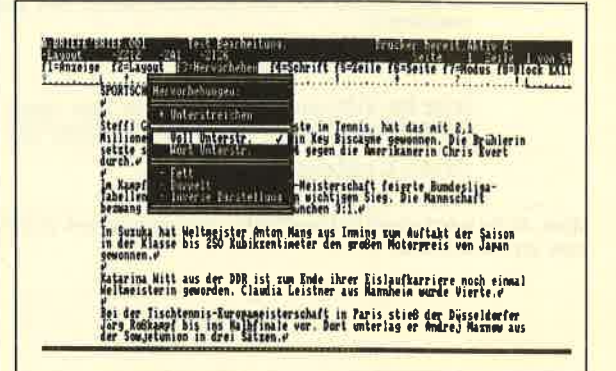

Entsprechend werden nun auch die folgenden Uberschriften zu den einzelnen Meldungen gestaltet. Bevor Sie dies aber tun, möchte ich Sie noch auf eine kleine Arbeitserleichterung aufmerksam machen. Sie bietet sich für alle an, die mit der Menüstruktur von "Locoscript" schon so weit vertraut sind, daß das ewige An- und Abwählen nur eine Zeitverzögerung bedeutet. Wenn Sie einmal die Plus-Taste betätigen, erscheint nach einigen Augenblicken ein Menü wie in erhalten Sie ein Abbildung 3. Hier sind sämtliche **Menue mit einer** Schriftattribute und sonstigen Formatiermöglichkeiten aufgeli-

**Abb. 3:** Nach Drücken der Plus-Taste **Fülle** von Formatiermögllchkelten

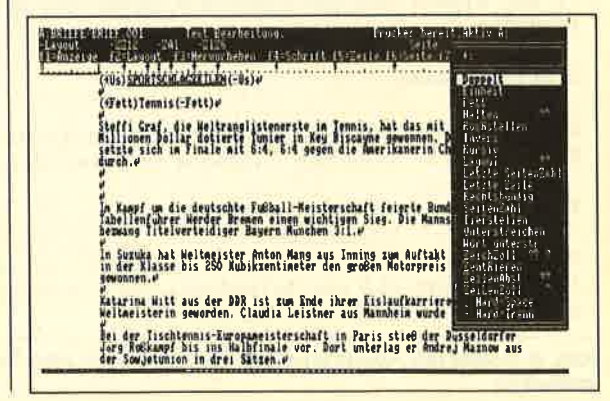

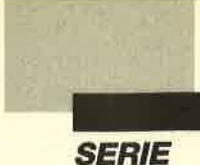

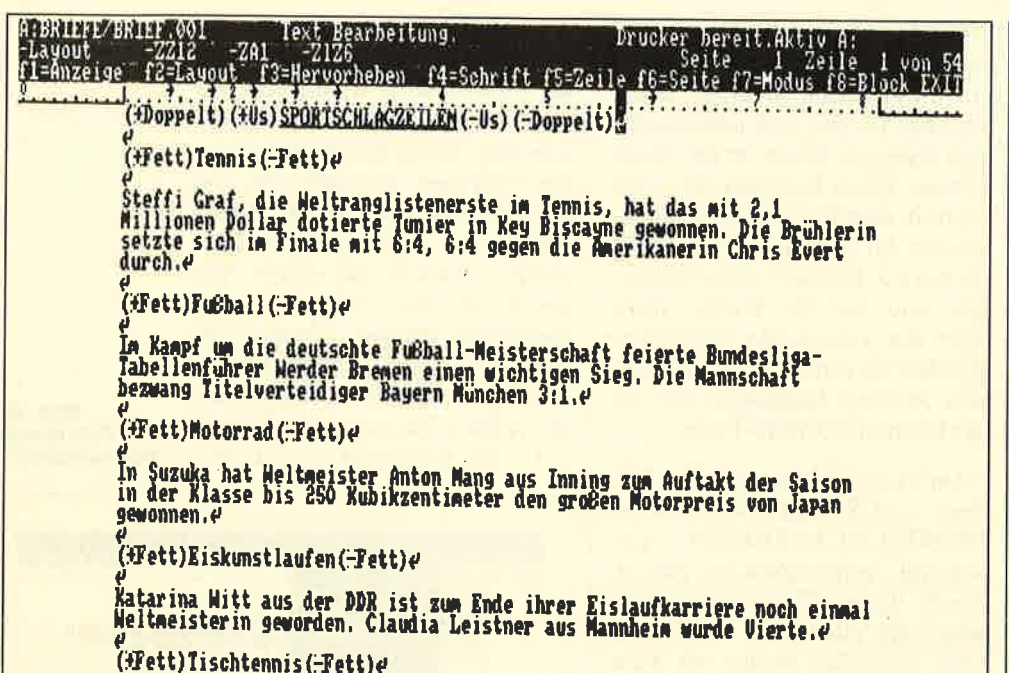

Abb. 4: So wird der Text am Bildschirm gestaltet. Erst mit dem Ausdruck ist das Ergebnis genau zu erkennen.

### **SPORTSCHLAGZEILEN**

#### Tennis

Steffi Graf, die Weltranglistenerste im Tennis, hat das mit 2,1 Millionen Dollar dotierte Tunier in Key Biscayne gewonnen. Die Brühlerin setzte sich im Finale mit 6:4, 6:4 gegen die Amerikanerin Chris Evert

### Fußball

Im Kampf um die deutschte Fußball-Meisterschaft feierte Bundesliga-Tabellenführer Werder Bremen einen wichtigen Sieg. Die Mannschaft bezwang Titelverteidiger Bayern München 3:1.

#### Motorrad

In Suzuka hat Weltmeister Anton Mang aus Inning zum Auftakt der Saison in der Klasse bis 250 Kubikzentimeter den großen Motorpreis von Japan gewonnen.

### **Eiskunstlaufen**

Katarina Witt aus der DDR ist zum Ende ihrer Eislaufkarriere noch einmal Weltmeisterin geworden. Claudia Leistner aus Mannheim wurde Vierte.

#### Tischtennis

Bei der Tischtennis-Europameisterschaft in Paris stieß der Düsseldorfer Jörg Roßkampf bis ins Halbfinale vor. Dort unterlag er Andrej Maznow aus der Sowjetunion in drei Sätzen.

Abb. 5: Schon mit relativ wenigen Mitteln lassen sich Texte mit "Locoscript" ansprechender gestalten

stet, die man für einen normalen Text benötigt. Um die gewünschte Funktion zu erreichen, müssen Sie nur noch deren groß geschriebenen Kennbuchstaben drücken.

Wir benötigen jetzt das Schriftattribut fett. Es wird mit F angewählt. Um nun also den Beginn eines fettgedruckten Textteils zu markieren, müssen Sie nur noch  $die$  Tasten + und  $F$  hintereinander drücken; schon taucht das bekannte Zeichen (+Fett) im Text auf. Sie brauchen gar nicht auf das Erscheinen des großen Menüs zu warten, wenn Sie bereits über die entsprechenden Kürzel informiert sind. Nur wenn man einmal nicht weiß, wie eine bestimmte Funktion aufgerufen wird, muß man einige Augenblicke warten und im Menü nachsehen

Für das Aufheben der Schriftart gilt übrigens genau das gleiche. Sie wählen einfach die Minus-Taste an der Stelle, an der das Attribut fett nicht mehr gewünscht wird. Nun erscheint dasselbe Menü wie bei der Plus-Taste. Es genügt also ein Druck von -, gefolgt von F, und schon taucht das gewohnte Zeichen  $(-Fett)$  im Text auf.

Mit dieser kleinen Arbeitserleichterung sollten Sie den Text jetzt relativ schnell so weit gestalten können, daß Sie dasselbe Ergebnis erreichen, wie Abbildung 4 es zeigt. Damit wären wir am Ende dieser kleinen Lektion angelangt. Zugegeben, am Bildschirm kann man das Resultat nicht so genau erkennen. Drukken wir das Ganze also einmal aus. Abbildung 5 demonstriert, wie die endgültige Darstellung aussehen sollte. Schon mit wenigen Schriftattributen läßt sich ein Text übersichtlicher gestalten. In der nächsten Folge wollen wir noch weitere verschiedene Schriften und Schriftarten kennenlernen.

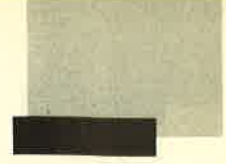

Sie können es selbst nachrechnen. Sie erhalten 12 Ausgaben des Schneider Magazins genau zum Preis von 11. Und dazu noch frei Haus. Immer druckfrisch! Lückenlos!

 $12x$ 

Machen Sie es sich doch einfach abonnieren Sie das Schneider Magazin

# Abo-

Ich möchte das Schneider-Magazin in Zukunft regelmäßig zugeschickt be-<br>kommen. Die Abodauer beträgt 12/6 Ausgaben und kann bis spätestens 4<br>Wochen vor Aboende wieder gekündigt werden. Ohne Kündigung läuft das<br>Bestellschlie

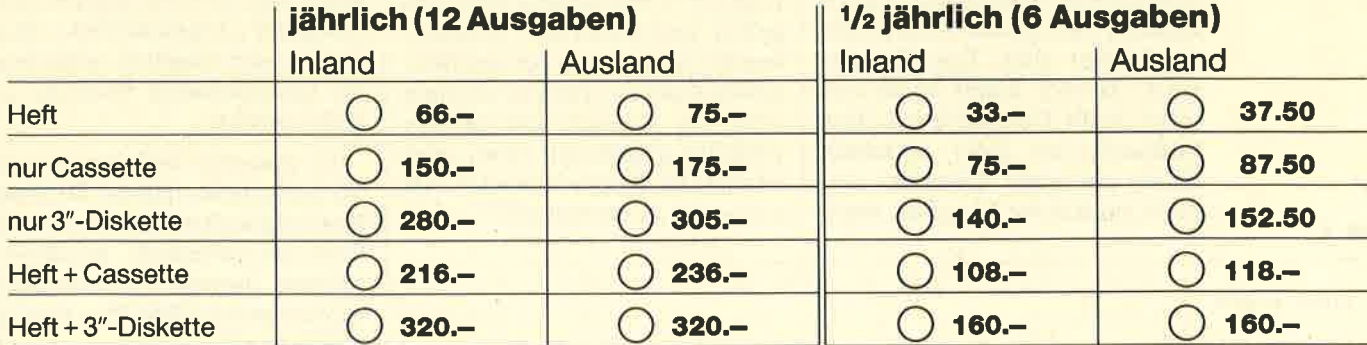

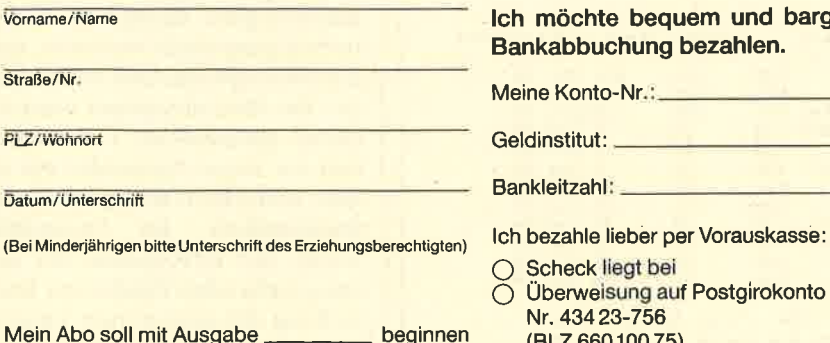

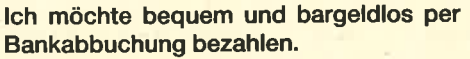

Meine Konto-Nr

Geldinstitut:

Bankleitzahl:

Überweisung auf Postgirokonto Karlsruhe<br>Nr. 434 23-756 ginnen (BLZ 660 100 75)

#### Garantie:

Mir ist bekannt, daß ich diese Vereinbarung innerhalb 10 Tagen widerrufen kann und bestätige dies mit meiner zweiten Unterschrift.

Zur Wahrung der Frist genügt das rechtzeitige Absenden des Widerrufs.

2. Unterechrift

Bitte einsenden an: Verlag Rätz-Eberlg Postfäch 1640, 7518 Bretten

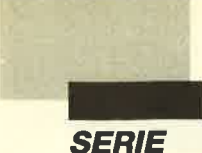

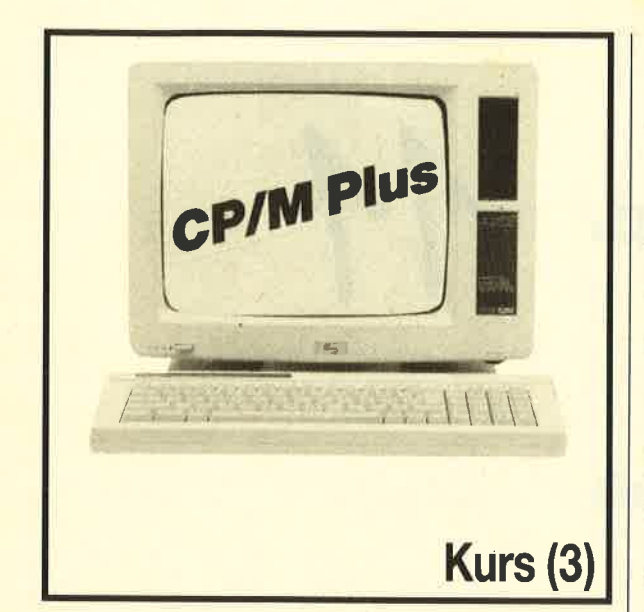

### **Dateiattribute**

n der letzten Folge haben<br>wir uns ein wenig mit dem Inhaltsverzeichnis der Diskette auseinandergesetzt. Sie wissen nun, daß es mit dem DIR-Befehl angezeigt wird und daß man mit SHOW weitere Informationen über die Diskettenlaufwerke erhält. Heute wollen wir uns die zahlreichen zusätzlichen Daten ansehen, die auf der Diskette abgespeichert sind. Das Zauberwort, das sich hinter ihnen verbirgt, heißt Dateiattribute. Das bedeutet, mit jeder einzelnen Datei auf einer Diskette sind noch zusätzliche Angaben abge-

abb. t

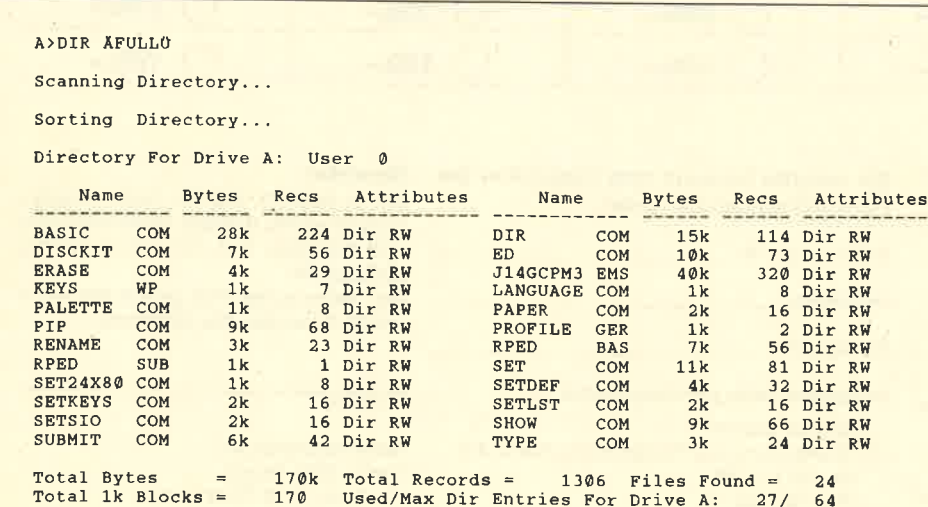

# **Dateiattribute** sind ein wichtiges Mittel für die Datei organisation, Wie damit umgegangen wird, ertahren **Sie in dieser** Folge.

legt, die etwas über den Zustand der Datei aussagen.

Betrachten wir noch einmal das Inhaltsverzeichnis der Sy stemdiskette. Booten Sie CP/M wie gewohnt, und lassen Sie die Systemdiskette im Laufwerk, da mit Sie die folgenden Schritte mit denselben Daten nachvollziehen können. Wenn Sie jetzt DIR ein geben und RETURN drücken, werden Sie erstaunt auf den Bild schirm blicken: Dort erscheinen zwar alle Dateien, die auf der Diskette gespeichert sind, aber zusätzliche Daten jedweder Art

**Dateiattribute**<br> **Similares the control of the control in the transmitted and the server and the <b>Mittel für die**<br>
Mittel für die the neutral die metallit (DEN benefited man in the **Mittel für die**<br> **Mittel für die**<br> **Mit** 

dern das erweiterte Inhaltsverzeichnis anzeigt. Grundsätzlich werden unter CP/M Plus die Op-<br>tionen in eckige Klammern ([, ]) eingeschlossen. Diese gingen beim Joyce aufgrund einer etwas unüberlegten deutschen Tastaturbelegung leider verloren, und natürlich sah man sich außerstande, das Betriebssystem entsprechend abzuändern. Daher muß sich der Joyce-Anwender mit einem schlechten Kompromiß zufriedengeben. Im Normalfall würde der DIR-Befehl mit der entsprechenden Option zur Darstellung des erweiterten Inhaltsverzeichnisses so aussehen : DIR [Full]

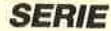

i<br>L

Beim Joyce treten nun aber zwei Umlaute an die Stelle der eckigen Klammern, da sie intern dieselben Codes belegen wie die Klammern. Hier lautet der entsprechende Befehl also folgendermaßen:

### DIR ÄFullÜ

Wenn Sie im weiteren Verlauf dieses Kurses verschiedene Zeilen entdecken, die Ihnen nicht ganz geheuer vorkommen, sollten Sie zunächst einmal daran denken, daß bei Optionen die genannte Schreibweise zwingend vorgeschrieben ist.

### Die Dateiattribute

Geben Sie den Befehl mit den seltsamen Umlauten einfach einmal ein. Sie erhalten dann etwa eine Ausgabe wie in Abbildung l. Alle Einträge in das Inhaltsverzeichnis wurden alphabetisch sortiert und in Tabellenform aufgelistet. Hinter den einzelnen Dateinamen finden sich noch zusätzliche Angaben, die wir einmal der Reihe nach betrachten wollen.

Zuerst kommt die Spalte Name. Hier steht der Name der Datei, der sich aus acht Zeichen und der Kennung (weitere drei Buchstaben) zusammensetzt (s. Teil <sup>2</sup> des Kurses). Es folgt eine sehr wichtige Angabe, nämlich die Größe der Datei in KByte. Auch die dritte Spalte sagt noch einmal etwas über den Umfang aus. Hier wird mitgeteilt, wie viele sogenannte Records eine Datei einnimmt. Dabei handelt es sich um eine interne Aufzeichnungseinheit von CP/M Plus, die genau 128 Bytes entspricht. Für das reine Anwenden voriCP/M hat diese Angabe praktisch keine Bedeutung.

Die letzte Spalte enthält schließlich die eigentlichen Attribute. Da wäre zunächst einmal das für den Status. ln unserem Fall gibt es nur Dateien mit der Kennzeichnung Dir. Das bedeutet, daß sie aufgelistet werden, wenn der Anwender den normalen DIR-Befehl ohne Attribute eingibt. Im Gegensatz dazu gibt es noch das sogenannte System attribut. Wenn eine Datei dieses besitzt, wird sie nur angezeigt, wenn man das erweiterte Inhalts verzeichnis anfordert. Solche Dateien sind in dieser Spalte mit Sys gekennzeichnet. Wir werden in der nächsten Folge noch einen Befehl kennenlernen, mit dem sich dieses Attribut ganz nach Belieben verändern läßt.

Als letztes kommt schließlich das sogenannte Schreibschutzat tribut. Hinter allen Dateien steht auf dieser Diskette RW (Read Write). Damit wird angezeigt, daß sich diese Dateien lesen, än dern und danach wieder abspei chern lassen. Das Gegenstück dazu ist das Attribut RO (Read Only). So gekennzeichnete Da teien können nur gelesen und nicht geändert werden.

In diesem Zusammenhang wollen wir gleich noch zwei wei tere, sehr wichtige Optionen zum DIR-Befehl vorstellen. Das Kommando

### DIR AROÜ

zeigt alle Dateien der Diskette an, die man nicht ändern darf, weil sie das Attribut Read Only besitzen. In Abbildung 2 wurde der Befehl auf die Systemdisket te angewendet. Wie erwartet fin det CP/M dort keine geschützten Dateien, weil wir vorher schon im erweiterten Inhaltsverzeich-

solid as sognannine System.<br>
The main discrete the steament and the discrete the centralistic state, with sie nur angezeigt,<br>
are in an accretion to the state main discrete the state in the state in the state of particle

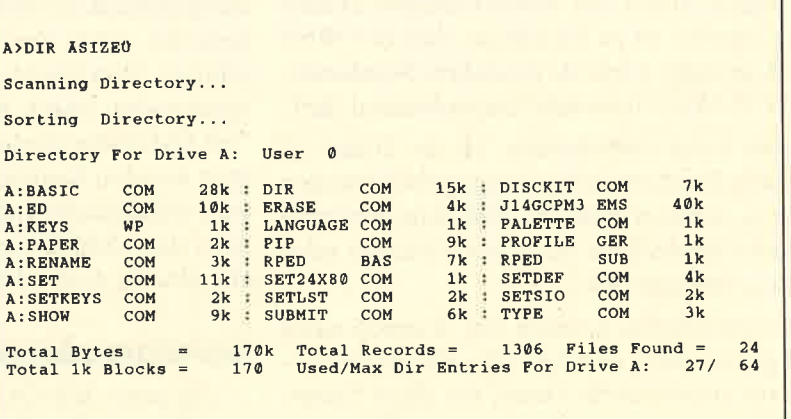

PC

I

# **Sonderzeichen-Generator**

Dieses Programm ermöglicht es Ihnen, auf einfachste Weise Sonderzeichen zu erzeugen, die sich dann. auf Ihrem Drucker (Star NL-10 oder Kompatible) in Near Letter Quality ausgeben lassen. Dadurch entfällt für den Benutzer jeglicher Rechenaufwand, der sonst beim Generieren von Sonderzeichen in NLQ-Schrift viel Zeit in Anspruch nimmt. Die erstellten Zeichen lassen sich in einer sequentiellen Datei speichern, so daß sie jederzeit von dem Programm "NLQ-Sonderzeichen-Loader" geladen werden können. Der größte Vorteil liegt jedoch in der Möglichkeit, Maschinenprogramme zu erzeugen, so daß die generierten Sonderzeichen auch unter MS-DOS zur Verfügung stehen. Ferner lassen sich die Sonderzeichendaten auf dem Bildschirm oder Drucker ausgeben.

"NlQ-Sonderzeichen-Generator" wird unter Basic 2 geladen. Nach dem Start muß der Benutzer einige Parameter eingeben. Hierzu gehören folgende:

- Anzahl der Sonderzeichen, die generiert werden sollen. Definieren lassen sich maximal 94, die dann die ASCII-Codes von 33 bis 126 in Anspruch nehmen.
- ASCII-Code des Zeichens, das zuerst durch ein Sonderzeichen ersetzt wird. Will man mehrere Sonderzeichen generieren, müssen diese aus hardwaretechnischen Gründen aufeinanderfolgende ASCII-Codes besitzen. Dazu ein Beispiel:
	- ...ABC/58GHIJKL... Die Sonderzeichen besitzen die ASCII-Codes 68, 69,70. (Sonderzeichen sind unterstrichen.)

...AB=DEF4HI<KL... Diese Anordnung ist nicht möglich.

Daher muß man den ASCII-Code des Zeichens eingeben, das zuerst durch ein Sonderzeichen ersetzt werden soll. Hierbei ist zu beachten, daß der Wert nicht zu hoch gewählt wird, da das letzte Sonderzeichen den ASCII-Wert 126 nicht überschreiten darf.

- Der Anwender kann entscheiden, ob die Daten zu jedem einzelnen Sonderzeichen ausgegeben werden sollen. Wenn ja, kann erwählen, ob dies in Dezimaloder in Hexadezimalzahlen über den Drucker oder den Bildschirm erfolgen soll.
- Die Sonderzeichendaten können auf Wunsch auch auf Diskette gespeichert werden. Das Programm erzeugt dann eine sequentielle Datei, die diese Daten enthält. Sie läßt sich mit dem Programm "NLQ-Son-

derzeichen-Loader" laden, das auch in andere Ba sic-Werke integriert werden kann. Der Dateiname darf eine Länge von acht Buchstaben nicht über schreiten. Das Programm fügt ihm die Endung .SEQ an (s. Abb. 1).

- Außerdem besteht die Möglichkeit, ASCII-Dateien zu erzeugen. Ihnen wird die Endung .COM ange hängt, so daß man mit den Sonderzeichen auch un ter MS-DOS arbeiten kann.

Sind alle Parameter eingegeben, kann man mit der Erzeugung der Sonderzeichen beginnen. Der Cursor wird innerhalb des Zeichenrasters mit seinen Steuerta sten und HOME bewegt. Die einzelnen "Pixel" lassen sich mit der RETURN-Taste setzen und löschen. Durch Druck auf die Taste E wird der Vorgang been det. Jetzt ist nur noch die Unterlänge des Sonderzeichens anzugeben.

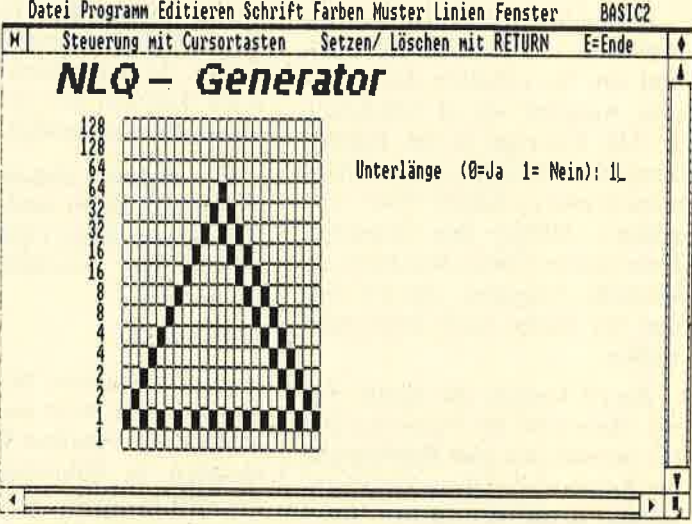

Hier noch ein kleiner Tip. Beim Generieren kann horizontal zwischen zwei "Pixeln" ruhig eine Spalte frei bleiben, ohne daß die Druckqualität des Sonder zeichens später darunter leidet (s. Abb. 2).

Nachdem der Computer die Sonderzeichendaten er rechnet hat, werden die Dateien fertiggestellt und ord nungsgemäß geschlossen. Das Programm ist endgültig beendet, wenn der Cursor wieder im Dialogfenster er scheint. Von jetzt an lassen sich die Sonderzeichen bei spielsweise unter Basic2 mit Hilfe des programms "NlQ-Sonderzeichen-Loader" laden. Hierbei muß man nur den Dateinamen angeben. Die Endung .SEQ wird selbständig vom Computer angehängt. Gibt man jetzt den ASCII-Code des entsprechenden Zeichens ein, druckt es der Printer aus.

# Sonderzeichen unter DOS

Um unter MS-DOS mit den Sonderzeichen arbeiten zu können, muß man nur den entsprechenden Namen
I

der COM-Datei eingeben. Ist die Datei geladen, stehen die Sonderzeichen sofort zur Verfügung. Es ist darauf zu achten, daß der Drucker eingeschaltet ist, wenn das Maschinenprogramm geladen wird.

Wollen Sie das Maschinenprogramm zusammen mit einer Textverarbeitung unter MS-DOS laufen lassen, muß die Sonderzeichendatei zuerst geladen werden. Bei der Textverarbeitung ist darauf zu achten, daß bei der Installation kein Drucker-Reset ausgelöst wird. Dies hätte zur Folge, daß die gerade geladenen Sonderzeichen wieder gelöscht werden. Viele Textverarbeitungsprogramme verfügen über eine sogenannte SETUP-Datei, in der sich ein eventueller Drucker-Reset abstellen läßt.

#### Funktionsweise des Maschinenprogamms

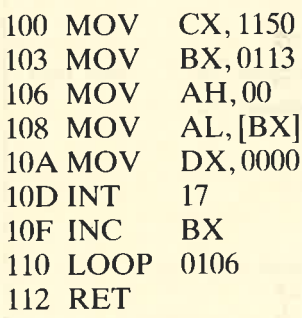

In Zeile (Adresse) 100 wird das CX-Register mit dem Wert der Programmlänge belegt, die der Computer errechnet. In 103 ist die Anfangsadresse der Drukkerdaten gespeichert. Für den Druck-lnterrupt sind folgende Daten erforderlich, die in den Zeilen 106 bis l0C stehen:

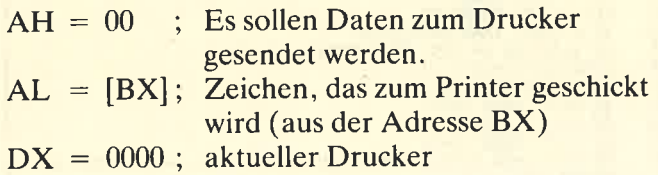

INT 17 führt den Druck-lnterrupt aus. In Zeile 10F wird der Zeiger, der auf die Druckerdaten zeigt, um eins erhöht. LOOP 0106 erniedrigt das Längenregister CX und verzweigt zur Adresse 0106, sofern CX nicht Null ist. RET in der Zeile 112 kehrt zum MS-DOS zurück.

Die Daten für den Drucker sind ab Adresse 113 gespeichert. Am Anfang steht jeweils die Datenreihe2T, 64,27,120,1,27,58,0, 0, 0, 27,37,1,0, 13, 27,38,0. Wenn man die Daten ins Basic übersetzt, so bedeuten sie folgendes:

- <sup>1</sup>: LPRINT CHR\$(27); "@";
- 2: LPRINT CHR\$(27); "X1";
- 3: LPRINT CHR\$(27); ":"; CHR\$(0); CHR\$(O); cHR\$(o);
- 4: LPRINT CHR\$ $(27)$ ; "%1"; CHR\$ $(0)$ ;
- 5: RETURN
- 6: LPRINTCHR\$(27); "&"; CHR\$(0);

Bedeutung der Zeilen:

- 1: Druckerinitialisierung
- 2: schaltet NLQ ein
- 3: kopiert den Standardzeichensatz aus dem ROM in den RAM-Bereich
- 4: Wahl des benutzerdefinierten Zeichensatzes
- 5: Carriage Return
- 6: Bestimmung der benutzerdefinierten Zeichen

Variablenliste

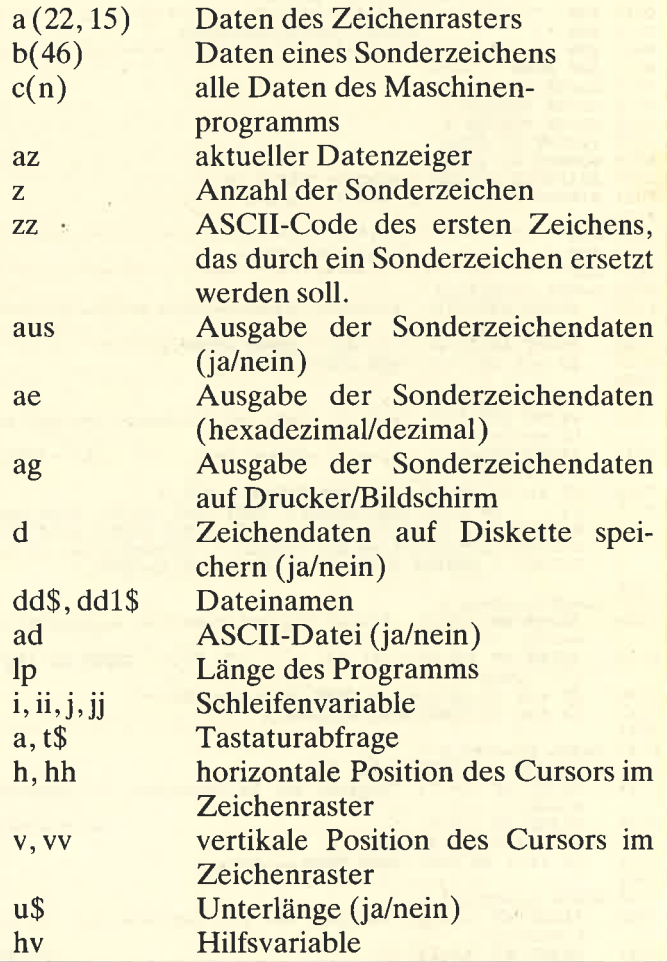

Die beiden folgenden Speicherstellen enthalten den ASCII-Code des ersten und des \etzten Zeichens, das durch ein Sonderzeichen ersetzt werden soll.

Ein interessanter Punkt ist die Länge des Maschinenprogramms. Sie wird vom Generator errechnet und setzt sich aus  $19 + 20 + 47$  \* Anzahl der Zeichen zusammen. (Das eigentliche Maschinenprogramm umfaßt 19 Bytes, der Steuercode für den Drucker 20. <sup>47</sup>\* Anzahl der Zeichen ist die Länge der eigentlichen Sonderzeichendaten. )

Dirk Kusch und Stefan Schwerin

**Programm: NLQ-Generator Computer: PC Drucker: Star NL 10** Listings: 2

#### **NLO-Generator**

```
0001 REM ***
  0002 REM *
                             NLQ- Sonderzeichen Generator
  0004 RRM *0005 REM * (C) September 1987 By Dirk Kusch
  0006 REM *
                                                     Stefan Schwerin
  0007 REM
  0012 REM * Aufbau des Bildschirms<br>1988 - Aufbau des Bildschirms<br>1988 - Party MODE 1:az=40
 0015 CLOSE WINDOW 1:az=40<br>0015 CLOSE WINDOW 4<br>0017 CLOSE WINDOW 4<br>0018 WINDOW #1 FULL<br>0019 WINDOW #1 OPEN<br>0020 GRAPHICS CURSOR 2:WINDOW CURSOR ON<br>0020 GRAPHICS CURSOR 2:WINDOW CURSOR ON
 0021 WINDOW TITLE "NLQ- Sonderzeichen Generator"
  0022
 LABEL eingabe_1<br>
LABEL eingabe_1<br>
PRINT AT(10;1) "Wieviele Sonderzeichen sollen generi»
 0026
 0027
           PRINT AT (10:2) "(1-94)": INPUT AT(60;1)"", 2<br>
FRINT AT(10;2) "(1-94)": INPUT AT(60;1)"", 2<br>
IF Z \le 1 OR Z > 94 THEN GOTO eingabe_1
 0028
 00290030
 0031 LABEL eingabe_2<br>0031 LABEL eingabe_2<br>0032 PRINT AT(10;4) "ASC II- Code des Zeichens, welches a>
           ls erstes"
           1s erstes"<br>
PRINT AT(10;5) "ersetzt werden soll: (33- 126)": INPU><br>
PRINT AT(60;4)"",zz<br>
IF zz<33 OR zz>126 THEN AUERT 1TEXT "Der ASCII- Code mu><br>
IF z + zz >126 THEN AUERT 1TEXT "Der ASCII- Code mu><br>
B niedriger gewählt"
 0033
 00340035
 0036
 0037 LABEL eingabe
           PRINT AT (10;7) "Sollen die Zeichendaten ausgegeben »<br>werden ?"<br>werden ?"
 0038
           PRINT AT (10:8) "(1) Ja (2) Nein": INPUT AT (60)
 0039
           0040
 0041
 00420043 LABEL eingabe_4<br>0043 LOCATE 1;7:TEXT CLEAR EOS<br>0045 PRINT AT (10;7) "Ausgabe der Zeichencodes (1) Hexade»
 0046
           PRINT AT (10;8) "<br>1": INPUT AT (60;7) "", ae
                                                                      (2) Dezima»
 0047
           IF ae<1 OR ae>2 THEN GOTO eingabe_4
 00480049 LABEL eingabe
           PRINT AT (10;10) "Ausgabe der Zeichencodes auf (1) B><br>ildschirm"
 0050
           PRINT AT (10;11) "<br>
PRINT AT (10;11) "<br>
rucker": INPUT AT (60;10)"", ag
 0051
                                                                             (2) D<sup>*</sup>
0052IF ag(1 OR ag) 2 THEN GOTO eingabe_5
0053
0054 LABEL eingabe_6<br>0054 LABEL eingabe_6<br>0055 PRINT AT(10;13) "Zeichendaten auf Diskette speichern»
          PRINT AT(10;14) "(1) Ja (13) "", d
0056
                                                    (2) Nein": INPUT AT(60; )0057
           IF d<1 OR d>2 THEN GOTO eingabe 6
0058
      LABEL eingabe_7<br>
IF d=1 THEN PRINT AT (10;16) "Dateiname (Max. 8 Zeic><br>
hen): ":INPUT AT (60;16)"",ddS<br>
IF d=1 AND ddS="" OR LEN(ddS)>8 THEN GOTO eingabe_7<br>
IF d=2 THEN GOTO variable_definieren
0059
0060
0061
00620063
0064<br>0064 LABEL eingabe_8<br>0065   PRINT  AT (10;18) "ASCII- Datei erstellen ?"<br>0066   PRINT AT (10;19) "(1) Ja        (2) Nein":INPUT AT (6»<br>0;18)"",ad
```
0067 IF ad(1 OR ad) 2 THEN GOTO eingabe 8 0068 0069 LABEL variable\_definieren  $1p=20+47*z$ <br> $FOR i=3 TO 0 STRP -1$  $0070$  $0071$  $0072$ aa $(3-i)$ =INT(1p/16<sup>2</sup>i):1p=1p-aa $(3-i)*16i$  $0073$ NEXT i NEXT i<br>
IF ae=1 THEN b\$="Hexadezimal :":ELSE b\$="Dezimal :"<br>
IF ad=1 THEN dd1\$=dd\$+".COM"<br>
IF d=1 THEN dd\$=dd\$+".SEQ"<br>
IF ad=1 THEN DIM c(39+47\*z)<br>
IF ad=1 THEN POR i =1 TO 37:READ a:c(i)=a:NEXT i<br>
IF ad=1 THEN POR i =1 T 0074  $0075$ 0076  $0077$ 0079  $: c(38) = zz : c(39) = zz + z - 1$  $0080$ 0082 REM \*  $0083$ 0084 WINDOW TITLE "Steuerung mit Cursortasten Setzen/ Lös schen mit RETURN E<br>0085 FOR ii = zz TO zz+z-1  $E =$ Ende"  $CLS$ 0086  $hh=0.000=0$  $0087$ FOR  $i = 0$  TO 15<br>
FOR  $j = 0$  TO 22<br>  $a(j, i) = 0$ 0088 0089  $0090$ NEXT j 0091  $0092$  $NEXT$  i<br>FOR i = 0 TO 46  $0093$  $0094$  $\overline{b(i)}=0$ 0095 NEXT i 0096 SET MODE 3  $0097$ **PRINT**  $0098$ **PRINT FONT** (2) POINTS (28) **SFFECTS** (5) "  $NLO-Gen$ erator **PRINT FONT** (1) POINTS (10) EFFECTS (0) " "<br> **FOR**  $i = 1520$  TO 4022 STEP 108.7<br>
LINE  $i$  : 4237,  $i$  ; 417 0099 0100 0101 **NEXT i**<br>FOR i = 417 TO 4237 STEP 238.75<br>LINE 1520;i,4022;i 0102 0103  $0104$ <br> $0105$  $0106$ <br> $0107$  $0108$ 0109 *NEXT* j<br>*NEXT* j<br>*PRINT AT* (42;6) "Unterlänge (0=Ja 1= Nein):" 0110 0111 0112  $LOGATB$  15;4 0113 0114 REM<br>
0115 REM<br>
0115 REM<br>
0116 REM<br>
0117 LABEL tastaturabfrage<br>
0118 a=-1:WHILE a=-1:a=INKEY:WEND  $a=-1:WHLB$   $a=-1: a=INKBY: WEND$ <br>  $h=0: v=0$ <br>  $IF a =333$   $THBN$   $h=1$ <br>  $IF a =323$   $THBN$   $h=-1$ <br>  $IF a =328$   $THBN$   $v=1$ <br>  $IF a =327$   $THBN$   $hh=0: vv=0$ <br>  $IF a =327$   $THBN$   $hh=0: vv=0$ <br>  $N=hh+h: uv=uvu+u$ <br>  $h=hh+ku=uvu+u$  $0119$ 0120  $0121$ 0122 0123 0124  $0125$ 0126 hh=hh+h:vv=vv+v IF hh>22 THEN hh= 22<br>IF hh<0 THEN hh= 22  $0127$ 0128 IF  $hN < 0$  THEN  $hn=0$ <br>
IF  $vv>15$  THEN  $vv=15$ <br>
IF  $v\times 0$  THEN  $vv=0$ <br>
IF  $a=13$  AND a (hh,  $vv$ ) = 1 THEN a (hh,  $vv$ ) = 0 : a=-1 : PRINT EF><br>
FECTS (64). "  $0129$ <br> $0130$ 0131 0132 FF a=13 THEN PRINT EFFECTS (64) " ":a(hh, vv) =1<br>LOCATE 15+hh; 4+vv 0133 0134 GOTO tastaturabfrage 0135 0139 LABEL rechnung<br>0140 SET MODE 1 0141 *LABEL* eingabe\_9<br>0142 *INPUT AT*(71;6)"", u\$<br>0143 *INPUT AT*(71;6)"", u\$<br>0143 *IF* uS="" *THEN GOTO* eingabe\_9<br>0145 **b(0)=VAL(u\$) \*128** *OR VAL*(u\$) >1 *THEN GOTO* eingabe\_9 0146 h=1<br>
FOR j = 0 TO 1<br>
FOR j = 0 TO 22<br>
FOR j = 7 TO 0 STEP-1<br>
IF a(i,2\*j+jj)=1 THEN b(h)=b(h)+2^(7-j)<br>
NEXT j<br>
NEXT j 0147 0148 0149 0150  $0151$ 0152  $h=h+1$ <br>NEXT i  $0153$ *NEXT* j<br> *IF* d=1 *THEN GOSUB* speichern<br> *IF* d=1 *THEN GOSUB* speichern<br> *IF* aus =1 *AND* ag=1 *THEN GOSUB* drucker<br> *IF* aus =1 *AND* ag=1 *THEN GOSUB* bildschirm<br> *IF* ad=1 *THEN GOSUB* ascii\_datei 0154 0155 0156 0157 0158

```
PC
```

```
0159 NEXT ii
VAJS NAAT 11<br>0160 IF ad=1 THEN hv=1:GOSUB ascii_datei<br>0161 CLS
0162 DATA 185, 0, 0, 187, 19, 1, 180, 0, 138, 7, 186, 0, 0, 205, 23, 67, 22*
      6.244.195
0163 DATA 27, 64, 27, 120, 1, 27, 58, 0, 0, 0, 27, 37, 1, 0, 13, 27, 38, 0
0164 RND
0165<br>0166 REM ************
                            ngen speichern<br>IF dd=1 THEN GOTO schreiben<br>OPEN #6 OUTPUT dd$
01700171
0172PRTNT #6.22.2
0173dd=10174
0175 LABEL schreiben<br>0176 FOR i = 0 TO 46
0177
          PRINT #6, b(i);
       NEXT i<br>
IF ii =zz+z-1 THEN CLOSE 6
0178
01790180 RETURN
01810185 LABEL drucker
        ngga utushet<br>L<mark>DRINT:LPRINT:LPRINT</mark><br>LPRINT "ASCII- Code des Sonderzeichens = ";ii
0186
0187
         LPRINT<br>LPRINT "Sonderzeichendaten ";b$:LPRINT:LPRINT
0188
        LPRINT "Sonderzeichendaten ";b$:LPRINT:LPRI<br>FOR i = 0 TO 46<br>IF ae=1 THEN LPRINT USING"\ \";HEX$(b(i));<br>IF ae=2 THEN LPRINT USING"\ \";STR$(b(i));<br>NEXT_i
0189
0190
0191
0192<br>0193IPRINT<br>LPRINT<br>t$="": WHILE t$="":t$=INKEY$: PRINT AT (60;18) EFFECTS><br>(64) "Taste": WEND
0194
0195
0196 RETURN
0197
0199 REM * Bildschirmausgabe
0201 LABEL bildschirm
0202
         CLS
         PRINT AT(10;5) "ASCII- Code des Sonderzeichens = ";ii
0203
         PRINT AT(10;7) "Sonderzeichendaten<br>LOCATE 1:13
0204" : bS0205FOR i = 0 TO 46<br>
F ae=1 THEN PRINT USING"\ \"; HEXS(b(i));<br>
IF ae=2 THEN PRINT USING"\ \"; STRS(b(i));<br>
NEXT i
0206
0207
02080209NAMI<br>FRINT<br>t$="":WHILE t$="":t$=INKEY$:PRINT AT (60;18) EFFECT$*<br>(64) "Taste":WEND
0210
0211
0212 RETURN
0213IF hv=1 THEN GOTO ascii_schreiben<br>FOR i= 0 TO 46
02180219c(az+i)=b(i)0220
        NEXT i
0221
         az = az + 470222
0223 RETURN
0224
0225 LABEL ascii_schreiben
0226
         CLS
0227
         PRINT AT (10;10) " Schreibe ASCII- Datei
                                                                       Bim
        tte warten"<br>
OPEN #6 OUTPUT dd1$<br>
FOR i = 1 TO 39+47*
0228<br>0229
        \begin{array}{rl} \textit{FOR} & \texttt{if} & \texttt{cufUT} & \text{dd1S} \\ \textit{FOR} & \texttt{if} & \texttt{if} & \texttt{if} \\ \textit{PRINT} & \texttt{if} & \texttt{CHRS}(\texttt{c(i)}) \\ \textit{NEXT} & \texttt{i} & \end{array}0230
0231
0232 CLOSE 6
0234
```
#### **NLQ-Lader**

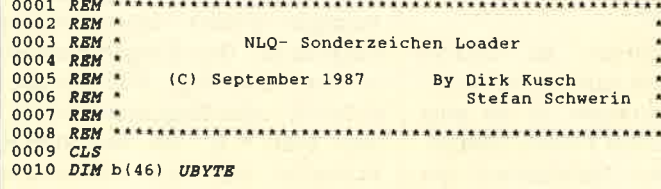

```
0011 WINDOW #1 FULL<br>0012 WINDOW #1 OPEN<br>0013 WINDOW #1 TITLE "NLQ- Sonderzeichen Loader"
0014 LABEL eingabe
          SED eingabe<br>INPUT AT(20;10) "Dateiname (Max. 8 Zeichen): ",dd$<br>IF dd$="" OR LEN(dd$) >8 THEN GOTO eingabe
0015
001600170018 REM ARARAXARAKARAKARAKARARA
0019 REM * Einladen der Sonderzeichendaten und
dd$=dd$+".sEQ"
0022
           OPEN #6 INPUT dds
00230024
0025eS= CHRS(27)<br>
LPRINT eS "@";<br>
LPRINT eS "x1";<br>
LPRINT eS "x1";<br>
LPRINT eS "x1";<br>
LPRINT eS "x" CHRS(0);<br>
LPRINT eS "x" CHRS(0);<br>
LPRINT eS, b(1);<br>
COR j = 0 TO 46<br>
INPUT (ES, b(1);<br>
LPRINT CHRS(1);<br>

           e\ = CHRS(27)0026
00270028nnog
003000310032
0033
 0034
                 LPRINT CRR$(b(j));NRYT i
0035
0036
           NEXT i
          CLOSE 6
0037
0038CLS0039 END
0000
```
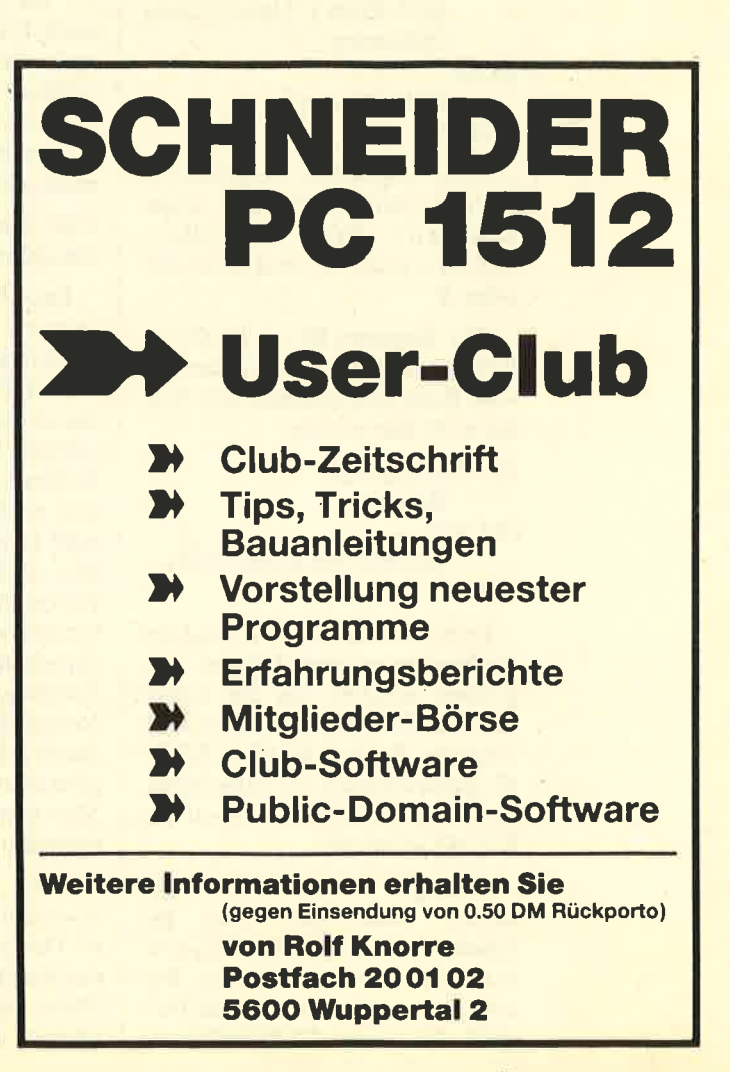

# dBase bekommt **Format** Im zweiten Teil unserer

**find der letzten Folge haben wir eine Datei aufgebaut.**<br>Auf sie kann von der Programmdatei aus zugegriffen werden. Bevor man dies tut, sollte man sich vergewissern, ob die gewünschte Datei auch existiert. Für diesen Zweck stellt uns "dBase" die Funktion

#### FILE (Dateiname)

zur Verfügung. Sie liefert den Wert .TRUE. (wahr), wenn die Datei vorhanden ist, anderenfalls den Wert .FALSE. (falsch). Diese Information können wir wie folgt verarbeiten:

IF .NOT. FILE (Dateiname) @23,30 SAY'Datei ist nicht vorhanden'

**ELSE** 

USE Dateiname

ENDIF

Alle logischen Operatoren werden stets in Punkte einge-<br>schlossen: .NOT., .OR., .TRUE. oder .T. und .FALSE. oder.F.

Die Sequenz IF . . ELSE.. ENDIF ist den meisten sicherlich vom Basic her bekannt. Die Syntax sieht hier so aus:

 $IF <$ Bedingung $>$ 

Befehle [ELSE]

[Befehle im ELSE-Fall] ENDIF

Dabei können nach IF und der Bedingung so lange Befehle aufgeführt werden, bis ein ELSE oder ein ENDIF folgt. Es ist auch möglich, dieIF. . ELSE. . END-IF-Anweisungen zu schachteln, nur muß zu jedem IF auch ein ENDIF existieren.

Erzeugen wir jetzt eine sogenannte Indexdatei. Dies geschieht nicht mit CREATE, sondern durch einen anderen Befehl. Sehen wir uns das am Beispiel der Datei KUNDEN an. Zuerst wird sie durch USE Kunden geöffnet.

Wir wollen jetzt eine Indexdatei zum Feld Name haben. Diese generieren wir durch folgende Anweisung:

INDEX ON name TO kname

Hier wird also eine Indexdatei mit der Bezeichnung Kname erzeugt, welche die Einträge des Feldes Name der Kundendatei enthält. Die Syntax lautet allgemein:

INDEX ON Schlüsselfeld TO Indexdateiname

Wichtig dabei ist, daß zuerst (!) die Datei geöffnet werden muß, für deren Feld(er) wir eine Indexdatei wünschen. Wie merkt "dBase" nun, ob eine Indexdatei existiert? Wir teilen es dem Programm mit, indem wir folgendermaßen eröffnen:

USE Dateiname INDEX Indexdateiname

Der Zusatz INDEX Indexdateiname bedeutet, daß eine Indexdatei zu einem Feld der Datei KUNDEN angelegt wurde. Was hat es damit auf sich? Eine Datei enthält ihre Datensätze in der Reihenfolge der Eingabe. Soll nun nach einem bestimmten Begriff in einem Feld gesucht werden, so kann man die Datei nur Datensatz für Datensatz durchforsten und den Inhalt des entsprechenden Feldes mit dem Suchbegriff vergleichen. Dieser Vorgang nimmt bei einer langen Datei sehr viel Zeit in Anspruch, geht also sehr langsam vor sich. Man versucht daher, die Sache zu beschleunigen.

Eine Methode zu diesem Zweck besteht darin, eine weitere Datei anzulegen, in die man die Einträge des Feldes kopiert. Diese werden alphabetisch geordnet abgelegt. Jede weitere Eintragung wird entsprechend einsortiert. Die Suche nach einem Begriff beginnt nun in der Indexdatei. Steht er dort, findet man hier zusätzlich die Nummer des Datensatzes, der den Begriff enthält. Auf diese wird dann der Datensatzzeiger der Datei gestellt, anschließend der Datensatz gelesen. Danach weist der Zeiger auf den nächsten Datensatz.

Im allgemeinen kommt in einer Indexdatei die Methode der binären Suche zur Anwendung. Sie beschleunigt das Ganze sehr, da man z. B. für das Durchforsten von 1 Million Datensätzen nur maximal 20 Zugriffe benötigt.

Die Indexdatei bewirkt noch mehr. Listet man die Datensätze z.B. mit dem BROWSE-Befehl auf, so werden sie gemäß der gewählten Indexdatei sortiert ausgegeben. Man kann zu einer Datei mehrere Indexdateien generieren. Dabei gilt jeweils die erste nach dem INDEX genannte als Hauptindexdatei, nach der sortiert ausgegeben wird.

Wichtig ist noch, daß alle geöffneten Indexdateien automatisch aktualisiert werden, wenn in der Datei irgendwelche Anderungen erfolgen. Hat man Anlaß zu der Vermutung, daß dies bei einer oder mehreren Indexdateien nicht geschehen ist, z.B. weil sie nicht geöffnet wurden, so lassen sie sich auch nachträglich noch auf den neuesten Stand bringen. Dazu müssen die Datei und alle Indexdateien geöffnet werden. Dann folgt der Befehl REINDEX. Er entspricht in seiner Wirkung der Anweisung IN-DEX ON, bezieht sich aber auf bereits existente Indexdateien.

Kommen wir nun zur Eingabemaske. Wenn man keine eigene erzeugt, kommt die von "dBase" zum Zug. Dabei werden die'jeweiligen Felder untereinander dargestellt; der Eingabebereich ist invers unterlegt. Will man diese Maske allerdings nicht nutzen, weil man z.B. ein bestimmtes Formular auf den Bildschirm bringen möchte, ist man auf eine eigene angewiesen. Man erstellt dazu eine Datei mit der Erweiterung FMT. (FMT steht für Format.)

Wir können jetzt mit dem Befehl

#### @Zeile,Spalte SAY'Text' GET Variable

einen Text ab der Position Zeile, Spalte auf dem Bildschirm darstellen und im Anschluß daran eine Eingabc erwartcn, die hier mit GET erfolgt. Statt einer Variablen, die vorher crzcugt worden sein muß, kann hier auch ein Feldname stchcn. ln einer Formatdatei dürfen nur@ . . SAY. . GET-Befehle und Kommentare vorkommen. Natürlich sind auch SAY-Anweisungcn ohne GET zulässig.

Erzeugcn wir nun eine kleine Beispielmaske. Dazu benutzen wir den "dBase"-Editor. Er hat den Vorteil, stets verfügbar zu scin. Scin großcs Manko ist aber, daß er nur 5000 Zeichen aufnehmen kann. Bcsonders bei etwas anspruchsvollcren Anwendungen stößt man sehr schnell an seine Grenzen. Man wird daher im allgemeinen einen anderen Editor einsetzen. Dazu lassen sich auch praktisch alle Textverarbeitungen verwenden, solange sie in der Lage sind, einen Text unformatiert (als sogenannten ASCII-Text) abzuspeichern.

Nachdem wir das "dBase"-Prompt erreicht haben, geben wir folgendes ein, um den Editor aufzurufen:

#### MODIFY COMMAND Beispiel .fint

Jetzt läßt sich eine Formatdatei mit dem Namen Beispiel aufbauen. Schreiben wir dazu folgendes:

@10,20 SAY'Bitte Namen eingeben: 'GET Name @15,20 SAY 'und den Vornamen: 'GFT Vorname

Dann verlassen wir den Editor wieder mit CTRL END. Wir haben jetzt eine Formatdatei mit dem Namen Beispiel.

Erzeugen wir nun zum Experimentieren eine Datei mit der Bezeichnung experi durch CREA-TE experi und erstellen wir zwei Felder mit den Bezeichnungen Name und Vorname als Zeichenfeld von 20Zeichen Länge. Jetzt öffnen wir die Datei mit USE experi und teilen "dBase" mit, daß wir eine Formatdatei benutzen wollen. Dazu gibt man folgendes ein:

#### **SET FORMAT TO Beispiel**

Wird jetzt ein APPEND oder EDIT ausgeführt, erscheinen die Felder so, wie sie in der Maske definiert wurden. Daher kann man über selbsterstellte Masken einem Anwender nur die Felder zugänglich machen, die er bearbeiten soll, ohne daß er die weiteren zu sehen bekommt. Geschlossen wird die Formatdatei mit SET FORMAT TO. Nun könnte man eine andere benutzen,

In "dBase III Plus" läßt sich filr selbstdefinierte Masken auch der eingebaute Maskengenerator verwenden. Dazu wählt man im Assistenten (Menü NEU) den Punkt FORMAT, dann das aktuelle Laufwerk. Anschließend geben wir den Namen unserer Formatdatei an. Danach folgt die Frage nach der Datenbank, auf die sich unser Format beziehen soll. Nach RETURN werden alle Datenbanken des aktuellen Laufwerks angezeigt, und wir wählen eine aus.

Mit der Taste Fl0 erreicht man das Zeichenbrett und kann hier nun frei auf der Zeichenfläche umherfahren. Hier geben wir unsere Texte, Kommentare und Aufforderungen ein. Nehmen wir dafür folgendes Beispiel:

#### Bitte Namen eingeben:

In diesem Fall positionieren wir den Cursor auf die Stelle, ab der das Eingabefeld beginnen soll. Nach Betätigung von F10 befinden wir uns wieder in der Menüleiste und wählen dort das Menü ANDERN. Wir setzen den Cursor auf die Eingabe Feld: und drücken RETURN. Dann werden in einem weiteren Fenster die Felder angezeigt, aus denen wir das passende aussuchen. Auf der Zeichenfläche ist nun das Feld an der vorgegebenen Position eingetragen. Wir können es dort allerdings noch verschieben, z.B. mit INS SPACE.

Sind auf diese Weise alle Felder angegeben, die man benötigt, kann man nach F10 ins Menü OPTIONEN gehen und noch Rahmen um die Eingabefelder zeichnen. Ist alles zu lhrer Zufriedenheit ausgefallen, wählen Sie im Menü ENDE den Punkt SPEICHERN. Damit ist unsere Formatdatei fertig. Die Erweiterung FMT wird hier automatisch erzeugt und muß nicht bei der Namensgebung miteingegeben werden.

"dBase III Plus" generiert eine weitere Datei. Sie besitzt die Erweiterung SCR (für Screen) und enthält noch einmal den exakten Bildschirmaufbau sowie organisatorische Informationen. Sie wird nicht "zu Fuß" erzeugt, sondern nur mit dem Maskengenerator. Da ohne die Screen-Datei die Maskenausgabe nicht richtig funktioniert, muß man den Maskengenerator benutzen. Das gilt jedoch nur für "dBase III Plus" !

Kommen wir noch einmal auf die Bezeichnung der Felder einer Datei zurück. Wir belegen sie in der Regel mit dem Namen, den wir bei der Erzeugung der Datei verwendet haben. Bekanntlich ist es bei "dBase" möglich, mehr als eine Datei gleichzeitig geöffnet zu halten. Jeder davon wird dabei ein gigener Arbeitsbereich zugeordnet. Bei "dBase II" sind zwei, bei "dBase III" und "III Plus" bis zu 10 Arbeitsbereiche (und damit gleichzeitig offene Datenbanken) zulässig. Angelegt werden diese mit der Anweisung SELECT Nummer. Nummer kann bei "dBase II" entweder PRIMARY oder SECON-DARY sein, bei "dBase III" und "III Plus" 1 bis 10. Man geht folgendermaßen vor:

SELECT <sup>1</sup> USE Dateinamel

#### Übersicht über die SET-Befehle in "dBase"

Mit den SET-Befehlen lassen sich in "dBase" die verschiedensten Einstellungen vornehmen. Man kann damit in der Regel bestimmte Bedingungen ein- oder ausschalten (SET . . . ON bzw. SET. . . OFF). Im einzelnen sind das folgende:

**PC** 

- 1. SET ALTERNATE TO <Dateiname> Eröffnet die genannte Datei und veranlaßt, daß ales in die Datei geschrieben wird, was normalerwei-<br>se auf dem Bildschirm erscheint. @ . . SAY, AP-PEND und EDITwerden dabei nicht protokolliert.
- 2. SET ALTERNATE ON/OFF Ermöglicht / verhindert die Ausgabe in die Protokolldatei.
- 3. SET BELL ON/OFF Schaltet den Piepston bei Fehlern ein / aus.
- 4. SET CALL ON/OFF Ermöglicht / verhindert den Aufruf von Assembler-Routinen. (Nur "dBase II"!)
- 5. SET CARRY ON/OFF Erlaubt / verhindert die Übernahme des Inhalts des letzten Datensatzes in den aktuellen (bei AP-
- PEND). 6. SET CATALOG TO <Katalogname> Öffnet einen Katalog, in dem alle zusammengehörigen Dateien aufgeführt sind. (Ab "dBase III Plus"!)
- 7. SET CATALOG ON/OFF Schaltet den Katalog ein/aus. (Ab "dBase III Plus"l)
- 8. SET CENTURY ON/OFF Schaltet die Datumanzeige des Jahres auf 4/2 Stellen.
- 9. SET COLON ON/OFF Setzt / unterdrückt die Doppelpunkte bei der Feld-begrenzung. (Nur "dBase II" !)
- 10. SET COLOR TO [ <Standard> ], [ <Hervorhebung> ], [ <Bild $schirmumrandung > 1$ Bestimmt die Bildschirmattribute. (Ab "dBase  $\mathbf{H} \mathbf{r}$ " !)
- 11. SET CONFIRM ON / OFF Bei Erreichen des Feldendes wird eine Bestätigung durch die RETURN-Taste gefordert / nicht gefordert, um ins nächste Feld zu gelangen.
- 12. SET CONSOLE ON/OFF Veranlaßt / unterdrückt die Ausgabe von Daten auf dem Bildschirm.
- 13. SET DEBUG ON/OFF Sendet von ECHO ausgegebene Daten auf den Drucker bzw. tut dies nicht.
- 14. SET DECIMALS TO <n> Bestimmt die Mindestanzahl von Dezimalstellen, die bei Ergebnissen von Berechnungen angezeigt werden. (Ab "dBase III"!)
- 15. SET DEFAULT TO <Laufwerk / Pfad> Bestimmt das aktuelle Laufwerk bzw. den aktuellen Pfad.
- 16. SET DELETED.ON/OFF Verbirgt/ bearbeitet zur Löschung markierte Sätze.
- 17. SET DELIMITER TO [ <Zeichenstring> ] [ DE- FAULT] Veranlaßt eine Datenbank, so zu erscheinen, als würde sie nur aus Sätzen bestehen, die den angege-<br>benen Bedingungen entsprechen. (Ab "dBase<br>III"!)
- 18. SET DELIMITER ON/OFF Bestimmt Begrenzungen der Eingabefelder auf dem Bildschirm; in der Regel invers unterlegt. (Ab<br>'dBase III"!)
- 19. SET DEVICE TO SCREEN/PRINTER Sendet die Ergebnisse eines @ . . SAY. . -Befehls an den Bildschirm / Drucker. (Ab "dBase III"I)
- 20. SET ECHO ON / OFF Läßt alle ausgeführten Befehle auf dem Bildschirm erscheinen bzw, nicht erscheinen.
- 21. SET EJECT ON/OFF Schaltet den Seitenvorschub vor Beginn des Drucks eines Reports ein / aus. (Nur "dBase II" ! )
- 22. SET ESCAPE ON LOFF Ermöglicht / unterbindet die Programmunterbrechung durch die ESCAPE-Taste.
- 23. SET EXACT ON / OFF Bei FIND-Befehlen muß der vollständige Suchbegriff eingegeben bzw. nicht eingegeben werden.
- 24. SET FILTER TO <Bedingung> Läßt die Datenbank erscheinen, als ob sie nur aus den Sätzen bestünde, die der Bedingung entspre-chen. (Ab "dBase III"!)
- 25. SET FIXED ON / OFF Fixiert die Anzahl der angezeigten Dezimalstellei<br>bzw. tut dies nicht. (Ab "dBase III"!)
- 26. SET FORMAT TO <Dateiname> Öffnet die entsprechende Formatdatei.
- 27. SET FORMAT TO SCREEN/PRINT Entspricht dem Befehl SET DEVICETO SCREEN/ PRINT. (Nur "dBase II'!)
- 28. SET FUNCTION <Taste> TO <Zeichenkette> Setzt Werte der Funktionstasten. (Ab "dBase III" ! )
- 29. SET HELP ON/OFF Schaltet die Hilfsfunktion ein / aus. (Ab "dBase III"!)
- 30. SET HISTORY TO <Dateiname> Öffnet eine Protokotldatei. (Ab "dBase III Plus"t)
- 31. SET DOHISTORY ON/OFF Schaltet das Schreiben in die Protokolldatei ein / aus. (Ab "dBase III Plus"!)
- 32. SET INDEX TO <Dateiliste> Öffnet angegebene Indexdateien.
- 33. SET INTENSITY ON / OFF Schaltet im Bildschirmmodus die inverse Darstellung ein / aus.
- 34. SET MARGIN TO <n> Setzt den linken Rand eines zu druckenden Reports auf n.
- 35. SET MENUS ON/OFF Schaltet die Anzeige eines Funktionstastenmenü<br>an / aus (Ab "dBase III"!)
- 36. SET MEMOWIDTH TO <n> Setzt die Länge des MEMO-Feldes auf n. (Ab "dBase III Phis"!)
- 37. SET LINKAGE ON/OFF Schaltet die Synchronisation der Parallelverarbeitung einer primären und einer sekundären Datei ein / aus. (Nur "dBase II"!)
- 38. SET PATH TO <Pfad> Aktuellen Pfad setzen. (Ab "dBase III"!)
- 39. SET PRINT ON/OFF Schaltet die Ausgabe auf dem Drucker ein / aus.
- 40. Set PROCEDURE TO <Dateiname> Öffnet die angegebene Prozedurdatei. (Ab "dBas€ IIr"!)
- 41. SET RAW ON/OFF Setzt bei der Verwendung von LIST und DISPLAY Zwischenräume zwischen die einzelnen Felder bzw. tut dies nicht. (Nur "dBase Il"!)

#### SELECT2 USE Dateiname2

Um zu unterscheiden, welcher Datei ein Feld zugeordnet ist, kann man den Namen der Datei zusammen mit dem des Feldes angeben. Das ist besonders dann sinnvoll, wenn in beiden Dateien Felder gleichen Namens existieren. Man schreibt dann:

#### Dateiname $\Rightarrow$  Feldname

Damit ist die Zuordnung eindeutig. Wenn die Dateinamen zu ähnlich sind oder aus irgendwelchen anderen Gründen nicht genutzt werden sollen, läßt sich den Dateien in "dBase III" und "III Plus" auch ein Zweit- oder ALIAS-Name zuweisen. "dBase" vergibt in der Reihenfolge der Offnung der Dateien als ALIAS-Namen A, B, C usw. Einen solchen kann man auch selbst zuteilen, indem man folgendes schreibt:

USE Dateiname ALIAS Zweitnarne

Wie sieht nun unsere Formatdatei für die Kundendatei aus? Da bei der Erzeugung "dBase III Plus" zur Anwendung kam, wurde der Maskengenerator eingesetzt, der eine Format- und eine Screen-Datei generierte. Die Formatdatei mit dem Namen KUNDEN.FMT sieht folgendermaßen aus:

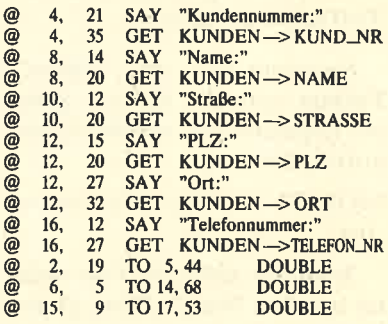

Die zugehörige Screen-Datei enthält den Bildschirmaufbau mit allen Leer- und sonstigen Zeichen, aber ohne die Rahmen und Informationen über die einzelnen Felder der benutzten Datei(en). Diese Auskünfte bestehen zu einem großen Teil aus nicht druckbaren Zeichen und können deshalb hier nicht darge-

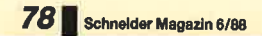

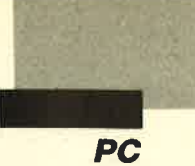

stellt werden. "dBase II"-Anwender müssen in der Formatdatei auf die DOUBLE-Befehle zum Ziehen von doppelten Linien verzichten, kommen dann aber mit der Formatdatei alleine aus, ebenso "dBase III"-User.

Sehen wir uns noch kurz die anderen Formatdateien an, und zwar zunächst die für die Artikeldatei:

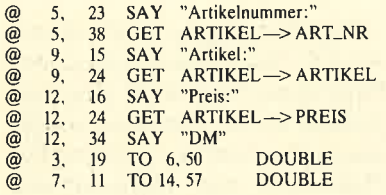

Für "dBase II"-Anwender gelten hier die gleichen Anmerkungen wie zuvor. Kommen wir nun zur Datei RECH-OP, welche die offenen Posten verwaltet :

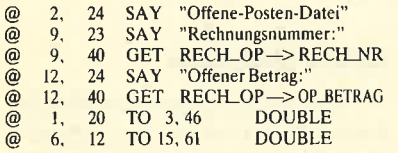

### Übersicht über die SET-Befehle in "dBase"

- 42. SET RELATION TO <Schlüsselausdruck> INTO <ALIAS-Name> Verbindet zwei Datenbanken im Rückgriff auf einen Schlüsselausdruck. (Ab "dBase III"!)
- 43. SET SAVETY ON/OFF Schaltet die Warnung bei der Gefahr des Überschreibens einer bereits existierenden Datei ein / aus. (Ab "dBase III"!)
- 44. SET SCREEN ON/OFF Ersetzt bei APPEND, INSERT und EDIT die Editiermasken durch sequentiellen Aufruf der einzelnen Zeilen. (Nur "dBase II" !)
- 45. SET SCOREBOARD ON/OFF "dBase"-Meldungen werden in der Statuszeile angezeigt bzw. nicht angezeigt. (Ab "dBase III"!)
- 46. SET STATUS ON/OFF Schaltet die Statuszeile zur Ausgabe von "dBase"-Meldungen ein / aus. (Ab "dBase III Plus"!)

47. SET STEP ON/OFF Schaltet die Einzelschrittabarbeitung ein / aus.

- 48. SET TALK ON/OFF Sendet die Ergebnisse einer Befehlsausführung auf den Bildschirm bzw. tut dies nicht.
- 49. SET TITLE ON/OFF Zeigt den Dateinamen der aktuellen Datei bei der Benutzung eines Katalogs an bzw. nicht an. (Ab "dBase" III Plus"!)
- 50. SET UNIQUE ON/OFF Erfaßt die ersten bzw. alle Sätze mit identischem Schlüssel aus der Indexdatei und gibt sie aus.
- 51. SET VIEW TO <Dateiname> Öffnet eine VIEW-Datei. (Ab "dBase III Plus" !)

Für die Datei RECH\_NR wird keine Formatdatei angelegt, da sie nur internen Zwecken dient. Wir drucken hier noch einmal das Listing für unsere Kundendatei ab, jetzt mit ( !) einer Indexdatei und der Benutzung der Formatdateien.

In der nächsten Folge werden wir uns mit den Abhängigkeiten der Dateien untereinander beschäftigen und uns ansehen, welche Befehle wir brauchen, um Datensätze miteinander zu verknüpfen.

P. Jaguttis

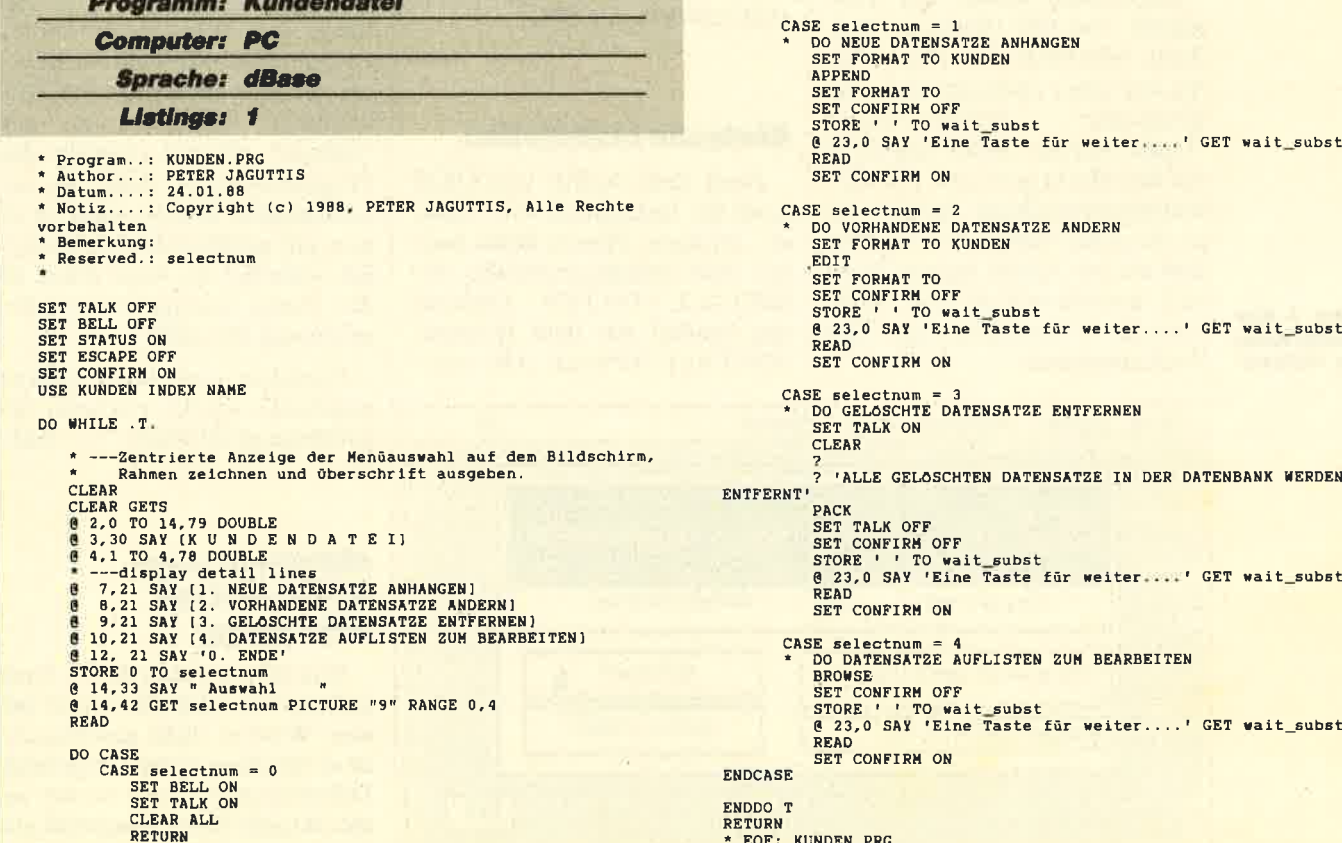

```
READ
                                                                       SET CONFIRM ON
PETER JAGUTTIS, Alle Rechte CASE selectnum = 2<br>
A DO VORHANDENE DATENSATZE ANDERN<br>
SET FORMAT TO KUNDEN<br>EDIT
                                                                        SET FORMAT TO<br>SET CONFIRM OFF<br>STORE '' TO wait_subst<br>@ 23,0 SAY 'Eine Taste für weiter....' GET wait_subst
                                                                       READ
                                                                       SET CONFIRM ON
                                                                  CASE selectnum = 3<br>* DO GELÖSCHTE DATENSATZE ENTFERNEN
                                                                       SET TALK ON
                                                                       SET CONFIRM ON
                                                                        BROWSE<br>SET CONFIRM OFF<br>STORE '' TO wait_subst<br><u>3</u> 23,0 SAY 'Eine Taste für weiter....' GET wait_sub:
                                                                       READ
                                                                       SET CONFIRM ON
                                                         ENDCASE
                                                         ENDDO T
                                                         RETURN<br>* EOF: KUNDEN.PRG
```
**PC** 

I

# Datenbankmit **Maus**

"GBase" ist eine relationale Datenbank unter GEM. Die leichte Bedienung steht daher im Vordergrund.

> Base" ist eine rela-<br>
> und wurde für die grafische Bedieneroberfläche GEM (Graphics Environment Manager) entwickelt. Eine relationale Datenbank bietet die Möglichkeit, verschiedene Daten in einzelnen, unabhängigen Dateien abzuspeichern, die später miteinander verknüpft werden können. Bei "GBase" sind dies bis zu fünf. Hierbei entstehen neue Dateien auf temporärer (im Arbeitsspeicher) oder permanenter Basis (Diskette, Festplatte, falls abgespeichert wird).

> Entworfen wurde das Programm von SPI (Software Products International). Diese Firma hat unter anderem auch das integrierte Software-Paket "Open Access" unter MS-DOS auf den Markt gebracht. Die Datenbankanwendung hieraus ist die Basis für "GBase". Enthalten sind wie bei "Open Access" auch eine Serienbrieffunktion, automatische Aktualisierung und Feldkalkulation.

Abb. 1: Der **Startbildschirm** von "GBase"

"GBase" wird sowohl von SPI unter eigenem Namen als auch von Schneider vertrieben. SPI fügt dem eigentlichen Programm noch die Benutzeroberfläche GEM hinzu. Schneider dagegen tut das nicht, da diese Oberfläche bereits zur Ausstattung der PCs dieser Firma gehört. Das schlägt sich natürlich im Preis nieder. Für unseren Test standen uns beide Fassungen zur Verfügung; wir konnten keine Unterschiede zwischen ihnen feststellen. Lediglich das Handbuch der Schneider-Ausführung ist durch seine Ringbuchheftung handlicher im Gebrauch, inhaltlich aber identisch mit dem von SPI.

#### Einlache Installation

Nach dem Aufruf von GEM kann die Installation von "GBase" erfolgen. Hierzu klickt man aus dem Inhaltsverzeichnis der INSTALL / DATEN - Diskette das Symbol mit dem Hammer (INSTALL.APP) an. Alle erfor-

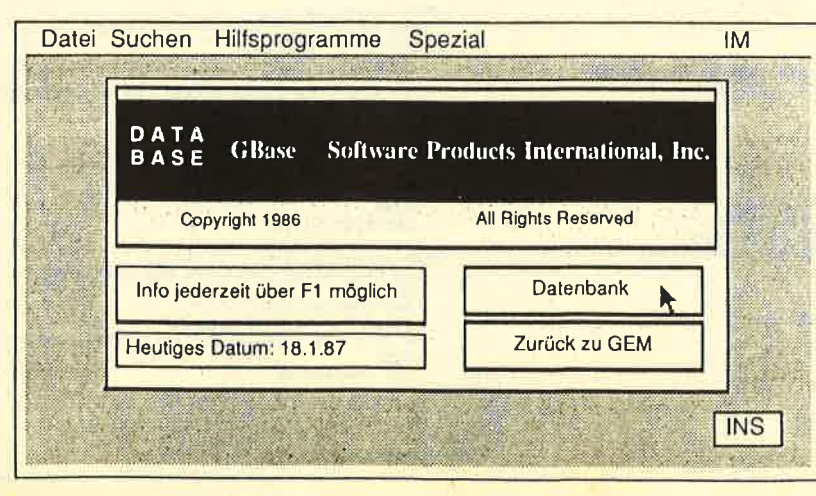

derlichen Arbeitsschritte werden auf dem Bildschirm angezeigt. Für Besitzer eines Schneider PC gibt es hier noch eine spezielle Prozedur: Benutzer mit zwei Diskettenlaufwerken sollten vor der Installation zwei Disketten formatieren, um diesen Vorgang nicht unterbrechen zu müssen. Festplattenbesitzer brauchen keine besonderen Vorbereitun gen zu treffen.

Das Ganze geht recht schnell vor sich. Nach dem Kopieren der Programme kann noch eine An passung an die Hardware vorge nommen werden (Laufwerke, Pfadnamen und internationale Parameter wie Maßangaben, Da-<br>tumformat usw.). Eine Fehlerbedienung bei der Installation ist ausgeschlossen, so daß der An wender hier keine Datenverluste befürchtcn muß.

#### **Erste Schritte**

Nach crfolgreicher Installation kann man sofort mit der eigentlichen Arbcit im Programm bcgin nen. Hicrzu wird untcr GEM dcr Ordncr GEMAPPS mit dcr Maus angeklickt. Im geöffneten Ordner muß sich nun cin wcitc rer mit der Untcrschrift IM.APP befinden. Dicscr cnthält nun "GBase". Warum cr nicht dcn Programmnamcn trägt, ist un verständlich. Diescr würdc in ci nem gut gefülltcn Ordner sicher lich schneller ins Augc fallcn als die wenig aussagekräftige Be zeichnung IM.APP.

Nachdem nun dieser Ordner angeklickt wurde, erscheint der Eröffnungsbildschirm (s. Abb. 1).

#### Hilfsbildschirm informiert nur sehr knapp

Nun läßt sich über die Fl-Taste jederzeit ein Hilfsbildschirm öffnen. Wird er nicht geschlossen, ist er ständig verdeckt angezeigt. Dabei bezieht er sich immer auf das aktuelle Betätigungsfeld und kann je nach Bedarf per Maus-

I

klick in den Bildschirmvordergrund geholt werden.

Die Hifsbildschirme klären nur in grobenZügen über die Befehlsmöglichkeiten auf. Nähere Erläuterungen muß man im Handbuch nachlesen. Hier wäre ein Hinweis auf die Seitenzahl in der Anleitung eine große Hilfe für den Anwcnder. Die Hilfstexte haben sich in diesem Programm als rccht magcr erwicscn, so daß man sich schon bald von eincm Druck auf dic Fl-Taste nicht mchr vicl crhofft.

### Training anhand mit- Iieferter Beispiele

Um dic Arbcitswcisc von "GBase" schnell begreifen zu könncn, sollte man dic Anwendung zunächst anhand dcr mitgelieferten Beispiele einüben. Diese sind im Starthilfc-Handbuch beschricbcn. Lcider funktionierten in dcn uns vorlicgcnden Programmversionen dic crstcn zwei Bcispiele nicht. Falls dics kein Einzelfall sein sollte, muß vom Herstcllcr unbcdingt eine Korrektur vorgenommen werden.

#### Programmsteuerung über Pull-down-Menüs

Der Arbeitsbildschirm in der Datenbank wird von insgesamt acht Pull-down-Menüpunkten gesteuert (s. Abb. 2):

- \_ DATEI
- SUCHEN
- \_ EDITIEREN
- BEARBEITEN
- \_ ANSICHT
- **ABFRAGE**
- BEDINGUNGEN
- $-IM$

Da die Bezeichnungen der Menüpunkte zum Teil sehr lang sind, überlagern sich die letzten beiden; in der Darstellung sind sie aber voneinander zu unterscheiden.

#### **Komfortable Erstellung** von Eingabemasken

Das Erstellen von Dateieingabemasken ist recht einfach. Eingeleitet wird dies unter BEAR- BEITEN und ANLEGEN DA- TEL Dann folgt die Frage nach dem Dateinamen, und schon be findet sich der Anwender in ei nem leeren Bildschirm. Feldna men lassen sich an eine beliebige Position des Bildschirmaus schnitts setzen. Hinter ihnen wird dann ein Bereich erstellt, der die Feldlänge begrenzt. Zu diesem Zweck bringt man die Maus an die Anfangsstelle. Durch Festhalten der linken Maustaste und Bewegen der Maus nach rechts entsteht nun ein Hilfsrahmen, der die Feldlän ge anzeigt. EETEN und ANLEGEN Da-<br>
Eric Dann folgt die Frage nach<br>
Eric Dann folgt die Frage nach<br>
eric verschiedenen Parameter er-<br>
em Dateinamen, und schon be-<br>
eric verschiedenen Parameter er-<br>
em lecter Anwender in ei-<br>
Feld durch

Während dieses Vorgangs kann außerdem über ein einge blendetes Zählwerk die Länge in Zeichen kontrolliert werden. Dabei hat sich die Maus als ein sehr sinnvolles Hilfsmittel erwie sen. Sie ist das entscheidende Werkzeug, um einen übersichtli chen Maskenaufbau sehr schnell

- 
- 
- 
- 

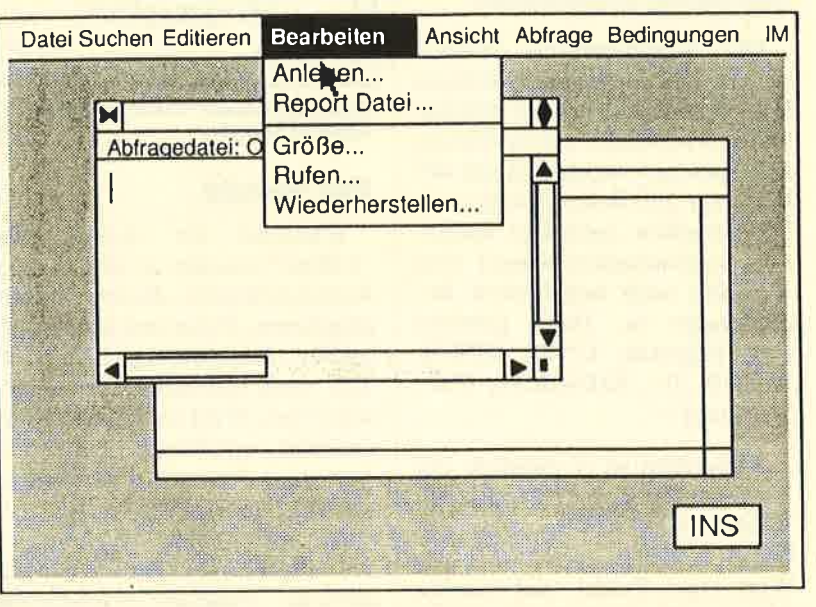

Bei der Bearbeitung wird<br>zunächst die Abfragedatei<br>angelegt. Im<br>größeren Fenster ist dann die Datei zu sehen.

### Festlegen der Feldattribute

Nachdem alle Felder einge richtet sind, muß der Benutzer noch die Feldattribute definie ren. Diese Arbeit ist bei allen Dateiprogrammen erforderlich und setzt eine entsprechende Vororganisation des Users be- Festlegen der<br>
Feldattribute<br>
Nachdem alle Felder einge-<br>
Feldattribute<br>
Nachdem alle Felder einge-<br>
Fichtet sind, muß der Benutzer<br>
Feldattribute definie-<br>
Dateiprogrammen erforderlich<br>
Dateiprogrammen erforderlich<br>
Datei

- 
- 
- 

Um die Felder optisch hervorzuheben, lassen sich die Einträge kursiv, fett oder unterstrichen darstellen. Weiterhin ist ein Eingabezwang festzulegen. Um Feldinhalte aus anderen Dateien übernehmen zu können, wird das Feld ÜBERNEHMEN aktiviert. Außerdem ist zum Abschluß noch festzulegen, wie viele Datensätze voraussichtlich in der Datei gespeichert werden sollen.

#### Zahlreiche Selektionsmägllichkeiten bei der Datenabftage

Die eigentliche Dateneingabe ist in "GBase" sehreinfach und je nach selbsterstelltem Bildschirmaufbau auch sehr übersichtlich. Damit man die nun gesammelten Informationen auch abfragen kann, sind sogenannte Schirmmasken zu erstellen. Eür eine Datei sind mehrere davon möglich, um ein Optimum aus den Datensätzen für die jeweilige Anwendung herauszuholen.

Die Schirmmasken können sich auf eine Datei oder auf bis zu fünf voneinander unabhängige Dateien beziehen. Da sie einzeln abgespeichert werden, kann der Benutzer auf diesem Wege neue Datenbanken entstehen lassen. Die Schirmmasken lassen eine Ausgabe nach bestimmten Bedingungen zu. Dazu gehören z.B. folgende.: UND, ODER, NICHT, IN, AHNLICH, WIE,  $>$ ,  $<$  und = .

Außerdem ist es möglich, die Abfragen auch mit sogenannten WOBEI-Klauseln zu versehen. Diese beziehen sich auf einen Wert eines Feldes und werden mit unmißverständlichen Zeichen oder Kommandos ausgewählt. Hier seien einige genannt:  $=,$   $\lt$ NICHT, IN, AHNLICH, WIE, UND, ODER.

Bei der Abfragenerstellung gibt es auch eine Kurzanalyse-Funktion. Für sie stehen dem Benutzer sieben Befehle für folgende Berechnungen innerhalb der aufgerufenen Einträge zur Verfügung:

- Summieren aller Einträge in einem Nummer- oder Dezimalfeld
- Suchen des kleinsten Eintrags
- Suchen des größten Eintrags
	- Zählen der ausgefüllten Einträge
	- Berechnen des Mittelwertes der Einträge
	- Berechnen der Differenz zwischen dem größten und kleinsten Eintrag
	- Berechnen der Standardabweichung der Einträge

Die Pflege der bereits eingegebenen Daten ist unter dem Menüpunkt ANSICHT PFLEGE bequem durchzuführen. Die Angaben werden übersichtlich untereinander am Bildschirm angezeigt und lassen sich feldweise sowie auch punktgenau mit der Maus anwählen.

#### Listen generieren und ausgeben

Mit dem Reportgenerator verfügt "GBase" über eine sehr lei-

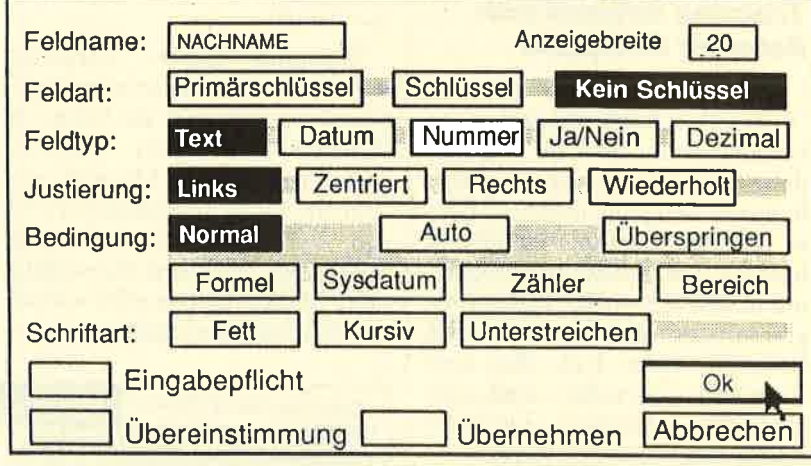

Ausgesprochen vielfältig sind die Attribute, die den Feldern zugewiesen<br>werden können

#### Die Menüs

Während der Arbeit mit "GBase" werden in der oberen Kommandozeile diverse Menüs angeboten. Diese sind je nach aktueller Bearbeitungsstufe zum Teil auch unterschiedlich überschrieben. Wird ein Menüfenster geöffnet, erscheinen manchmal sehr viele Befehle. Am Anfang versucht man dann völlig ver- wirrt, erst einmal auszuprobieren, welches Kommando für die aktuelle Tätigkeit erforderlich ist. Oft bringt aber erst ein Blick ins Referenzhandbuch Klarheit. Ein geübter GEM-Anwender dürfte sich jedoch in dieser Technik recht schnell zurechtfinden. Bei Falschaufrufen erhält man Fehlermeldungen, die auf die Unlogik des Befehls hinweisen. Sie sind kommentiert und teilen dem Benutzer mit, was an der Eingabe nicht in Ordnung ist.

stungsfähige Ausgabemöglichkeit. Damit können sogar Rechnungen, Lieferscheine oder ähnliches ausgedruckt werden. Dies ist durch die Verknüpfung mehrerer Dateien und die mathematischen Berechnungsmöglichkeiten von "GBase" gewährleistet.

Außerdem lassen sich Etiketten beschriften. Der Anwender kann das Format seines Ausdrucks frei wählen. Für das Layout existieren sogar verschiedene Schriftarten, so daß es möglich ist, Serienbriefe zu erstellen. Selbst für einfache Textverarbeitungszwecke läßt sich dieser Programmteil einsetzen. Bemerkenswert ist die Schnelligkeit, mit der die in "GBase" gesammelten Informationen dem Benutzer zur Verfügung stehen. Dabei ist es völlig egal, ob eine Standardabfrage oder eine verknüpfte und völlig

r

anders sortierte Abfrage gefordert wird.

#### Leistungsmerkmale

- schneller Zugriff auf alle Datenbankdateien
- Ausgabemasken, Reports und Briefe lassen sich erstellen.
- Neue Dateieinträge können automatisch mit einer Nummer und dem Datum versehen werden.
- Fenstertechnik und Pulldown-Menüs zur Erstcllung von Abfragcn, Rcports und Masken
- Definition bestimmter Felder inncrhalb cincs Datcnsatzcs in Abhängigkcit zu andercn Feldern unter Verwendung mathematischer Formeln

#### **Hardware und Lieferumfang**

Um "GBasc" bctreiben zu können, benötigt man mindestens 512 KByte Arbeitsspeicher, zwei Diskettcnlaufwerke oder ein Diskcttcnlaufwcrk und eine Festplatte, außerdem einen Gra- fik- oder Farbadapter. Eine Maus ist sehr sinnvoll, aber nicht unbedingt erforderlich.

Der Käufer erhält zwei Disketten und eine Tastaturschablone. Bei SPI gehört außerdem die Benutzeroberfläche GEM (5 Disketten, I Handbuch) zum Lieferumfang, nicht so bei Schneider. Die SPl-Version (enthält auch einen Report- und Etikettengenerator) kostet 395.- DM, die von Schneider nur 199.- DM.

Die Dokumentation zu "GBase" besteht aus zwei Handbüchern, "GBase Starthilfe" und "GBase Referenz". Das erste umfaßt ca. 50 Seiten und soll dem Benutzer helfen, den Umgang mit dem Programm anhand von Ubungsbeispielen schnell zu erlernen. Leider wurde hier die Installation nicht miteinbezogen, so daß man zunächst einmal beim Start gleich das falsche Heft in Händen hat. Im Verlauf der Anwendung hat sich gezeigt, daß dieses Starthilfe-Handbuch in den seltensten Fällen zur Problemlösung beitragen konnte.

#### Fazit

"GBase" ist ein leistungsstarkes Datenbanksystem, das durch Schnelligkeit und Anwendungsvielfalt besticht. Wie bei vielen anderen Programmen, die eine große Auswahl an Einsatzmöglichkeiten bieten, ist das Resultat eine oft überladene und nicht allzu leicht überschaubare Bedienerführung. Die Menüs sind aber auf das Wesentliche beschränkt und durch die Maussteuerung gut in den Griff zu bekommen. Diese Technik bietet dem Anwender eine wichtige Hilfestellung bei der Programmierung seiner Datenbanken. Im Vergleich zu ähnlichen Programmen, bei denen man sich viele einzelne Befehle merken muß, ist diese Menüsteuerung sehr komfortabel.

"GBase" stellt eine nicht uninteressante Alternative zu den bereits etablierten Datenbanksystemen dar. Dies gilt besonders unter dem Gesichtspunkt des Preis/Leistungs-Verhältnisses. Die Bedieneroberfläche mit der Maussteuerung erleichtert den Einstieg in eine solche Anwendung zum Teil erheblich, weil man sich hier nicht mit nackten Zahlen und Kommandos herumschlagen muß.

Stephan Scholz

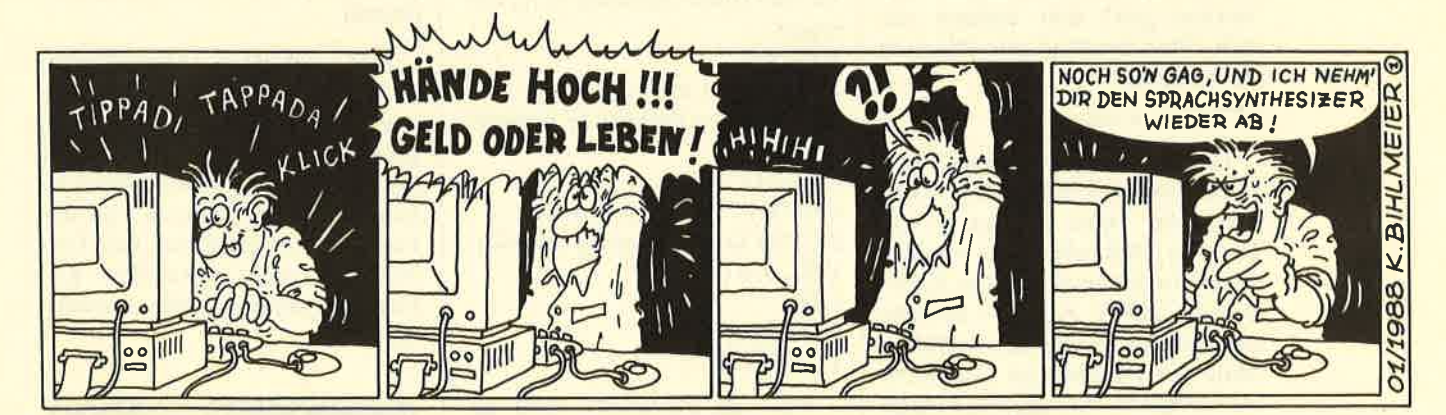

# Die gute ldee! Das Schneider Magazin im Abo

Jeden Monat neu . <sup>12</sup>Ausgaben zum Preis von 11 . Immer druckfrisch

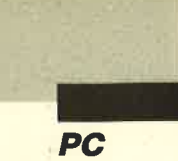

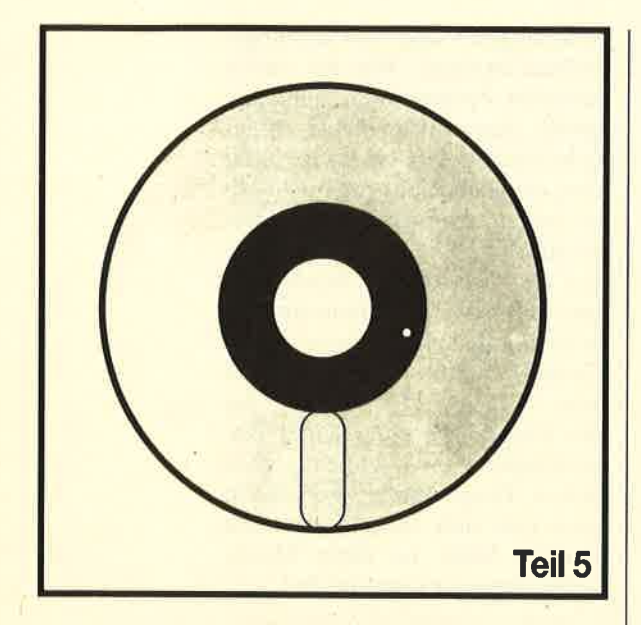

eben den Möglichkeiten des komfortablen<br>Löschens auf Diskette bzw. Festplatte (s. XDEL) spielt das Kopieren, gerade von Festplatte auf Diskette, für den Anwender eine wichtige Rolle.

#### Diskelten-FiIes kopieren

Der Kopiervorgang bei einem Gerät mit zwei Diskettenlaufwerken geht sehr einfach vor sich. Man benötigt nur folgende Anweisung:

#### COPY A:\*.\*B:

Bei Rechnern mit einer Festplatte und nur einem Laufuerk entstehen beim Kopieren von Disk zu Disk allerdings Probleme. Obwohl auch hier das Kommando COPY A:\*.\*B: korrekt ist, muß der Anwender unzählige Male die Diskette im Laufwerk A: wechseln. Aus diesem Grund wird sehr oft der DISKCOPY-Befehl benutzt, da er zunächst den gesamten Disketteninhalt in den Arbeitsspeicher lädt und ihn dann auf die neue Diskette schreibt. Allerdings findet hier eine "physikalische" Übertragung statt, d.h., die Diskette wird so "unordentlich" kopiert, wie sie vorliegt (s. Teil 1).

Besitzer einer Festplatte können diese dabei als Zwischen**Die Sache<br>mit der** Diskette

speicher benutzen. Hier ein Bei spiel für eine Batch-Datei, die den Kopiervorgang zwischen zwei Disketten erledigt:

ECHO OFF CLS C: CD\ MD tmpcopy CD tmcopy  $DEL$ \*.\* ECHO Bitte Quelldisk in A: ein legen PAUSE COPY  $A:*,* C:\{ \text{impcopy} \}$ ECHO Bitte Zieldisk in A: einle gen PAUSE COPY C:\ tmpcopy\ \*.\*A: ECHO Kopiervorgang beendet DEL \*.\* CD\ RD tmpcopy ECHO ON **Diskelte President and deliver and deliverage and the main of the state of the state of the content and the content of the state of the state of the state of the state of the state of the state of the state of the state** 

Auf der Festplatte wird zu nächst in der Root-Directory ein Verzeichnis mit dem Namen TMPCOPY angelegt, dorthin verzweigt und dieses sicherheits halber gelöscht. Nun folgt der Kopiervorgang. Abschließend werden Verzeichnis und Subdi rectory wieder gelöscht.

Wie Sie sehen, ist das Kopie ren von Disketten in der Regel kein Problem. Sie sollten so weit

- 
- 

3. Anschließend müssen alle Files auf eine oder mehrere Disketten kopiert werden. Hier sind folgende Punkte zu beachten:

Paßt die folgende Datei noch auf die Diskette?

Wenn ja, kopieren.

Wenn nein, prüfen, ob die Datei überhaupt auf einer Diskette Platz finden kann (BACKUP, nicht kopieren).

Wenn nein, prüfen, ob eine der folgenden, noch zu kopierenden Dateien auf diese Diskette paßt. (Wenn ja, kopie $ren.$ )

Wenn nein, eine neue Diskette einlegen und den Kopiervorgang fortsetzen.

Ein Problem, auf das wir noch gesondert eingehen wollen, ist das Kopieren von Dateien, deren Länge die maximal mögliche Speicherkapazität einer Diskette  $(360 \text{ KBvte oder } 1,2 \text{ MBvte})$ überschreitet. Sie müssen mit eibesonderen Programm  $nem$ (BACKUP) in einzelne Teile, die auf eine Diskette passen, zerlegt und auf diversen Disketten untergebracht werden. Die so gesicherten Dateien lassen sich dann mit dem Programm RE-STORE wieder zusammenfügen. Unser Kopierprogramm läßt sie unberücksichtigt.

en mehr auf die Diskette paßt, ist diese zu wechseln.

#### **HDCOPY - Eine** aute Lösung

Mit dem Programm XDEL aus dem letzten Heft haben wir schon die wichtigsten Werkzeuge für unser Kopierprogramm entwikkelt. Die Prozeduren SetDma, FirstDir, NextDir können wir aus der vorhergehenden Folge übernehmen. Die Auswahl der Dateien ähnelt der in XDEL. Allerdings werden die gewünschten zunächst nur zwischengespeichert.

Die Prozedur DirectoryEinlesen liest alle Dateien der gewählten Directory aus und legt diese im Array liste ab. Zusätzlich wird für jede Datei noch ein Feld mitgeführt, das eine Information darüber enthält, ob sie bereits kopiert wurde. Danach findet die Selektion der zu kopierenden Dateien statt.

Vor dem eigentlichen Kopiervorgang müssen wichtige Parameter erfragt werden: Wie groß ist die maximale Speicherkapazität der eingelegten Diskette und wieviel davon ist noch frei? Die Funktion Format bietet eine (weitere) Möglichkeit zur Feststellung des Diskettenformats. Sie benutzt dabei die Funktion

HOCOPY VILLE (c) MMT Freie Kapazitat im Laufwerk A: (209920) Crispos Anz.Files (39) Ausgewählt (20) Filename ( ANSI.LOM) Kopiert ( 1) Koptervorgang lauft .... Noch zu kopterende Bytes (  $2561$ 

Wichtig ist auch das Optimieren des Kopiervorgangs. Stellen Sie sich vor, auf der Diskette sind noch 100 KByte frei. Jetzt soll eine Datei übertragen werden, die mehr als 100 KByte umfaßt. Ihr folgen allerdings noch Files, die wesentlich kürzer sind. Die erste Datei läßt sich natürlich nicht kopieren, wohl aber die nachstehende (n). Man übergeht also die 100-KByte-Datei und zieht die  $n\ddot{\text{a}}$ chste $(n)$  vor. Erst wenn überhaupt keine der folgenden Datei-

1CH des Interrupts 21H. Hier deren Beschreibung:

**GETFORMAT Funktion 1CH** 

Aufrufparameter: AH-Register : 1CHH (Funktionsnummer) DL-Register : Laufwerknummer  $(1 = A...)$ Rückgabeparameter:

AL-Register : Anzahl Sektoren/Cluster DX-Register : Anzahl der Cluster

**DS-Register**: Segmentadresse Media-Descriptor **BX-Register : Offset-Adresse** Media-Descriptor

In der Funktion Format wurde die maximale Speicherkapazität direkt über den Media-Descriptor ermittelt. Es wäre natürlich auch möglich gewesen, die Gesamtzahl der Cluster (DX) mit der der Sektoren pro Cluster (AX) und der Sektorgröße (512 Byte) zu multiplizieren. Mit dieser Angabe kann das Programm entscheiden, ob das betreffende File überhaupt auf einer Diskette zu sichern ist.

Der freie Speicherplatz läßt sich natürlich auch wieder über eine DOS-Funktion bestimmen:

**GETFREE Funktion 1CH** 

Aufrufparameter: AH-Register: 36H (Funktionsnummer) DL-Register : Laufwerknummer  $(1 = A...)$ 

Rückgabeparameter: **AX-Register : Anzahl Sekto** $ren/Cluster = 65535 Fehler!$ **BX-Register : Anzahl freier** Cluster **CX-Register : Bytes/Cluster** DX-Register : Gesamtanzahl

der Cluster

Den gesamten freien Speicherplatz kann man nach Aufruf der Funktion 36H des Interrupts 21H mit der Formel

Frei:  $= 1.0*AX*CX*BX;$ 

berechnen. (Bitte 1.0 angeben, damit eine Konvertierung von Integer nach Real stattfindet!) Vor jedem Kopiervorgang muß der verbleibende freie Speicherplatz auf der Diskette im Laufwerk A: geprüft werden.

Das Kopieren der Dateien erfolgt über bekannte Turbo-Funktionen. Nach der Zuordnung (ASSIGN) und der Eröffnung (RESET) einer Datei läßt sich ihre Größe mit der Funktion

LONGFILESIZE oder FILESI-**ZE** 

in Blöcken (Records) à 128 Byte ermitteln. LONGFILESIZE liefert im Gegensatz zu FILESIZE einen Real-Wert zurück. Damit ist gewährleistet, daß auch der Umfang der größten Datei genau bestimmt werden kann. Mit den Angaben der maximalen Speicherkapazität, dem verbleibenden Speicherplatz und der Größe der Datei ist es möglich, den Kopiervorgang zu starten oder zu unterlassen.

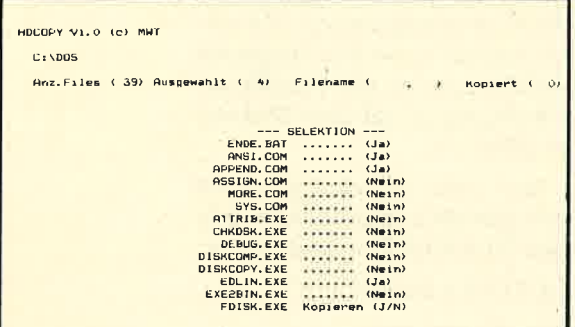

Das eigentliche Kopieren findet in der gleichnamigen Prozedur statt. Dabei wird der Vorgang wiederum optimiert. Der "Übertragungspuffer" (puffer) ist hier auf eine Größe von 48 KByte ausgelegt, d.h., in einem Durchgang lassen sich 48 KByte Daten kopieren. Bei einer Länge von 48 KByte oder weniger wird die gesamte Datei in den Puffer gelesen (BLOCKREAD) und anschließend komplett auf das geschrieben Laufwerk  $A$ : (BLOCKWRITE). Ist die Datei größer, werden mehrere Blöcke

à 48 KByte kopiert, abschließend dann der verbleibende Rest.

Da sich versteckte Dateien durch Turbo-Pascal nicht eröffnen und damit kopieren lassen, werden bei geschützten Dateien zunächst die Attribute zurückgesetzt.

#### **Das Programm**

Nach dem Start fragt das Programm nach dem zu sichernden Verzeichnis der Festplatte. Geben Sie hier den entsprechenden Namen an. Ist es nicht vorhanden oder leer, wird das Programm mit einer Meldung unterbrochen. Dann findet die Auswahl statt (s. Abb. 1). Die Statuszeile zeigt zunächst an, wie viele Files in der Directory gespeichert sind (Anz. Files). In einem Fenster (--- SELEKTION ---) erscheinen nacheinander alle Files. Mit den Tasten J oder N kann man den Kopiervorgang bestätigen oder ablehnen. Die Statuszeile informiert ständig darüber, wie viele Dateien ausgewählt wurden (Ausgewählt).

Nach der Selektion folgt die Aufforderung, eine formatierte Diskette in das Laufwerk A: einzulegen. Jetzt prüft das Programm, wie groß eine Datei maximal sein darf und gibt dies auf dem Bildschirm aus. Gleichzeitig wird der freie Speicherplatz der Diskette ermittelt und permanent angezeigt (s. Abb. 2).

Beim Kopieren erscheint in der Statuszeile der Name der betreffenden Datei. Wie viele Bytes von dieser noch zu übertragen sind, wird ebenfalls ständig angezeigt. Passen alle Dateien auf eine Diskette, findet das Kopieren ohne weitere Meldung statt. Ist die Diskette voll, wird der Benutzer aufgefordert, eine neue einzulegen oder das Programm abzubrechen (E). Der Kopiervorgang setzt sich auf der neuen Diskette wie besprochen fort.

Übersteigt die Größe einer Datei die maximale Speicherkapazität einer Diskette, wird eine Meldung ausgegeben und die Datei aus der Kopierliste entfernt (Kopieren nur mit BACK-UP möglich). Gelegentlich stellt man fest, daß im Feld Filename der Statuszeile nach einer passenden Datei gesucht wird (File-Namen "laufen durch"). Hier findet die optimale Nutzung des Diskettenspeicherplatzes statt, die wir schon besprochen haben.

Mit dem Programm steht ein professionelles Werkzeug zum Kopieren von Dateien zur Verfügung. Es stellt eine hervorragende Alternative zu BACKUP dar, wenn keine übergroßen Dateien anstehen.

M. W. Thoma

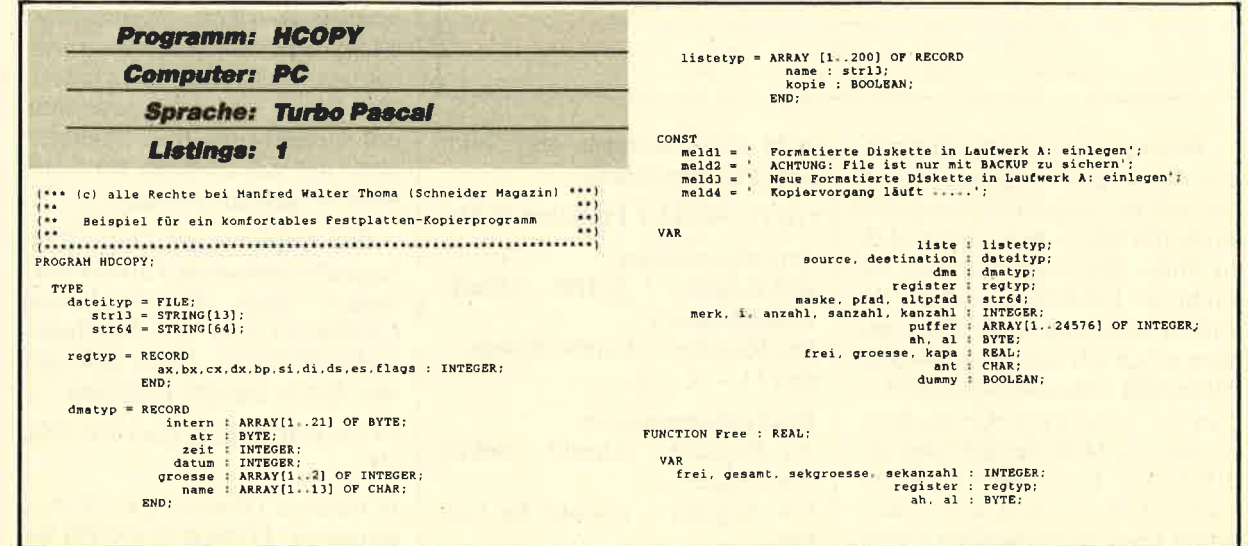

**PC** 

BEGIN<br>
ah:=\$16; al:=\$00;<br>
register.ax:=\$0001;<br>
register.dx:=\$0001;<br>
MSDOS(register):<br>
WITH register DO<br>
BEGIN<br>
WITH register DO<br>
BEGIN<br>
genant:=dx;<br>
genant:=dx;<br>
genant:=dx;<br>
Fres:=1.0\*ax\*cx\*bx;<br>
END:<br>
RMD:<br>
.............. PROCEDURE SetDma (VAR dma: dmatyp); VAR register : regtyp;<br>ah, al : BYTE; BEGIN FUNCTION FirstDir (VAR suchname: str64): BOOLEAN. VAR ...<br>register : regtyp;<br>ah, al : BYTE; **BEGIN**<br>ah:=\$4E: al:=\$00; ch:=\$4E: al:=\$00:<br>register.ax:=ah SHL 8+al:<br>register.dx:=oFS (suchneme) \*1:<br>cogister.ds:=5EG(suchneme) \*1:<br>register.cx:=507: (alles außer SUB und VOL auswählen)<br>HSDOS(register.it)<br>IF (register.it)<br>ELSEC(supply AND \$01)=0 T FUNCTION NextDir : BOOLEAN; VAR<br>register : regtyp;<br>mh, él : BYTE; **FUNCTION Format : REAL:** na<br>ah, al, kapa : BYTE; **BECIN**<br> **BECIST**<br> **ERGINER (2018)**<br> **ERGINER (2018)**<br> **ERGINER (2018)**<br> **ERGINER (2018)**<br> **ERGINER (2018)**<br> **ERGINER (2018)**<br> **ERGINER (2018)**<br> **ERGINER (2018)**<br> **ERGINER (2018)**<br> **ERGINER (2018)**<br> **ERGINER (2018)**<br> **ERGI** FUNCTION SetAttribut(VAR filename:stril); attribut : INTEGER): BOOLEAN: **BRGTH** EGIN<br>
SetAttribut:=TRUE;<br>
ah:=S43; al:=S01;<br>
register.ax:=an SHL 8+ml;<br>
register.dx:=GFS(filename)+1;<br>
register.cx:=attribut;<br>
REDS(figister.cx:=attribut;<br>
MEDS(fegister.cx:=attribut;<br>
NE (register.cx:=attribut;<br>
NE (regis (Attribute satzen) PROCEDURE DirectoryEinlesen (VAR liste : listetyp; VAR anzahl : INTEGER;<br>maske : str64; VAR dma: dmatyp); VAR<br>i : INTEGER: **BEGIN<br>IF NOT FirstDir(maske) THEN anzahl:=0<br>ELSE BEGIN** BCIN<br>
anzahl:=1; i:=1; GOTOXY(14,5); WRITE(anzahl:3);<br>
MHZLE dma.name[i]<>#0 DO<br>
BEGIN<br>
1ate[anzahl].name[i]:=dma.name[i];<br>
1i=i41;<br>
1i=i41; XIVET<br>
1iste (anzahl) .name (0) :=CHR(1-1) ;<br>
1iste (anzahl) .kopie :=FALSE;<br>
MHILE NextDir DO<br>
BEGIN<br>
BEGIN BGIN<br>Anzahl:=anzahl+1; 1:=1;<br>GOTOXY(14,5); WRITE{anzahl:J);<br>WHILE<sub>GI</sub>Ama.name[1](>80 DO

 $\begin{array}{cccc} 1:=&1&1\\ \text{RND}; & & & \\ \text{RND}; & & & \\ 1:\text{size} \{ \text{anzahl}\} \text{.name} \{ 0 \} := \text{CRR} \{ i-1 \} \, ; \\ 1:\text{size} \{ \text{anzahl}\} \text{.name} \{ 0 \} := \text{CRR} \{ i-1 \} \, ; \\ 1:\text{size} \{ \text{anzahl}\} \text{.kopi} := \text{RMSE}; & & \\ \text{RND}; & & \\ \end{array}$ PROCEDURE Invertieren: **BEGIN** PROCEDURE Selektion (VAR liste : listetyp; anzahl : INTEGER;<br>VAR sanzahl : INTEGER); VAR 1. x, y : INTEGER:<br>ant : CHAR; BEGIN<br>| GOTOXY(33,9); WRITE('--- SELEKTION ---');<br>|WINDOW(24,10,56,23);<br>Invertieren; WINDOW[34,10,56,23);<br>
Sanzahl:-0;<br>
POR 1:-1 TO anzahl DO<br>
BEGIN<br>
POR 1:-1 TO anzahl DO<br>
BEGIN<br>
WRITE[[liste[1].name:13,' Kopieren (J/N) ");<br>
REFRENT (ISTER:13, TOPIC ASS(ant);<br>
IF ante-1)' THEN<br>
BEGIN<br>
BEGIN<br>
SAGN (REFREN END:<br>IF ant='N' THEN<br>BEGIN BEGIN<br>
GOTOXY(16,WHEREY);<br>
WRITELN('....... <Nein> ');<br>
END;<br>
UNTIL ant IN('J','N'); PROCEDURE Kopieren: (Global auf Dateien/Variablen zugreifen) VAR

 $liste[anzahl].name[i]:=dma.name[i];$ <br> $i:=i+1;$ 

 $rec: REAL;$ **BEGIN<br>
rec:=groesse;<br>
CLRSCR;<br>
WRITE(meld4,' Noch zu kopierende Bytes <<br>
ASSICN(desination); \k\\'+liste[i].name};<br>
REMELTE(desination); \REMELTE(desination);<br>
REMELTE(desination); \REMELTE(desination); \REMELTE(desinatio**  $5.5$ SPRATE (1978)<br>
IP Tec->384.0 THEN<br>
IP Tec->384.0:<br>
POTOXY (58.1): WRITE (grosses<sup>4</sup>128:7:0);<br>
DOCKREATE (deutre puffer, 384);<br>
DOCKREATE (deutre puffer, 384);<br>
ENDOPT SECTION (1979);<br>
ENDOPT (1979);<br>
ENDOPT (1979);<br>
ENDOPT NOTING BOOT (SPACE)<br>
BEGIN<br>
COTOXY(59,1); WRITE(groesse\*128;7:0);<br>
BLOCKREAD(source, puffer, TRUNC(rec));<br>
BLOCKREAD(source, puffer, TRUNC(rec));<br>
EC:=0;<br>
CLOSE(source);<br>
CRUNEL rec-0;<br>
CLOSE(source);<br>
CRUNC(rec);<br>
CRUNC(r PROCEDURE Gross (VAR zeichenkette : STR64);

VAR<br>1 : INTEGER; PROCEDURE Anzeige (frei : real:filename : str13; kanzahl : INTEGER); 

D

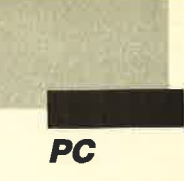

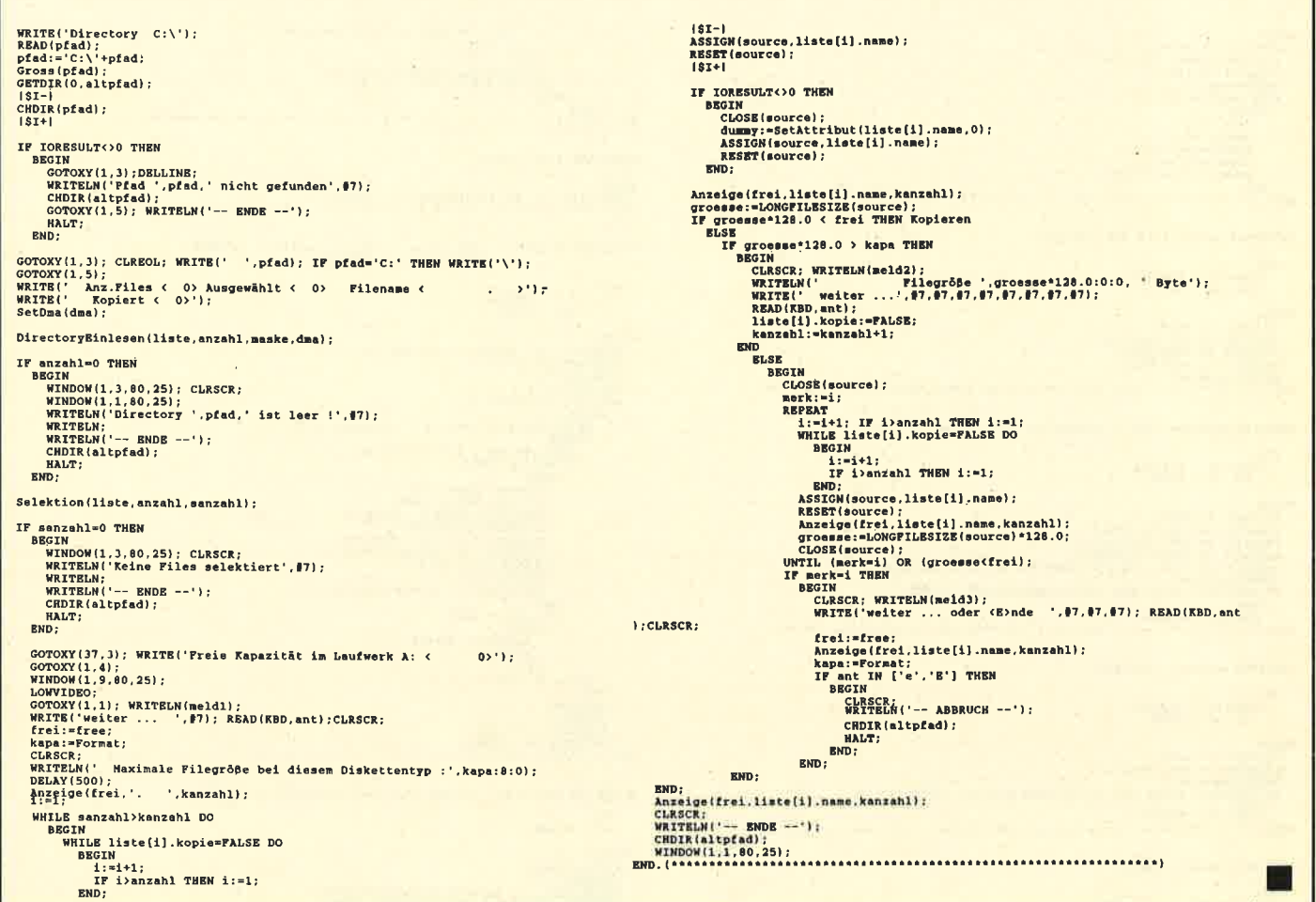

### **Schneider PC 1640** mit Festplatte

Beim PC 1640 mit Festplatte erzeugt das Diskettenlaufwerk relativ laute Geräusche beim Diskettenzugriff. Die Ursache ist der Festplatten-Controller. Ein kleines Programm kann hier Abhilfe schaffen. Da es nur 6 Bytes lang ist, läßt es sich ohne Probleme selbst erstellen.

Die Anweisungen beziehen sich auf einen Schneider PC 1640 mit Festplatte. Geben Sie bitte folgendes ein:

 $Copy Con: C: FDSTILL. COM < RETURN >$ 123456  $4 Z <$  RETURN >

(CTRL- und Z-Taste zusammen drücken) Danach meldet der Rechner: 1 Datei(en) kopiert Jetzt tippen Sie ein: Debug FDSTILL.COM < RETURN > Nach dem Erscheinen eines Striches geben Sie ein:

#### e DS: 0100

Dann ist auf dem Bildschirm folgendes zu lesen: 11CG: 0100 31. Drücken Sie nun die Leertaste, und tippen Sie ein:

 $C0 <$  Leertaste  $>$  $CD <$ Leertaste  $>$  $13 <$  Leertaste  $>$  $CD <$ Leertaste >  $20 <$  RETURN  $>$  $w <$ RETURN $>$ 

Das System meldet nun: "Schreibe 0006 Bytes". Nun geben Sie ein:

 $q$  < RETURN >

Das System meldet sich wieder mit dem Prompt: C>

Nun können Sie das Programm durch Eingabe von FDSTILL starten. Beachten Sie bitte, daß es bei jedem Neu- bzw. Warmstart des Rechners aufgerufen werden muß. Wenn Sie es nun gleich in die Datei AU-TOEXEC.BAT einbinden, wird es automtisch beim Starten aktiviert. Verwenden Sie dazu am besten den RPED (s. Handbuch, S. 144).

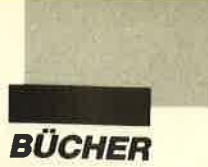

#### **Das große MS-DOS Profi-Arbeitsbuch**

Von D. Smode **Verlag Franzis** 448 Sciten, 68 .- DM ISBN 3-7723-8682-2

Im ersten Kapitel dieses Buches werden die DOS-Befehle bis cinschließlich Version 3.3 mit ihren möglichen Parametern ausführlich erläutert. Dabei geht der Autor auch auf die Unterschiede von PC-DOS und MS-DOS cin. Zwar finden weder EDLIN noch DEBUG Erwähnung, doch da sich der Band an den erfahrenen Programmierer wendet, ist dies durchaus verständlich. Der zweite Teil erklärt die Systemaufrufe des Betriebssystems einschließlich der von Microsoft nicht dokumentierten. Zuerst werden die CP/ M-ähnlichen, anschließend die XENIX-ähnlichen Funktionen behandelt. Auch auf das Problem der Änderung oder eventuellen Ausscheidung einiger Interrupts in zukünftigen DOS-Versionen geht der Autor ein; er rät aus diesem Grund vom Einsatz einzelner Funktionen ab, um das ieweilige Programm auch für weitere DOS-Fassungen kompatibel zu gestalten.

Die Anwendung der Systemaufrufe wird durch mehrere Assemblerlistings praktisch dargestellt. Dabei hat der Verfasser mit MASM 4.0 gearbeitet, aber auf die Pseudobefehle dieses Assemblers weitgehend verzichtet, um eine leichte Übertragbarkeit der Programme zu gewährleisten. Außerdem kann man sie zusätzlich auf Diskette erwerben. (Der Preis ist jedoch im Buch nicht angegeben.)

Ein weiteres Kapitel bietet schließlich Informationen über die Struktur von \*.COM- und \*.EXE-Programmen sowie über den Aufbau eines Datenträgers. Auch allgemeine Tips zur Erstellung von Programmen sowie die Nutzung der DOS-Funktionen innerhalb verschiedener Programmiersprachen sind zu finden.

Dieses Buch ist allen zu empfehlen, die sich wirklich intensiv mit dem Betriebssystem beschäftigen wollen, um seine Funktionen effektiv zu nutzen. In Anbetracht des umfangreichen Inhalts ist der doch relativ hohe Preis durchaus gerechtfertigt. Einsteigern ohne fundierte Programmierkenntnisse sei abgeraten; sie werden bei der Lektüre überfordert sein.

**Ulf Neubert** 

#### **Turbo Pascal Schulung**

Von Winfrid und **Volker Kassera** Verlag Markt & Technik 430 Seiten, 98, - DM ISBN 3-89090-504-8

Im bereits gewohnten Ringordner seiner Schulungsreihe präsentiert der Verlag Markt & Technik ein neues Werk zum Thema Turbo-Pascal. Es ist schr aktuell und bezieht sich auf die Version 4.0 des Turbo-Pascal-Compilers.

In 14 Lektionen bieten die Autoren einen Einstieg in die Programmiersprache (Turbo-) Pascal. Jeder Abschnitt endet mit einer Reihe von Aufgaben und deren Lösungen. Alle Beispielprogramme befinden sich auch auf der mitgelieferten Diskette. Jede Lektion beginnt mit einer Zusammenfassung des entsprechenden Lernziels.

Lektion 1 befaßt sich mit dem Umgang des Editors zu Turbo-Pascal 4.0. Anschließend folgen erste Programme zur Dateneinund -ausgabe (Benutzung der Unit Crt), Datentypen (mit den neuen Typen SHORTINT und LONGINT) sowie Schleifenstrukturen. Der vierte Abschnitt geht auf stringverarbeitende Befehle und Funktionen bzw. Prozeduren ein. Es schließen sich die mathematischen Funktionen an, gefolgt von den Auswahlkriterien (Menüsteuerung) und der Druckerausgabe. In drei Lektionen werden File-Operationen an vielen Beispielen erläutert. Der zwölfte Abschnitt enthält eine Zusammenfassung von Zeiger- und Listenmechanismen. Bis hierher sind alle Lektionen relativ versionsunabhängig gehalten (Ausnahmen: Datentypen und Unit Crt), so daß sie sich auch für den Einstieg in Turbo-Pascal 3.0 nutzen lassen.

Erst die Abschnitte 13 und 14 beschäftigen sich mit speziellen Kommandos der Version 4.0, besonders bei der Verbindung zu MS-DOS, Abschließend folgt noch ein Anhang mit einigen Tabellen und einer Zusammenfassung des Sprachumfangs von Turbo-Pascal 4.0. Hier ist auch eine Übersicht über die Grafikfunktionen der Unit "Graph" enthalten. Grafik wird in dieser Schulung allerdings nicht behandelt.

Für Einsteiger in Pascal ist dieses Werk eine gute Ergänzung zum Handbuch. Die besonderen Möglichkeiten der Version 4.0 kommen jedoch ein wenig zu kurz. Gerade zu der sehr leistungsstarken Unit "Graph" fehlen die entsprechenden Informationen.

M. W. Thoma

#### **CHIP-Special MS-DOS 2: Praktische Anwendungen** für IBM und **Kompatible**

**Verlag Vogel** 100 Seiten A4, 52.- DM ISBN 3-8023-0951-0

Die zweite Ausgabe des **CHIP-Specials MS-DOS bietet** wieder eine Fülle nützlicher Programme und Betriebssystemerweiterungen für IBMund kompatible Rechner. Die beiliegende Diskette enthält neben neuen Lösch- und Verzeichnisbefehlen auch einen komfortablen Disassembler, ein Festplattentestprogramm sowie einen Tastaturtreiber. Dieser ersetzt KEYBGR und macht alle Zeichen des erweiterten ASCII-Codes auf einfache Art zugänglich. Außerdem finden Sie hier Programme zur Behandlung von Textdateien,

#### für alle PCs von Schneider und Amstrad **Bitte gewünschtes**  $59 -$ **Vokabeltrainer** Diskettenformat Universelles Vokabel-Lernprogramm 3.5" oder 5,25" (auch für CPC + Joyce auf 3"-Diskette!) angeben! **Verbentrainer**  $49: -$ Englische unregelmäßige Verben

**Software aus deutscher Produktion** 

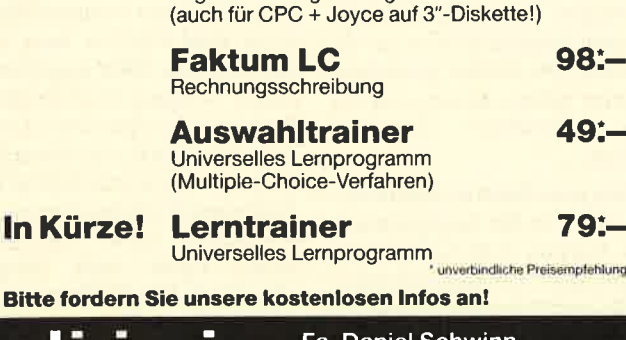

ı. Daniel Schwinn Meisenweg 6 · 7073 Lorch Telefon 071 72/7731

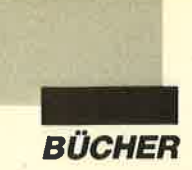

Drucker-Utilities, Konvertierung von "WordStar"-Dateien nach ASCII und ein Mühle-Spiel. Der Anhang bietet mehrere Buchtips und eine Übersicht der System-Interrupts von ATs.

Wer sich für den Sourcecode interessiert, kann für 29.– DM eine weitere Diskette beim Verlag bestellen und die Programme eventuell eigenen Vorstellungen anpassen. Wie schon in der ersten Ausgabe ist alles in einem lockeren Stil gehalten. Dieser Band kann jedem MS-DOS-User nur empfohlen werden

**Ulf Neubert** 

#### **WordStar-Bücher**

Eine Million Exemplare von "WordStar" wurden inzwischen verkauft; man schätzt allerdings, daß das Programm dreibis viermillionenmal im Umlauf ist. Zwar redet alles von "Word 4.0", "Sprint" oder "Multimate", doch geschrieben wird mit "WordStar". Unter den einzelnen Ausführungen ist sicherlich die Version 3.4 der Klassiker. Natürlich wurde auch dieses Programm weiterentwickelt, so daß mit "WordStar extra", "WordStar 4.0" und "WordStar 2000" weitere interessante Anwendungen zur Verfügung stehen.

Obwohl das Programm aus der Frühzeit der Mikrocomputer stammt, verblüfft es auch heute noch mit seinem Funktionsumfang. Was in Zeiten komfortabler Maus- und Menüsteuerung dem alten "Word-Star" angekreidet wird, ist die Bedienung über die so berühmt gewordenen Controlcodes. Sie zwingt den Anwender, sich über einhundert Befehlsfolgen zu merken, wenn er den vollen Funktionsumfang nutzen will.

Nun wollen wir einige Bücher vorstellen, die sich mit "Word-Star" befassen.

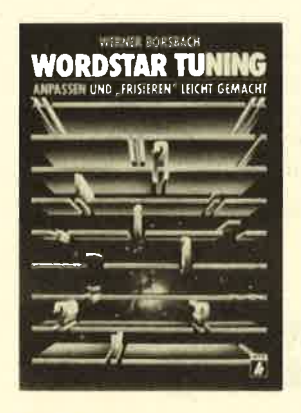

#### **WordStar Tuning**

Von Werner Borsbach **Verlag Heise** 300 Seiten, 49.80 DM ISBN 3-88229-127-3

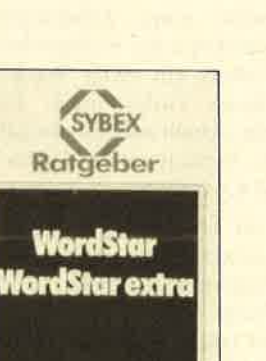

#### **Sybex Ratgeber WordStar. WordStar extra**

Barbara Wiegen

**Von Barbara Wiegers Verlag Sybex** 480 Seiten, 38.-DM ISBN 3-88745-301-8

Hier handelt es sich um einen Band, der den ganzen Befehlsumfang dieses Textverarbeitungsprogramms in ausgesprochen übersichtlicher Weise aufbereitet und somit dem Anwender die Arbeit erheblich erleichtern kann. Wie bei anderen Büchern der Ratgeber-Reihe ist für jeden Befehl mindestens eine Seite reserviert. Durch Symbole an deren Kopf läßt sich das gerade erforderliche Kapitel schnell finden. Beispiele tun ein übriges, das Beschriebene zu verdeutlichen.

Das Buch ist in 16 Kapitel unterteilt. Hier finden sich Themen wie Textbearbeitung, Drucken, Installation von "WordStar" sowie Zusatzprogramme wie MailMerge oder GraphMerge. Jeder dieser Abschnitte beginnt mit einer kurzen Einführung sowie einem Kapitelinhaltsverzeichnis und endet mit einer Befehlsübersicht. Auf diese Weise steht dem "WordStar"-Anwender ein Arbeitsmittel zur Verfügung, das nur empfohlen werden kann.

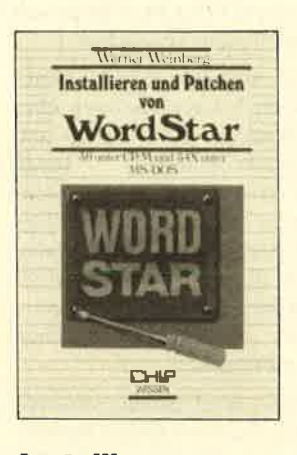

#### **Installieren** und Patchen von **WordStar**

Von Werner Weinberg **Verlag Vogel** 334 Seiten, 38.- DM ISBN 3-8023-0175-7

Eine Besonderheit von "WordStar" ist einerseits das Installationsprogramm, das weitgehende Anpassung an eigene Bedürfnisse erlaubt. Zum zweiten ist die Veränderung des Programmcodes selbst möglich. Bei diesem sogenannten Patchen werden bestimmte Adressen des Maschinenprogramms verändert, um eine entsprechende Funktionsweise zu erreichen. Die beiden genannten Bücher gehen diesem Aspekt von "WordStar" auf den Grund.

Der erste Band behandelt die 8- und 16-Bit-Ausführungen von Version 2.26 bis 3.4, der zweite die Fassungen 3.0 unter CP/M und 3.4x unter MS-DOS. (Die Versionen sind hier besonders wichtig, da sich die Adressen bestimmter Routinen bei ihnen unterscheiden).

Das Tuning hat eine ähnliche Funktion wie etwa bei Mofas oder Autos. Dort dreht es sich neben dem optischen Tuning meist um die Geschwindigkeitssteigerung. Hier geht es ebenfalls darum, das Programm schneller zu machen, aber auch noch um einige andere Dinge. Das Tuning ist für den normalen Anwender gedacht, der sein Textprogramm beherrscht, aber Debugger und Assembler gerne weiterhin als Fremdworte behandeln möchte.

Der Untertitel des ersten Buches, "Anpassen und Frisieren leicht gemacht", verspricht zu viel. Leicht ist dies nun einmal nicht.

Der erste Band ist der umfangreichere - nicht nur in Bezug auf die Versionen. Der Autor scheint bei der Arbeit Blut geleckt zu haben. Wenn man nämlich alle Patches, die behandelt werden, verwirklicht, ist "WordStar" wahrscheinlich kaum wiederzuerkennen. Dies beginnt natürlich bei der Drukkersteuerung, geht weiter mit Proportionalschrift und benutzerdefinierten Zeichen und endet noch lange nicht mit Anregungen, das Programm schneller zu machen, und völlig neuen Features, wie etwa einer Statuszeile am unteren Bildschirmrand.

Mit diesem Buch läßt sich das Letzte aus "WordStar" herausholen. Man muß dazu allerdings mit Debugger und Assembler umgehen können.

Der zweite Band hält sich stärker an die mitgelieferten Möglichkeiten. Zunächst ist dies das Installationsprogramm, das den Benutzer führt. Auch zum Patchen wird von hier aus eine Hilfe angeboten. Dieser Vorgang ist dann allerdings auf die sogenannte User-Area beschränkt, also einen Bereich, der von vornherein für die Anderung durch den Anwender vorgesehen wurde. Auf diese Weise erhält man (eingeschränkte) Möglichkeiten, ohne gleich die Assembler-Programmierung erlernen zu müssen.

**Robert Kaltenbrunn** 

# **Schneider Magazin**

# Bezugsquellen

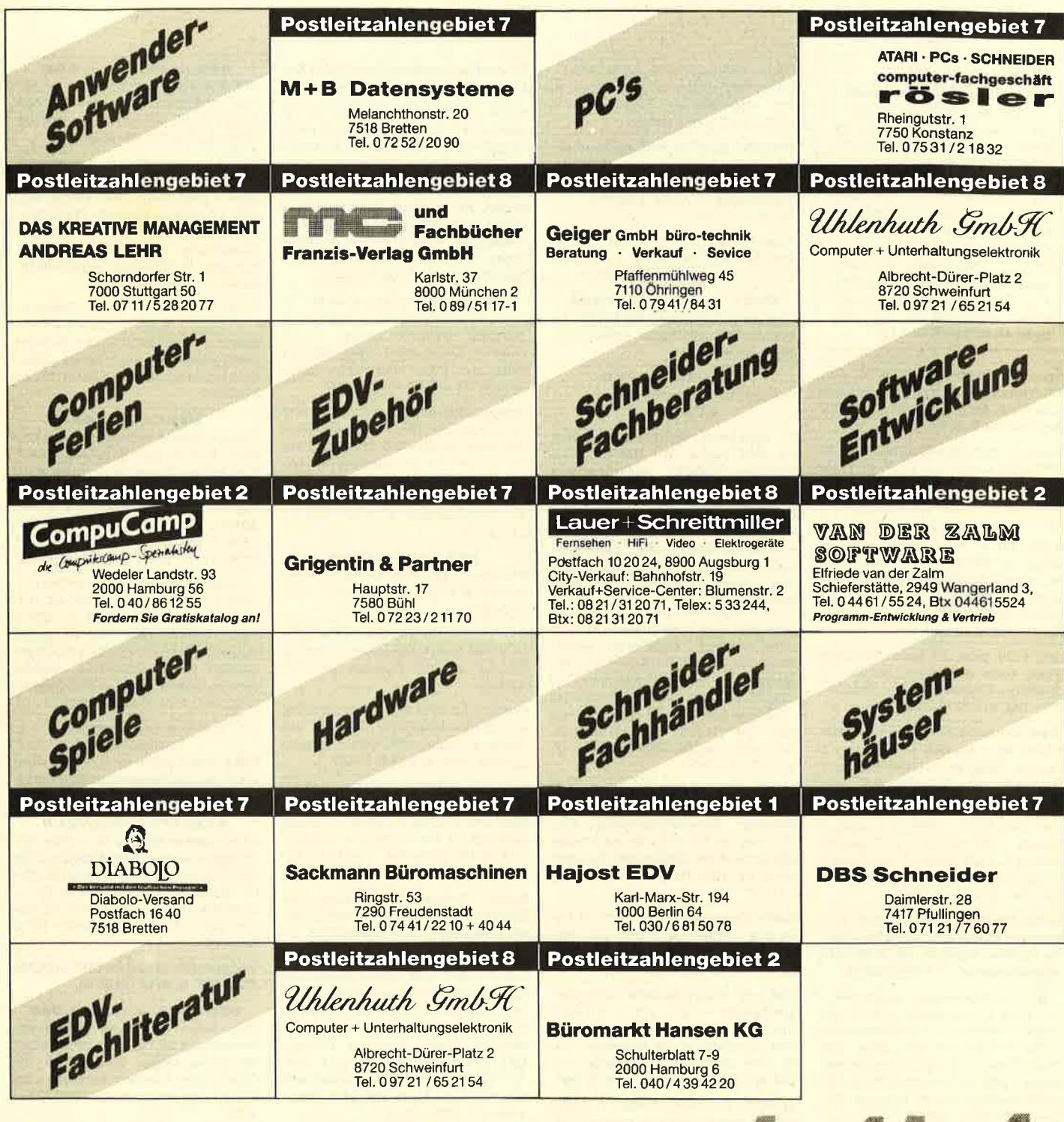

Reservierungen Anzeigenagentur entgegen

nzeigen arketing gentur Kaiserstraße 35 7520 Bruchsal Tel. 07251/85555+56

![](_page_91_Picture_0.jpeg)

#### Nicht umsonst...

ist FINANZ seit 1985 so beliebt! Zitate aus Kundenschreiben: "Es ist das beste Progr., das ich

bisher in dieser Richtung gesehen habe." "Mit Abstand eines der besten Progr. in meiner Sammlung." "lhr Programm für die Haushaltsbuchführung hat Profi-Qualität." Lemen auch Sie FINANZ kennenl CPC-Disk 43.- DM (keine Versandk.). Demo-Disk, Beschreibung, Referenzen gegen Leer-Disk + 3.- DM in Briefm. Hans-J. Herrmann, J.-Schmidt-Str. 16, <sup>1000</sup> Berlin 44, ® 0 30 / 6 85 12 12

Tausche 3"-Games für CPC 6128. Habe z.B. Thundercats. Schicke bitte Deine Liste an: F. Erl, Stormarnring 24,2357 Bad Bramstedt,  $\frac{1}{2}$  0 41 92 / 95 29

Suche 3"-Software-Tauschpartner für CPC 6128. Listen und Disks an: Frank Böttcher, Aurikelweg 113, 5024 Pulheim,  $\frac{1}{20}$  0 22 38 / 5 60 42. 100% Anwort!

#### oaa cPc 6128 000

Suche auf 3" Profi Painter oder Dr. Graph, Wordstar 3.0 und Assembler. Suche noch Spiele auf 3": Gryzor, Predator, Star Wars (30 Spiele zum Tauschen!). 20 0 29 33 / 14 56 (nach 16 Uhr). Bis zum 1. Mai anrufen!

CPC 6128 grün, 20 Disks, 70 Spiele (Pawn, Guild of Thieves, Zynaps ...), Joysticks + Adapter, Diskbox, Zeitschr., 700 .- DM. ® 05358/333

**aoa** Verkaufe CPC 6128 (grün) **OO** 6 Mon. alt + Joystick + 28 Disks +  $6$ Cass. + Topspiele + Datenrecorder + Diskbox für 849.- DM (VHB). ® 07354/ 7545

Verk. CPC 6128 + GT65 + 3 Joyst. + Diskbox + 10 Leerdisks + 13 beschr. Disks u.a., auch Spiele + Handbuch + Comp.-Zeitschrift. NP: 1100.- DM, VP: 650.- DM. <br/> @ 0 56 64/85 60

Suche tür CPC 6128 (3"-Disk) Programme: dBase lll u. Multiplan. Claudia Schäfer, Haus-Nr. 18,7118 Künzelsau-Unterhof, & 079 40 / 89 46

● Komplettanlage zu verkaufen ● CPC 6128 + Grünmonitor + 5,25"-vortex-LW + R5-232C / V.24-Schnittstelle  $+ 250 \times 5,25$ "-Disketten (über 2000 Progr.) + neu = Btx + alle Schneider Magazine + viele Sonderhefte <sup>+</sup>10 Bücher gegen höchstes Gebot. Fickinger, Finkenweg 21, 8901 Diedorf

Das Postspiel: Galaktik-Starwars. 10- <sup>15</sup>Mitspieler pro Game kämpfen um die Vorherrschaft im Weltraum. Info von: ASTRO-DATA-CLUB, Postfach 943,6400 Fulda

Verkaufe Tips + Tricks für 20.- DM, 3"-Schneider-Zweitfloppy f. 280.- DM, 5,25"-Merz-Floppy f. 260.- DM, Farbmonitor CTM 644 f. 480.- DM (fast neu). Su. Multiplan-Buch. @ Mo-Do 02173/ 67044 (ab 18 Uhr), Wochenende 023 77 / 33 60 (Pelletier)

**Public-Domain-Software für** IEI CPC + Joyce. Liste 0.80 DM. IIII<br>III Fa. Frenzel, Am kl. Rahm 101, IIII<br>III 4030 Ratingen G IIII

4030 Ratingen

Suche Anleitung/Handbuch für Elite, Eidolon, Pagemaker, Starglider (deutsch) uws. Angebote an: Bernd Lochner, Postf, 1222, 6987 Külsheim

Verkaufe Cassetten, vollgepackt mit guten Games. Liste anfordern mit Rückporto oder anrufen. Daniel Delfa, Hachenburgerstr. 10, 5241 Molzhain, **® 02747/1528** 

Tausche Software (3" + 5,25"). Habe Top-Games/Anwendungen. ® 02543/ <sup>43</sup>37. Greetings to Samson, Henni!

**ado** Suche Tauschpartner **ago** Tausche gute Software auf 3"-Disk. Listen an: Thomas Wagner, Alstadtstr. 2, 8741 Sulzfeld <sup>1</sup>

**a** Tausche Software! PLK: 403 1301, 8860 Nördlingen O Bye! Byel O

10 nagelneue Schneider-Magazine ab 1987 gegen 20.- DM (Schein): Wolfgang Röttger, Fehmamwinkel 16, 2300 Kiel 1

CPc-Superspiele. Billig! Originale! Verkaufe u,a. Wonderboy, They Stole a Million, Supercycle, Lightforce u.v.a. auf Disk oder Tape. Christian Ihring, Sonnenblumenstr. 41, <sup>8000</sup> München 70

Verkaufe meine Tape-Software für 50 % unter Neupreis: Copy-Shop, Hanse, Chess 4.0, 280-Assembler u.v.m. + Anwendungen, ca. 100 Programme, <sup>40</sup> Original-Spiele, oder Tausch gegen Disc + Drucker Seikosha-GP-500 CPC. Neu 499.- DM, VB 280.- DM. Lutz Zeichart, Hofgerichtsweg 20, 4600 Dortmund 12, 家 0231/202472

Wer sucht gute Anwenderprogramme? Verkaufe OCP-Art-Studio, RSE Vokabeltrainer, Maschinenschreiben, Psycho-Test und Astrologie für gute Preise. Meldet euch bei: Stefan Nantz, Rackertwiete 1B, 2000 Hamburg 56, <sup>or</sup> 040/ 81 2362

Suche Tauschpartner für CPC 6128. Habe gute Software auf 3" und 5,25". Stephan Lerch, Am Buchenknick 24,2740 Bremervörde, <sup>®</sup> 047 61/4361

Verkaufe Happy-Computer Schneider-Sonderhefte 1-8 à 6.- DM, Orig. Word-Star 3.0 für CPC 6128 VB 100.- DM, Bücher: Wordstar für den Schneider CPC 25.- DM, CPC 6128 für Einsteiger 15.- DM.  $\circledR 04954/1493$  (nach 18.30 Uhr)

Verkaufe Original-Cassetten o. Hülle: Sailing, Werner, Hyper S., Infiltrator, Elite, Knight R., für 10.- DM. Tausche auch gegen Lichtgriffel! Verkaufe auch Sinclair, VHB 100.- DM komplett, und Atari 2600 m. 8 Games, VHB 150.- DM. Tausche beides oder auch alles gegen eine vortex F. <br />
2161/604997

Tausche affengeile Software (Gryzor, Califomia Games, Pink Panther, Westem Games usw,), Listen oder 3"- Oisks an: Markus Weinert, Zulehenweg 11, 8240 Berchtesgaden. P.S.: Suche Arkanoid ll u. Bad Cat!

Public-Domain-Software für CPC-Computer! Kostenlose Liste anfordern bei: Peter Breuker, Rektenstr. 10, 4930 Detmold. Es lohnt sich!

#### Suche Tauschpartner. Bitte keine Anfänger! Postfach 7, 7919 Bellenberg

Suche / tausche Software aller Art für meinen CPC 6128 (nur 3"-Disks). Habe Topgames! Schreibt bitte an: M. Fechter, Cuxhavener Str. 13, 1000 Berlin 21

Original-Spiele zu verkaufen, nur Disketten, zum halben Neupreis (Liste gegen Rückporto), z.B. Elite, Hacker, Tomahawk, Sam Fox usw. E. Neumann, Aalbachstr. 20, 6980 Wertheim-Dertingen, & 09397/593

#### **C** Supertauschgelegenheit

Suche Tauschpartner für 3"-Disk. Habe Topspiele (Western Games, Game Over, Int. Karate usw.). Listen oder 3"-Disks an: Peter Unterreiner, Bergwerkstr. 40, 8240 Berchtesgaden

● Programme für CPC 464, Originale ● Star-Writer 99.- DM, Profi Painter 49.-DM, Datamat 49.- DM, SF Strip Poker (C) 15.- DM. Suche: Discology, Version 5.1, bis 60.- DM, Speichererweiterung vortex 256 o. 512. Bernd Hau, Werrastr. 19, 4100 Duisburg, <sup>®</sup> 0203/338361 (ab 18 Uhr)

#### ooo Green Beret ooo

Wie komme ich am Schluß der Raketen weiter? Jens Ohr, Gerstenweg 6, 7300 **Esslingen** 

The virus searching for new contact. Have newest stufi! No beginners! Greets to BIFI-Soft and HB! Postfach 85, 5242 Kirchen

Verkaufe für CPC 464 8 Originalspiele, z.B. Hit Pak, Match Day, Hacker ll, und Textverarbeitung CPC-Writer. Superpreis 90.- DM. @ 07943/2437

Suche Peep Show, Western-, California- u. Summergames, Living Daylights, Destroyer, Pitstop 2, Clever u. Smart, Defender of the Crown. ® 05321/ 6 12 26. PS: Nicht Orig. / nur Disk / nur Tausch!

Suche Software-Tauschpartner für Schneider CPC 664 u. 6128. Lars Schiebe, Korngasse 4, 6434 Niederaula 4

#### ● Kopierprogramme / Utilities ●

T-T, T-D, D-T, D-D, Header-Reader, bei Tape auch headerlos mit autom. Erkennen des Sync.-Bytes, Freezer, Speedlock; bei Disk Erk. von Fehlerspuren und falschen Offsets, Discmon, Filemon, CAT als Label, Toolkits u.v.a. 3"-Disk: 15.- DM (inkl. Vers.), nur Vorauskasse (bar, EO-Scheck). N. Westphal, Nletzschestr.3, 5000 Köln <sup>41</sup>

CPC 464 (grün) + DDI-1 + Joystick + Orig.-Software + 10 Leerdisketten + Disketten-Box, VB 750.- DM. 需02134/53697

Verkaufe Einzelteile einer umfangreichen 464-Anlage. 1a-Zustand, aber spottbillig. Liste gegen Freiumschlag von: F. Raab, Siering 29, 6000 Frankfurt am Main

Verkaufe CPC 664 + GT65 + Orig.-Turbo-Pascal + 36 zeitschriften + 7 Sonderhefte + 9 Bücher (z.B. CPC-Intern, Schulbuch, Grafikbuch, 280-Kurs, CPM/Pascalbuch...) + Diskbox + <sup>21</sup> teilweise bespielte Disketten. ® 0271/ 75861

#### **OB** Verkaufe komplett **OD**

CPC 464 grün + MP2 +  $2 \times$  DDI-1 + SP-<sup>320</sup>+ DMP 2000 + Zubehör + 40 Orig.- Progr. auf C/D. NP: ca. 3000.- DM, VB: 1750.- DM. <sup>2</sup> 02238/2584

Wir verkaufen selbstge. Vokabeltrainer. Er ist für 464 (C), mit 500 deut.engl. + deut.-franz. Vok. Extras: eig. Vok. + Lexikon + Statistik. Preis (Vorauskasse) inkl. Anleitung + Porto +<br>Verpackung 25.90 DM (nur BRD). Adresse: B. Gillmeier, Wagga-Wagga-Str. 11, 8860 Nördlingen

Achtung! Verkaufe CPC 464 + Farbmon. + l0 Disks + Spiele + Drucker + Disk-Station + Hefte usw. Tausche Software (nach lnteresse). Andr6 Drews, Theodor-Loos-Weg 30, 1000 Berlin 47, <sup>88</sup> 661 4300

#### ee<sup>o</sup> Originale **@ee**

Sweevo's World, Antiriad (inkl. 16 S. Comic!), Flugsimulator C Databox: 8/87, Easy Printer, Space Glider; 1 1/87, Easy Printer Nachlese, Koma-Copy; 12/87, Bustout, Digit Ext., Speedlock <sup>O</sup> Fingersch.: 12/87, Ext. Format, Sound Machine;  $1/88$ , DTP, 3D Snakes  $\bullet$  10.- DM je Cass. (inkl. Vers.). ® 02 21 / 44 26 33

Tausche, verkaufe, kaufe Software! Habe z.B. Platoon, Predator, lkt. u.a. Kopiere Progr. Disk to Disk, 2.- DM + Porto. Tausche Orig.-Software gegen NLQ 401 oder 5,25"-Floppy oder Reset-Schalter (ohne Datenverl.). Michael Winkler, Berliner Str. 47, 4030 Ratingen, **® 021 02 / 47 12 37 (ab 19 Uhr)** 

#### ● CPC ● Tausche ● CPC ● The latest stuff!

Nur 3"-Disks. Listen an: R. J. Smit, Gravin Juliana van Stolberglaan 28, 2263 VA Leidschendam, Holland. 100% Antwort.

#### ● Hallo CPC-6128-Besitzer ●

Tauschpartner gesucht für 3"-Disk. Bevorzuge Anwenderpr. und Utilities. Liste oder Disk an: Roland Bendig, Emsdettener Str. 82, 4418 Nordwalde, % 0221/ 3597664 (Mo-Do, ab 18 Uhr), PS: Suche auch "Schrott-Hardware"! 100% Antwort!

#### Verkaufe Btx-Modul für CPC 6128, VB 300.- DM. \* 09 11 / 59 37 76

**aaa** Tausche und verkaufe **aaa** Bitte Listen an: Bernd Gronemann, Wurmberger Str. 15, 7135 Wiernsheim. lch suche Kaiser, Defender of the Crown. Habe Topspiele! lch suche auch Kopien oder andere Spiele. ® 07044/ 67 91

**OOO** Suche Floppy DDI-1 **OOO** Ewald Hagel, Fritz-Weidinger-Str. <sup>2</sup> 8395 Hauzenberg, @ 08586/1612

#### Suche dringend CPC-Software für meinen Freund sowie Atari-ST-Programme, Schreibtan: H, Müller, Postfach 1302, 7257 Ditzingen 1

519 KByte Joyce-Public-Domain-Softw. \*1: 12 Spiele und (!) 1 Text-Adventure. #2: 8 CP/M- und LocoScript-Utilities: Kermit / Dateikompressor / Discmanager / Englisch-Verbentrainer / Fußnoten u.a. deutsche Anleit., ausf. lnfo 1.- DM, je Disk 25.- DM, beide zus. nur 39.- DM. Vorkasse! Elmar Willebrand, Kettelerstraße 72, 4400 Münster

![](_page_92_Picture_0.jpeg)

Verkaufe CPC 464 (Farbe) + DD1 für 500.- DM; Lfw. vortex F1X + Speichererw. 256 für 450.- DM: zusammen 900.- DM. ® 0228/614174

#### Suche billige Original-Software für CPC 6128 auf 3". Schickt Eure Listen an: Martin Pöppelmeyer, Kuhweg 1, 4516 Bissendorf 1

CPC 6128 (grün) 600.- DM. Nevada Fortran f. CPC / Hisoft Pascal f. CPC, je 100.- DM. W. Häusler, Karl-Deigendesch-Weg 4, 8882 Lauingen, ft: 09072/5882

#### ooo cPc 6128 Oaa

Verkaufe CPC 6128, Monitor GT65 mit Modulator Power Supply MP2, Drucker DMP-2000, 2 Joysticks mit Original-Handbüchern und Kabel, zusätzlich Bücher u. Spiele u. versch. Software a. Disketten, ca. 1 Jahr alt. Preis 980.- DM komplett. \*\* 02 09 / 14 57 57 (ab 20 Uhr)

Aktienanalyse und Depotverwaltung für PC und CPCs. Disk.84.50 DM. lnfo: Dieler Borchers, Schönstedtstr. 6, <sup>1000</sup> Berlin 44, % 0 30 / 6 87 08 50

#### **aoa** Newcomer **OOO**

sucht Kontakt zu CPC-Usern oder CPC-User-Club in den Räumen 6508 Alzey oder 6500 Mainz. Rolf Achenbach, Weinheimer Landstr. 76, 6508 Alzey, % 0 67 31 / 31 53

o Allgäu-Box aDie informative Mailbox! Online tägl. 9-24 Uhr. ® 08322/ 73 56. Neue User sind herzlich willkommen! Sysopin' !!!

Achtung Schneider-CPC-Freakst Ca. 500-600 Spiele und Anwenderprogramme spottbillig zu verkaufen (2.- DM / Stück). Nur Disk. Fordert Auswahllisten an gegen 80 Pf Rückporto. Josef Neumann, Geiselbachstr. 23, 7300 Esslingen. Suche auch zuverl. Tauschpartner!

Verkaufe CPC 664 (grün) + Data-Bekker-Buch + 1 Joystick + CPC-Intern.-Hefte (Jahrg. '87). Preis 600.- DM VB. M. Prätz, ® 05361/73288

Diskmon. f. CPC 6128 (AMSDOS, 100% MC), File- u. Disccopy (a. geschützte), Formatieren, Spuren 40-42 nutzen; Diskmon. (sektor- u. dateiorient.), <sup>426</sup> K/Disk. 25.- DM bar o. Scheck. K. Krug, Fröbelstr. 4, 8700 Würzburg

Suche Tauschpartner für CPC 6128, 3"-Disk. Mache für 5.- DM Sicherheitskopien auf 3"-Disk. Schicke Deine Liste an: Ralf Vogel, Nordstr. 52, 4100 Duisburg 11, 30 02 03 / 40 94 22

CPC 464, Farbmonitor CTM 644, DDI 1, Software, Lit., Joystick, 3"-Disk. Preis 800.- DM. <sup>3</sup>02161/22742 (ab 18 Uhr)

#### **ao Anschlußkabel OOO**

Verkaufe Anschlußkabel für CPC an TV mit Scart-Stecker (Bild u. Ton) für 25.- DM, CPC-Stereokabel an Verst. 10.-DM, Druckerkabel (6128) 35.- DM. 窗 022 25 / 121 11

Verk. Nevada Fortran mit deut. Handb. für 65.- DM. Versch. CPC-Bücher 10. bis 20.- DM. 10 neue Leerdisks 45.-DM.

**®02461/7266** 

#### **OOO** Super 3"-Disk <sup>●●●</sup><br>Erstelle aratis Sicherheitsk

gratis Sicherheitskopien. Schickt Original + Leerdisk an: Markus Theis, Auf der Kumm 4, 5376 Frohngau

Verkaufe Spiele (Disk): Platoon, Barbarian, Warlock, Solid Gold, 5 Computer-Hits, Worldgames, 5 Computer-Hits III, pro Spiel nur 25.- DM. 2 07225/ 72175

Erstelle gratis Sicherheitskopien! Schickt eure 3"-Disks an: Thomas Hombert, Sauerlandstr. 45, 4460 Nordhorn. 3.- DM Rückporto beilegen!

Suche Tauschpartner für CPC-3"-Disks. Habe z.B. Peepshow, Enduro Racer. Schickt eure Listen und Disks an: Jens Clodius, Kupferdamm 112, 2000 Hamburg 72

Suche Tauschpartner (Tape/Disk). Habe Topgames: Worldgames, Clever u. Smart, Wonderboy u.a. Listen u. Disks an: M. Trumpf, W.-Rathenau-Str. 3, 2890 Nordenham <sup>1</sup>, 100%ige Antwort!

Tausche Software 3". ® 05331/ 68047

Verkaufe Orig.-Spiele für CPC. Liste gegen Freiumschlag von: Dieter Höfler, Rohrbachstr. 55A, 8752 Geiselbach

**OO** Brandneu für Schneider CPC **OO** Jetzt ist sie da, die perfekte Video-Verwaltung. Sie kann 1500 Videofilme abspeichern, ausdrucken, aphabetisch sortieren und vieles, vieles mehr! Video-Verwaltung läßt keine Wünsche offen! lm Paket ist 1 Diskette (Video-Verw. + Anleitung) + Tastaturschablone! Und das für nur 49.- DM! Bestellung bei: Pierre Ammerl, **® 07 11/79 94 61** 

Tausche Spiele auf vortex 5,25" + 3". Ausreichend Softw. vorhanden. 100% Antwort! Schreibt an: T. Schimanski, Hechtstr. 16, 7920 Heidenheim, 您07321/22879

Bei den mit G bezeichnetenAnzeigen handelt es sich um gewerbliche Anbieter.

Suche Hardcopy tür Citizen LSP-120 D. Andr6 Springhut, Kieler Str. 69, <sup>2350</sup> Neumünster, **® 04321/79384**. PS: Suche auch Tauschpartner für 3" + 5,25" (nur AMSDOS-Formate).

#### Verk. MP2 für 70.- DM. 2 06024/ 2791

Wer schenkt mir kaputte Joysticks? Markus Weiss, Hausnummer 45, 7945 Langenenslingen I

Baue Dauerfeuerknöpfe in jeden Joystick für nur 5.- DM ein. Markus Weiss, Hausnummer 45, 7945 Friedingen

Us-Public-Domain für PC 1512, deutsche Freesoft. Alle Programme ausführlich auf Schneider PC 1512 getestet. Liste mit ausf. Beschreibung gegen 2.- DM in Briefm. bei EDB-Software, Edwin Bleich, Knooper Weg 146, D-2300 Kiel-<br>1**G**  Tausche Software für CPC (Disk). Udo Röbenack, Niehler Str. 286, 5000 Köln 60. Listen an obige Adresse. 1 00% Antwort!

vortex F1-S 5,25"-Einzeldiskettenstation tür Schneider CPC 464, neu, originalverpackt und gar. unbenutzt, gegen Gebot zu verk. ® 081 06/3 39 41

#### Suche für CPC 6128

gut erhaltenes 5,25"-Laufwerk. Thomas Schleiermacher, Tempelhofer Straße 2, 4444 Bad Bentheim

Verkaufe preiswert für 464: Grünm. GT 65 mit B.Filter 60.- DM, Zweitlaufw. für 464, TEC 5,25" m. Geh. u. Netzt.,200.- DM, dk'tronics Sp. 256 für 120.- DM, Spr.-Synth.-ROM 80.- DM, 5,25"- Laufw., Shu.-Bu.-komp., 50-- DM, Multiface 2-Kopier. 95 .- DM. <sup>8</sup> 021 35/ 7 3572

Verkaufe neuw. Dataphon S21d für CPC 664 und 6128. Preis VS. **® 0 7252/85393** 

#### Suche DDI-1 bis 250.- DM. <sup>®</sup> 0228/ 256333

Verkaufe SP-320 (664), BOS 2.0, für 200.- DM VB, Drucker Seikosha SP-1000 CPC (6128) für 180.- DM VB. Karsten Reimers,  $\otimes 05323/40278$ 

vortex F1-S für CPC 464 + CP/M 2.2, VDOS 2.0, Wordstar mit MailMerge, Turbo-Pascal mit Grafik, Multiplan + jede Menge Utilities für 600.- DMI SP-128: 80.- DM, CPC 464 (Grün): 250.- DM, DDI-1: 250.- DM, Star Texter: 40.-DM. Viel Literatur, St. 10.- DM. Original-Spiele, St. 15.- DM. <sup>®</sup> 0531/373192

Tausche meinen Grünmonitor GT65 gegen CTM 644 (Farbe), Aufpreis VS. **B** 02291/2335

Verkaufe gute Computerspiele für den CPC 464, 664, 6128 auf Cassette, z.B. Academy, Asphalt usw. Mache zu jedem Spiel einen Superpreis!  $\otimes$  0 92 31 / 8497 (Axel verlangen). PS: Greift zu!

Resteverkauf meiner CPC Hard-, Soft- und Paperware-Sammlung zu Schleuderpreisen. Kostenlose Liste anfordem bei: Fickinger, Finkenweg 21, 8901 Diedorf

Schaut rein in unseren Club. Er ist schnell, well und aktuell. lnfo gegen Rückporto anfordern bei: B.H.G., Postfach 30, 81 15 Ohlstadt. PS: Greetings to CB, Holzwurm, Meyersoft, Wurmi!

Suche Tauschpartner für CPC (3'). Schickt eure Listen an: Andreas Kunz, Hornhof 37, 4330 Mülheim-Ruhr. lhr bekommt 100% Antwort!

Zuverlässiger Tauschpartner für CPC (3") gesucht! Listen an: Holger Rustemeier, Winterwiesenstr. 11, 3418 Uslar 1, 20 0 55 71 / 74 19. 100% Antwort!

Verkaufe wegen Systemwechsels noch gute Orig.-Games f. CPC 6128 (Disk) ab 20.- DM. Akustik-Koppler kompl. 70.- DM. Ruft an! @ 07 21 /321 57

Suche Tauschpartner auf der ganzen Wett. CPC 464, 3" oder 5,25". Genug Sottware vorhanden. Listen an: Volker Schmid, Ernst-Reuter-Str. 14, 7410 Reutlingen

\*\* COBOL ist kein Poltergeist! \*\*<br>\*\*\*\*\*\*\*\*\*\*\*\*\*\*\*\*\*\*\*\*\*\*\*\* COBOL ist eine übersichtliche programmiersprache für den Geschäfts- und Verwaltungsbereich. Natürlich gibt es COBOL auch für die Schneider-/Amstrad-Rechner. Die CP/M-Version mit Beispielprogrammen und englischem Handbuch auf der Diskette ist lieferbar für Joyce und CPC 6128 auf 3"-Diskette für 29.50 DM. Außerdem bieten wir an: Bücher, Computerzubehör, Public-Domain und andere Software für CPC, Joyce und PCs. Gratis-Katalog anfordern bei: Oliver Reeg EDv-Versand, Krowelstr. 3, 1000 Berlin 20, 20 030/<br>331 14 26 G <sup>331</sup>1426 <sup>c</sup>

Suche Games für Schneider PC und Kompatible. Kaufe auch Kopien. Nennt eure Preise und schreibt an: Stefan Rödl, Theodor-Heuss-Str. 16, <sup>8466</sup> Bruck i. d. Opf.

Suche billigst Software für Joyce, z.B. Dr. Graph, Statistic Star, Star Base mit Dok. C. Egner, Nahe Str. 2, <sup>6500</sup> Mainz

Suche Tauschpartner für CPC (3'). Schickt eure bespielten Disks an: Thomas Elstorpff, Hausener Str. 14, <sup>7214</sup> Zimmern 1. 100% Antwort!

Spitzenspiele <sup>O</sup> superbillig <sup>O</sup> CPC 6128 Liste bei: Frank Koschanin, Hugo-Junkers-Str. 12, 8500 Nürnberg 10, **® 0911/521057. Rückporto beilegen.** 

**OOO Töfte & preiswerte Software OOO** Altes & Neues auf Tape, auch Tausch! Liste (Porto) von/an: C. Oesterwind, Kugenbergweg 8a, 4330 Mülheim-Ruhr. Buggy Boy 27. - DM, Tetris 27. - DM!

#### aco Disc-Protection V.1.2 coo

Die wilde Kopiererei mit Kopierprogrammen hat ein Ende! Schützen auch Sie lhre Programme vor unbefugter Vervielfältigung! Weitere lnformationen erhalten Sie bei: Lars Krosch, Parkstr. 32a, 4830 Gütersloh. Es lohnt sich!

Suche Partner zum Software-Tauschl Suche besonders Cybernoid, Black Lamp. Nur Disk! Listen an: Luigi Argentato, Nelkenstr. 8, 2950 Leer. Hi to Hebra, CBS, Magic Duo!

#### aao Gratis aOa

erstelle ich Sicherheitskopien auf 3". Original (e) + Leerdisk (s) an: Stefan Tenberg, Reckerstr. 160, 4532 Mettingen. Rückporto (2.- DM) bitte beilegen. Suche außerdem Tauschpartner für 3". **® 05452/2564** 

#### **aa Günstige Originalgames OOO**

Disk ab 10.- DM, Cass. ab 8.- DM. Nur bei: Frank Koschanin, Hugo-Junkers-Str. 12, 8500 Nürnberg 10, <sup>®</sup> 0911/ 521057

#### dBase ll, Original, mit Handbuch und nur einmal gebraucht! 12O.- DM. **<sup>2</sup>** 05 11/88 90 46 (Holger verlangen)

Adressenverwaltung Adress Sys V1.0, Pull-down-Menüs, Druck m. 4 Schriftarten. Kein Kopierschutz. Leichte Bedienung. Spottbillig, 9.- DM inklusive Versand u. Anleitung. Geld (keine Marken od. Schecks) und 3"-Disk an: Mathias Wedeken, Astede 14a, 2932 Zetel. Absender n. vergessen!

![](_page_93_Picture_0.jpeg)

![](_page_93_Picture_1874.jpeg)

● CPC ● Tausch ● CPC ● Habe Topgames, z.B. Out Run, Paperboy ll, Lightforce, Barbarian, Metrocross usw. Schickt Listen und Disks an: Megatith, PLK 03 96 43C, 2960 Aurich <sup>1</sup>. 100% Rückantwort!

IOO Public Domain Oaa CPC-Disk, je 12.- DM. Liste anfordern. ● CPL ● Postfach 1451 ● 6368 Bad Vilbel c

Gratisliste für alle CPC-Typen bei Friedrich Neuper, Postfach 72, 8473 Pfreimd. Preiswerte Software! G

LocoPost, Adressen-/Textprogramm, Serienbriefe mit LocoScript, 982 Adr., Pull-down-Menüsteu. 84.- DM. LITE-RATUR, MUSIK, VIDEO 39.- DM. HESCHCOM, Weichselgartenstr. 13, 8000 München 71, 2008/789377 **G** 

Lern- u. Trainingssoftware f. Schule, Beruf u. privat, z.B. Gewichtsreduktionspr. Dr. Kolb, Bergstr. 34, 6900 Heidelberg G

#### DOSMENU V1.3

Die einfache Benutzeroberfläche für Festplatten-PCs. Getestet im Schneider Magazin 4/88. Nun in der neuen Version 1.3. Versand gegen 40.- DM (Scheck). Husoft, Erlenbachhof, 7463 Rosenfeld 6 G

#### D FINANZ-PAKET f. JOYCE ●

1. FiBu: Konto 1-99999, Bilanz, indiv. BWA, Einnahmen/Überschuß. 2. Finanzmathemat.: Tilgungspläne, Zinsen, Annuitäten, Raten, Rente usw. (16 Prog.). 3. Überweisungsdruckprogramm (3 Disketten). Nur 89.- DM !!! Kellmann-SOFT, Wilhelmstr. 71, 44OO Münster. Porto! G

Suche für CPC 6128 The Guild of Th., Academy, California G., President, Test Drive, Defender of the Cr., Guadalcanal, Clever & Smart, 3", im Tausch gegen andere Programme. Holger Schwanz, Häberlinstr. 5, 6000 Frankfurt/M.

Suche für 6128 (3') Combat School, Football Manager 2, Game over, Gary Lineker Superstar Soccer, Pirates, PSI 5, Trading Company, Gauntlet, High Frontieres. Holger Schwanz, Häberlinstr. 5, 6000 Frankfurt/M. Tausche gegen andere Programme!

An alle CPC-User! Habe 450 Top-Programme von alt bis neu! Tausche & verkaufe! Pro Game nur 5.- DM. Fordert Liste an bei: Volker Lorenz, Blücherstr.58, 6200 Wiesbaden, 2 06121/444487  $(ab 20 Uhr)$ 

CPC 464 Keyboard 100.- DM, Monitor GT 64 50.- DM, Monitor CTM 644 400.- DM, vortex Floppy XRS 500.- DM, HF-Modulator MP2 60.- DM. Plutz, Barkelsby/SH, <sup>®</sup> 04351/81367 (ab 16 Uhr). Alles inklusive Betriebsanleitung, Beschreibung und Software!

●● Diskettenbackups kostenlos ●● Erstelle kostenlos Sicherheitskopien von 3"-Disketten. Bitte Disks mit adressiertem und ausreichend frankiertem Rückumschlag senden an: Tim Weis, Kerzenleite 15, 8707 Veitshöchheim, a 0931 /92384

Achtung CPC-User! vortex 5,25"-Doppelfloppy (1,4 MB) + 64-KB-vortex-Erw. + dB ll od. WS od. MP für 998.- DM. vortex 3,5"-Floppy (708 KB) f. 464 498.-DM- CPC 6128 mit GM 749.- DM / CPC 6128 mit GM 1149.- DM / DMP <sup>2000</sup> 498.- DM / Colorm. 498.- DM / vortex-Doppelfloppy, einzeln, 698.- DM. **露06221/860942** 

#### ● Platinen ● Platinen●

320-kByte-erweiterung 130 XE 20.- DM, 576-KByte-Erweiterung 130 XE<br>29 .- DM, umschaltbares Betriebssv-DM, umschaltbares Betriebssystem für 4 EPROMs 19.- DM, EPROM-MER à 22.- DM, Schaltplan 130 XE 10.-DM, Lichtgriffel XL/XE 12.- DM.

**® 0 79 31 / 83 90. Scheine oder Scheck!** 

Wer schenkt einem armen Schüler einen Drucker f. CPC 464, möglichst ohne Schaden? Kann höchstens 30.- DM + Versandkosten übemehmen. **® 077 23 / 12 27 (ab 17 Uhr, Kudi ver-**

#### langenl

Neuw. NEC-Multispeed / MS-DOS 3.2, tragb., mit Batt., LcD-Bildschirm, <sup>2</sup> Laufw., IBM-komp., umständeh. zu verkaufen. Preis VS. @ 0511/85 56 81 (ab 19 Uhr)

Orig.-WordStar 1512, mit Buch 45.- DM, Volkswriter, kompl. 40.- DM, Hakker und Psion-Chess, ie 30.- DM. Allesf. PC. Außerdem für CPC: Spiele wie Elite, Star-Glider u.a. billig! @ 042 93/595

**OO Vokabeln lernen macht Spaß OO** mit dem Vokabeltrainer VOK für Schneider PC und Kompatible. Sie geben lhre eigenen Vokabeln ein (z.B. frz., engl., ital., span., holl. usw.), VOK fragt sie ab. Langzeitgedächtnis: "Unsichere" Vokabeln werden beim folgenden Mal öfter gefragt. Sehr komfortable Menü-Steuerung, einfache Eingabe und Korrektur, Sound, ansprechendes Layout, Mono oder Farbe. 65.- DM (V-Scheck). H. Prade, Gutleutstr. 51, 7800 Freiburg

Systemaufgabe: CPC 464, Grünm., vortex SP512, Joy., Drucker NLQ 401, vortex-Doppellaufwerk 5,25" u. viele Bücher. VB 1000.- DM. <sup>a</sup> tagsüber O9191 /86222, abends 091 99/274. Hans Drummer, Schlaifhausen 72, 8551 **Wiesenthau** 

#### oo Angebot **aaa**

CPC 464 (grün), 4 Monate alt, mit vielen Spielen, Joystick, Staubschulzhauben für Monitor + Tastatur. Preis 360.- DM. Olaf Pietschker, <sup>®</sup> 071 84/578

Suche CNc-Simulationsprogramme für CPC 664. Zahle bar oder in Form von Spielen. Angebote bitte an: Günter Wurm, Kapfing 71, A-6271 Uderns

Verk. 664/Col./256 Erw./5.25"-Disklaufw. / NLQ 401 / Sprachsyn. / Spiele / Hefte usw., Neuwert 4000.- DM, für 1700.- DM VHB. Michael Schlitt, Fasanenweg 1, 4459 Uelsen,  $\otimes$  05942/ <sup>1</sup><sup>9</sup>85 (19 bis 20 Uhr)

CPC 464 grün 300.- DM, DDI-1 200.- DM, Netzteil MP2 60.- DM, komplett mit 13 Disketten (voll), 450.- bis 550.- DM. Devpac-Assembler 50.- DM, 5 Leerdisketten 30.- DM. 露 04261/83311. Markus Kirchhof. PS: Einmaliges Angebot!

#### Verschicke an ieden einen Katalog mit 220 Pokes, 70 Kurzlistings und Tips für nur 10.- DM + 1.- DM Rückporto. Andreas Rudnicki, Rudolfplatz 4B, 3300 Braunschweig

Software f. CPC 464: Firmware-Handbuch 59.- DM / Basic Handbuch 49.- DM / Basic-Lehrgang I + II (c) 99 .- DM / ProfiPainter 69.- DM. Zubeh.: Druckerkabel 464 25.- DM, 6128 29.- DM / Farbband DMP 2000 19.80 DM / Joyce 19.80 DM / Boxen 5,25" o. 3,5" 29.- DM. dB II/WS/MP auf 5,25" f. 464 149.- DM. auf 3" f. 6128 149 .- DM. ® 06221/ 86 09 42

#### **aaa** Verkaufe billigst **aca**

Fingerschonend auf Cassette 12/86, 6- 11/87, 3 10er-Packs 5,25"-2D-Disks. abschl. Box für 100 5,25"-D., Buch "Hacker, Cracker, Datensammler", Joystick Speedking, Tasten-Joystick. Jeder Artikel 12.- DM, ab 3Art.9.- DM. Gregor Fabianek, Heubergstr. 44, 8229 Ainring 1, a 0 86 54189 06

OOO An alle Adventurefreaks OOO Text-Adventure mit Topgrafik: The Three Rings für C/D: 15.-/ 25.- DM. David Sicker, Mussumer Kirchweg 77, 4290 Bocholt

Verkaufe Original-Software auf Cassette und Disk. Bemhard Molz, Böllerweg 2, 6572 Oberkim,  $\frac{1}{2}$  06544/ 8239

aaa Verkaufe CPC 6128 ooa mit Farbmonitor, Joystick, Software und Zeitschriften. Preis VS. @ 065 44 / 82 39 Schneider CPC 6128, Farbmon., 5,25" Zweitlaufwerk, reichlich Zubehör. Preis 1000.- DM. K.-H. Köhler, Hersfelder Str. 36, 3578 Schwalmstadt 1, <sup>®</sup> 06691/

#### oao cPc 6128 aaa

22316

mit Grünmonitor, Sprachsynthesizer, Fernsehmodul MP2, Cassettenlaufwerk, Literatur (CPC-Magazin / lntern. ab 86 + Data-Becker-Buch), Original-Software (Prowort, Game Set Match, Cyrus ll, Databoxen usw.) für 900.- DM (NP ca. 2000.- DM) zu verk. lnformationen bei: Thomas Stüber, An der Allee 41, 4905 Spenge, <sup>®</sup> 05225/1278

CPC 6128 + Grünmonitor + Drucker NLQ 401 + Disks + Handbücher+ Zeitschriften (NP: 1900.- DM) für 1300.- DM abzugeben.  $\otimes 09704/887$  (ab 18 Uhr), 8731 Elfershausen

#### **aoa** Raum Krefeld-Moers **OOO**

Suche Kontakt zu CPC-6128-Usern oder Clubs. Ebenfalls Drucker gesucht. Artur Zens, PF 1372, 4150 Krefeld 29, **®02151/733299** 

SOS! Suche superdringend und billig Multiface 2 mit 6128-Adapter bzw. Mirage lmager ll + 6128-Adapter. Angebote bitte schnell an: Kay Fischer, Fürst-Bentheim-Str. 23, 4840 Rheda-Wieden-<br>brück

CPC 464 mit Farbmonitor CTM 640, vortex F1X (5,25"), Floppy-Diskstation mit <sup>2</sup> x 5,25"-Laufwerken, Matrix-Printer NLQ 401 mit Zubehör, Programmen, Litera tur, Joystick, Papier, Leerdisketten. Nur komplett für 2200.- DM! <sup>®</sup> 06233/ 6 1692

#### **OOO** Knapp 1 Jahr alt **@DO** Superbillia!

Verkaufe CPC 464 + DDI-1 + AMX-Mou se + Lightpen + Scart-Kabel + Joysticks + viel Literatur. Alles 1a-Zustand! Preis zwischen 800 und 1000.- DM VB. An dreas Springer, ® 0 64 71 / 80 59 (ab 14 Uhr)

Verkaufe  $464$  (Color) + SP 320 + DDI-1  $(20 D) + 5,25''$ -Floppy  $(20 D) + dk'tro$ nics-Sound-Box + 50 Orig.-Progr. für 1300.- DM VB (neu über 3000.- DM) + Bücher und div. Hefte. Karsten Reimers,<br>® 053 23 / 4 02 78

#### **ooo** CPC 464 **aco**

Suche Tauschpartner für Programme und Games. Nur auf 3"-Disk oder Tape! Listen an: Jörg Schaarmann, Am Was serturm 30, 4780 Lippstadt. 100% Antwort!

Verkaufte CPC 464 (Farbe) für 450.- DM, SP 512 für 250.- DM, 42 3"-Disks mit Softwarefür 300.- DM, 60 Schneider Magazine für 150.- DM, Modulator MP2 für 60.- DM. Schreibt oder ruft an! M. Kurtz, Talspenenstr. 7, 5778 Meschede, **® 02 91 / 5 81 95 (ab 17 Uhr)** 

Verk. CPC  $464 +$  Colormon.  $+$  SP  $512 +$ DDI-1 + M1-X + DMP 2000 + Dartscan ner + 40 Disketten (22 MB) + 4 Bücher + 66 Zeitschriften + Orig--Softw. + Zube hör. Komplett 2500.- DM. ® 06271/ 5t49

Suche dringend Speichererweiterung (64 KByte) für CPC 464! Zahle gut! Ant worten an: Martin Resch, Seifertsreuth 14, 8351 Schönberg,  $\otimes 08554/386$ 

CPC 664 + Grünmonitor, 34 Disketten, Software, 23 Computerhefte, Druk ker- und Recorderkabel. Supergün stig, 950.- DM! Holger Schubert, Am selstraße 18, 6751 Rodenbach, <sup>®</sup> 06374/2111 (ab 18 Uhr)

#### aaa Gelegenheit OaO

Schneider CPC 6128 Mon. + FD1 Laufwerk, Star NL 10 + Interface + Multiface 2, Laser-Basic, Supercopy, AMX-Sei tengest., Wordstar-Bücher + 60 Maga zine + 60 volle Disks. Neupreis 4500.- DM, VB 2850.- DM. Walter Landfried. Regensburger Str. 53A, 8417 Lappers dorf, <sup>®</sup> 09 41 / 8 78 65 (ab 18 Uhr)

Verk. 10 Mon. alten CPC 6128, CTM 644, inkl. 38 Disketten mit viel Soft ware und 10 Magazine wegen Sy stemwechsols für nur 1200.- DM VHB.  $\otimes$  04761/4650 (Andreas verlangen)

#### **OOO** Spitze **OOO**

Verkaufe CPC 6128 mit Farbmonitor, <sup>2</sup> Diskettenboxen, 35 Disketten, davon 17 Originale mit Anleitung, Super-Kopier programm, 2 Joysticks, 2 Handbücher, 26 Zeitschriften und mehr als 280 Pro gramme für lächerliche 1550.- DM. Mel det euch bei: Michael Beckmann, **® 06226/5050, 6922 Meckesheim.** 

Ruft an!

94 Schneider Magazin 6/88

![](_page_94_Picture_0.jpeg)

CPC 464, GT 65, dk'tronics 64K, DDl, CPC-Mag. ab 1/87, PC-Int. ab 8/86, mit Databox, Sonderhefte mit Databoxen (PC Int. und Happy), insg.  $40 \times 3$ "-Disks voll Software / JRT-Pascal / Assembler-Disass.-CP/M+, Turbo-Pascal. Diskboxen, komplett, VB 1300.- DM. W. Kons, Pilgramsroth 56, 8630 Coburg, **参09561/27306** 

#### Verkaufe CPC 6128 + GT 65 + Disketten + Software für 800.- DM.  $\circledR$  09 31/ s2095

Verk. 11/<sub>2</sub> Jahre alten CPC 6128 + GT 65 <sup>+</sup>5 Bücher + 15 Disks + Joystick + Schnittst. Schn./Star NL 10 + Druckerkabel für 800.- DM. <a>
67</a>
67</a>
67</a>
67</a>
67</a>
67</a>
67</a>
67</a>
67</a>
67</a>
67</a>
67</a>
67</a>
67</a>
67</a>
67</a>
67</a>
67</a>
67</a>
67</a>
67</a>
67</a>
67</a>
67</a>
67</a>
67</a</a>
67</a>
67</a<

#### oo6 Videoführer oo6

Für alle, die das Suchen satt haben! Menügesteuerte Ausgabe auf Bildschirm oder Drucker. Je 3"-Disk oder Cass. 25.- DM in Schein oder Scheck an: Didi-Soft, Berliner Str. 15,4530 lbbenbüren 1. Bitte angeben: Cass. oder Disk und Computertyp!

#### aoaoRK aoo

ln einem komplexen Postspiel ringen je ca. 10 Mitspieler um die Krone im Reich Khurrads, des Schlangengottes. Regelheft gegen 2.50 DM in Briefmarken bei: Thomas Naumann, Blücherstr. 13, 2300 Kiel <sup>1</sup>

#### **OO** Backgammon **OO**

Mit Stellungseditor, Statistik und hervorragender Grafik. Sehr anwenderfreundlich, da menügesteuert. 3"-Disk: 50.- DM. Jens Hammer, Schwabstraße 112, 7000 Stuttgart 1

#### $\bullet$  Täglich frische Freeware  $\bullet$

Tausch und Versand von deutscher und Us-Freeware. Habt lhr selbstgeschriebene Programme, dann schreibt uns! Wir bauen eine Freeware-Gruppe auf! lnfodisk (1.30 DM Rückporto) bei: Martin Nerger, Akkusoft PC-Club, Ankerstr. 3, 5650 Solingen 11

#### OOO Unglaublich OOO

Kostenlose Sicherheitskopien (nur Disk)! Original + Leerdisk + Rückporto an: A. Köhler, Winkelstraße 5, 5870 Hemer

Verkaufe CPC 664 + Erw. vortex SP64 + 2. Laufwerk + NLQ 401 + Software, Bücher und Zeitschriften gegen Gebot. T. Reindl, Nymphenburger Str. 99, 8000 München 19

#### Bei den mit G bezeichnetenAnzeigen handelt es sich um gewerbliche Anbieten

#### **OO** Sofort anrufen! **@**

●● 参 0251/786637 ●● CPC 664 mit Grünmonitor + SP 512 KByte vortex + ca. 15 Disketten + Bücher. Preis: VB 1200 DM, Farbm. 464/ 200 DM.

0 30 Freiprogramme f. 6128 O 5.- DM + Disk an: FREE, PF 38, 7454 Bodelshausen

Suche Laufwerk DDI-1. ® 0 60 52/38 05

Suche Farbmonitor CTM 644 Iüt 6128. Kaufe nur im Raum Osnabrück. **® 054 02 / 23 07 (nur ab 18 Uhr)** 

Programmiere EPROMS für alle CPCS, 8,16 und 32K. <sup>8</sup> 05 11 / 32 16 26 (ab 18 Uhr)

Verkaufe Grünmonitor GT 65, fast neu. <sup>2</sup> 081 65/21 53 (ab 17 Uhr)

#### oao Pc aoo

Tausche Software! J. Kicherer, Amselrain 47, 7519 Oberderdingen

Verkaufe Freeware für MS-DOS ab 4,- DM. Blasi, Judengasse 11, <sup>7919</sup> Osterberg

Spiel- und Anwenderprogramme (PD) sowie günstige Profiprogramme für PCs. Infodisk kostenlos gegen 1.- DM Porto von: M. Lehmann, Mittelweg 11, 6000 Frankfurt

● Schneider PC 1512 User-Club ● Der Treffpunkt für alle PC-Benutzer. Wir arbeiten übenegional und bieten eine mtl. Clubzeitschrift + Software und vieles mehr. lnfo von Rolf Knorre, Postfach 20 01 02, 5600 Wuppertal 2

Verk. CPC 464 Grünmon. m. Lit. (2.8. 464 Intern) gegen Geb. <sup>®</sup> 0911/ <sup>74</sup>51 16 (ab 17 Uhr,'Peter verlangen) TAUSCHE GRÜNMONITOR GT65 ge-

gen CTM 644 (Farbe). <sup>®</sup> 0228/ 454225

Suche Tauschpartner für CPC (Disk). Habe Spitzen-Software. Schickt bitte Disks und Listen an: Robert Hirthammer, Fliederstr. 25, 8034 Germering. Jede Zuschrift wird 100% beantwortet.

**aa** Zubehör, Hard- und Software **OO** Gratisliste anfordern bei: T. Retsch, Hintere Gasse 54, 7306 Denkendorf

Wegen Hobbyaufgabe für Schneider CPC 464 zu verkaufen: Schneiderware-Platinen, neu, betriebsbereit, Netzteil kpl., Basisplatine, Centronics, Echtzeituhr, AD/DA-Wandler, Druckerkabel 464, Turbo-Pascal 3.0, Turbo-Tutor, 40 3"-Disketten mit Programmen (aus Zeitschriften). <br />
2016 05474/6112, ab 15.00 Uhr

Suche Tauschpartner Disk + Tape. Listen an: Marc Felden, Kestnerstr, 8, 3000 Hannover 1

#### **Ood** Österreich **aas**

Suche Tauschpartner für 3"-Disks in ganz Österreich. Listen ah: Christian Ruff, Mühlweg 1, A-4844 Regau

●● Verkaufe Schneider CPC 6128 ●● mit Farbmonitor, 21/4 Jahre alt, gt. Zustand, inkl. div. Spieleprogr. + Profi-Painter + Data-Becker-Bücher + Joystick.  $\frac{1}{200}$  0 72 51 / 8 80 89

NEU! Sailing Simulator. Spitzen-Software, CPC 6128. lnfo und Bestellungen bei: Anton Lowas, Postlagernd, 7O44 Ehningen. Programm mit Handbuch 89.- DM.

Wenn ihr einfach mal abschalten und euer Wissen testen wollt, dann ist mein Frage- und Antwortspiel für 25.- DM genau das Richtige. Außerst unterhaltsam und spielen lehrreich. Für CPC auf 3"-Disk. VS an: T. Retsch, Hintere Gassen 54, 7306 Denkendorf

Suche Tauschpartner für CPC-3-Disks. 3"-Disks oder Listen an: B. Pasternak, Bierringbrostr. 1O4, 2362 Wahlstedt. 100% Antwort!

#### **aa@** CPC 464 **@@@**

Suche Floppy DDI-1. Preis nach Vereinbarung.  $\circledast$  08 21 / 57 84 70 (ab 18 Uhr)

#### Gomputer Dictionary

Wörterbuch und Sprachtrainer für<br>Englisch/Deutsch – Deutsch/Eng-Englisch/Deutsch - Deutsch/Eng-<br>lisch Einzigartig am Softwaremarkt, über 20 000 (40 000) fest gespeicher-<br>te Vokabeln, eine echte Bereicherung<br>jeder Softwaresammlung. Auf Disket-<br>te für CPC, Joyce, PC DM 99.– plus 5.- DM für Porto und Verpackung

7821 Bernau, 2 07675/298 (ab 18 Uhr) B& S-Versand, L. Köpfer, Altenrond 20.

Über 200 Anwender- + Spielprogramme für 464 + 664, ab 2.- DM, wegen Systemwechsel abzugeben, + Speichererweit. für 664 auf 256 K für 100.- DM. Kostenlose Liste anfordern bei: Richard Hoeger, Friedrichstr. 9, 7317 Wendlingen, 207024/2163

AUSTRIAI CPC-User planen Club im Raum Stadt/Land Salzburg. Software, Problemlösungen, Bücher usw. sind vorhanden. Monatl. Trefien im Clubraum. <sup>2</sup> 06 62 / 83 06 59 (Österreichl)

**• Einmalig! Kopiere alles von Tape auf** Disk! <sup>®</sup> 02 02/72 14 78

NEU! Simulator Maker für Schneider PC u. Kompatible. Sechs Disketten und Handbuch. lnfo und Bestellungen bei: Anton Lowas, Postlagernd, 7044 Ehningen. Preis: 135.- DM (Per NN).

#### Lichtgriffel nur DM 49,komplett mit Programmen + dt. Anleitung Lieferbar für folgende Computertypen:<br>Commodore: C 64/ C 128/VC 20<br>Atari: 600XL/800XL/130XE<br>Schneider: CPC 464/664/6128<br>Versand gegen Scheck/Nachnahme.

Informationsmaterial gratis! Bitte Computertyp angeben!

Fa. Klaus Schißlbauer Postfach <sup>1</sup> 71 Teleton

![](_page_94_Picture_1278.jpeg)

# Spiele-Editorial

### An alle Spielefans!

Start frei für "Megagames", Start frei für "Megagames",<br>den kompakten 10-15seitigen den kompakten 10-15settiger/<br>Spieleteil für alle Schneider/ Spieleteil für alle Sementer<br>Amstrad-Computer. Ab dieser Amstrad-Computer. Au diesemble ausgabe können Sie jetzt noch Ausgabe können Sie jetzt neite-<br>aktuellere Spiele im Test erleaktuellere Spiele im Test en<br>ben als in der Vergangenheit. In ben als in der Vergangenien. 11 "Megagames" finden Sie jeder<br>Monat News, Infos, Vorabbe-<br>Monat News, Infos, Vorabbe-Monat News, Infos. Volume Apple Interviews mit den richte und Interviews mit den Persönlichkeiten der geutseiten<br>und internationalen Spieleszeund internationalen Spielesz<br>ne. Wir werden aktuell von den ne. Wir werden aktuen von deser<br>großen Spielemessen dieser großen Spielemessen under<br>Welt, wie z. B. der PCW in Lon-Welt, wie z. B. der PCW in bie-<br>don, berichten. Natürlich biedon, berichten. Naturien<br>ten wir weiterhin unsere Spieleten wir weiterhin unsere Spiele<br>tips und die Rubrik "Wer weiß mchr?".

Wir möchten gerne wissen, Wir möchten gerne wissen,<br>wie unser neuer Spieleteil bei wie unser neuer Spieleten<br>den Lesern ankommt. Schreiden Lesern ankommt. Schen<br>ben Sie uns doch bitte einen ben Sie uns doch bitte einen Brief oder eine Postkarte mit met Brief oder eine Postkarte mit met Termen von der Metallingen von der Metallingen von der Metallingen von der Metallingen von der Metallingen von der Metallingen von der Metallingen von der rer Meinung zu "Megagames"<br>Sie können uns mitteilen, was Sie können uns mitteilen, was<br>Ihnen nicht gefällt, aber natür-Then nicht gefällt, aber namn<br>lich auch, woyon Sie begeistert lich auch, woyon Sie begeiser<br>sind. Für konstruktive Vorschläge sind wir sehr dankbar.<br>schläge sind wir sehr dankbar. schläge sind wir sehr danken.<br>Alle Einsender nehmen an ei-Alle Einsender nehmen an exposure<br>ner großen Verlosung teil; es ner großen Verlosung ten,<br>gibt 30 tolle Spiele auf Diskette gibt 30 tolle Spiele auf Disken<br>zu gewinnen. Machen Sie mit!<br>zu gewinnen. Mit Ihrer Hilfe zu gewinnen. Machen sie zu gewinnen.<br>Es lohnt sich! Mit Ihrer Hilfe Es lohnt sich! Mit Internet<br>wollen wir all unseren Lesern wollen wir all unseren Eesten<br>den besten Spieleteil für Schneiden besten Spieleteil für seiner<br>der-User bieten. Für Ihre der-User bieten. Fur interpretationaliste Unterstützung befreundliche Unterstatzung **Ihr** 

**Carsten Borgmeier** 

#### **Neue Compilations** und Low-budget-Spiele

- On Neue Spiele kurz<br>| gesichtet
- **Preview: Paranoia auf** dem G64, demnächst auf GPG
- Je 10 x "Volley Ball<br>Simulator", "Westem Games" und "Clever & Smart" zu gewinnen!
- Raubkopierer packt aus
- O Spiele, Spiele, Spiele...
- **Top Ten für Juni**
- Schneider-Spiele für die meisten Tips
- **Tips unserer Leser**

ihnen um Flops handelt. Die Compilation trägt den Namen "Power Plays".

Info: Leisuresoft

Beau Jolly bietet fünf Spitzenspiele auf einer Diskette an, nämlich "Zynaps", "Into the Eagles Nest", "Dynamite Dan", "Aliens" und "Cauldron II". Diese Programme versprechen viele unterhaltsame Stunden. Die Compilation ist unter dem Titel "Computer Classics" erhältlich.

Info: Leisuresoft

#### Low-budget-Spiele

Mastertronic bietet vier Neuigkeiten für Spielefans, die für Programme nicht mehr als <sup>15</sup> DM ausgeben wollen.

"The Way of the Exploding Fist", vor zwei Jahren noch ein sehr erfolgreiches Vollpreisspiel, wird jetzt für nur 9.95 DM angeboten. Hier können sich zwei Teilnehmer gleichzeitig packende Karateduelle liefern.

Für "Skate Rock" gilt dasselbe wie für "Exploding Fist". Vor etwa einem Jahr gehörte es noch zu den Hitparadenstürmern und kostete ca. 40 DM. Nun ist dieses Geschicklichkeitsspiel mit Skateboard-Elementen ebenfalls zu einem Preis

#### News

#### **Compilations**

Hcwson Consultants hat cincn schr intcrcssantcn Spiele-Samplcr zu bictcn. Vicr der erfolgreichsten Programme dieser Firma wurdcn auf cinen Datenträger gebannt.

Da wäre zunächst "Uridium Plus", das rasantc Action-Spiel, in dcm man mit cinem Raumschiff bci horizontalem Scrolling übcr eine Planetenoberfläche rast. Grafisch ist dieses Programm auf dem Schneider zwar eine Enttäuschung, doch dafür sind die anderen drei Spiele in dieser Hinsicht weitaus besser gelungen.

In "Exolon" flitzt man mit einem Astronauten über eine Planetenlandschaft und pulverisiert feindliche Alien-Stationen. All dies ist recht unterhaltsam. "Zynaps" spielt im Weltall. Als Pilot eines Raumschiffes muß man sich vieler Angriffe von Aliens erwehren. Einen durchtrainierten Daumen sollte man unbedingt mitbringen. denn dieser wird beim andauernden Ballern stark gefordert.

Das letzte Spiel trägt den Namen "Rana-Rama". Im Land schehen wie bei "Gauntlet" aus der Vogelpcrspektive. Alles in allem handelt es sich bei dieser Compilation um cine lohnenswerte Anschaffung. Sie trägt den Titel "4 Smash Hits".

lnfo: Leisuresoft

Eine schwache Compilation veröffentlichte vor kurzem das englische Low-budget-Unternehmen The Power House. Acht Billigspiele sollen ca. <sup>20</sup> DM kosten. Auf den ersten Blick ist dies ein sehr verlocken-

![](_page_95_Picture_32.jpeg)

des Angebot. Schaut man sich die Programme "Corridor Con flict", "Freedom Fighter", "Na kamoto", "Nocturne", "Time Lord", "Amstrad Shuffle" "Barrier Reef" und "Wrath of Olympus" genauer an, so muß man feststellen, daß es sich bei

![](_page_95_Picture_34.jpeg)

der Zauberer sieht man das Ge- Einer der "4 Smash Hits" von Hewson: "Exolon" von 9.95 DM zu haben.

![](_page_96_Picture_0.jpeg)

Wollten nicht auch Sie immer schon einmal Boris Becker oder Steffi Graf nacheifern? "Grand Prix Tennis" bietet Ihnen nun die Gelegenheit dazu. Ein oder zwei Spieler können an einem heißen Tennismatch teilnehmen. Wenn man sich erst an die ungewohnte 3-D-Perspektive

kleine, gelbe Punktefresser mit Namen PacMan. Für "Axiens" stand zweifelsohne der Superoldie "Galaxions" Pate. Diese drei Spiele erhält man für nur 9.95 DM auf einer Cassette. Eine Anschaffung die sich ganz bestimmt lohnt. Info: Leisuresoft

![](_page_96_Picture_3.jpeg)

Vor zwei Jahren auf den Markt gekommen und jetzt zum kleinen Preis erhältlich: "Exploding Fist"

gewöhnt hat, macht "Grand PrixTennis" sehrviel Spaß. Der Preis für dieses Programm beträgt ca. 15 DM.

Bei "How to be a Hero" handelt es sich um ein Action-Spiel, in dem das Szenario aus der Vogelperspektive dargestellt wird. Leider ist die Grafik sehr schlecht. Die Spielfiguren und die Gegner bewegen sich nur sehr langsam. Bei all dem kommt keine rechte Freude auf!

Info: Fachabteilungen der Kaufhäuser

Atlantis Software Ltd. bietet für 9.95 DM das Programm "Spindrome" an. In diesem lustigen Ballerspiel wimmelt es nur so von farbenprächtigen Grafiken. Mit einem Raumschiff bewegt man sich nach links und rechts und schießt nach unten fliegende Alien-Schiffe ab.

In "Classic Arcadia" leben alte Computerspielklassiker wieder auf. "Invaders" orientiert sich am legendären "Space Invaders" aus der Spielhalle. "Munchers" Vorbild war der

"Demons Revenge" von Firebird verfügt über eine sehr ordentliche 3-D-Grafik. Der Sound ist für ein Low-budget-Spiel hervorragend gelungen. Das Programm erinnert ein wenig an "Crafton & Xunk", macht aber leider nicht so viel Spaß.

Info: Leisuresoft

#### Kurz gesichtet

"Crafton & Xunk II", der zweite Teil dieses Spiels ist nun

Keine Zehn Mark für 3 Spiele: eines davon ist "Muncher"

auf dem Markt erschienen. Wieder einmal hat Ere International (ehemals Ere Informatique) ein exzellentes 3-D-Arcadeadventure hervorgebracht. Farbenfrohe Grafiken und ein guter Sound sorgen für gelungene Unterhaltung. Ich hätte das Spiel gerne ausführlich getestet, die komplexe 28seitige, französische Anleitung hat mich aber abgeschreckt. Wenn eine deutsche Version erscheint, wird Sie das Schneider Magazin umfassender über dieses Programm informieren.

**PLAYER** 

**DNE** 

Info: Ariolasoft

"Tour de Force", ein lustiges Fahrradrennen mit tollem Sound von Ben Dagglish, stammt vom englischen Software-Haus Gremlin Graphics. Auf der Rennstrecke liegen vie-

![](_page_96_Picture_18.jpeg)

**Demos Revenche** 

![](_page_96_Picture_20.jpeg)

le Hindernisse, denen es auszu weichen gilt. Die Grafik des Spiels ist zwar nicht hundertpro zentig gelungen, Spaß macht dieses Fahrradrennen aber auf

Fahrradrennen mit<br>Hindernissen: "Tour de Force"

Auch für "Mercenary"-Fans<br>wird eine Neuigkeit geboten. Für dieses Vektorgrafikspiel gibt es nun einen zusätzlichen Datensatz mit neuen Landschaften. Die Cassette bzw. Diskette sollte man sich aber nur zulegen, wenn man bereits den ersten Teil besitzt. Ohne dessen Daten läuft "Mercenary, die zweite Stadt" nämlich nicht.

#### Info: Leisuresoft

"Lee Enfield in the Tournament of Death" heißt ein neues 3-D-Arcadeadventure aus dem Hause Infogrames. Die Handlung spielt im Mittelalter in einem düsteren Schloß. Leider findet sie auf dem Bildschirm nur in einem kleinen Fenster statt.

Info: Leisuresoft

![](_page_96_Picture_26.jpeg)

CRL hat ebenfalls einige Neuigkeiten für den Schneider parat. Unglücklicherweise sind alle Titel nicht besonders gelungen. Grafik, Sound und Spielbarkeit reichen nicht an den gewohnten Standard heran.

Bei "Ninja Hamster" müssen sich Tiere gegenseitig verdreschen. An sich eine unterhaltsame Geschichte. Die einzelnen Level sind aber nicht besonders abwechslungsreich.

"Death or Glory" ist ein "Peng-Peng-Spielchen". Man fliegt über einen Planeten und schießt andere Raumschiffe ab. Woher kenne ich diese Spielidee bloß?

Bei "Federation" handelt es sich um ein Adventure, das nur simple englische Sätze versteht. Adventurefreaks werden daher sehr schnell an die Grenzen des Parsers stoßen.

Punkt, Punkt, Komma, Strich, fertig ist die Grafik zum Adventure "Book of the Dead". Ich fasse es nicht! Dieses Programm soll den Spieler in die Welt des Grauens versetzen. Es ist aber selbst so grauenhaft, daß man es am liebsten wegwerfen möchte.

"Frankenstein" verfügt über so gruselige Grafiken und Texte, daß es in England an Kinder unter 15 Jahren nicht verkauft werden darf. Ob diese blutrünstige Adventurestory um den spleenigen Wissenschaftler bei uns in Deutschland ankommt, bleibt fraglich.

Info: Rushware

#### **Preview Paranoia**

Paranoia C 64

Anläßlich eines Besuchs beim Gütersloher Software-Haus Magic Bytes lief mir Georg Brandt, ein hervorragender Programmierer auf dem C 64, über den Weg. Er arbeitete gerade mit seinem Kollegen Andreas Wellie an der Fertigstellung der C-64-Version von "Paranoia". Das total verrückte Spiel hat der Grafiker und Rollenspielfan Hartwig Niedergassel zusammen mit den beiden angehenden Abiturienten ausgeheckt.

"Paranoia" wird auch bald für den Schneider zu haben sein. Deshalb plauderten die Autoren auch schon einmal aus dem Nähkästchen, was den Spieler bei diesem Programm erwartet.

Die Handlung spielt im sogenannten Paranoia-Komplex, einer kleinen Welt, die vollkommen von einem Computer beherrscht wird. Als Held des Spiels dient man brav dieser Maschine und führt ihre Anweisungen aus. So sind z.B. Angehörige bestimmter Gruppen zu eliminieren, damit man langsam, aber sicher zur elitären Schicht der grünen Männchen aufsteigt. Für jeden gelungenen Auftrag erhält man Belobigungspunkte. Sollte man jedoch allzu fleißig sein, macht der Computer Gewissenskontrollen. Durch gezielte Fangfragen will er herausfinden, ob man seinem "großen Bruder" noch treu ergeben ist. Wenn man zu den grünen Männchen aufgestiegen ist, wird man vom großen Bruder automatisch als Verräter ausgewiesen und von anderen braven Bürgern gejagt.

Ziel des Spiels ist es, aus dem Paranoia-Komplex zu entkom-

#### 30 Spiele für Ihre Meinung!

"Megagames" versorgt Sie mit den neuesten Spielen für Ihren Computer.

Wie kann man in unserem Wettbewerb eines der Spiele gewinnen? Ganz einfach! Schreiben Sie uns Ihre Meinung zu "Megagames". Was gefällt Ihnen am neuen Spieleteil? Was mögen Sie überhaupt nicht? Ihren Brief oder Ihre Postkarte senden Sie bitte an folgende Adresse:

Verlag Rätz-Eberle z.Hd. Herrn Borgmeier Kennwort: Megagames Melanchthonstraße 75/1 7518 Bretten

Folgende Spiele können Sie gewinnen:

- $10 \times$  "Volleyball Simulator" von Rainbow Arts
- $10 \times$  "Western Games" von Magic Bytes
- $10 \times$  "Clever & Smart" von Magic Bytes

Foto: Cover Volley Sim. Bildschirmfoto Volley Sim.

Foto: Cover Western Games Bildschirmfoto Western Games

Foto: Cover Clever & Smart Bildschirmfoto Clever & Smart

![](_page_97_Picture_26.jpeg)

"Paranoia" sicht aufdcm C <sup>64</sup> schr vielversprechend aus. Auf dic Schncidcr-Version darf man dcshalb gcspannt scin.

Western Games

![](_page_97_Picture_28.jpeg)

![](_page_97_Picture_29.jpeg)

Vielversprechend, aber bisher erst für den C 64 fertig: "Paranoia"

#### Raubkopierem auf der Spur

Wer glaubt, die Raubkopiererszene bestehe nur aus netten Teenagern, die gelegentlich eine Kopie des einen oder anderen Spiels ziehen und an Freunde verschenken, hat sich getäuscht. Die Zahl der dunklen Gestalten, die das Raubkopieren als Mittel zur finanziellen Bereicherung betrachten, nimmt ständig zu. Erschrekkend sind die straffe Organisation und die Dreistigkeit. mit der den Software-Firmen täglich empfindliche Schäden zugefügt werden. Das Schneider Magazin möchte mit diesem Beitrag über professionelle Raubkopierer aufklären.

Vor einigen Wochen klingelte an einem Freitag gegen sechs Uhr abends das Telefon in der Redaktion. Am Apparat war ein junger Mann, der sich "Detonator" nannte. Er teilte unserem Mitarbeiter Carsten Borgmeier mit, daß er über eine Reihe von interessanten Informationen aus der Raubkopiererszene verfüge. Bei Interesse könnte man ihn zurückrufen. Zuerst dachte Carsten, es handle sich bei diesem jungen Mannwie des öfteren bei derartigen Gesprächen - um einen Wichtigtuer. Nachdem er sich aber einen Fragenkatalog überlegt hatte und den 16jährigen Raubkopierer zurückrief, wurde er eines Besseren belehrt. Eines sei nur vorweggenommen: Nach dem telefonischen Interview brauchte unser Mitarbeiter mehrere Stunden, um die erhaltenen Informationen zu verdauen. Hier nun das Gespräch:

**SM:** Wie bist Du zum Raubkopierer geworden?

Detonator: Computerspiele haben mich immer schon fasziniert. Als ich hörte, daß man Programme auf Homecomputern ganz leicht kopieren kann, habe ich mir einen C 64 zuge-<br>legt. Ich fing an, mit Freunden in meinem Wohnort zu tauschen. Doch nach kurzer Zeit reichte mir das nicht mehr. Ich antwortete auf eindeutig zweideutige Tauschgesuche in diver-

![](_page_98_Picture_6.jpeg)

### Organisierte Kriminalität Ein Raubkopierer packt aus

sen Homecomputer-Magazi nen. Von meinen neuen Part nern erhielt ich die Nummern ihrer Postlagerkarten. Darauf hin besorgte ich mir auch eine solche. Sämtliche Tauschkon takte liefen darüber ab. In mei nem jeweiligen Intro (Cracker- Vorspann) gab ich dann die Postlagerkarte an. Viele Freaks meldeten sich bei mir, so daß ich immer mehr Games bekommen konnte. Nach einiger Zeit knackte ich dann selbst den Ko pierschutz von Spielen.

SM: Woher hast Du die Originalprogramme dafür erhal ten?

Detonator: Teilweise habe ich sie in England bestellt, teil weise leihe ich mir die Spiele bei einem Software-Händler in meiner Heimatstadt.

SM: Weiß dieser Händler, daß Du Raubkopien von den Spielen anfertigst?

Detonator: Ja, er weiß Be scheid. Als er seinen Laden eröffnete, gab ich ihm ein paar gute Adressen von Großhänd lern im In- und Ausland, bei de nen er schnell aktuelle Software bestellen kann. Dafür leiht er mir seine neuen Spiele für ein bis zwei Tage aus - eine Hand wäscht die andere.

So war es mir möglich, die Programme "Mag Max", "Breaker", "Killed until Dead" , "Into the Eagles Nest" und "Die

sen Homcomputer-Magazi - Raubkopiere in Deutschland<br>nen. Nom meinen neuen Part- zu knacken. Ich habe sie sofort<br>nen. nom meinen neuen Part- zu knacken. Ich habe sie sofort<br>her Postlagerkatten. Darauf- verschickt, so daß di

Detonator: Die Crew, die das Treffen organisiert hat, mietet meist einen Saal. Dann werden noch einige Computer aufgestellt, und der Spaß kann beginnen. Diese Feten sind der ideale Ort, um neue Tauschpartner zu finden. Nicht selten sind Leute aus Holland, Dänemark, England und den USA vertreten. Jedermann gibt seine neuesten Cracks zum Kopieren frei. Außerdem wird gefachsimpelt. Man berichtet über seine Erfahrungen mit diversen Kopierschutzmechanismen und hat zusammen eine Menge Spaß.

Nach dem Treffen geht man dann mit den Adressen vieler neuer Tauschpartner nach Hause. Die Verbindung zu ihnen wird telefonisch hergestellt. Da kommen teilweise astronomische Telefonrechnungen zustande. Die Kontakte zu meinen 22 festen Tauschpartnern sind unerläßlich, um aktuelle Spiele zu bekommen.

**SM:** Was sagen Deine Eltern zu den hohen Telefonrechnungen?

Detonator: Am Anfang haben sie sich wahnsinnig aufgeregt, mittlerweile habe ich glücklicherweise mein eigenes Telefon. Anfänglich war es sehr schwierig, meine Gebühren von durchschnittlich 500 DM zu bezahlen. Nach einiger Zeit hatte ich dann aber von anderen großen Raubkopierern gelernt, wie man seine Unkosten deckt. Der Verkauf von Spielen bringt mir pro Monat ca. 1200bis 1300 DM ein. Neben Eilportokosten und Telefonrechnung bleibt noch Geld übrig, um Raubkopierertreffen zu besuchen oder auf Messen zu gehen.

**SM:** Wissen Deine Kunden nicht, daß Du sie mit Raubkopien belieferst?

Detonator: Natürlich wissen sie das. Ihnen geht es nur darum, immer die aktuellsten Spiele zu bekommen. Deshalb kaufen sie bei mir für 100.- DM ein Software-Abo. Dafür erhalten sie jede Woche meine sämtlichen Neuzugänge.

**SM:** Wie viele Kopien schik-

ken Dir Deine Tauschpartner pro Woche zu?

Detonator: Das kommt ganz darauf an, wie viele Games die Software-Firmen produziert haben. Ich bckomme fast alles, was auf den Spielemarkt gelangt. Es kann passiercn, daß in eincr Woche 80 Programme bei mir eintrudeln. Manchmal sind esaberauch nur l0oder20. Das hängt ganz von dcn Software-Firmcn ab.

**SM:** Wic kannst Du sicher scin, daß Du allc Spiele bekommst?

Detonator: Sicher sein kann man nur, wenn man wic ich zuvcrlässige Tauschpartner hat. Bci mcincn amcrikanischen Kontaktcn crgcbcn sich manchmal Schwicrigkeiten. Das liegt am zcitraubcndcn Postweg von dcn USA nach Dcutschland. Ansonstcn gilt absolute Disziplin. Wcr scine Tauschpartner schncll bclicfcrt, bckommt auch schncll Spiclc zurück.

**SM:** Telefonierst Du auch mit Dcincn amcrikanischen Tauschpartnern?

Detonator: Schr selten, weil die Gespräche viel zu teuer sind. lch nchme aber gclcgcntlich an Tclcfonkonfercnzcn von mehrcren Raubkopierern teil. Da machcn dann auch immer Amerikaner mit.

**SM:** Wie laufen denn diese Telcfonkonferenzen ab, und wer finanziert sie?

Detonator: Einige amerikanische Großkonzerne haben eine sehr komfortable Einrichtung für ihre Manager. Wenn diese Leute sich außerhalb ihres Büros aufhalten und ein wichtiges Ferngespräch führen müssen, wählen sie eine Geheimnummer ihrer Firma. Über diesen Anschluß werden die Gebühren dann auf das Konto des Konzerns gebucht. Nach der Nummer muß man noch einen einstelligen Code wählen. So<br>steht die sieben beispielsweise für Telefonkonferenz. Diese Geheimnummern hat ein amerikanischer Computerfreak herausbekommen,

**SM:** Wurden sie mit dem Rechner ermittelt?

Detonator:Nein, er ist durch Zufall dahintergekommen und hat die Nummern an einige seiner Freunde weitergegeben. Dazu gehörte auch mein amerikanischer Tauschpartner.

Vor der Telefonkonferenz wird ein Cracker in Europa angerufen. Er gibt alle Namen der Raubkopierer und Telefonnummern der Freaks, die an der Konferenz teilnehmen sollen, nach Amerika durch. Sind alle Formalitäten geklärt, klingeln dann bei den deutschen Freaks mitten in der Nacht die Telefone. Schaltet sich ein neuer Teilnehmer in die Konferenz ein, fragt er die anderen: "Who is online?" Gesprochen wird nur Englisch. Es fallen keine Namen; man benutzt höchstens Cracker-Pseudonyme.

SM: Worüber wird bei den Telefonkonferenzen gesprochen?

Detonator: Man unterhält sich über die neuesten Spiele, die bald in den Staaten oder in England erscheinen werden. Außerdem gibt jeder an, welche Games er als nächste knackt. Small Talk ist natürlich auch erlaubt.

**SM:** Hast Du schon einmal an einer solchen Konferenz teilgenommen?

#### Detonator: Ja, mehrmals.

**SM:** Hast Du denn keine Angst, beim Raubkopieren oder bei den Telefonkonferenzen erwischt zu werden?

Detonator: Bei Telefonkonferenzen mache ich nicht mehr mit. Ständig diese Anrufe mitten in der Nacht, das ist ganz schön stressig. Was das Raubkopieren anbetrifft, habe ich keine Angst.

SM: Ist Dir denn nicht klar, daß Leute wie Du viele Software-Häuser in die Pleite treiben ?

Detonator: Natürlich weiß ich, daß den Firmen durch das Raubkopieren Schäden entstehen. Aber ich kann einfach nicht mehr aufhören. Raubkopieren ist ein Hobby von mir, das ich nicht aufgeben möchte.

**SM:** Mit Deinem Hobby ist aber Schluß, wenn man Dich erwischt.

Detonator: Mich erwischt man nicht. Eine Reihe von Umständen gibt mir Sicherheit.

**SM:** Was meinst Du damit?

Detonator: Ich habe meine festen Tauschpartner. Meine Adresse oder die Nummer meiner Postlagerkarte bekommen nur Leute, zu denen ich absolutes Vertrauen habe. Programme verkaufe ich lediglich an Stammkunden. Last not least arbeite ich mit zwei Software-Fahndern zusammen.

SM; Wie bitte? Wie äußert sich diese Zusammenarbeit?

Detonator: Die Fahnder bekommen alle meine neuen Games. Ich glaube, sie fertigen Statistiken an, welche Spiele in der Szene verteilt worden sind und welche nicht. Sie erhalten von mir Informationen und Software. Dafür verschonen sie mich. So einfach ist das.

SM: War man Dir schon einmal auf den Fersen?

Detonator: Ja, einmal. Ein Raubkopierer in einer deutschen Großstadt wurde erwischt. Er war einer meiner Tauschpartner. Da seine Adreßdatei, in der auch meine Anschrift stand, von der Polizei beschlagnahmt wurde, war es seine Ehrenschuld, alle seine Partner zu warnen. Die Razzias laufen nach dem Schneeballprinzip ab. Ein Freak wird erwischt, Adressen werden beschlagnahmt, und bei den nächsten Raubkopierern ist eine Hausdurchsuchung angesagt. Ich erhielt von meinem Tauschpartner eine Warnung, die ich aber gar nicht mehr benötigte. Zuvor hatte mir nämlich einer der bereits erwähnten Software-Fahnder einen Wink gegeben. Als die Polizei dann in meiner Wohnung stand, lagen nur Originale auf dem Tisch. Die Kopien hatte ich noch in Sicherheit bringen können.

SM: Hältst Du es nicht für widersprüchlich, daß ein Software-Fahnder, dessen Aufgabe es ist, Deinesgleichen zu erwischen, Dich auch noch warnt?

Detonator: Natürlich ist das recht konfus. Ich habe das Gefühl, die Fahnder jagen nur die kleinen Fische und verschonen die großen Raubkopierer, weil sie sich davon Vorteile versprechen.

**SM:** Wie lange dauert es, bis ein raubkopiertes Spiel in der Bundesrepublik verteilt ist?

Detonator: Nach drei Tagen verfügen alle Insider aus der Szene über das Programm. Nach ca. einem Monat hat schon fast jeder Freak eine Kopie in seiner Diskettensammlung.

SM: Wie kommt es, daß die Verbreitung so schnell erfolgt?

Detonator: Sobald ein Crakker ein Spiel geknackt hat, wird es per Eilboten an seine Tauschpartner verschickt. Nehmen wir mal an, erhatwie ich22 Partner. Jeder davon hat noch einmal 10 weitere, die das Programm per Eilboten erhalten. Schon nach zwei Tagen besitzen also 22O Freaks das Spiel.

**SM:** Wieso muß das alles so schnell gehen? Warum laßt ihr euch mit dem Versand nicht Zeit? Dann hätten die Software-Firmen eine Chance, ihre Spiele auf dem Markt abzusetzen.

Detonator: Ganz einfach, in der Szene wird man nach der Aktualität seiner Spiele bewertet. Je schneller jemand ist, desto mehr Anerkennung gewinnt er, und desto mehr zahlen die Kunden für die Software-Abos.

SM;Wie kommt es, daß Vorabmuster von halbfertigen Spielen in die Raubkopiererszene gelangen? Gibt es schwarze Schafe unter den Software-Autoren?

Detonator: Daß Programmierer ihre eigenen Spiele kopieren und weitergeben, ist mir nicht bekannt. Dies mag vielleicht für einige englische Programmierer zutreffen. Die kopierten Vorabversionen stammen meist von sogenannten Kopierschutztestern, die für englische Firmen arbeiten. Bei ihnen handelt es sich oft um Raubkopierer, die es verstehen,

![](_page_100_Picture_0.jpeg)

den Schutz zu knacken. Oft sind sie auch noch mit den Programmierern befreundet. So kann es schon einmal passieren, daß die eine oder andere Vorabversion kopiert wird. Es gibt aber auch schwarze Schafe unter den Redakteuren von Computermagazinen.

**SM:** Benutzt Du Deinen Computer eigentlich nur, um Spiele zu knacken und zu kopieren?

Detonator: Nein, ich schreibe auch Intros in Maschinensprache, Demos und spezielle Anwendungen, die ich für die Schule brauche. Einen Großteil meiner Zeit am Computer verbringe ich natürlich mit Kopieren und Knacken. Ich besorge mir auch des öfteren alte Originale, die ich knacke, um im Training zu bleiben oder um bestimmte Kopierschutzmechanismen kennenzulernen.

**SM:** Kannst Du denn den Software-Firmen nicht einen Tip geben, welche ihrer Spiele gut geschützt waren?

Detonator: Sehr gut geschützt war "Alternate Reality" von U.S. Gold. Das Rollenspiel hat ein Fremdformat, welches das Knacken sehr erschwert. Der Schutz von "Dragon's Lair

![](_page_100_Picture_6.jpeg)

Auch der Schutzmechanismus von "Alternate Reality" ist für die<br>Raubkopierer kein Problem mehr

II" aufCassetteistauchnichtzu doch sicherlich nicht alles, was verachten. "Winter Games" du kopierst? und "Championship Wrestling"  $\frac{\text{total}}{\text{b}}$  of  $\frac{\text{total}}{\text{c}}$  of  $\frac{\text{total}}{\text{c}}$  of  $\frac{\text{total}}{\text{c}}$  of  $\frac{\text{total}}{\text{c}}$  of  $\frac{\text{total}}{\text{c}}$  of  $\frac{\text{total}}{\text{c}}$  of  $\frac{\text{total}}{\text{c}}$  of  $\frac{\text{total}}{\text{c}}$  of  $\frac{\text{total}}{\text{c}}$  of  $\frac{\text{total}}{\text{c}}$  of  $\frac{\text{total}}{\text{c}}$  of  $\frac{\text$ Schwierigkeiten. Die Schutz- <sup>2000</sup> Disketten befinden sich<br>mechanismen all dieser Spiele vielleicht 20 Games, auf die ich mechanismen all dieser Spiele vielleicht 20 Games, auf die ich<br>stellen allerdings jetzt für nie des öfteren zurückgreife. Ich stellen allerdings jetzt für nie-<br>manden mehr ein Problem dar sammle eben Spiele wie andere

dieGames,dieDirgefallen?So man Instruction Files, die von würdest Du auch eine Anlei- den Crackern angefertigt wur-

manden mehr ein Problem dar. sammle eben Spiele wie andere<br>Leute Briefmarken. Kaufen Den allerbesten Schutz hat ei-<br>
werde ich keines; sie sind viel zu<br>
teuer. Ich brauche Kopien, da-<br>
dung namens "Paperback Wri-<br>
ter". Soviel ich weiß, hat es bis-<br>
her noch kein Raubkopierer ge-<br>
schließlich had auf Anime her noch kein Raubkopierer ge-<br>
schließlich bald auf Amiga und<br>
schafft, dieses Programm zu Atari ST umsteigen. Die Anlei-<br>
knacken.<br> **SM:** Warum kaufst Du nicht gument. Bei den meisten erhält gument. Bei den meisten erhält tung bekommen. Du spielst den. Wenn mir ein Spiel besonders gut gefällt, lasse ich mir von dem Freak, der es geknackt hat, eine fotokopierte Anleitung ge ben.

SM: Mir fehlen die Worte. Vielen Dank für dieses interes sante Gespräch.

#### Kommentar

Alle Raubkopierer sollten einmal bedenken, daß Zeiten kommen werden, in denen die Produktion von Homecompu terspielen wegen ihrer "Tätig keit" keine Gewinne mehr ab wirft. Dann kann es keine guten Games mehr geben, und die Preise werden ins Astronomi sche steigen. Detonator wird sich also ein anderes Hobby su chen müssen; Spiele zum Ko pieren lassen sich dann nämlich nicht mehr auftreiben. Wir Re dakteure werden auch nichts mehr haben, worüber wir mek kern können.

Selbst wenn man gelegentlich das eine oder andere Spiel ko piert, sollte man doch wenig stens aus moralischen Gründen des öfteren eines kaufen. Ent weder hören alle Raubkopierer mit ihrer "Arbeit" auf, oder un sere Spielewelt wird zerstört.

![](_page_100_Picture_19.jpeg)

![](_page_101_Picture_1.jpeg)

#### **Buggy Boy**

#### Hetzjagd gegen die Zeit!

Nach dem Erfolg von "Ghosts'n Goblins" möchte das englische Software-Haus Elite nun mit "Buggy Boy" einen Hit landen. Aufwendige Anzeigenkampagnen in fast allen Fachmagazinen und eine Videoaufzeichnung des neuen Autorennens sind schon seit Wochen zu bewundern. Nun ist das Spiel end- lich für jeden Schneider-User verfügbar. Man steuert ausnahmsweise einmal keinen schnittigen Formel-1-Wagen, sondern einen wendigen Buggy, wie er bei Auto-Cross-Rennen eingesetzt wird. Fünf verschiedene Strecken stehen zur Auswahl. Den gewünschten Kurs muß man in einer vom Computer vorgegebenen Zeit meistern. Wer das nicht schafft, wird disqualifiziert.

Mit dem Joystick wählt man eine Strecke aus, und schon geht das wilde Rennen los. Sie sehen Ihren Buggy an der Startlinie stehen. Es sind nur noch wenige Sekunden bis zum Beginn. Die Ampel springt von Rot auf Grün.

Auto-Cross im Buggy: "Buggy<br>Boy", ein neues Spiel von Elite

Dann muß man den Joystick nach vorne drücken und Gas geben. Der Buggy setzt sich in Bewegung. Glücklicherweise enthält der erste Teilabschnitt des Kurses keine Kurven, so daß man sein Fahrzeug optimal beschleunigen kann. Ein Röhren des Motors zeigt an, wenn es Zeit ist, in den nächsten Gang zu<br>schalten. Nach einiger Zeit läßt sich bereits eine Höchstgeschwindigkeit von über 200 km/h erreichen.

In "Buggy Boy" hat man zwel Ziele. Zum einen ist die Strecke in der vorgegebenen Zeit zu bewältigen, zum anderen gilt es, möglichst viele kleine Fähnchen, die auf der Strecke herumstehen, einzusammeln, um einen Eintrag in die High-Score-Liste zu erhalten. Auf der Piste wird der Spieler mit vielen Hindernissen konfrontiert. Die Rennleitung hat versäumt, diese vor dem Wettbewerb zu beseitigen. Das hat nun der Fahrer auszubaden.

Achtung! Ein Felsbrocken liegt mitten auf der Rennstrecke. Für ein Ausweichmanöver ist es leider zu spät. Glücklicherweise befindet sich kurz vor dem Steinblock eine Sprungschanze. Also nichts wie darauf lossteuern und abspringen. Mit einem hohen Bogen fliegt der Buggy über das Hindernis. Ich habe mich gerade von meinem Schrecken erholt, als auch schon das nächste Problem auf mich zukommt: eine Mauer! Mit einem kräftigen Ruck ziehe ich den Joystick nach rechts und weiche der Barriere aus. Dabei sammle ich noch einige Fähnchen ein, um meinen Punktestand zu verbessern.

Je länger man spielt, desto gemeiner ist der Kurs mit Hindernissen gespickt. So können beispielsweise derart viele Felsbrokken auf der Strecke liegen, daß ein Ausweichmanöver nur in einer engen Schneise möglich ist. Hat man den ausgewählten Kurs in der vorgegebenen Zeit gemeistert, geht es wieder von vorne los. Man rast dieselbe Piste entlang, nur sind die Hindernisse an ders verteilt.

Grafisch ist "Buggy Boy" auf dem Schneider absolutes Mittel maß. Die farbenfrohen Bilder wissen zwar zu gefallen, jedoch sind sie nicht besonders detail reich. Den Sound kann man so wohl bei der Amstrad- als auch bei der C-64-Version als sehr dürftig bezeichnen. Bis auf eine sehr kurze Titelmelodie und ein paar Piepgeräusche während des Rennens ist kaum etwas zu hö ren. Für kwze Zeit bietet dieses Programm recht gute Unterhal tung. Da das Spielprinzip aber nicht besonders fesselnd ist, wird "Buggy Boy" wohl schon sehr bald im Regal liegenbleiben.

System : CPC 464/664/6128 Hersteller: EIite Bezugsquelle: Leisuresoft

Carsten Borgmeier

![](_page_101_Picture_16.jpeg)

#### Rolling Thunder

#### ln den Fußstapfen von OO7

Man schreibt das Jahr 1960 in New York. Der kaltblütige Gangster Maboo plant, die Welt unter seine Herrschaft zu brin gen. Leila, ihres Zeichens Spe zialagentin einer Geheimorgani sation, erhält den Auftrag, den Schurken an der Machtübernah me zu hindern. Doch leider wird sie gefangengenommen. Es gibt nur einen Menschen, der Leila retten kann, und das sind Sie. Mit einem Präzisionsgewehr bewaff net, wagen Sie sich in die Höhle des Löwen, in das Hauptquartier von Maboo. Sie müssen die Ge heimorganisation des Ganoven vernichten und nebenbei Leila befreien.

MEGAGAMES

Man läuft über den Bildschirm und schießt dabei auf Wächter, die einem entgegenstürmen. Hinter den Türen, die vom Gang abzweigen, kann man sich für kurze Zeit verstecken. Auf dem Bildschirm sind zwei Etagen zu sehen. Überall muß man sich seiner Agentenhaut wehren. Mit der Munition sollte man sparsam umgehen, da sie begrenzt ist. Nachschub findet man hinter Türen mit einem Pistolensymbol. Ziel des Spiels ist es, in die Zentrale des Hauptquartiers einzudringen und dort Maboo höchstpersönlich ins Jenseits zu befördern. Grafik und Sound sind ausgezeichnet,gelungen. Das Game macht unheimlich viel Spaß, auch wenn die Handlung ein bißchen platt ist.

System: <sup>464166416128</sup> Hersteller: U.S. Gold Bezugsquelle: Leisuresoft

Carsten Borgmeier

![](_page_102_Picture_4.jpeg)

Neue Einfälle findet man bei Computerspielen nur noch selten. Bei genauer Betrachtung stellt sich bei 99% aller neu erscheinenden Programme heraus, daß die Idee auf einem der wenigen Klassiker basiert. Die Firma Mirrorsoft stellt nun ein Spiel unter dem Namen "Tetris" vor. Urheber ist ein Informatiker der Moskauer Universität. Vielleicht liegt es an der Abgeschiedenheit der Sowjetunion in Sachen Computerspiel, daß nach langer Zeit wieder eine völlig neue Spielidee zu vermelden ist.

Bei "Tetris" stürzen vom oberen Bildschirmrand nacheinander verschieden geformte, block-

![](_page_102_Picture_7.jpeg)

artige Figuren herab. Der Spieler kann diese während des Falls seitlich manövrieren und in 90- Grad-Schritten um die eigene Achse drehen. Die Aufgabe be steht darin, die Blöcke so zu pla zieren, daß sie möglichst waage rechte Reihen ohne Lücken bil den. Konnte eine vollständige Reihe gebildet werden, ver schwindet diese, und darüberlie gende Blöcke rutschen dement sprechend nach unten. Die Ent stehung von Lücken führt zu ei nem schnellen Auffüllen des Bildschirms, was das Manövrie ren erschwert. Wenn die Blöcke den oberen Bildschirmrand er reicht haben, ist das Spiel been det. Die Geschwindigkeit, mit der die Blöcke fallen, erhöht sich automatisch mit zunehmender Punktzahl.

Diese Beschreibung hört sich zwar kompliziert an, doch jeder Anfänger begreift die Regeln sehr schnell. "Tetris" ist vom Ab lauf her bestechend einfach. Um dieses Spiel aber perfekt zu be herrschen, benötigt man sehr viel Taktik und Voraussicht. "Tetris" fasziniert durch seine Variations vielfalt und bietet außerordent lich starke Motivation. Hier fällt das Aufhören schwer.

Die PC-Ausgabe dieses Pro gramms unterstützt alle bekann ten Grafikkarten, von CGA über Hercules bis hin zu EGA. Die tatsächliche Auflösung ent-

The risk particular particular control in CA-Modus. Die Craities and the set of the set of the set of the set of the set of the set of the set of the set of the set of the set of the set of the set of the set of the set o

![](_page_102_Picture_15.jpeg)

![](_page_103_Picture_1.jpeg)

#### Anarchy

Dieses Programm erinnert ein wenig an den Bestseller "Boulderdash". In einem Lagerhaus wurden feindliche Waffenbehälter abgestellt. Mit einem bewaffneten Fahrzeug muß man in dem labyrinthähnlichen Komplex herumfahren und alle Container durch einen gezielten Schuß vernichten. Damit dies nicht zu einfach wird, tauchen einige Wachroboter auf, die das Fahrzeug des Spielers außer Gefecht setzen können. Ein weiteres Problem liegt im Zeitlimit von ca. zwei Minuten, in denen die Aufgabe erledigt werden muß. Gelingt dies, geht das Ganze in einem anderen Lagerhaus mit höherer Schwierigkeitsstufe weiter.

![](_page_103_Picture_4.jpeg)

Gute Spielidee mit nur mäBiger Umsetzung:<br>"Anarchy"

"Anarchy" ist ein recht unterhaltsames Spiel, bei dem man durchaus auch taktische Überlegungen anstellen muß, um zum Erfolg zu kommen. Die Grafik ist allerdings nicht sehr gut gelungen; die dargestellten Objekte sind sehr klein ausgefallen. Die Animation erfolgt leider nicht flüssig, sondern ruckweise. Den dicksten Minuspunkt verdient allerdings die Steuerung. Sie wird zwar exakt umgesetzt, jedoch in einem derart hohen Tempo, daß ein genaues Dirigieren des Fahrzeugs fast unmöglich ist. Darunter leidet auch die Motivation. In den ersten Leveln ist die Aufgabe noch relativ gut zu bewältigen. Je länger das Spiel aber dauert, desto nachteiliger wirkt sich die schlechte Steuerung aus.

"Anarchy" ist von der Idee her recht interessant. Aufgrund der schwachen Ausführung läßt es sich aber nicht gerade als gelungen bezeichnen.

System: CPC 464 Hersteller: Hewson Bezugsquelle: Mastertronic

H.-P. Schwaneck

#### Druid II

#### Abenteuerin der **Zauberwelt**

Nach 103 Jahren traut sich der Bösewicht Acamantor ins Zauberland Belorn zurück. Der Spieler übernimmt die Rolle von Hasrinaxx, einem Druiden, der Acamantor schon einmal den Garaus gemacht hat. Entsprechend ist es auch Ziel des Spiels, Acamantor zu vernichten. Doch das ist gar nicht so einfach. Untote, Monster und andere üble Zeitgenossen machen dem Druiden das Leben schwer. Hasrinaxx kann sich

![](_page_103_Picture_14.jpeg)

aber mit Hilfe von wirkungsvollen Schüssen, die Zaubersprüche darstellen sollen, wehren. In dieser magischen Welt befinden sich viele Zaubersprüche, die man einsammeln kann. Acht von ihnen lassen sich gleichzeitig aufnehmen, um sie bei Bedarf anzuwenden.

Das Szenario auf dem Bildschirm erinnert ein wenig an den Klassiker "Gauntlet". Auch bei "Druid II" gibt es verschlossene Türen, die sich mit zuvor eingesammelten Schlüsseln öffnen lassen. Der Screen bietet neben dem Action-Bildschirm auch eine Reihe von Statusanzeigen. Eine von ihnen gibt Auskunft über die Verfassung des Druiden; sie verschlechtert sich immer, wenn er angegriffen wird. Bis der Schurke Acamantor außer Gefecht gesetzt ist, dauert es viele unterhaltsame Spielstunden.

Die Grafik des Actionadventures ist leider nur Mittelmaß. Der Sound beschränkt sich lediglich auf Geräusche des Druiden

![](_page_103_Picture_18.jpeg)

Acanamator kehrt nach Belorn zurück

![](_page_104_Picture_0.jpeg)

beim Herumlaufen. Dieses Programm kann man allen empfehlen, die Spaß an komplexen Rätseln und Joystick-Abenteuern haben.

System: CPC 464/664/6128 Herstoller: Firehird Bezugsquelle: Ariolasoft, Leisuresoft

Carsten Borgmeier

![](_page_104_Picture_4.jpeg)

#### North Star

#### Gut gemachtes Action-Spiel

Man schreibt das Jahr 2499 in "North Star", dem neuesten Spiel von Gremlin Graphics. Die Erde ist übervölkert; Millionen von Menschen leiden unter einer schrecklichen Hungerkatastrophe. Deshalb setzen sich die Herrscher der Welt an einen Konferenztisch, um zu beratschlagen, was man dagegen tun kann. Nach mehreren Stunden zäher Verhandlungen kommt ihnen die zündende ldee: Man müßte eine Raumstation im All bauen und unter diesen Bedingungen Nahrungsmittel produzieren. Gesagt, getan. Raumschiffe fliegen ins Weltall, und die erste Raumstation entsteht. Sie ist in der Lage, mehr als <sup>1000</sup> Bewohner aufzunehmen. Einige Monate lang werden Nahrungsmittel erzeugt. Doch plötzlich ist die Funkverbindung abgebrochen. Es muß also jemand ins All und nachschauen, was passiert ist.

Für diese schwierige Aufgabe hat man natürlich Sie ausgewählt. Bei der Raumstation angekommen, müssen Sie feststellen, daß diese von einer außerirdischen Spezies erobert wurde.

Menschliche Überlebende sind nirgends zu sehen. Haben die fremden Wesen wirklich alle Bewohner umgebracht, oder sind bloß die Lebenserhaltungssysteme ausgefallen? Ihre Aufgabe ist also klar: Sie müssen alle Außerirdischen vernichten und anschließend versuchen, die Lebenserhaltungssysteme wieder einzuschalten. Zunächst ist man nur mit einer Spezialwaffe ausgerüstet, doch das mag sich schnell ändern. Es sind nämlich noch fünf weitere Waffen zu finden. Der Spieler kann auch auf Gerüste springen und von dort den Aliens den Garaus machen.

"North Star" ist ein packendes Action-Spiel mit exzellenten Grafiken und einem Bomben-Sound. Sicher wird dieses Programm auch Ihnen gefallen.

System: CPC 464/664/6128 Hersteller: Gremlin Graphics Bezugsquelle: Leisuresoft, Ariolasoft

Carsten Borgmeier

![](_page_104_Picture_13.jpeg)

#### Arkanoid II

### Der Breakout-Spaß<br>geht weiter

Erinnern Sie sich noch an "Arkanoid" , das Breakout-Spiel, das süchtig machen kann? Mit Hilfe eines Schlägers, der vom rechten zum linken Bildschirmrand gesteuert wird, muß man bei diesem Programm eine Kugel möglichst lange im Spiel halten. Ziel ist es, eine aus vielen Mauersteinen bestehende Wand abzuräumen. Manchmal fliegen Bonussymbole heraus, die man mit dem Schläger einsammeln kann. Sie verleihen ihm dann besondere Fähigkeiten. So ist es beispiels-

![](_page_104_Picture_17.jpeg)

weise möglich, daß die Kugel am Schläger kleben bleibt, daß man mit einer Laserkanone Steine aus der Mauer schießen oder den Schläger auf seine doppelte Brei te vergrößern kann. "Arkanoid" ist ein fesselndes, technisch bril lantes Arcade-Spiel. Eine Steige rung schien fast undenkbar.

Um so größer war die Freude, als ich "Arkanoid II, The Reven ge of Doh" in die Hände bekam. Wie bereits beim ersten Teil saß ich stundenlang vor dem Monitor und versuchte, mich durch alle Level durchzukämpfen. "Arka noid II" macht noch viel mehr Spaß als sein Vorgänger. Es bie tet neue Bonussymbole und da mit neue Features zur Beeinflus sung von Ball und Schläger. So gibt es hier Extraleben, 18 Bälle gleichzeitig, zwei Schläger auf dem Bildschirm, eine Spreng stoffkugel, die riesige Löcher in die Mauer reißt, und vieles mehr. Auch Sie werden mit diesem Spiel viele Stunden voller Spaß vor Ihrem Monitor verbringen. Dieser Superhit ist sein Geld wert! weise möglich, daß die Kugel am **Actionspiel mit**<br>Schläger kleben bleibt, daß man **Grefik und**<br>the tenter Chiese also because herowrasgendem<br>der Mauer schießen oder den **Soundt Worth**<br>Schläger auf seine doppelte Brei-**Star** 

System: CPC 4641664/6128 Hersteller: Imagine (Ocean) Bezugsquelle: Ariolasoft

![](_page_104_Picture_23.jpeg)

#### Gryzor

#### **Ein Mann so hart wie** Kruppstahl

Wenn es Ihnen nichts ausmacht, Menschen dutzendweise niederzumetzeln, dann ist "Gry zor" von Konami genau das Richtige für Sie. Bewaffnet mit einer Panzerfaust läuft der Superheld Gryzor durch den Dschungel und ballert unser aller Feinde nieder, um die Erde von einer Katastrophe zu bewahren. Ein kriegerisches Volk vom Stern Suna hat sich nämlich durch die im Weltraum installierten Sicherheitsanlagen der Erde geschlichen und sein Hauptquartier auf unserem Planeten errichtet. Die Eindringlinge haben sich auch schon häuslich niedergelassen und eine Pflanze angebaut, die das Wetter beeinflußt. Dadurch sinken die Temperaturen ständig ab, und man muß befürchten, daß erneut eine Eiszeit über die Erde hereinbrechen wird. Während die Menschen alle langsam am Erfrieren sind, wird das Volk von Suna die Herrschaft übernehmen und alle Bodenschätze ausplündern.

Daß die Menschen diesem Treiben nicht tatenlos zusehen, ist selbstverständlich. Lance Gryzor, ein furchtloser Einzelkämpfer, wird beauftragt, das Schicksal unseres Planeten in die Hand zu nehmen. Als Mitglied der Vereinigung zur Erdverteidi. gung ist er bestens für diese Aufgabe ausgebildet. Gryzor muß in das feindliche Gebiet eindringen, durch die gegnerischen Linien marschieren und das Kernstück

des feindlichen Lagers, das Hauptquartier, zerstören. Das dürfte ihm eigentlich keine Probleme bereiten. Er ist schließlich mit einer vollautomatischen Panzerfaust ausgerüstet. (Es muß nur noch der Feuerknopf gedrückt werden.) Schießen kann er natürlich auch. Noch bevor er sprechen konnte, hatte er schon mit Papas Bärentöter die Tauben vom Dach geschossen.

So läuft Gryzor über den Bildschirm und ballert, was das Zeug hält. Ab und zu liegen auch Waffen herum, die er aufsammeln kann, um noch mehr Feinde niederzumetzeln. Natürlich sind die Wachen auch nicht zimperlich. IJnser Held darf nicht mit ihnen zusammentreffen, sonst nehmen sie ihn gefangen. Ihren Schüssen muß er natürlich ebenfalls ausweichen. Doch es ist noch mit weiteren Tücken zu rechnen. Der Gegner hat automatische Schußanlagen und Kontaktbomben im Gelände verstreut. Die Schußanlagen richten sich nach Gryzor aus und knallen ihn ab. Die Kontaktbomben, die meist auf Brücken installiert sind, explodieren, wenn man darüberläuft.

Das Spiel ist in drei Level unterteilt. In den ersten beiden muß sich Gryzor durch den Dschungel kämpfen, Feinde niedermetzeln und zwei Außenlager zerstören. Im dritten hat der Superheld die Aufgabe, das Hauptquartier, die wundersame Pflanze, einen Computerprozessor und das Mutterschiff des Volkes vom Planeten Suna zu vernichten. Dabei können selbstverständlich auch noch feindliche Wachen getötet werden. (Man muß ja im Training bleiben.) In jeder Stufe gibt es noch einige Besonderheiten und spezielle Ziele, die niederzuwalzen sind. In der ersten muß Gryzor beispielsweise, nachdem er den Eingang zum Außenlager 1 freigeschossen hat, durch einen Tunnel laufen und dort weitermetzeln, bis er einen Kontrollraum erreicht, der zu zerstören ist. Im zweiten Level geschieht noch einmal dasselbe,

nur sind hier die Wachen schwieriger zu bezwingen. Hat unser Held dann im dritten Level das Mutterschiff der Feinde vernichtet, ist seine Mission erfolgreich erfüllt.

Grafisch ist "Gryzor" äußerst recht farbenprächtig. Auf ein Scrolling wurde leider verzichtet. Ist der Held aus einem Bild herausgelaufen, erscheint das nächste auf dem Bildschirm. Bis auf die Ballergeräusche ist leider keinerlei Sound zu hören (nicht mal im Titelbild). Das ist wirklich ein Schwachpunkt. Noch ein Wort zur Motivation. Ein frustrierenderes Spiel als "Gryzor" kann ich mir kaum vorstellen. Mit seinen drei Bildschirmleben kommt man erst nach Stunden über den ersten Level hinaus. Man wird von allen Seiten beschossen und hat manchmal überhaupt keine Chance, noch rechtzeitig auszuweichen. Ob ihm "Gryzor" Spaß macht, muß jeder selbst entscheiden. Bei Spielen, in denen man auf Menschen schießen muß, habe ich immer meine Bedenken.

System: CPC 464/664/6128 Hersteller: Ocean Bezugsquelle: Ariolasoft, Leisuresoft

Carsten Borgmeier

#### Leserservice

Folgende Großhändler geben Ihnen Auskunft, wo Sie die getesteten Programme in Ihrer Nähe beziehen können. Unter jedem Spiel ist in einem Info vermerkt, welches Unternehmen dieses Produkt zur Zeit des Redaktionsschlusses in seinem Sortiment führte.

#### Infoadressen

Ariolasoft GmbH Postfach 13 50 481) Gütersloh I TeI.05241 /8038?1 Profisoft Sutthauser Str. 50/52 4500 Osnabrück Tel.0541/53905

Leisuresoft Industriestraße 23 4709 Bergkamen 5<br>Tel. 023 89 / 6071 Rushware Microhandelsgesellschaft Bruchweg 128-132 4044 Kaarst 2 Tel. 02101/6070

**106** Schneider Magazin 6/88

![](_page_106_Picture_0.jpeg)

![](_page_106_Picture_1.jpeg)

# **Six-Pak 3 25.90/37.90**

# EU  $\star$  NEU  $\star$  NEI

![](_page_106_Picture_225.jpeg)

### Selbstverständlich könnt Ihr

auch außerhalb unserer Geschäftszeiten beim Diabolo-Versand bestellen. Unser Anrufbeantworter nimmt die Bestellungen jederzeit entgegen. Uns selbst erreicht Ihr von Montag bis Freitag von 8.00 bis 12.00 und von 13.00 bis 16.30 Uhr.

![](_page_106_Picture_7.jpeg)

Der Speedking liegt in der Hand wie ein Wattebäuschchen. Nur bel uns für  $35 - DM$ 

Super-Joysticks zu den<br>"üblichen" DIABOLO-Preisen. Der Magnum (siehe Abb.) kostet bei uns läppische 29. – Märker!

![](_page_106_Picture_226.jpeg)

![](_page_106_Picture_11.jpeg)

![](_page_106_Picture_227.jpeg)

![](_page_106_Picture_13.jpeg)

**4 SMASH HITS** 25,90/37.90 Exolon, Zynaps, Uridium II, Rana Rama **GAME-SET-MATCH** 37.90/49.90 10 Sportgames auf 4 Cass./2 Disk.: W. S.<br>Baseball, W. S. Basketball, Super Soccer,<br>Hyperforce, Pong Pong, D. Thompson's<br>Supertest, Komami's Tennis, Boxing, Squash,<br>Konami's Snocker

EPICS EPIX<br>Worldgames, Wintergames, Impossible<br>Mission, Supercycle 25,90/49.90

**PRESTIGE COLLECTION** 25.90/37.90 Koronis Rift, Ballblazer, Rescue on Fractalus, The Eidolon

**STAR GAMES II**  $25.90/-$ The Eldolon, Highway Encounter, Knight<br>Games, Trailblazer, Avenger, Ballblazer

**SOLID GOLD** 25.90/49.90 Gauntlet, Ace of Aces, Leaderboard,

THE PLAYER'S **DREAM I+II+III** Alle 3 Im Pack

je 19.90/24.90  $55 - 70 -$ 

#### **TOP TEN**

.90

.90

 $\frac{1}{.90}$ 

 $.90$ 

 $.90$ 

 $.90$ 

Saboteur I, Saboteur II, Sygma III, **Critical Mass, Alrwolf, Deep Strike, Combat Lynx, Turbo Esprit, Thanatos, Bombjack II Tape 25.90 Disk 37.90** 

#### **Der neue Super-Sampler:**

**Arcade Force Four von OCEAN** 

- **Road Runner**
- **Gauntlet**
- **Indiana**

**Jones** 

● Metrocross 25.90/49.90

### 26 07252/86699 **Software-Bestellschein**

#### **Kunden-Nummer**

į. .

ä,

k

Ċ

**Bel Vora** 

Ich bestelle aus dem Diabolo-Versand folgende Software:

![](_page_106_Picture_228.jpeg)

00 DM Bestellwert versandkost<br>iuskasse bitte Scheck bellegen Diabolo-Versand, PF 1640, 7518 Bretten. Software ist vom Umtausch ausgeschlossen. Eine Abteilung des Verlags Rätz-Eberle GdbF

![](_page_107_Picture_1.jpeg)

**Knightmare** 

#### Alpträume weden wahr

"Knightmare" ist eine unterhaltsame Mischung aus Adventure und Arcade-Spiel. Man übernimmt die Rolle eines armen Mannes, der in ein tiefes Verlies im gefürchteten Domina Castle gesteckt wurde. Der Spieler erhält nun die Aufgabe, den armen Menschen durch das Schloß zu stcucrn. Dabei sind Objekte zu finden, mit deren Hilfe man fliehen kann.

Zu Beginn des Spiels befinden Sie sich in einer düsteren Zelle. Ein alter Mann ist Ihr Leidensgenosse. Leider ist er nicht besonders gefällig. Hilfe kann man nur von zwei Orakeln erwarten, die sich durch Portraitköpfe an beiden Seiten des Action-Bildschirms ankündigen. Manchmal geben sie sehr nützliche Hinweise. So erfährt man beispielsweise, wo wichtige Gegenstände zu finden sind und welche Orte man am besten meidet. Genau wie bei den Menschen gibt es auch hier ein gutes und ein böses Orakel. Letzteres führt Sie in die Irre

A*usgangspunkt* bel "Knightmare" Ist eine düstere Zelle

![](_page_107_Picture_7.jpeg)

Eine Kerze am linken Bildschirmrand gibt Auskunft über die noch zur Verfügung stehende Lebensenergie, Ist sie abgebrannt, erlöscht auch das Lebenslicht des Helden. Daneben befindet sich ein Buch, auf dessen Seiten sich die Handlung abspielt. Wenn man einen Raum verläßt, wird es umgeblättert, und ein neuer erscheint. Nun kann man die Spielfigur mit dem Joystick weiterbewegen. Auf der Suche nach dem Ausgang des Schlosses begegnen dem Helden viele Gestalten. Er kann mit ihnen reden oder sie mit dem Schwert erschlagen.

"Knightmare" wäre aber langweilig, wenn man mit der Spielfigur nur durch Räume laufen könnte. Das Programm verfügt über einen Zwei-Wort-Parser. Um beispielsweise eine Tür zu öffnen, drückt man die SPACEund dann unentwegt die Leertaste. Nun erscheint eine Reihe von Verben. Hat man das Wort open gefunden, betätigt man ENTER. Diesen Vorgang wiederholt man so lange, bis man den Begriff door gefunden hat, und drückt wiederum die EN-TER-Taste. Die Tür öffnet sich dann wie von Geisterhand.

"Knightmare" ist eine exzellente Mischung aus Arcade-Spiel

![](_page_107_Picture_11.jpeg)

und Adventure. Der Titel-Sound verdient ein dickes Lob; während des Spiels sind leider nur schwache Geräuscheffekte zu hören. Grafisch ist das Programm eine Katastrophe. Es lebt aber von seiner ldee. Der Parser wurde sehr anwenderfreundlich gestaltet, so daß man bequem zwischen Joystick und Tastatur wechseln kann. "Knightmare" steckt voller Ideen und macht deshalb besonders viel Spaß. Technisch läßt es allerdings viel zu wünschen übrig.

System: CPC 464/664/6128 Hersteller: Activision Bezugsquelle : Ariolasoft

Carsten Borgmeier

![](_page_107_Picture_15.jpeg)

#### **Energy Warrior und Molecule Man**

Unter dem Label Mastertronic wird preiswerte Software im Bereich von 10 bis 20 DM vertrieben. Wir erhielten die neueste Veröffentlichung zum Test. Außer dem Hauptprogramm mit dem Namen "Energy Warrior" ist zusätzlich das schon ältere "Molecule Man" enthalten.

"Energy Warrior" führt den Spieler auf einen anderen Stern. Dort erhält er ein waffenstarrendes Raumschiff, um den Planeten von fremden Eindringlingen zu befreien. In drei Regionen, die jeweils aus 10 Sektoren bestehen, muß er sich bewähren. In jedem Abschnitt begegnen ihm mehrere Wellen feindlicher Raumschiffe, die in 10 verschiedenen Typen auftreten. Jeder davon zeigt eine andere Angriffsstrategie. Es gilt, den herannahenden Gegnern geschickt auszuweichen und dann die eigenen Waffen einzusetzen. Wenn alle
Eindringlinge in einem Sektor vernichtet sind, geht die Jagd im nächsten weiter.

So simpel wie diese kurze Beschreibung ist auch das ganze Spiel, das immer im gleichen ein-<br>tönigen Schema abläuft. Auf Überraschungen oder taktische Finessen wartet man vergebens. Bis zum bitteren Ende genügt es, möglichst schnell und genau zu schießen. Die Grafik ist im Gegensatz zur Handlung recht gut gelungen. Sie bietet farbige Sprites und schnelle, flüssige Animation. Die Steuerung reagiert rasch und sehr direkt. Aufgrund mangelnder Originalitat und Motivation verdient "Energy Warrior" dennoch keine gute Bewertung.

Wesentlich interessanter ist das zweite Spiel auf der Cassette. "Molecule Man", spielt in einer sehr abstrakten Umgebung. Man übernimmt die Steuerung des Molecule Man,einer Figur, die etwa wie eine Tomate mit Beinen aussieht. Sie muß man lebend durch ein tödliches Labyrinth bringen. Der Irrgarten ist radioaktiv verseucht, so daß jede Sekunde des Aufenthalts an der Lebensenergie zehrt. In den verschiedenen Räumen, die unsere Spielfigur durchwandert, sind L6 Teile einer Maschine versteckt, die gefunden und zusammengesetzt werden müssen. Ist dies gelungen, befördert die Maschine den unglückseligen Molecule Man aus dem Labyrinth heraus in Sicherheit.

Damit die Aufgabe aber nicht zu einfach wird, muß man immer einen ausreichenden Vorrat an Pillen bei sich haben, mit denen sich die radioaktive Strahlung neutralisieren läßt. Sie sind jedoch nur gegen Barzahlung an bestimmten Stellen des Irrgartens zu kaufen. Das erforderliche Geld ist in einigen Räumen versteckt und muß gefunden werden, bevor der Pillenvorrat aufgebraucht ist. Wer Glück hat und viel Geld auftreibt, kann auch Bomben kaufen. Mit ihnen lassen sich Begrenzungen des Labyrinths sprengen, die sonst unpas sierbar sind.

Wie die Beschreibung zeigt, ist "Molecule Man" ein weiterer Vertreter der Gattung der Laby rinthspiele. Es kann durch eine sehr gute perspektivische 3-D- Grafik überzeugen. Der Sound ist dagegen nicht überwältigend. Der Spielablauf ist durchaus in teressant und vermag für längere Zeit zu fesseln. Was dieses Pro gramm aus der Masse seines Genres heraushebt, ist der Edi tor, mit dem man seinen eigenen Irrgarten konstruieren und ab speichern kann.

Beide Spiele zusammen sind den Preis der Cassette wert. Wer "Molecule Man" allerdings schon kennt, sollte vom Kauf dieses Programmpakets besser abse hen.

System: CPC 464/664/6128 Hersteller: Mastertronic Bezugsquelle: Fachhandel

H.-P. Schwaneck

## **Garfield**

## **Spielspaß für Tierfreunde**

Garfield, die berühmte Comic figur, muß für das neueste Com-

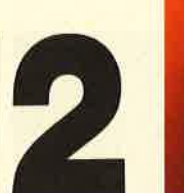

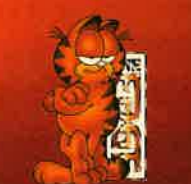

Garfield BIG, FAT. HAIRY PEAL

mente en la marique de la marique de la marique de la marique de la marique de la marique de la marique de la marique de la marique de la marique de la marique de la marique de la marique de la marique de la marique de la

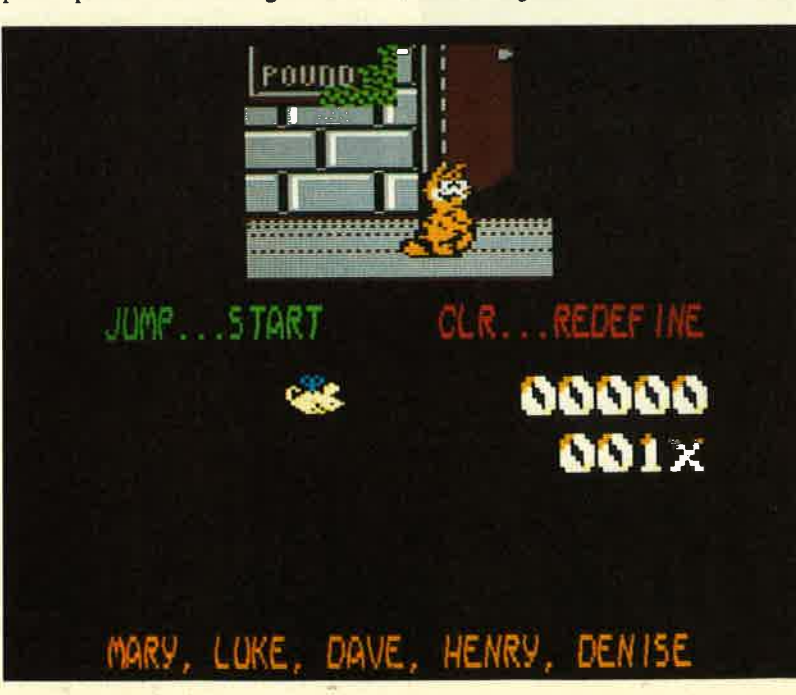

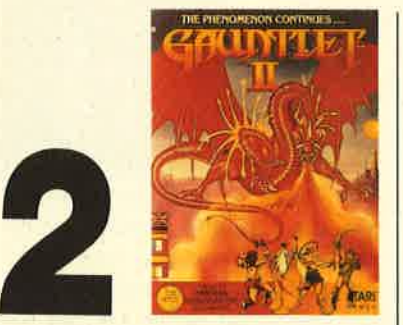

## Gauntlet II

## Ein wilrdiger Nachlolger

Kaum ein Spiel kann von sich behaupten, einen solchen Boom ausgelöst zu haben wie "Gauntlet" von U.S. Gold. Nachdem dieses Programm in England und Deutschland ein Riesenerfolg wurde und die vielen Spielgemeinschaften ständig nach neuen Leveln lechzten, hatte der Hersteller 1987 Erbarmen und veröffentlichte ein Nachladewerk

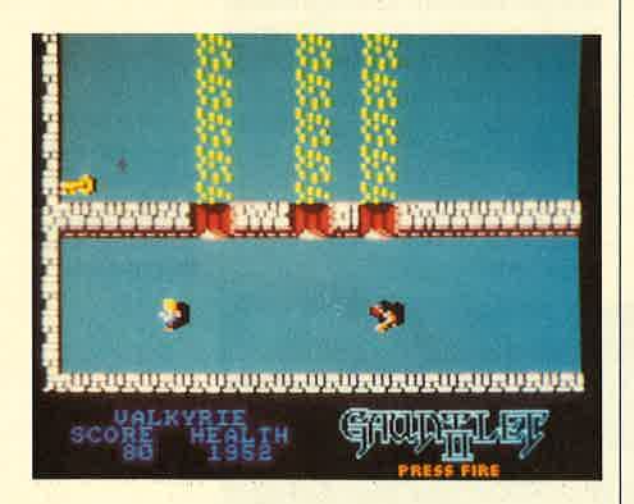

Bekannte Gefahren und neue Monster:<br>"Gauntlet li"<br>knüpft an den kanllep<br>Formulat an den Erloren tiden an den Erloren tiden an den Erloren an den Erloren an den Erloren andet<br>Erloren an den Erloren an den Erloren an den Erloren andet en Erloren an den Erloren an den Erloren an den Er

("The deeper Dungeons") mit<br>512 neuen Leveln. Durch "Gauntlet" inspiriert, entstanden auch einige andere internationale Hits wie "Druid", "Garisson", "fnto the Eagles Nest" und "Ranamarama". Allerdings vermochte keines dieser Programme<br>das "Gauntlet-Feeling" zu vermitteln. Da inzwischen ein "Gauntlet Il"-Automat in die Spielhallen aufgetaucht war, beschloß U.S. Gold, auch diesen Titel für Homecomputer umzusetzen.

Warum "Gauntlet" so viele fasziniert, läßt sich wohl nur mit dem einfachen und deshalb auch genialen Spielprinzip erklären. Man steuert seinen Schützling durch mehrere Labyrinthe und muß stets den Ausgang zum nächsten Level finden. Dabei begegnet man vielen Monstern und Gespenstern, die nichts Gutes im Schilde führen. Im Gegenteil, sie rauben unserem Helden die wertvolle Lebensenergie. Im Nachfolgeprogramm sind wieder der Krieger Thor, die Walküre Thyra, der Hexenmeister Merlin und der Kobold Questor mit von der Partie. Auch zwei Spieler dürfen sich gemeinsam auf den Weg machen, um die 100 Labyrinthe zu erforschen.

In den Verliesen liegen viele Gegenstände herum, die entweder schaden oder von großem Nutzen sein können. Zehn verschiedene Widersacher machen dem Helden das Leben schwer. Das sind z.B. Geister, die wert-<br>volle Lebensenergie rauben, oder mit Knüppeln bewaffnete Brummer. Monster werfen Feuerkugeln auf die arme Spielfigur, und Lobbers benutzen dazu sogar Felsbrocken. Zauberer führen den Helden in die Irre. Sie machen sich für kurze Zeit unsichtbar und tauchen plötzlich an einer ganz anderen Stelle wieder auf. All diese Bösewichter werden aber vom "Tod" noch an Gefährlichkeit übertroffen. Dieses gemeine Wesen, das in einigen Labyrinthen recht häufig vorkommt, zieht dem Protagonisten bis zu 200 Energiepunkte ab. Wenn Sie fliehen, verfolgt es Sie unbarmherzig.

Die bisher beschriebenen Monster sind dem "Gauntlet"- Spieler bereits bekannt; der erste Teil bot dieselben Widersacher. Neu ist aber z.B. der Superzau- berer, der auf den Helden schießt, kurz verschwindet und dann so lange weiterfeuert, bis man ihn mit einem gezielten Schuß getroffen hat. Außerdem gibt es Giftpfützen, die durch das Labyrinth wuseln. Sobald einer der Helden hineintritt, wird ihm erbarmungslos Energie abgezogen. Diese lästigen Pfützen lassen sich nur mit starker Magie beseitigen. Das ES-Monster ist ebenfalls sehr gefährlich. Bei Berührung verwandelt es jeden zu seinesgleichen; man übernimmt dann für kurze Zeit dessen Rolle. Neben diesem Wesen spuckt auch ein genauso gefährliches DAS-Monster in den Labyrin-<br>then. Es raubt dem Spieler Magie, Zaubertränke oder 100 Punkte seiner Lebensenergie.

Neben den unzähligen Monstern sind auch viele Gegenstände zu entdecken. Dies sind z.B. Zaubertränke und Amulette, die dem Helden besondere Kräfte verleihen, giftige Speisen, Schlüssel und Schatzkisten. Lähmende Fliesen , mobile Ausgänge und viele andere Features sorgen für noch mehr Unterhaltung.

Grafisch bietet "Gauntlet II" wie sein Vorgänger bis auf das Achtwege-Scrolling und die vielen Sprites auf dem Bildschirm nichts Außergewöhnliches. Der Sound ist ebenfalls nicht besonders spektakulär. Das Programm macht aber dennoch unheimlich viel Spaß (besonders zu zweit).

System: CPC 464/664/6128 Hersteller: U.S. Gold Bezugsquelle: Rushware, Leisuresoft

Carsten Borgmeier

## Leserservice

Folgende Großhändler geben Ihnen Auskunft, wo Sie die getesteten Programme in Ihrer Nähe beziehen können. Unter jedem Spiel ist in einem Info vermerkt, welches Unternehmen dieses Produkt zur Zeit des Redaktionsschlusses in seinem Sortiment führte.

## Inloadresen:

AriolasoftGmbH Postfach 1350 4830 Gütersloh I Tel.05241/803871

1 cisuresoft IndustriestraBe 23 4709 Bergkamen 5 Tel. 02389/6071

Profisoft Sutthauser Str. 50/52 4500 Osnabrück Tel. 05 41/53905

Rushware Microhandelsgesellschaft **Bruchweg 128-132**<br>4044 Kaarst 2 Tel. 02101/6070

**MEGAGAMES** 

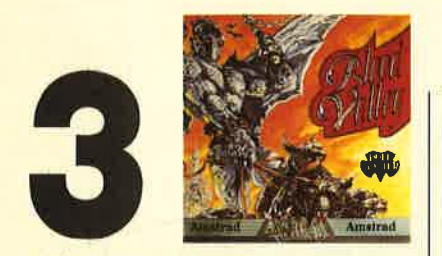

## Blood Valley

## Wie im alten Rom

Die Handlung dieses Programms versetzt den Spieler in das finstere Tal von Gad. Hier lebt es sich nicht besonders angenehm, Vampire, Trolle, Dämonen und Räuber treiben ihr Unwesen, Aber alle Bösewichter dieser Welt sind nicht annähernd so grausam wie der tyrannische Unterdrücker des Tals. Er nennt sich Archveult und verbreitet mit seinen Henkern Angst und Schrecken.

In "Blood Valley" geht es um den jährlichen Wettkampf, den der Tyrann organisiert. Dabei wird ein Sklave freigelassen und anschließend wie ein Tier von dem bösen Herrscher und seinen Verbündeten gehetzt. Um sich zu retten, muß der Sklave aus dem Tal entkommen. Dabei sollen Sie ihm helfen. Mit Ihrem Schwert können Sie Widersacher nach einem packenden Fechtduell aus dem Weg räumen. Zu Beginn des Spiels besteht die Möglichkeit, einen von drei Charakteren auszuwählen; jeder Sklave hat andere Aufgaben bei seiner Flucht zu bewältigen.

"Blood Valley" bietet auch eine interessante Zwei-Spieler-Option , wobei einer die Rolle der Jäger, der andere die des Gejagten übernimmt. Grafisch liegt das Programm über dem Durchschnitt. Auch der Sound verdient ein dickes Lob. Eine solch gut gelungene Melodie war auf dem Schneider schon lange nicht mehr zu hören. Einziges Manko von "Blood Valley" ist die Tatsache, daß der Spielspaß nicht lange anhält.

System: CPC 464/664/6128 Hersteller: Gremlin Graphics Bezugsquelle: Ariolasoft, Leisuresoft

Carsten Borgmeier

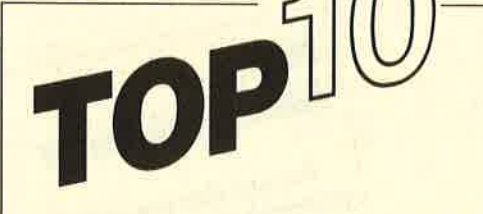

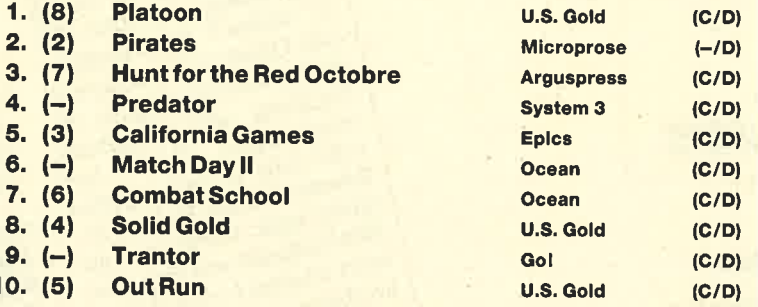

lm Westen nichts Neuesl Oder besser gesagt im Nordwesten. Bis auf ein paar vereinzelte neue und auch gute Titel schwappt derzeit nichts über den Armelkanal.

Vielmehr machen sich die Softwarehäuser nur noch Gedanken darüber, welche der älteren Titel man wieder zu einem Sampler zusammenfassen könnte. Eines Tages wird es wohl dann soweit kommen, daß neue Titel nur noch per Spielesammlung zu haben sind. Ober man faßt alle bisher erschienenen Sampler zu einem Gigant-Sampler zusammen. Der Werbeslogan: 283 Spiele zum Preis von einem . . .

Wenn Sie bei der nächsten Top Ten ebenfalls mitmachen wollen, müssen Sie nur lhr Lieblingsspiel auf eine Postkarte schreiben und ab geht die Post an das

> Schneider Magazin Stichwort Top Ten Postfach 1640 7518 Bretten

Unter den Einsendern werden 5 Buchpakete mit den drei Bänden "CPC 464/664-Praxis" verlost.

Hier die Gewinner vom letzten Mal.

Die 5 Buchpakete gehen an:

Sonja Völkel, Taunusstraße 12, 6382 Friedrichsdorf Hans-Joachim Alleker, Goethestraße 16, 5000 Köln 40 (Weiden)<br>Ralph Hörster, Brunnenstraße 1, 5249 Dünebusch Siegfried Wagner, Kopernikusstraße g, 8900 Augsburg Michael Geiger, Unterer Dammweg 1, 7730 VS-Villingen

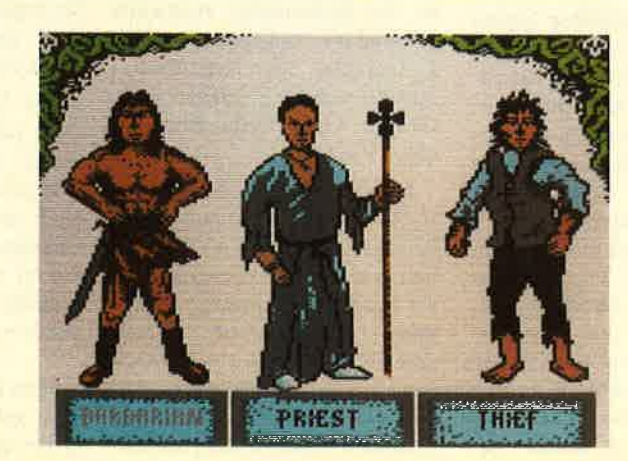

Gegen finstere Gestalten haben Sie im "Blood Valley" anzutreten

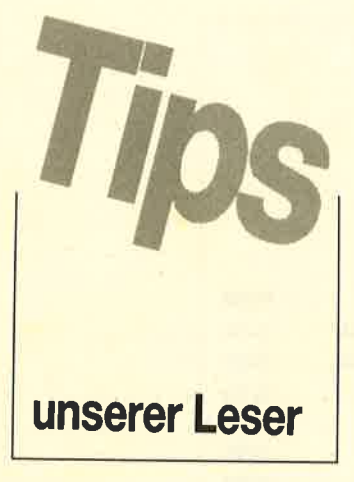

## **Guild of Thieves**

## Komplettlösung (Teil <sup>1</sup>)

Da die komplette Lösung von Horst Wangelin zu diesem Adventure sehr umfangreich ist, veröffentlichen wir in dieser Ausgabe nur den ersten Teil; den Rest finden Sie im nächsten Heft.

Zunächst zu einigen allgemeinen Punkten. Bei besonderen Befehlen wurde die kürzeste Eingabemöglichkeit gewählt, um Tipparbeit zu sparen. Der beschriebene Weg ist nicht zwingend, stellt aber die rationellste Möglichkeit dar, das Ziel zu erreichen. Um einen möglichst kurzen Lösungsweg vorzustellen, wurde nicht auf Hinweise eingegangen, die das Spiel selbst bietet (2.8. Unterhaltung mit Personen, Untersuchung von Dingen usw.).

Nun aber zum versprochenen Lösungsweg. Aus dem Boot nach Westen springen und dem Mann mit dem Baumstamm helfen. Nun weiter nach Westen zur Junction Chamber gehen (nicht vergessen, die Lampe im Sack anzumachen). Hier die Eisenstäbe wegräumen und in der Circular Chamber den Fingerknochen sowie das Herz aus der Truhe nehmen. Beim Top of Waterfall die Leiter losmachen und wieder zurück zur Junction Chamber gehen. Von hier aus nach SE laufen, die Pforte zum Friedhof öffnen und hineingehen. Die Beeren mitnehmen und zum Beerdigungsinstitut laufen, hineingehen. Die Klappe im Ladentisch öffnen und

sich hinter den Ladentisch begeben. Dann den Knopf an der Kasse drücken und die Münze nehmen. Jetzt wieder Richtung Junction Chamber, raus aus der Höhle bis zum Temple Garden und die Handschuhe anziehen.

Vom Tempel nach SE gehen und das Nashorn mitnehmen. Nun wieder zum Tempel und aus dem Organ Room die Schlüssel holen. Vom Tempel nun Richtung NW zum Black Square laufen.

Hier wird es ein bißchen schwierig. Man sollte die farbigen Quadrate, wie in der Raumbeschreibung angegeben, aufmalen. Sie müssen in der Reihenfolge der Regenbogenfarben durchschritten werden. Damit es noch komplizierter wird, ist die Reihenfolge rückwärts (Wobniar) einzugeben. Zur Erinnerung: Der Regenbogen besteht aus den Farben Rot, Orange, Gelb, Grün, Blau, Indigo, Violett.

Nun SE, N, E, E, SE, S, SW, E, SE. In der Crypt angelangt, den Sarg mit dem Knochen öffnen und das Eye nehmen; weiter nach Osten gehen. In der Shrine die Statuette nehmen und mit "open door with black key" die Tür zur Bibliothek öffnen. (Hier sollte man auch den Knochen und den ebony key ablegen, damit man wieder Platz zum Tragen bekommt.) In die Black Library gehen und das Pamphlet lesen. Es enthält ei nen Hinweis darauf, wie man die heißen Kohlen überwinden kann, wird sonst aber nicht ge braucht.

Hallo,

Wer sitzt nicht gelegentlich Wer sitzt nicht gelegentlich<br>Computer, weil seinem<br>nicht gelingt von seinem

Computer, weil es einem<br>nicht gelingt, weil es einem<br>au erlebengt, das dritte Pitach

Computer, weil es einem<br>
zu erleben? das dritte Bild<br>
der Glück ist Ausdamen

The selingt, das drifte Bild<br>
au erleben? Mit Ausdauer<br>
oder Glück ist aber auch met Entdeck.<br>
Ste Entdeck. aber auch met Entdeck.

<sup>24</sup> erleben? Mit Ausdauer<br>
oder Glück ist aber auch man-<br>
Anleitung<br>
Anleitung and möglich an-

ouer Glück ist aber auch auer<br>Anleitung möglich, die<br>Perschweigender Handh, die

Life Entdeckung möglich, die<br>Anleitung oder Handbuch<br>Verschweigen, Damit

Theitung oder Handbuch<br>
verschweigen. Damit nun<br>
Kämmerlein in seinem still

verschweigen. Damit nun<br>Kämmerlein seinem stillen<br>Einden mundas Rad neu

*Kämmerlein Seinem sturfeler in seinem sturfelen muß*<br>*finden muß, wollen wirden erganistischen wirden muß, wollen wirden er-*

Fammerlein das Rad neu er-<br>finden muß, wollen wir hilfesuchende und Experience<br>unter unsere und Experience

Hilfesuchende wollen wir hier<br>unter unseren und Experten<br>menbringen Lesern zusamen Tilfesuchende und Experten<br>unter unseren Lesern zusam-<br>menbringen.<br>Lesern zusam-

menbringen.

Jetzt wieder zum Tempel ge hen, den burner vom Altar sti bitzen und die Statue nehmen. ( Die Tempelerbauer waren hin terlistig; man wird von der Sta tue unter Wasser gezogen.) Al so Statue wieder loslassen, ein mal "Down" und zweimal nach Norden gehen, die Brosche nehmen, im Sand buddeln und die Stiefel anziehen. Danach durch den Thin Shaft zur Craggy Cave gehen. Hierdie Picke neh men und nach Westen zum Rock Face gehen.

Mit "get mineral with pick, drop pick, get chips" hat man einige sinnvolle Dinge getan und geht durch den Wasserfall nach oben wieder zur Junction Chamber. Die Handschuhe und Stiefel werden nicht mehr ge braucht; man sollte sie also ir gendwo liegenlassen.

Jetzt in Richtung NE zur Pas sage gehen, die Tür zum Zoo

Schildern Sie uns die Pro-<br>men. Schreiben Sie Program-<br>Entdeckungen Sie uns Ib-Dieme mit Ihren Program-<br>men. Schreiben Sie uns Ihren<br>Entdeckungen. Wir sind est Entdeckungen. Wir sind sehr an Pokes, Kurztips, Konstant<br>plettlösungen, Wir sind sehr<br>www.interessi.com.com/ an Pokes, Kurztips, Kom-<br>plettlösungen, Lageplänen<br>Sie bitte für Herrich Verwenden Pettlösungen, Lageplänen<br>Sie bitte für Ihre Zugeplänen<br>Sie bitte für Ihre Zugeplänen<br>eine Schreihn- Zugenden usw. interessiert. Lagepläner<br>Sie bitte für Ihre Zusenden<br>eine Schreibmaschine oden<br>en Druckemaschine oden sie bitte für Ihre Zusendungen<br>nen Drucker, Sie erlendungen<br>uns damit die , Sie erleichte eieine Schreibmaschine Zusendungen<br>
uns damit die Arbeit. Die erleichtern<br>
gen und seit Arbeit. Ihre Freuen nen Drucker; Sie erleichter eine Sie erleichter einer der eine Sie erleichtern<br>Ein und Spieletips Sie erleichtern<br>Sie an fologieletips schick ans damit die Arbeit. Ihre Fragenden der Sie an folgende Adresse. Sie an folgende Adresse:

Schildern Sie uns die Pro-

**Schneider Magazin<br>Kennwort: Spielan**<br>Posts Kennwort: Spieletips<br>Postfach 1640<br>7518 Br. 1640 Postfach 1640 7518 Bretten

Pamphlet lesen. Es enthält ei-<br>weglegen. Im Insect House die<br>eine Hinwisi drant, wie man Schlangenhat nehmen. Thie<br>eine Hinwisi drant, wie man beim Ver-<br>hakann, wird sonst aber nicht ge-<br>lassen des Raumes um der Hot Passa-

## Dragon's Lair I

Zum ersten Teil dieses Programms besitze ich den kompletten Lösungsweg, den ich Ihnen für einen frankierten Rückumschlag und 1.- DM Kopierkosten gerne zusende.

Thomas Meyer Oldenburger Str. <sup>25</sup> 4594 Garrel

oooooo

## **Nemesis**

l

Wenn Sie bei diesem Spiel Ihr Flugzeug nur am linken Bildschirmrand bewegen, können Ihnen die Gegner nichts anhaben; sie drehen kurz vorher ab. Vorsicht ist allerdings geboten, wenn ein Rudel Feinde vernichtet ist und das Objekt erscheint, durch dessen Abschuß der Spieler in die nächste Stufe gelangt.

 $\rightarrow$ ilt-1'\* li i I 1#l I.l t ll . lt '.t  $\frac{1}{1}$  $\frac{1}{1}$ rrl

I  $\frac{d}{dx}$ 

Thomas Maier bietet den kompletten Lösungsweg zu "Dragon's<br>Lair l" an

## **Starglider**

Im Schneider Magazin 12/87 wurde behauptet, es gäbe kein Instrument, das die aktuellen Koordinaten anzeigt. Dieses existiert aber doch, und zwar unten in der Bildschirmmitte. Die Koordinaten kann man ungefähr mit denen der Erde vergleichen; auch sie sind in Längen- und Breitengrade unterteilt. Zut Tabelle: Blau bedeutet blaue Zahl, gelb bedeutet gelbe Zahl. Die Richtung (Osten, Norden usw.) wird oben in der Bildschirmmitte angezeigt:

Reparaturboxen in Level :

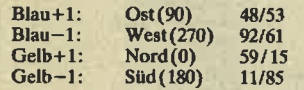

Nun hier noch ein Poke für unendlich viele Raketen:

10 MEMORY&IFFF 20 LOAD"STARGLID.AWS", &62A6 30 CALL &9030

40 LOAD"STARGLID.PGM", &2000<br>50 LOAD"STARGLID.DAT", &C000

60 POKE & 6504,0:POKE &651C,0 70 CALL & F700

Marc Schaefer Torfstraße <sup>1</sup> 7250 Leonberg Mit diesem Objekt kann man nämlich kollidieren!

## **Sorcery**

Es ist einfach, die Zauberlehrlinge zu finden; ihre Befreiung gestaltet sich dagegen sehr schwierig. Hier nun die Lösung, wie man die Käfige öffnet:

In the Strongroom: Jewelled Brown<br>In the Dungeons: Magic Scroll In the Tunnel: Magic Ward<br>Above the Chateau: Spell Book Above the Chateau: Spell Book<br>In the Chateau: Golden Chaliu<br>In the Wastelands: Gobbet of Win In the Wastelands: Gobbet of Wine<br>In the Palace: Little Lyre<br>At the Stonehedge: Sorcerers Moon At the Stonehedge:

Die Jewelled Brown sollte man in den zweiten Teil mitnehmen, da sie dort zu einem vierten Herz (Golden Heart) wird. Damit ist es möglich, den Necromancer zu besiegen.

## Jet Set Willy II

Man erhält unendlich viele Willys, wenn man in den Basic-Lader POKE &82A8, &00 einsetzt.

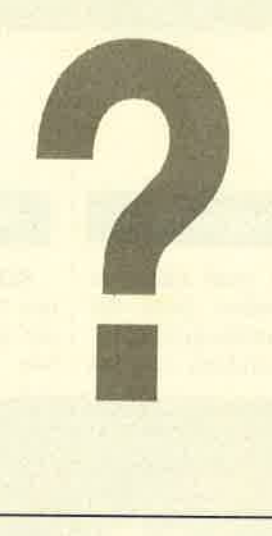

## Wer weiß mehr?

Hallo, unbekannter Einsender der Karte zu "Jinxter" !

Leider ist uns Deine Anschrift verlorengegangen. Wir hätten uns sonst bei Dir gemeldet. Die Karte zum Adventure "Jinxter" von Rainbird sieht interessant aus. Sie ist aber nicht sehr sauber gezeichnet, so daß ich nicht recht schlau aus ihr werde, Es wäre deshalb schön, wenn Du uns die Karte noch einmal zusenden könntest. Vielen Dank!

## **Forest at Worlds End**

Meine Lage ist "The Brink of a Precipice". Wie komme ich hier weiter, und wer kann mir eventuell eine Karte oder Beschreibung zusenden?

## Doomsday

Was muß ich tun, wenn ich den Keller verlasse?

Claus Atzenbeck Am Kirchberg <sup>4</sup> <sup>8421</sup>Wildenberg

## Airwolf, Asphalt,<br>Ballbreaker, Ace, **Challenge of The** Gobots, **Academy (Tau Ceti)**

Ich suche für diese Spiele Tips, Lösungswege, Ladeprogramme und Pokes.

Markus Hawner Hülzweilerstraße 89 6630 Saarlouis

## **Gauntlet**

Ich suche den Lösungsweg zu "Gauntlet". Wer kann mir helfen?

Thomas Meyer Oldenburger Str. <sup>25</sup> 4594 Garrel

## Tai Pan

Ich habe zwei Fragen zu diesem Spiel von Ocean.

- 1. Wer weiß, wo die Inseln und die Schmugglerhöhlen zu finden sind?
- 2. Ist es richtig, daß der Computer abstürzt, wenn man beim Kampf verliert oder in den Hafen fährt?

Sven Möller

## Wettbewerb

Wer schickt mir die meisten Iösungstips innerhalb der nächsten zwei Monate? Unter den fünf Experten, welche die meisten und qualitativ besten Spieletips einsenden, verlose ich fünf Schneider-Spiele auf Cassette aus meiner Sammlung, u.a. "Elevator Action" und "Championship Watersküng". Wer Interesse hat, kann seine Lösungstips an folgende Adresse senden:

Verlag Rätz-Eberle Spieleredaktion z. Hd. Herrn Borgmeier Melanchthonstr. 7511 7518 Bretten

PS: Bitte nicht von anderen Computermagazinen abschreiben!

## **Elite**

Ich habe bei einigen Planeten die Entdeckung gemacht, daß bei bestimmten Steuerrichtungen (oben und unten) ein Schiff aufblinkt. Verfolgt man dieses, erscheinen entweder 5 bis <sup>10</sup> Feindschiffe, die sofort das Feuer eröffnen, oder der Rechner steigt aus. Hat jemand dieselbe Erfahrung gemacht oder weiß vielleicht, was es mit diesem Schiff auf sich hat?

Jens Schneeberg

**VORSCHA** 

Das Superspiel muß nächsten Monat'leider ausfallen. Dafür hat sich aber die "Anwendung des Mo nats" in eine Anwendung von drei

## Die Topprogramme **REFLEX für den PC**

ina.<br>ijia:

 $\overline{\mathbf{v}}$ 

 $\mathbf{r}$ 

!.i

eta <u>.</u><br>Eta esperanto

REFLEX ist ein Datenbanksystem aus dem Hause Borland, das sich vor allem mit seinen Turbo-Versionen verschiedener Programmier-

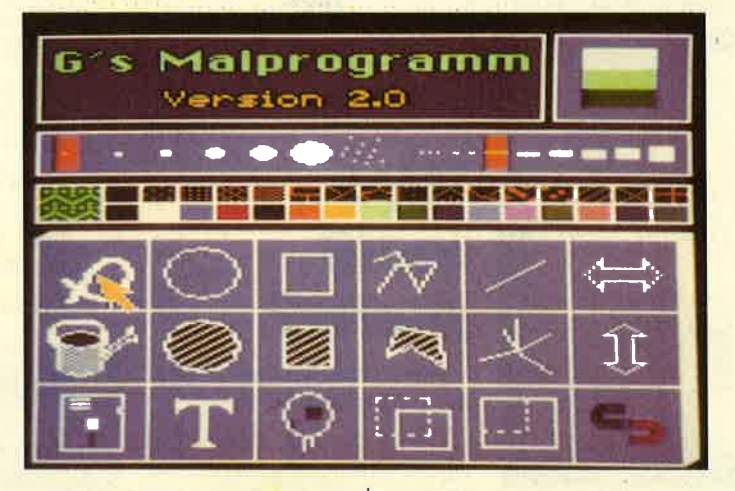

Monaten gewandelt. Eigentlich geht es nur um den Anschluß einer Atari-Maus an den CPC. Das ist im Prinzip sehr einfach und auch kostengünstig zu realisieren. Aber das Demoprogramm, das ist etwas gewaltig ausgefallen. ln der nächsten Ausgabe finden Sie also zunächst einmal viel zusätzliches zum Programm "Mauspainter". Unter anderem die Bauanleitung für den Mausadapter und eine Einbindung des Treibers für Turbo Pascal. Selbstverständlich auch schon einige Basic-Programme, damit Sie die Funktionen der Maus schon einmal testen und eventuell in eigene Programme einbauen können.

Der "Tip des Monats" beschäftigt sich mit der Optimierung lhrer Diskettenkapazität. Sie behalten damit ständig den Überblick überdie noch verfügbare Kapazität sämtlicher in lhrem Besitz befindlichen Disketten, kontinuierliche Katalogisierung vorausgesetzt.

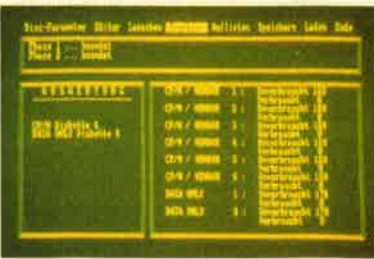

sprachen hervorgetan hat. Vor allem Turbo Pascal ist inzwischen ein Begritf geworden.

REFLEX ist sowohl mit Maus als auch über Tastatur steuerbar. Die Rechengenauigkeit liegt bei 15 Stellen. Aber auch sonst wurde viel Wert auf Flexibilität gelegt. REFLEX kann z.B. viele gängige Fremdformate einlesen.

Ulf Neubert hat sich diese Anwendung angeschaut und einen feinen Bericht verfaßt, den Sie nicht versäumen sollten.

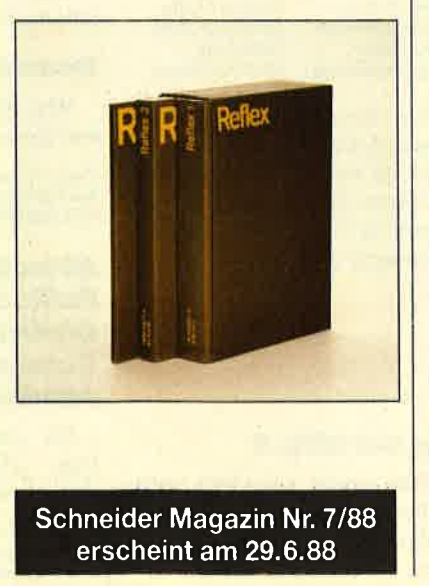

# **INSERENTEN**

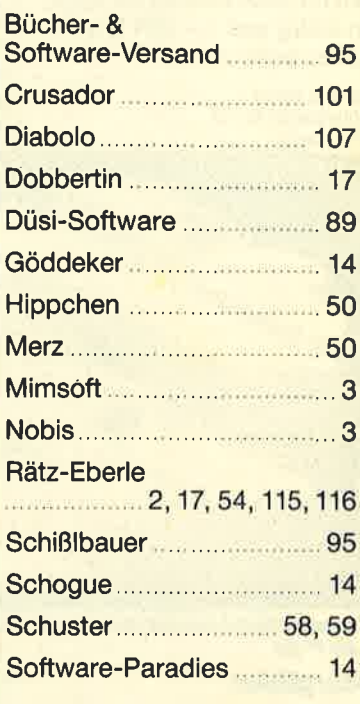

# IMPRESSUM

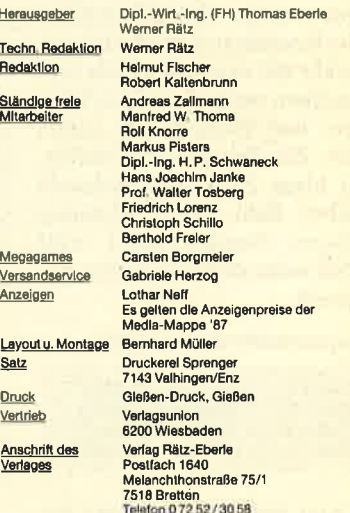

anuskript- und Programmeinsendungen. Manuskripte und<br>manuskripte werden gemei von der Redaktion angegrammen.<br>Sin manuskripte von Rechten Ontter sein. Sollitering<br>manuskripte von Rechten Ontter sein. Sollitering oder geven vom Verlag Rätz-Eberte herausgeg<br>und zur Vervielfältigung der Progra Datenträen. Eine Gewähr fi.<br>ann trotz sorgfältig schrift und alle in ihr enthaltenen Beiträge und Abs<br>sind urheberrechtlich geschützt. Mit Ausnahme des<br>lich zugelassenen Fälle ist eine Verwertung ohne<br>gung des Verlages straffen:<br>Das Schnalder Marazin erscheint monatlich

Das Schneider Magazin erscheint monatlich jeweils am letz<br>ten Mittwoch des Vormonats. Das Einzelheft kostet 6.–DM.

# Know how<br>für Schneider-User

Brückmann/Schieb Das Floppy-Buch zum GPG 422 Seiten

Was man alles aus der DDI-1 des<br>CPC holen kann, zeigt dieses<br>Buch auf eindrucksvolle Weise. Neben den nötigen Eftlärungen und einem ausführlichen DOS-<br>Listing gibt es zahlreiche Utilities: eine komfortable Dateiverwaltung. ainen Disk-Monitor und einen<br>Disk-Manager, Selbst CP/M-<br>Grundlagen und die relative Dateiverwaltung werden erklärt. So<br>findel wirklich jeder CPC-Besitze<br>in diesem Buch einen wertvollen

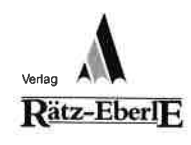

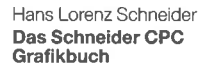

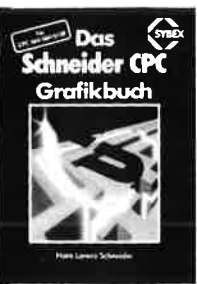

einzelnen Grafik-Modi, die Grafik-<br>Sefehle und die wichtigen Belriebs-<br>system-Routinen. Es lolgen univer-<br>sell einselzbare Basic-Unterpro-<br>gramme zum Zeichnen bestimmter<br>Figuren (z.B. Quader, Kreise, Ellipsen). Auch der Geschäftsgrafik ist<br>ein Kapitel gewidmet, in dem die<br>Programmierung von Diagrammen<br>Linien., Balken., Torten- und Säu-<br>endiagramme) vorgeführt wird.<br>Diejenigen Leser, die an Animation<br>nteressiert sind, finden emöglicht, rundet das Buch ab.

Best - Nr. SY 06111 DM 48.-

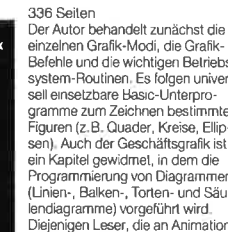

R. Kost

Der Schneider PC 354 Seiten Der PC 1512 mit einen beiden Betriebssystemen und der grafischen Benutzeroberfläche GEM<br>st eine Herausforderung für die Welt der Mikrocomputer. Wie man<br>MS-DOS und DOS Plus einsetzt wird in diesem Buch anschaulich<br>beschrieben. Die Funktionsweise von GEM und die Arbeit mit seinen Utilities stellt den Hauptteil diese<br>Bandes dar. Der Anwender wird<br>schrittweise in GEM eingeführt

# Siegmar Wittig

Best.-Nr. DB 04125 DM 49.- Ratgeber.

u.<br>Europa martin eta erroma

E5 **FLOPPY** 

BUGH andari Tilmenak<br>Inditerral, Fort

<u>IN DATA BECKER BUCH</u> **Homeman Communist** 

## sprachkurs für den<br>CPC 464/664/6128 1 94 Seiten Schon im CPC Magazin 6/86

naben wir diesen wirklich guten<br>Kurs vorgestellt. Er wendet sich an<br>alle Benutzer der CPCs 464/664/ 6128, die bereits über Basic-Kenntnisse verfügen und nun in<br>die Maschinenspracheprogram mierunq einsteiqen wollen. Die Befehle des Z80-Prozessors<br>werden anhand kleiner Beispielprogramme erklärt. Die Anpassungen fürden 664/6128 sind jeweils angegeben. Das Buch enthält eine Tabelle allerZSO-Befehle und einen einfachen Direktassembler, der auch auf Cassette bezoger<br>werden kann.

Best.-Nr. CH 09500 DM 33.33

### Englisch/Germer/ Scheuse/Thrun

## CPG 464 Tips & Tricks Eine Fundgrube<br>für den CPC-Anwende 263 Seiten

Rund um den CPC 4& viele Anregungen und wichtige Hilfen. Von Hardwareaufbau, Betriebssy-<br>stem, Basic-Tokens, Zeichnen mit<br>dem Joystick, Anwendungen der Windowtechnologie und sehr<br>vielen interessanten Programmen<br>wie einer umfangreichen Dateiverwaltung, Soundeditor, komfortablen Zeichengenerator bis zu<br>kompletten Listings spannender<br>Spiele bietel das Buch eine Fülle

Robert Fürst MS-DOS-S DOS Einfache Zugänge 162 Seiten **EINFACHE** Das Buch ordnet die vielfältigen ZUGA NGE

Best.-Nr. DB 04106 DM 49.-

**TIPS & TRICKS** GPG 464

INGUSCH SENAT . . . . . . . . .

> MS-DOS-Befehle und Program-<br>miermöglichkeiten nach den<br>Bedürfnissen des PC-Alltags. Es<br>setzt keine MS-DOS-Kenntnisse voraus und ist nach den typischer<br>Alltagsproblemen aufgebaut<sub>r</sub> In übersichtlicher Darstellung werden die MS-DOS-Befehle in sofort benutzbarer Fom gezeigt. Nicht zuletzt durch die gelungene Aulmachung macht MS-DOS mit

## Chaos Computer Club Die Hackerbibel

.<br>Überall in den Medien ist seit<br>geraumer Zeit Rede von den Hackem. Und wenn man "Hacker" sagt, meint man in diesem unse<mark>-</mark><br>rem Lande zumeist Mitglieder,<br>des Chaos Computer Club Hamourg und seine Ableger. Sei es der<br>130 000 DM Coup bei der Ham-<br>ourger Sparkasse oder die diversen Auftritte in Tagesschau, bei Frank Elstner und anderswo: über<br>sie ist viel berichtet worden. Hier<br>erstmals ein Buch von ihnen. Nicht nur über das "Wie" des

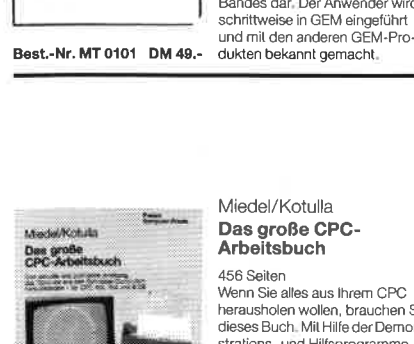

## Miedel/Kotulla Das große CPC-Arbeitsbuch

456 Seiten Wenn Sie alles aus Ihrem CPC<br>nerausholen wollen, brauchen Sie<br>dieses Buch. Mit Hilfe der Demonstrations- und Hilfsprogramme<br>wird hier ein Wissen vermittelt, das<br>es in sich hat. Programmtricks zeigen, was alles in den CPCs steckt. Im Umgang mit der Peri-<br>pherie erhalten Sie alles notwendige Know-how. Insgesamt pralle 456 Seiten, die Sie brauche wenn lhnen Software von der **Best-Nr. TW 0301 DM 59.-**<br>Best**-Nr. TW 0301 DM 59.-** Stange nicht genügt. Best-Nr. TW 0301 DM 59.-

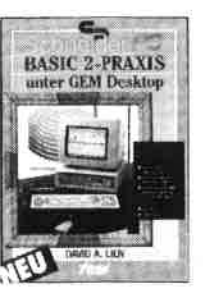

Best - Nr. HE 11111 DM 34.-

## D. A. Lien Basic2 - Praxis unter GEM Desktop

450 Seiten Den schnellen Zugang zu Basic2<br>werden Sie mit diesem Buch<br>finden, Die Handhabung von Basic2 unter GEM wird ebenso erläutert, wie die einzelnen Befehle<br>übersichtlich dargestellt und ihr praktischer Einsatz mit Listings anschaulich gemacht wird. Ein<br>Buch, das Sie direkt neben die<br>Maus legen sollten.

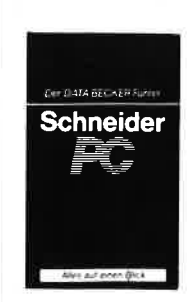

Best -Nr. DB 0402 DM 29.80

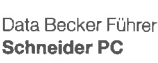

Für das schnelle Nachschlagen während der Arbeit am Schneider<br>PC ist dieses Buch ideal. Thematisch geordnet wird in Stichworten auf die einzelnen Funktionen und Befehle eingegangen und ihr<br>Einsatz an Beispielen erläutert Das handliche Fomat tut ein übriges, um dieses Buch für Ihre

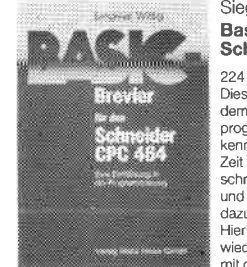

### Basic-Brevier für den Schneider CPC 464 224 Seiten

Dieses Buch zeigt, wie man auf dem Schneider CPC in Basic programmiert. Auch ohne Vor-<br>kenntnisse kann jeder nach kurzer Zeit seine eigenen Programme schreiben, Zahlreiche Aufgaben<br>und Programmbeispiele tragen<br>dazu bei, das Wissen zu festigen Hier llndet man fast alle Probleme wieder, die sich einem "Einsteiger"<br>mit dem CPC 464 stellen. Dieses

## Buch würde sogar das Handbuch<br>1991. Best.-Nr. TW 0302 DM 39.- diesem Buch Spaß. Best.-Nr. TW 0302 DM 39.- diesem Buch Spaß. Peter Heiß 280-Maschinen-

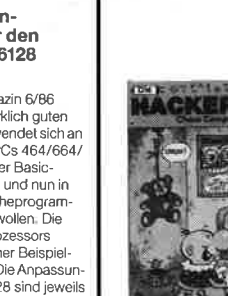

259 Seiten

Hackens, sondern auch über das<br>"Warum":

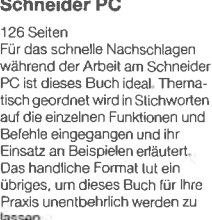

# Spannende Spiele und

# praktische Programme

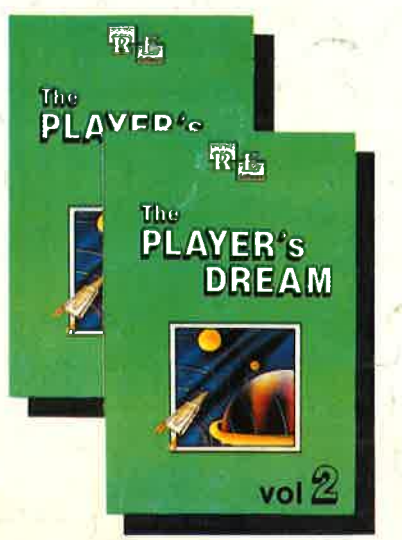

Eine Auswahl hervorragender Spiele auf 'lPlayer's Dream'! und die besten Anwenderprogramme auf "Godex" - für Sie zusammengestellt aus drei Jahrgängen Schneider Magazin.

## Player's Dream lll

Partnertest (2/87), Memotron (5/87), Ritter Kunibert (6/87), Soft-Ball (7/87), Skat (8/87), Labyrinth (9/87), Frogger(1O/87), Bulldozer(1 1/87), DowJones (12/87)

## Codex lll

**RE** 

EĂM

 $\frac{3}{100}$ 

**Allgemeines:** Mini-Texter (11/86), Haushalt (1/87)<br>**Sound:** Hüllkurven (1/87), Musik-Compiler (3/87), Islam (8/87)<br>**Grafik:** Mini-Movie (8/86), Fractals (4/87), Top-Grafik (5/87) Programmiersprachen: Forth-Compiler (11/86), Basic-Logo-Translator  $(12/86)$ 

Utilitys: RSXINFO (8/86), File-Examiner (10/86), Windows (10/86), Window Creator (l 1/86), GIGADUMP (3/87), Strukto (3/87), UNERASE.COM (3/87), Suche (3/87), XREF (7/87), REM-Killer (8/87)

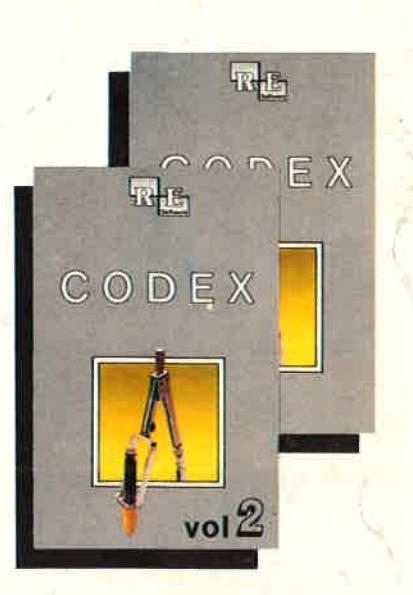

**Software** 

## Codex <sup>I</sup>

Hexmonitor (12/85), Sprites mit Editor (12/ 85), Kalender (12/85), Datenverwaltung (1/ 86), DIR-Doctor (Directory-Editor) (2/86)<br>Mini-Monitor (3/86), Mathematik (3/86), Statistik (4/86), Baudcopy (4/86), Hidump (Hardcopy) (4/86), Bücherdatei (5/86), Labelassembler ASSO (6/86), Notizblock (Sideklick) (6/86), Basic-Compiler (8-9/86)<br>Disassembler (10/86)

## Codex ll

Softwareuhr (12/85), Disk-Doktor (1/86), Datagenerator (2/86), Taschenrechner (3/ 86), Painter (3/86), Periodensystem (3/86), Elektro CAD (5/86), Scrollbremse (6/86), Copy??right!! V2.0 (6/86), 3-D-Prozessor (7/87), Digitalisierer (7/86), Tastenklick (8-9/86), Oszilloskop (8-9/86), Symbol-Editor (10/86), Fast-Routine (10/86), DFÜ (10/ 86), Datei (12/86), Neues Hl-Dump (1/87)

# Und hier die Preise

Player's Dream <sup>I</sup> Player's Dream ll Player's Dream lll 19.90 / 24.90

Lernen

**Spaß** 

Zrvei

mit

19.90 124.90 19.90 124.90

 $R_{\rm th}$ 

Lernen mit Spaß

no für Kin<br>md 12 Jah

Godex <sup>I</sup> Godex ll Godex lll

- / 24.90  $-124.90$  $- - 124.90$ 

 $Vol.8$ 

С

Hier sparen Sie 4.7O DM! Codex l-lll 55.-/70.-.-170.-Player's Dream I-III

Die zweite Diskette für die jüngsten Gomputerfans. Noch mehr Programme des Pädagogen Berthold Freier, in denen Kinder das Einmaleins üben, Muster vergleichen oder die Tastatur des CPG kennenlernen kännen. Die Diskette gegen stures Büffeln, für das Lernen mit Spaß.

"Lernen mit Spaß 1" ist selbstverständlich weiterhin lieferbar

je 10 Lemprogramme<br>auf 3"-Diskette  $\frac{1}{\pi}$ DM  $\frac{29.4}{\pi}$ 

Bitte den Bestellcoupon auf Seite 15 benutzen!

9/86) und Pyramide (10/86) Player's Dream ll Sepp im Hochhaus (4/86), Life (5/86),

Minigolf (7/86), Tennis (11 /86), Astro-naut (12186), Suicide Squad (2/87), Royal Flush (3/87), Flowers (3/87), Roulette (4/87) uhd Büggy Blaster (CK 10/85)

Darts (12/85), Senso (12/85), Showdown (1 /86), Jump Over (2/86), Pingo (2/86), Zentus (5/86), Steinschlag (6/ 86), Centibug (7/86), Jolly Jumper (8-

Player's Dream <sup>I</sup>

# (jeweils Cassette/Diskette):